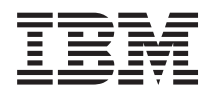

IBM Systems - iSeries Soluții de stocare

*Versiunea 5 Ediţia 4*

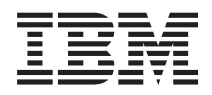

IBM Systems - iSeries Soluţii de stocare

*Versiunea 5 Ediţia 4*

**Notă**

Înainte de a utiliza aceste informații și produsul la care se referă, aveți grijă să citiți "Observații", la pagina 171.

#### **Ediţia a patra (februarie 2006)**

Această ediție este valabilă pentru IBM i5/OS System/400 (număr de produs 5722-SSI) Versiunea 5, Ediția 4, Modificarea 0 și toate ediţiile şi modificările ulterioare, până se indică altceva în ediţiile noi. Această versiune nu rulează pe toate modelele RISC şi nici pe modelele CISC.

**© Copyright International Business Machines Corporation 2004, 2006. Toate drepturile rezervate.**

# **Cuprins**

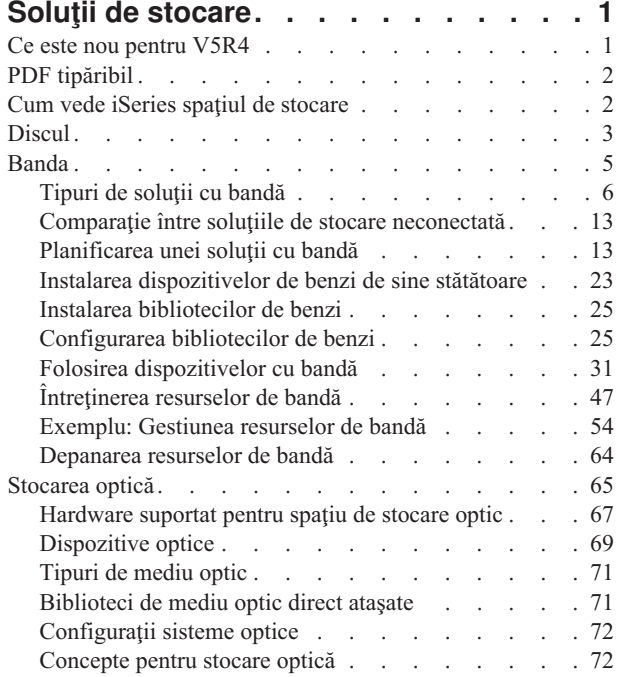

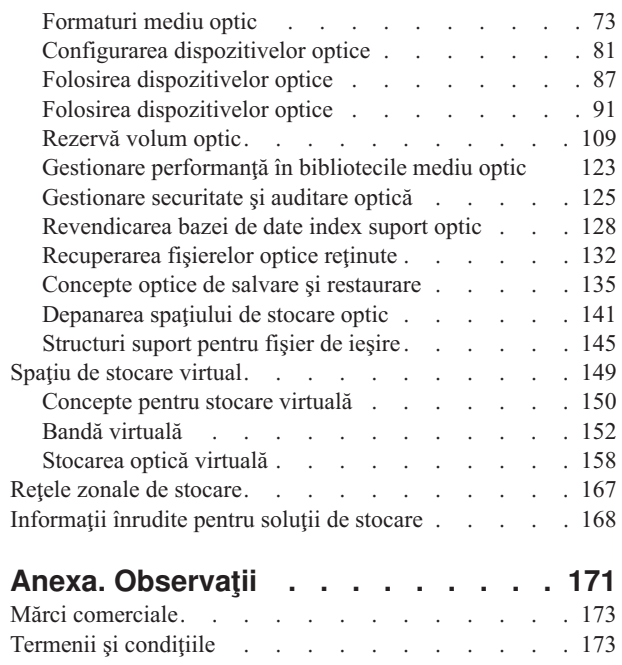

# <span id="page-6-0"></span>**Soluţii de stocare**

Pe măsură ce compania dumneavoastră produce un volum din ce în ce mai mare de informaţii şi valoarea acestora crește, metodele folosite pentru a la proteja și păstra devin strategii de corporație vitale. Stocarea s-a transformat dintr-o caracteristică de server într-o entitate de sine stătătoare.

Realizează mai multe funcții valoroase în întreprinderea dumneavoastră, cum ar fi următoarele:

- v **Disponibilitate.** Soluţia de stocare trebuie să vă permită accesul la datele dumneavoastră când aveţi nevoie de ele, fără excepție. În unele instituții, ca de exemplu un spital, accesul la date poate face diferența între viață și moarte.
- v **Integritate.** Când vă sunt returnate, datele dumneavoastră trebuie să fie exact în aceeaşi stare ca atunci când le-aţi stocat. Aceasta înseamnă că datele trebuie să fie protejate faţă de alterare, pierderi şi atacuri exterioare.
- v **Recuperabilitate.** Soluţia de stocare ar trebui să vă asigure că vă puteţi recupera datele în timpul unui dezastru natural, ca de exemplu un incendiu, o inundație sau o tornadă.

Scopul acestui subiect este acela de a vă ghida prin lumea stocării iSeries şi de a vă ajuta să luaţi decizii referitoare la tehnologiile de stocare corecte pentru compania dumneavoastră acum şi în viitor.

## **Notă:**

- v Pentru informaţii suplimentare care sunt specifice stocării pentru scopuri de salvare de rezervă şi recuperare, vedeţi Pregătirea mediului de stocare pentru a vă salva serverul.
- v Pentru informaţii detaliate despre componentele de stocare descrise în acest subiect, consultaţi IBM Spaţiu de stocare total.
- v Acest informaţii conţin exemple de programare. Pentru informaţii legale importante citiţi [Licenţa](#page-174-0) de cod şi informaţii despre declinarea [responsabilităţii.](#page-174-0)

### **Operaţii înrudite**

Pregătirea mediului dumneavoastră de stocare pentru a vă salva serverul

### **Informaţii înrudite**

Spaţiu de stocare [complet](http://www-03.ibm.com/servers/storage/) IBM

# **Ce este nou pentru V5R4**

Pentru V5R4, subiectele spatiu de stocare bandă și optic au fost extinse să includă: to include:

## **Adăugare bandă virtuală**

Subiectul bandă a fost extins pentru a include functiile benzii virtuale care vă permit să creati imagini de bandă virtuală care există pe unitățile discului server.

• Bandă [virtuală](#page-157-0)

# **Informaţii suport optic îmbunătăţite**

Subiectul stocare optică include acum informaţiile care se găseau în cartea *Suport optic*. Toate informaţiile care se găseau în cartea *Suport optic* sunt acum disponibile în centrul de informaţii iSeries.

• [Stocare](#page-70-0) optică

## **Cum puteţi vedea ce este nou sau modificat**

Pentru a vă ajuta să vedeți unde anume s-au efectuat modificări tehnice aceste informații folosesc :

• Imaginea  $\gg$  pentru a marca unde anume începe informația nouă sau modificată.

<span id="page-7-0"></span>• Imaginea « pentru a marca unde anume se termină informația nouă sau modificată.

Pentru a găsi alte informații despre ce este nou sau modificat în această ediție, vedeți Memo către utilizatori.

# **PDF tipăribil**

Aflaţi cum puteţi vizualiza sau tipări un PDF cu aceste informaţii.

Pentru a vizualiza sau descărca versiunea PDF a acestui document, selectați Soluții de [stocare.](rzam4.pdf)

# **Salvare fişiere PDF**

Pentru a salva un PDF pe staţia dumneavoastră de lucru în scopul vizualizării sau tipăririi:

- 1. Faceţi clic dreapta pe PDF-ul din browser (faceţi clic dreapta pe adresa web a paginii de mai sus).
- 2. Faceţi clic pe opţiunea de salvare locală a PDF-ului.
- 3. Navigaţi în directorul în care doriţi să salvaţi fişierul PDF.
- 4. Faceţi clic pe **Salvare**.

## **Descărcarea programului Adobe Acrobat Reader**

Pentru a vizualiza sau tipări aceste PDF-uri, aveţi nevoie de Adobe Acrobat Reader. Puteţi descărca o copie gratuită de

la site-ul web [Adobe](http://www.adobe.com/products/acrobat/readstep.html) (www.adobe.com/products/acrobat/readstep.html)  $\rightarrow$  .

# **Cum vede iSeries spaţiul de stocare**

Acest subiect descrie modul în care obiectele sunt stocate pe serverul dumneavoastrăiSeries şi pune bazele pentru alte subiecte din această secţiune.

Serverul iSeries are un mod unic de a adresa spaţiul de stocare. El vede spaţiul pe disc de pe serverul dumneavoastră şi memoria principală a serverului ca o arie unică de stocare mare. Acest fel de adresare a stocării este cunoscut ca *stocarea de un singur nivel*. Următoarea diagramă arată cum lucrează stocarea de singur nivel:

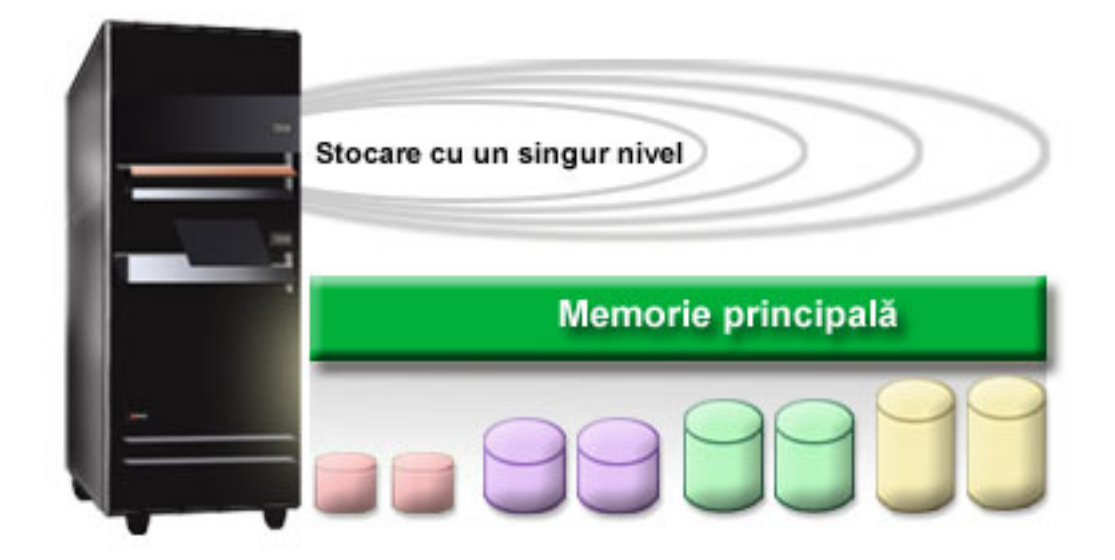

<span id="page-8-0"></span>Când salvați un fișier, nu îl asignați cu o locație de stocare; în loc de aceasta, serverul plasează fișierul în locația care asigură performanța maximă. Poate distribui datele din fișier de-a lungul a mai multor unități de disc, dacă aceasta este soluţia cea mai bună. Când adăugaţi mai multe înregistrări în fişier, sistemul asociază spaţiu în plus pe unul sau mai multe unităţi de disc.

# **Discul**

Acest subiect descrie modul în care funcționează discul de stocare de pe iSeries și descrie cum poate fi configurat și folosit pentru scopuri de stocare diferite.

Stocarea pe disc este stocarea care este de obicei internă în serverul dumneavoastră iSeries; totuşi, poate fi şi ataşată extern. Puteţi grupa unităţile dumneavoastră de disc în subcategorii logice numite *pool-uri de disc* (de asemenea ştiute ca pool-uri de memorie auxiliară sau ASP+uri). Un motiv pentru a face acest lucru este de a furniza un nivel de protecţie pentru datele dumneavoastră. Dacă unul dintre discuri cedează, puteţi doar să recuperaţi datele stocate în pool-ul de disc din care făcea parte discul care a cedat.

Pool-urile de discuri de asemenea vă permit să setaţi spaţiul de pe disc de a fi disponibil pentru un anumit scop, o aplicaţie sau un tip de date. De exemplu, puteţi crea un pool de discuri pentru copii de rezervă făcute pentru a salva fişiere. Apoi puteţi muta aceste fişiere salvate spre memorarea pe bandă sau pe alt dispozitiv care vă convine. Următoarea diagramă vă arată un pool de discuri care este compus din unităţile de disc 1, 4, 5, 7, şi 11.

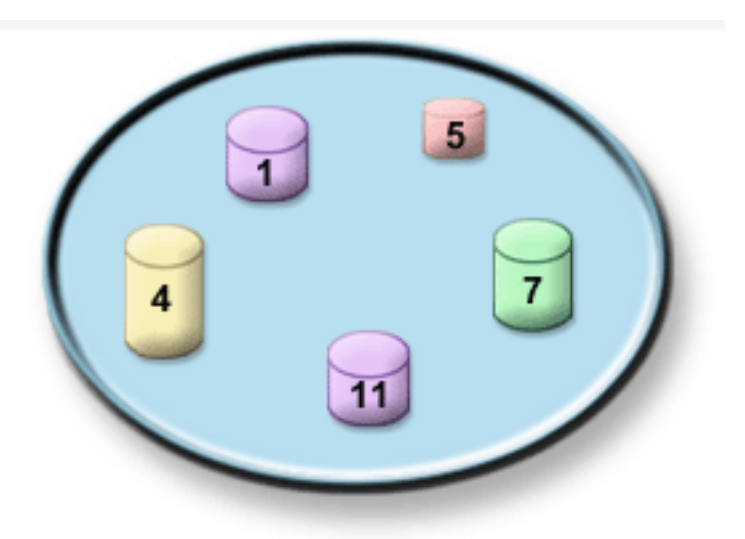

Pentru informații suplimentare despre pool-urile de discuri, tipuri de pool-uri de discuri și exemple de moduri de folosire a pool-urilor de discuri în diverse scopuri, consultaţi Pool-uri de discuri. Pentru informaţii despre modul de configurare al unităţilor de discuri şi al pool-urilor de discuri, consultaţi Gestionarea pool-urilor de discuri.

*Pool-urile de discuri independente* sunt pool-uri de discuri care pot fi făcute disponibile sau pot fi deconectate fără vreo implicație asupra restului stocării din sistem. Aceasta este posibilă pentru că toate informațiile din sistem necesare asociate cu pool-ul de discuri independent sunt conținute în pool-ul de discuri independent. Pool-urile de discuri independente oferă un număr de avantaje de disponibilitate şi performanţă şi în mediul de multisistem şi în cel simplu sistem. Pentru informații suplimentare, consultați Folosirea pool-urilor de discuri independente.

În afară de pool-urile de discuri, mai există şi alte câteva metode de a vă proteja unităţile de disc şi datele de pe ele. *Protecţia oglindită* vă protejează datele ţinând o copie a datelor pe două unităţi de disc separate. Când unul dintre aceste componente cedează, sistemul poate continua să funcționeze fără întrerupere folosind copia oglindită de date până când componenta care a cedat este reparată. Protectia de paritate a dispozitivului este o functie hardware care permite serverului dumneavoastră de a reconstrui datele din timpul unei cedări de disc. Este important de ţinut minte că aceste metode de protectie de disc nu garantează împotriva cedării sau pierderii de date. Totusi aveti nevoie în

continuare de o strategie bună de recuperare şi backup în funcţiune pentru a vă proteja într-adevăr datele. Pentru informații detaliate referitoare la metodele de protecție a discurilor descrise aici, consultați Planificarea protecției discului.

Faţă de memorarea pe bandă sau optică, memorarea pe disc este o opţiune mai scumpă. Oricum, datele de pe disc sunt mai rapid accesate când e vorba de disc. Este important de a echilibra costul stocării datelor de pe disc cu viteza şi uşurinţa cu care puteţi accesa datele. De exemplu, dacă aveţi date mai vechi pe care le accesaţi rar, aţi putea reconsidera variantele de memorare pe bandă sau optică. De asemenea, informațiile curente pe care le accesați în mod curent s-ar putea să merite costul stocării pe disc pentru că le puteţi accesa mai rapid. Acest tip de strategie de stocare este numită *Administrare ierarhică de stocare*. Următoarea diagramă arată diferitele niveluri de administrare ierarhice de stocare:

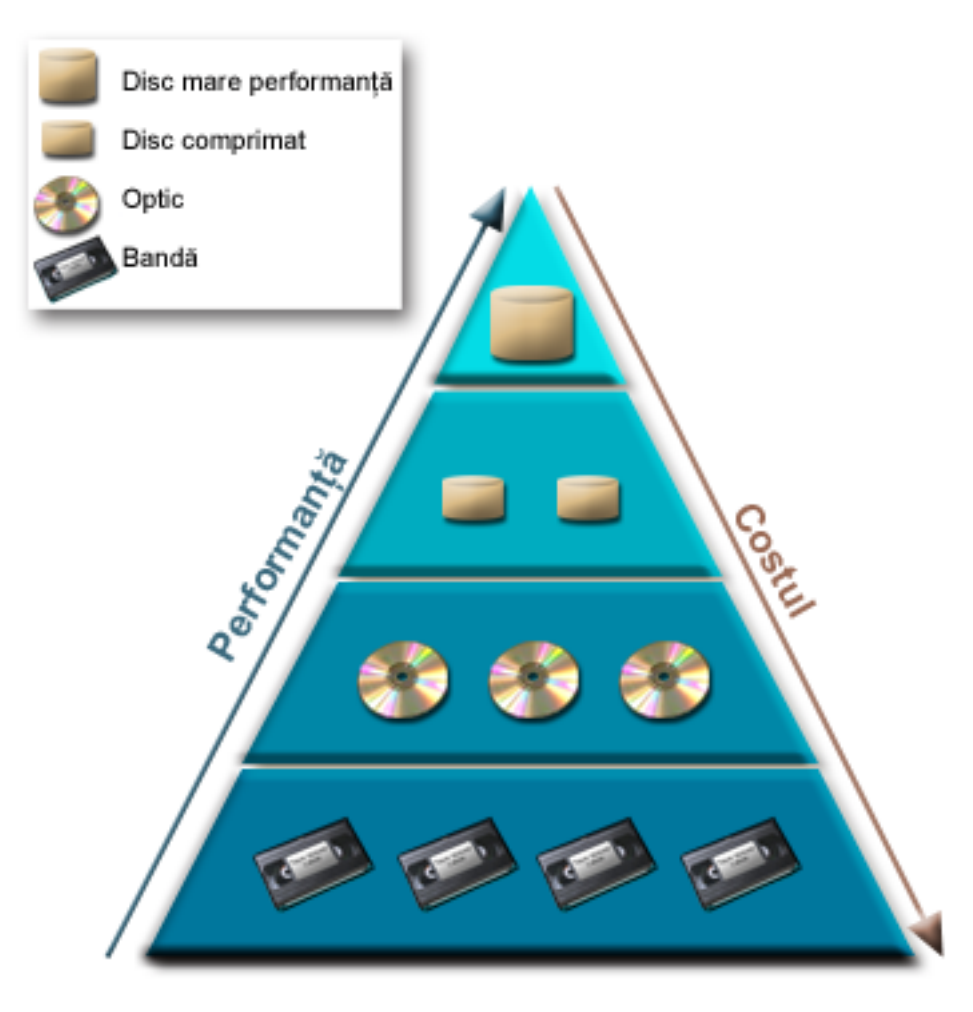

Nu sunt mereu aceleaşi date care există în componentele de stocare de înaltă performanţă. Datele sunt mutate de-a lungul diferitelor niveluri în acord cu necesităţile sistemului curent. Cheia către administrarea ierarhică de stocare cu succes și fără pierderi stă în administrarea și distribuția datelor prin niveluri diferite. Pentru mai multe informații, vedeți Administrarea ierarhică de stocarâe.

## **Concepte înrudite**

Pool-uri de discuri Utilizare pool-uri de disc independente Planificare protecţie pentru disc **Operaţii înrudite** Gestionare pool-uri de discuri **Informaţii înrudite** [Administrarea](http://www.ibm.com/servers/eserver/iseries/hsmcomp/index.html) ierarhică de stocare

# <span id="page-10-0"></span>**Banda**

Acest subiect descrie avantajele şi limitările folosirii benzii pentru stocare. Se fac anumite recomandări despre când anume banda este o bună alegere şi despre când anume ar trebui să vă orientaţi către alt mediu de stocare. Furnizează de asemenea informaţii despre planificarea, setarea, gestionarea şi depanarea dispozitivelor de bandă de sine stătătoare şi a bibliotecilor de benzi.

Banda este, probabil, cea mai comună formă de mediu de stocare înlocuibil pentru iSeries. Este folosit de ceva timp, deci a fost larg adoptat şi continuă sa fie popular.

Banda furnizează câteva avantaje faţă de celelalte metode de stocare, inclusiv următoarele:

- Costul. Banda este foarte ieftină în comparație cu discul. În timp ce costul stocării pe disc scade, costul benzii scade, de asemenea, pe giga-octet.
- v **Securitate.** Este uşor de a vă menţine datele în siguranţă stocând copii de rezervă sau făcând copii spre o locaţie externă. Aceasta se opune împotriva alterării de date interne datorită viruşilor, focului, dezastrelor naturale, ştergeri accidentale şi alte incidente cu pierderi de date.
- v **Rescrierea.** Puteţi roti benzile dumneavoastră pentru copii de rezervă, aceasta însemnând că aveţi mai multe seturi de benzi. Când un set expiră, puteți scrie pe el date și să folositi dispozitivul din nou.
- v **Capacitatea.** În timp ce cantitatea de date pe care dumneavoastră o creaţi creşte, vă puteţi mări capacitatea prin adăugarea simplă a unor volume suplimentare de benzi.

În timp ce sunt multe avantaje în a folosi banda, sunt şi câteva limitări:

- v **Durabilitatea.** Banda poate fi rescrisă, dar benzile se uzează în timp şi necesită înlocuire. Dacă nu sunt înlocuite când e nevoie, datele dumneavoastră pot fi compromise.
- v **Accesul secvenţial la date.** Benzile vă oferă accesul la datele de pe ele în ordinea în care datele au fost stocate. Dacă dumneavoastră căutaţi un anumit segment pe o bandă, este posibil să vă ia ceva timp localizarea lui.

Următoarele subiecte oferă informații despre unități de bandă singulare, autoîncărcătoare de bandă, biblioteci de benzi şi benzi. Puteţi folosi aceste informaţii pentru a planifica, seta, folosi, menţine şi depana o soluţie de bandă.

# **Concept şi planificare**

- v Tipuri de soluţii de bandă
- v Comparaţie între soluţiile de stocare neconectată
- Planificarea unei soluții cu bandă

# **Instalare şi configurare**

- v Instalarea dispozitivelor de benzi de sine stătătoare
- v Instalarea bibliotecilor de benzi
- v Configurarea bibliotecilor de benzi

# **Folosire şi întreţinere**

- v Folosirea dispozitivelor cu bandă
- Întreținerea resurselor de bandă
- v Exemplu: Gestionarea resurselor de bandă într-o bibliotecă de benzi

## **Depanare**

- Verificarea că unitatea de bandă functionează corect
- v Colectarea informaţiilor de bandă pentru analiza problemelor
- v Tratarea problemelor în cazul bibliotecilor de benzi

<span id="page-11-0"></span>**Notă:** IBM vă acordă o licenţă de copyright neexclusivă pentru a folosi toate exemplele de cod de program, din care puteți genera funcții similare, adaptate necesităților dumneavoastră specifice.

EXCEPTÂND GARANŢIILE OBLIGATORII, CARE NU POT FI EXCLUSE, IBM, DEZVOLTATORII DE PROGRAME ŞI FURNIZORII SĂI NU ACORDĂ NICI O GARANŢIE SAU CONDIŢIE, EXPRESĂ SAU IMPLICITĂ, INCLUZÂND, DAR FĂRĂ A SE LIMITA LA ELE, GARANŢIILE SAU CONDIŢIILE IMPLICITE DE VANDABILITATE, DE POTRIVIRE PENTRU UN ANUMIT SCOP SAU DE NEÎNCĂLCARE A UNUI DREPT, REFERITOARE LA PROGRAM SAU LA SUPORTUL TEHNIC, DACĂ ESTE CAZUL.

ÎN NICI O ÎMPREJURARE IBM, DEZVOLTATORII SĂI DE PROGRAME SAU FURNIZORII NU VOR FI RESPONSABILI PENTRU ORICARE DINTRE URMĂTOARELE PAGUBE, CHIAR DACĂ AU FOST INFORMAŢI ÎN LEGĂTURĂ CU POSIBILITATEA PRODUCERII LOR:

- 1. PIERDEREA SAU DETERIORAREA DATELOR;
- 2. PAGUBE DIRECTE, SPECIALE, ACCIDENTALE SAU INDIRECTE SAU PREJUDICII ECONOMICE DE CONSECINŢĂ; SAU
- 3. PIERDERI REFERITOARE LA PROFIT, AFACERI, BENEFICII, REPUTAŢIE SAU ECONOMII PLANIFICATE.

UNELE JURISDICŢII NU PERMIT EXCLUDEREA SAU LIMITAREA PREJUDICIILOR DIRECTE, INCIDENTALE SAU DE CONSECINŢĂ, CAZ ÎN CARE ESTE POSIBIL CA UNELE SAU TOATE LIMITĂRILE SAU EXCLUDERILE DE MAI SUS SĂ NU FIE VALABILE PENTRU DUMNEAVOASTRĂ.

# **Tipuri de soluţii cu bandă**

Puteți grupa tipurile de soluții cu bandă în două categorii mari: dispozitive de bandă singulare și dispozitive de bandă automate.

# **Dispozitive de bandă singulare**

Dispozitivele de bandă singulare vă permit să vă bucuraţi de beneficiile mediului de bandă împreună cu serverul dumneavoastră iSeries. Sunt excelente pentru companii mai mici care poate nu au atâtea date de salvat sau de extras. În cazul în care o copie de rezervă a serverului dumneavoastră încape pe o singură bandă, puteţi efectua copieri de rezervă neasistate cu un dispozitiv de bandă singular . Totuşi, în cazul în care copierea de rezervă ocupă mai mult de o singură bandă, cineva va trebui să fie prezentlângă server pentru a schimba benzile din unitate pe măsură ce se derulează copierea de rezervă.

Multe dispozitive de bandă suportă comprimarea datelor, ceea ce măreşte capacitatea aparentă a mediului dumneavoastră de stocare prin codarea datelor astfel încât acestea ocupă mai puțin spațiu. Datele comprimate sunt decomprimate de hardware de fiecare dată când sunt citite sau scrise de pe dispozitivul de bandă și procesul este transparent pentru aplicații.

# **Dispozitive de bandă automate**

Aceste subiecte conţin informaţii despre ce este automatizarea benzilor şi cum vă poate ajuta la gestionarea datelor dumneavoastră şi la efectuarea mai eficientă a copierilor dumneavoastră de rezervă. Cele două tipuri de automatizare a benzii sunt:

**Notă:** Pentru informaţii suplimentare despre tipurile de soluţii cu bandă, puteţi consulta de asemenea Oferte de benzi.

## **Informaţii înrudite**

[Oferte](http://www.ibm.com/eserver/iseries/hardware/storage/tape.html) de bandă

## **Încărcătoare automate de bandă**

Încărcătoarele automate de bandă furnizează soluţii automate pentru medii mici şi mijlocii.

Încărcătoarele automate de bandă pot reţine mai multe benzi şi pot efectua copii de rezervă neasistate. Deşi au mai puține capabilități automate decât bibliotecile de benzi, puteți folosi software de gestiune a benzii pentru a suporta operaţiuni de stocare şi de copii de rezervă automatizate, programate centralizat şi gestionabile prin politici.

Există două modalităţi prin care puteţi folosi benzi cu un încărcător automat de bandă.

## **Mod manual**

Introduceţi benzile una câte una.

## **Mod automat**

Puteti preîncărca mai multe benzi. Următoarea bandă este încărcată automat la descărcarea benzii anterioare.

Puteți găsi exemple de încărcătoare automate de bandă la Unități de bandă suportate de iSeries.

### **Informaţii înrudite**

Benzi [suportate](http://www-1.ibm.com/servers/eserver/iseries/hardware/storage/iseriestape.html) pe iSeries

## **Biblioteci de benzi**

Bibliotecile de benzi vă pot ajuta să efectuați operațiuni de salvare și de restaurare neasistate, arhivări și extrageri, arhivări spool, precum şi alte task-uri referitoare la benzi.

Bibliotecile de benzi sunt folosite deseori împreună cu software ce oferă automatizare şi sunt în stare să suporte mai multe sisteme pe diferite platforme și cantități mari de benzi. În aceste medii, o aplicație de gestiune a mediilor de stocare menţine inventarul benzilor şi tratează majoritatea task-urilor bibliotecii de benzi. Totuşi, puteţi folosi biblioteca de benzi şi fără aplicaţie de gestiune a mediilor de stocare. În acest medii biblioteca de benzi încă poate suporta anumite funcţii de automatizare ale benzii.

Subiectele următoare introduc elementele majore ale bibliotecii de benzi şi informaţiile înrudite cerute pentru implementarea unei soluţii cu bibliotecă de benzi.

### **Tipuri de biblioteci de benzi şi componente majore:**

Utilizați acest subiect pentru a afla despre componentele importante ale unei configurări tipice de bibliotecă de benzi și despre modul în care aceasta se înrudesc cu i5/OS.

Următoarea imagine ilustrează părți ale unei biblioteci de benzi. Imaginea reprezintă anumite biblioteci de benzi tipice, dar nu descrie toate configuraţiile posibile.

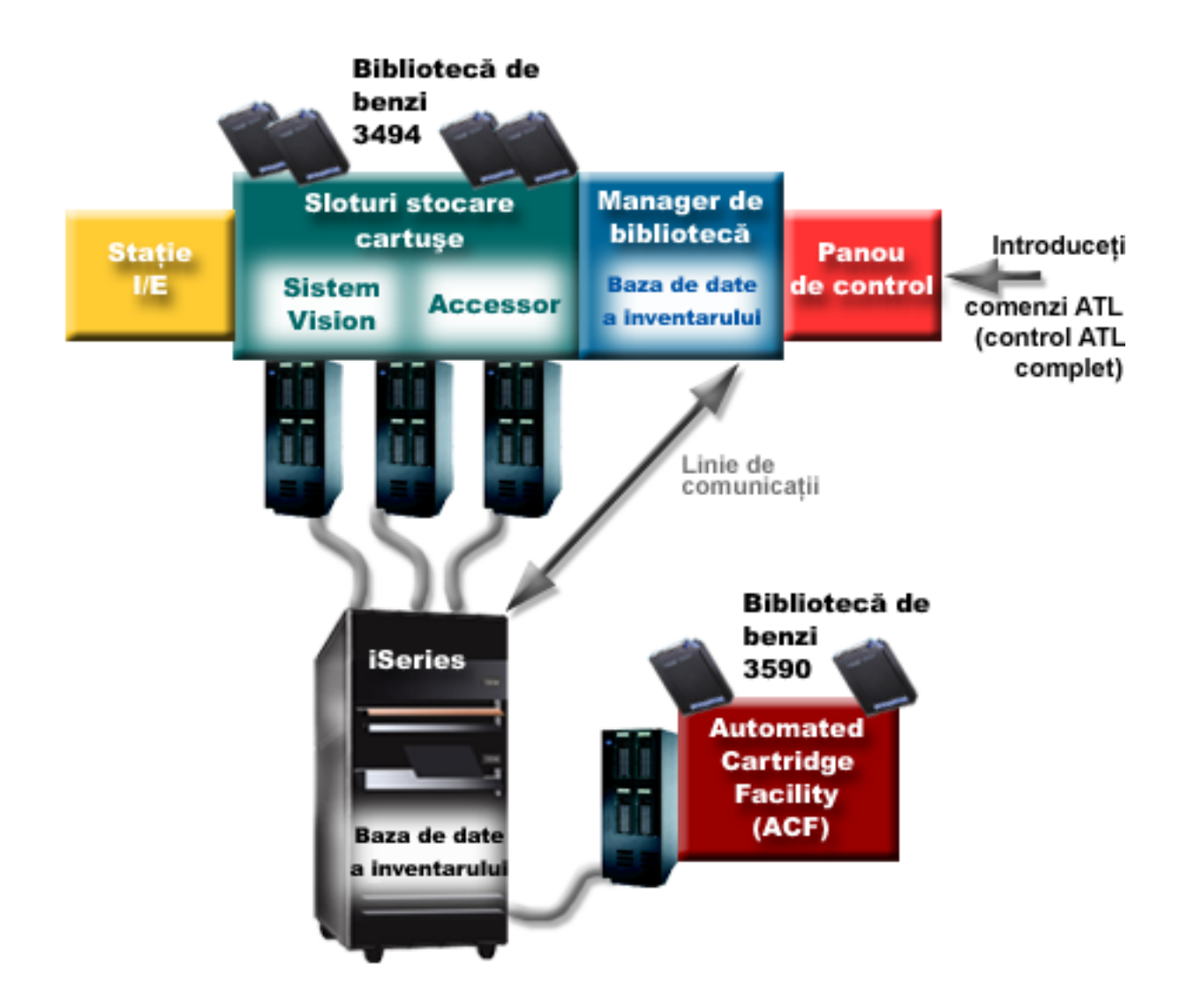

### **Moduri de operare ale bibliotecii de benzi:**

Acest subiect furnizează o descriere a modurilor de operare ale bibliotecii de benzi.

Cele mai multe dispozitive de bibliotecă de benzi suportă trei moduri de bază de operare. Terminologia care este folosită pentru a descrie aceste moduri de operare variază cu tipul de bibliotecă de benzi, dar conceptele sunt similare. Modurile de operare sunt următoarele:

### **Mod manual**

Atunci când o bibliotecă de benzi este în mod manual se comportă ca un dispozitiv de bandă de sine stătător. Trebuie să încărcaţi toate benzile manual. Consultaţi Setarea unei biblioteci de benzi ca dispozitiv de sine stătător pentru informaţii suplimentare despre folosirea unei biblioteci de benzi ca dispozitiv de sine stătător.

### **aMod de încărcare automată cartuşului**

Atunci când o bibliotecă de benzi este în acest mod se comportă ca un dispozitiv de bandă de sine stătător cu încărcător de bandă automat. Atunci când o bandă este descărcată, următoarea bandă este încărcată până la folosirea tuturor benzilor.

## **Mod bibliotecă**

În mod bibliotecă, o bibliotecă de benzi furnizează automatizare completă a benzii.

<span id="page-14-0"></span>Consultaţi manualul operatorului pentru biblioteca dumneavoastră de bandă pentru informaţii specifice referitoare la configurarea acestor moduri pentru biblioteca dumneavoastră de bandă.

## **Operaţii înrudite**

"Setarea unei biblioteci de benzi ca [dispozitiv](#page-45-0) de sine stătător." la pagina 40 Câteodată este posibil să fie necesar să folosiţi resursele de bandă într-o bibliotecă de benzi fără avantajul automatizării. Un exemplu al acestuia este acela când realizaţi un IPL alternativ. Un alt exemplu este acela când automatizarea bibliotecii de benzi este dezactivată.

## **Configuraţii comune pentru bibliotecile de benzi:**

Acest subiect furnizează o descriere a câtorva configurări tipice pentru biblioteci de benzi.

Serverul iSeries este conectat la unitatea de bandă printr-un canal de tip paralel, SCSI sau interfaţă Fiber Channel. O bibliotecă de benzi 3494 are nevoie de o conexiune separată, fie printr-o linie EIA-232 sau prin LAN pentru comunicarea cu managerul de bibliotecă.

Atunci când la aceeaşi partiţie i5/OS sunt conectate mai mult decât o unitate de acelaşi tip în cadrul unei biblioteci de benzi, unităţile sunt grupate împreună pentru a forma o singură bibliotecă logică. Unităţile cu capabilităţi diferite din cadrul aceleiaşi biblioteci de benzi trebuie fie să fie conectate la IOA-uri separate fie biblioteca de benzi trebuie să fie partiţionată astfel încât fiecare tip de unităţi să se afle într-o partiţie logică separată.

Serverele iSeries suportă în mod normal următoarele configuraţii de biblioteci de benzi:

## **iSeries singular conectat la o bibliotecă de benzi dedicată**

Un server iSeries se poate conecta la unul sau mai multe unităţi dintr-o bibliotecă de benzi.

### **Mai multe servere iSeries sau partiţii logice conectate la aceeaşi bibliotecă de benzi**

Pentru o bibliotecă de benzi cu mai multe unități, este posibil să se atașeze mai multe servere iSeries sau partiţii logice aceleiaşi biblioteci de benzi.

### **Mai multe tipuri de sisteme conectate la aceeaşi bibliotecă de benzi.**

Tipurile diferite de servere gazdă, cum ar fi serverele iSeries și serverele pSeries, pot împărți biblioteci automate de benzi.

Atunci când sunt conectate mai mult de un sistem sau partitie logică la aceeasi bibliotecă de benzi, se recomandă să folositi aplicatii de gestiune a benzilor cum ar fi BRMS pentru a gestiona și securiza benzile. Pentru informatii suplimentare despre BRMS, consultați subiectul Copiere de rezervă, recuperare și servicii de mediu și sit-ul Web Copiere de rezervă, recuperare şi servicii de mediu.

### **Concepte înrudite**

Salvări de rezervă, recuperări şi servicii de mediu

## **Informaţii înrudite**

Salvări de rezervă, [recuperări](http://www.iseries.ibm.com/service/brms.htm) şi servicii de mediu

### **Concepte referitoare la benzi pentru biblioteci de benzi:**

Acest subiect explică modul de funcţionare al cartuşelor împreună cu bibliotecile de benzi.

Lucrul cu cartuşele de benzi este o parte importantă şi de rutină a operării bibliotecii dumneavoastră de benzi. Acest subiect arată modul de referire al bibliotecii dumneavoastră la benzi.

#### *Starea benzii:*

Există mai multe tipuri posibile de stări ale unui cartuş relative la o bibliotecă de benzi.

### **Inserată**

Banda a fost mutată în dispozitivul de bibliotecă de mediu de stocare şi a fost plasată în categoria Inserată. Banda nu este disponibilă până la adăugarea ei in categoria folosibilă.

#### **Disponibilă**

Banda există în categoria folosibilă şi este disponibilă pentru folosire.

#### **Montat**

Banda există într-o categorie folosibilă şi este în mod curent într-o resursă de bandă. Este posibil ca resursa de bandă să nu fie ataşată sistemului. Această situaţie este comună pentru configuraţii 3494 mari. Dacă o bandă este montată într-un dispozitiv care nu este ataşat acestui sistem, sistemul întoarce o eroare atunci când este cerută banda.

#### **Duplicată**

Identificatorul de bandă există de mai mult decât o dată în inventar. O singură intrare este stabilită pentru identificatorul de bandă. Această eroare nu ar trebui să apară pe 3494 pentru că software-ul Library Manager nu permite existenta în duplicat a identificatorilor de bandă în dispozitiv.

Atunci când un 3590 cu un încărcător automat de bandă operează în mod aleator şi are parametrul GENCTGID(\*VOLID) în descrierea dispozitivului, această eroare poate apare destul de des. Trebuie să înlăturaţi unul din identificatorii de bandă duplicaţi înainte ca biblioteca de benzi să poată folosi alte benzi.

#### **Nedisponibilă**

Software-ul Library Manager al 3494 a determinat că banda nu este disponibilă pentru folosire. Un posibil motiv este acela că aceasta a fost pierdută sau plasată greşit în inventar.

**Eroare** Banda a provocat o eroare. Consultaţi coada de mesaje QSYSOPR pentru a determina de ce banda a provocat eroare.

#### **Ejectată**

Banda a fost înlăturată sau este în pe cale de a fi înlăturată.

### **Concepte înrudite**

#### "Categorii de benzi"

O *categorie* este o grupare logică de cartuşe. O categorie vă permite să vă referiţi la un grup de benzi după numele categoriei în loc de folosirea identificatorilor individual de benzi.

### **Operaţii înrudite**

"Mod de a face [disponibile](#page-48-0) benzile pentru inventarul bibliotecii de benzi" la pagina 43 Înainte de a începe folosirea bibliotecii de benzi, trebuie să aveţi mediul încărcat şi făcut disponibil.

#### *Categorii de benzi:*

O *categorie* este o grupare logică de cartuşe. O categorie vă permite să vă referiţi la un grup de benzi după numele categoriei în loc de folosirea identificatorilor individual de benzi.

Categoriile sunt destinate bibliotecilor de benzi precum 3494 unde există o funcție de gestionare bibliotecă ce folosește categorii pentru a furniza securitate și funcții speciale.

Categoriile sunt următoarele:

### **Inserată**

Banda a fost mutată în dispozitivul de bibliotecă de benzi şi a fost plasată în categoria Inserată. Banda nu este disponibilă până la adăugarea ei in categoria folosibilă.

#### **Nepartajată**

Banda a fost asignată unei categorii care este disponibilă doar pe serverul definit ca proprietarul primar. Doar dispozitivele de bibliotecă de benzi cu software Library Manager ce conține informații de categorie (de exemplu, 3494) şi care au acces la mai multe sisteme pot asigura folosirea benzii doar de către sistemul proprietar primar.

#### **Partajată**

Cartuşul a fost asignat unei categorii care este disponibilă tuturor serverelor iSeries ataşate la un dispozitiv de bibliotecă de benzi.

## **Ejectată**

Banda a fost înlăturată din inventar şi aşteaptă înlăturarea fizică sau aşteaptă ca staţia utilitară (convenience) sau zona de ieşire de mare capacitate să fie disponibilă.

### **Utilitară**

Banda a fost asignată categoriei utilitare. Categoria utilitară este proiectată pentru utilizatorul care trebuie să folosească rapid şi apoi să o extragă din dispozitivul de bibliotecă de benzi. O bandă din categoria utilitară va fi ejectată (înlăturată) după ce a fost montată şi descărcată. Procesul de ejectare are loc atunci când un utlizator specifică parametrul opțiune de sfârșit (ENDOPT) al comenzii \*UNLOAD. Cartușul nu este ejectat atunci când i5/OS descarcă resursa de bandă pentru o altă cerere.

#### **Repornire alternativă**

Cartuşul a fost asignat categoriei de repornire alternativă. Această categorie este furnizată de i5/OS pentru cartuşe de benzi care pot fi folosite pentru o sursă de încărcare IPL (D-mode). Benzile din această categorie trebuie întretinute de către utilizator. i5/OS nu garantează și nu verifică dacă cartușul de benzi contine datele corespunzătoare.

#### **Ne-etichetată**

Banda a fost asignată categoriei ne-etichetate. Benzile din această categorie trebuie să fie benzi ne-etichetate. O bandă ne-etichetată este o bandă fără identificator de volum logic.

## **Generată de sistem**

Banda a fost asignată categoriei generată de sistem. Toți identificatorii de benzi sunt asignați acestei categorii atunci când descrierea dispozitivului de bibliotecă de benzi are parametrul GENCTGID setat pe \*SYSGEN. Această funcție permite dispozitivelor de bibliotecă de benzi fără cititor de coduri de bare să ocolească toate verificările de sistem asupra benzilor pentru o folosire rapidă a acestora. Benzile nu pot fi adăugate sau modificate în această categorie.

#### **Definită de utilizator**

**Notă:** În cazul în care folosiţi BRMS, nu ar trebui să încercaţi folosirea categoriilor definite de utilizator.

Categoriile definite de utilizator pot fi create şi adăugate. Aceste categorii permit utilizatorilor să creeze propriile lor grupări logice de benzi. Pentru această funcţie sunt folosite comenzile CRTTAPCGY (Create Tape Category - Creare categorie bandă) şi DLTTAPCGY (Delete Tape Category - Ştergere categorie bandă). Comanda DSPTAPCGY (Display Tape Category - Afişare categorie bandă) afişează o listă cu categoriile definite de utilizator şi definite de sistem de pe un sistem dat.

## **Numele de sistem şi al categoriilor**

Numele categoriilor sunt de forma *nume nume\_sistem*, unde *nume* este numele categoriei şi *nume\_sistem* este numele sistemului care detine categoria. În cazul în care modificati numele sistemului, benzile din categoriile asociate și din categoria nepartajate devin nedisponibile până la crearea unei categorii cu numele vechi al sistemului. Este foarte recomandat să înlăturati toate benzile din biblioteca de benzi sau să le schimbati în categoria partajată înainte de schimbarea numelui sistemului. Consultaţi Asignarea cartuşelor la modificarea numelui sistemului iSeries pentru informaţii suplimentare despre modificarea numelui sistemului.

## **Categorii pentru biblioteci de benzi fără manager de bibliotecă**

Pentru biblioteci de benzi fără un manager de bibliotecă, categoriile au un scop limitat. Nu mai există securitatea furnizată de managerul de bibliotecă. Benzile care sunt adăugate la o categorie pe un sistem nu sunt neapărat în aceeaşi categorie pe alte sisteme ataşate. Prin urmare, atunci când utilizaţi biblioteci de benzi care nu au un manager de bibliotecă, se aplică doar următoarele categorii:

- · Inserată
- Ejectată
- Utilitară
- Partajată

Categoria nepartajată nu împiedică folosirea de către alte sisteme a benzilor. Categoriile rămase nu se aplică bibliotecilor de benzi fără manageri de bibliotecă. Categoriile care sunt create pentru biblioteci de benzi fără manager sunt cunoscute doar sistemului unde au fost create şi nu sunt cunoscute pe sistemele ataşate. Pentru aceste tipuri de biblioteci de benzi, cartuşele trebuie adăugate la fiecare sistem şi apoi gestionate pe toate sistemele prin software-ul de gestiune benzi.

## **Concepte înrudite**

["Starea](#page-14-0) benzii" la pagina 9

Există mai multe tipuri posibile de stări ale unui cartuş relative la o bibliotecă de benzi.

## **Operaţii înrudite**

["Reasignarea](#page-44-0) benzilor la schimbarea numelui sistemului" la pagina 39

Dacă se modifică numele sistemului, trebuie mutate cartusele din categoriile care erau continute de către vechiul nume de sistem în categorii conţinute denoul nume de sistem. Dacă nu faceţi acest lucru, benzile nu vor apare în inventarul corespunzător noului nume al sistemului.

"Mod de a face [disponibile](#page-48-0) benzile pentru inventarul bibliotecii de benzi" la pagina 43 Înainte de a începe folosirea bibliotecii de benzi, trebuie să aveţi mediul încărcat şi făcut disponibil.

## **Referinţe înrudite**

Create Tape Category - Creare categorie de bandă (CRTTAPCGY) Delete Tape Category - Ştergere categorie de bandă (DLTTAPCGY) Display Tape Category - Afişare categorie de bandă (DSPTAPCGY)

## *Identificatori de benzi şi identificatori de volume:*

Identificatorii de volum şi de cartuş sunt utilizaţi pentru a eticheta fiecare cartuş astfel încât să poată fi urmăriţi şi localizaţi în biblioteca de benzi.

Fiecare ID de cartus și de volum poate conține caracterele de al A la Z, de la 0 la 9,  $\alpha$ ,  $\alpha$ , #. Doar primele 6 caractere sunt recunoscute de către i5/OS; prin urmare, unicitatea identificatorului de cartuş trebuie să fie în primele 6 caractere ale numelui. Primele 6 caractere ale identificatorului de bandă trebuie să se potrivească cu identificatorul de volum al benzii.

Există identificatori de bandă generați special pentru biblioteci de benzi care nu au cititor de coduri de bare, cărora le lipseşte eticheta de cod de bare sau pentru situaţiile când cititorul de coduri de bare nu poate citi eticheta. Aceşti identificatori sunt următorii:

### **NLT***xxx*

Non-Labeled Tape (Bandă ne-etichetată)- Această bandă conţine date scrise în formatul non-Standard Tape Label.

### **CLN***xxx*

Cleaning (Curăţare)- Acest cartuş a fost identificat ca un cartuş de curăţare.

### **BLK***xxx*

Blank - Acest cartus nu contine date.

### **UNK***xxx*

Unknown (Necunoscut)- Acest cartuş nu a putut fi identificat.

## **IMP***xxx*

Import - Se referă la un cartuș care este într-o stație de intrare/ieșire a bibliotecii de benzi.

### **SLT***xxx*

Slot - Se referă la cartuş după numărul slotului. Dacă descrierea dispozitivului este creată cu parametrul GENCTGID setat pe modul \*SYSGEN atunci cartuşele din inventarul bibliotecii de benzi apar ca SLT *xxx* unde *xxx* este numărul slotului.

# <span id="page-18-0"></span>**Comparaţie între soluţiile de stocare neconectată**

Stocarea neconectată reprezintă date pe care le salvaţi pe mediu de stocare care este separat de serverul dumneavoastră.

Cele mai comune forme de stocare neconectată sunt mediul de bandă şi mediul optic. Deşi mediul optic de stocare devine tot mai întâlnit, mediul de bandă este cel mai folosit mediu de stocare. O altă opțiune pe care o puteți folosi este mediul optic virtual. Puteţi folosi mediul optic virtual pentru a salva o imagine virtuală care este stocată pe unităţile dumneavoastră de disc. Puteţi copia apoi acea imagine pe un CD sau DVD sau să o distribuiţi pe reţea.

Este importantă să înţelegeţi diferenţele dintre aceste diferite forme de medii de stocare pentru a decide ce este cel mai bine pentru dumneavoastră. Următoarea tabelă descrie câteva dintre diferente:

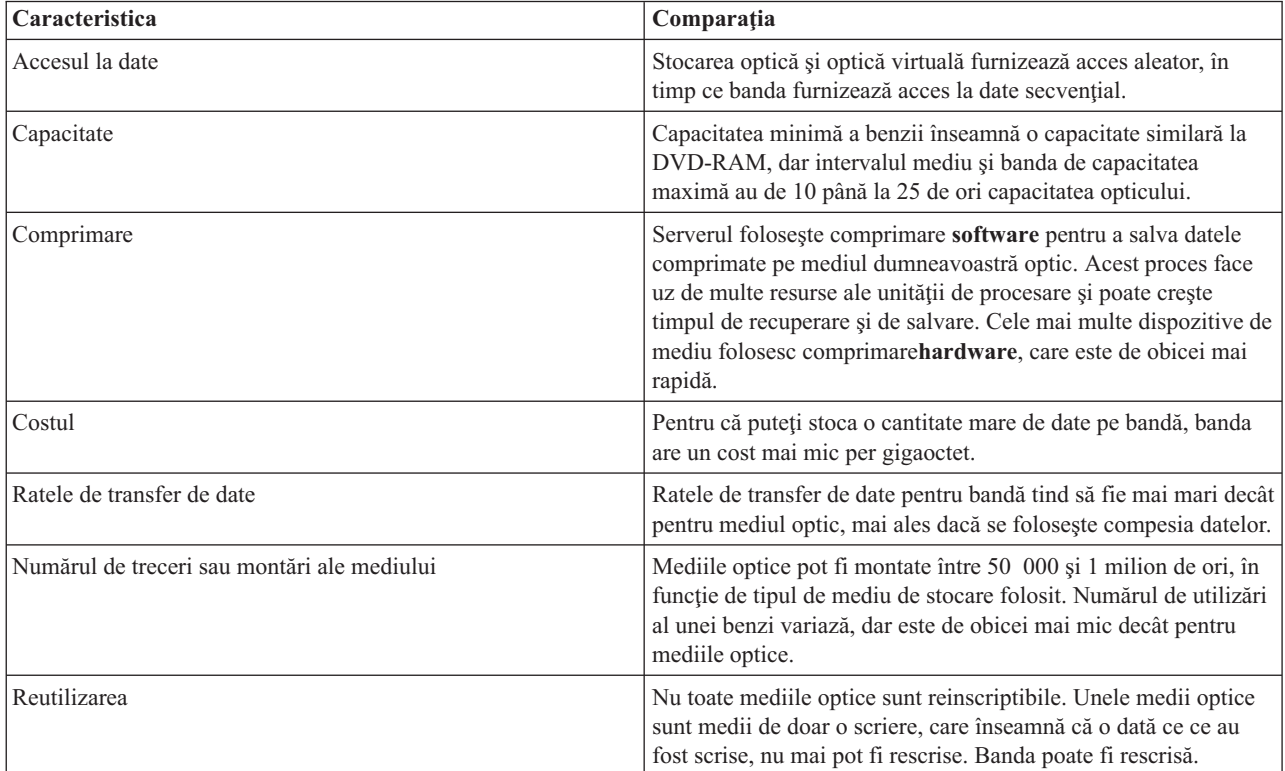

## **Concepte înrudite**

["Stocarea](#page-70-0) optică" la pagina 65

Acest subiect oferă o privire generală şi un ghid de referiţă pentru suportul optic IBM de pe serverul iSeries cu sistemul de operare i5/OS.

# **Planificarea unei soluţii cu bandă**

În planificarea unei soluţii cu bandă este nevoie să se ia în cosiderare mai multe aspecte.

- v Dacă se va folosi software de gestiune
- Capabilitățile soluției cu bandă
- v Configuraţii de conexiune posibile cu serverul iSeries
- v Cerinţe fizice pentru soluţia cu bandă

## **Software de gestiune a benzii**

v Gestiunea resurselor de bandă cu BRMS (Backup Recovery and Media Services - Salvare de rezervă şi servicii de mediu)

# **Capabilităţile soluţiei cu bandă**

- Compararea soluțiilor cu bandă
- v Compatibilitatea dintre banda de opt milimetri şi unitatea de bandă
- v Compatibilitatea dintre banda de un sfert de inch şi unitatea de bandă
- Compatibilitatea unității de bandă și a cartușelor MP Magstar de jumătate de inch
- v Compatibilitatea dintre unitatea de bandă şi banda LTO Ultrium

# **Configuraţii de conexiune cu serveruliSeries**

- v Mai multe servere iSeries care partajează o biblitecă de benzi
- v Biblioteci de benzi multiple pe un server iSeries
- Mai multe unități de bandă într-o bibliotecă de benzi
- v Configurarea diferitelor platforme cu o biblitecă de benzi

Puteţi naviga către informaţiile de planificare fizică pentru dispozitivul dumneavoastră de bandă prin subiectul Benzi suportate de pe site-ul web iSeries.

## **Informaţii înrudite**

Benzi [suportate](http://www-1.ibm.com/servers/eserver/iseries/hardware/storage/iseriestape.html) pe iSeries

# **Gestiunea resurselor de bandă cu BRMS**

BRMS (Backup, Recovery and Media Services) este un program licențiat care vă ajută să implementați o abordare disciplinată pentru a vă gestiona copiile de rezervă şi vă furnizează un mod organizat de extragere a datelor pierdute sau deteriorate.

Combinația dintre BRMS și o bibliotecă de benzi furnizează o soluție totală pentru toate cerințele de automatizare a benzii. Folosind automatizare a benzii şi BRMS, puteşi proiecta şi duce la capăt o soluţie care vă arată rezultatele în felul următor:

## v **Reducere a costurilor operaţionale**

Este necesară mai puțină intervenție manuală pentru a opera unitățile de bandă pentru că cele mai multe operații cu banda sunt automatizate şi neasistate.

v **Îmbunătăţire a disponibilităţii sistemului**

BRMS vă permite să îmbunătățiți operațiunile de copiere de rezervă prin reducerea timpului necesar pentru montarea benzii şi pentru operaţiunile propriu-zise de backup.

v **Reducerea costului de capital**

Funcțiile de arhivare și extragere vă permit îmbunătățirea cantității de date online (pe disk) care pot fi mutate pe mediu de stocare mai ieftin (benzi).

v **Îmbunătăţirea serviciului**

Aveţi răspunsuri mai rapide şi mai precise la cererile referitoare la bandă. Puteţi obţine un control mai bun al operaţiunilor de gestiune a benzii.

## v **Reducerea costului de gestiune**

Operaţiile de zi cu zi, cum ar fi gestiunea capacităţii diskului şi a benzilor sunt mai automatizate şi mai simplificate.

Pentru informații suplimentare despre BRMS, consultați subiectul Copiere de rezervă, recuperare și servicii de mediu și sit-ul Web Copiere de rezervă, recuperare şi servicii de mediu.

## **Concepte înrudite**

Salvări de rezervă, recuperări şi servicii de mediu

## **Informaţii înrudite**

Salvări de rezervă, [recuperări](http://www.iseries.ibm.com/service/brms.htm) şi servicii de mediu

# **Compararea soluţiilor cu bandă**

Serverul iSeries suportă mai multe dispozitive cu o singura bandă, autoîncărcătoare şi biblioteci de benzi..

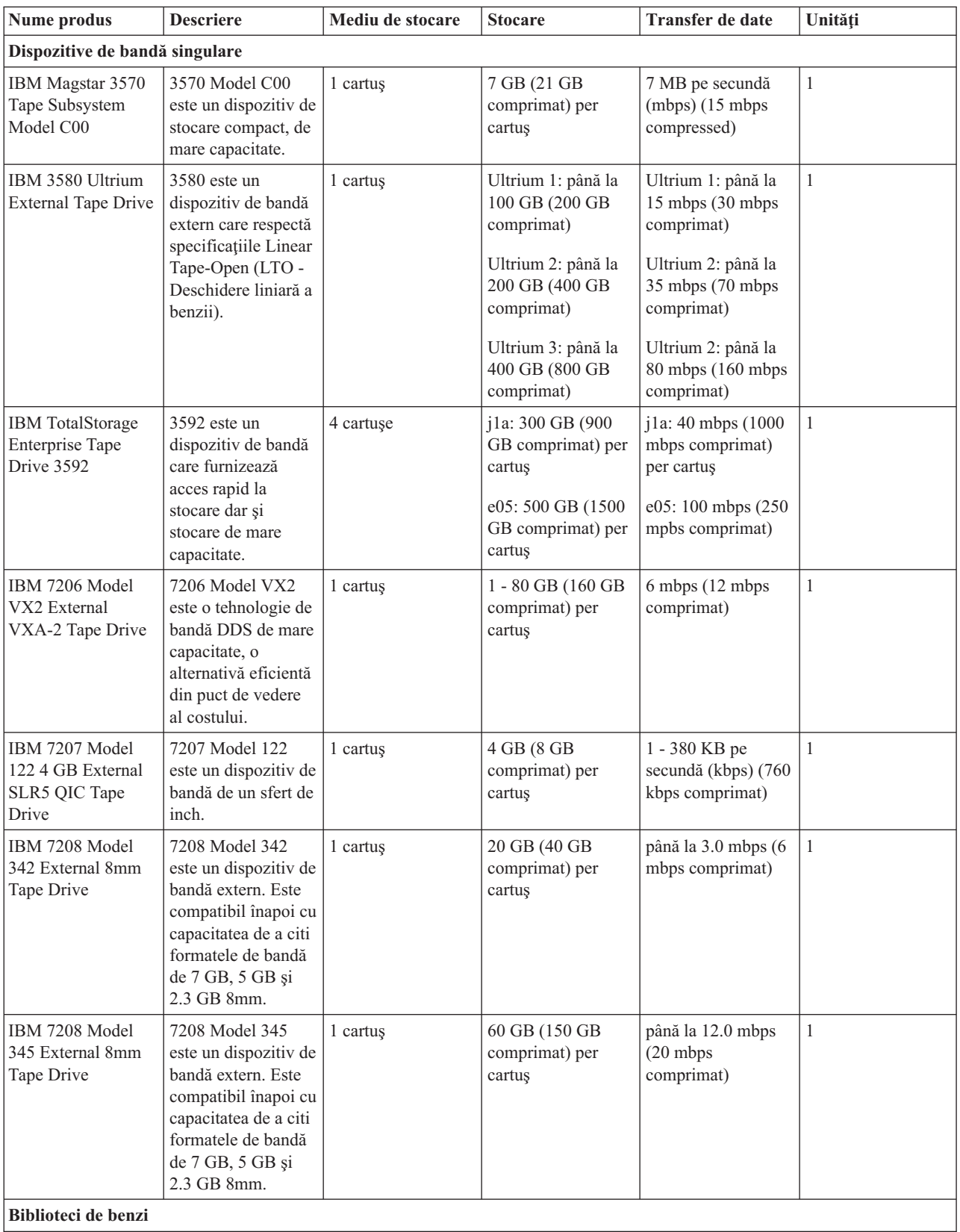

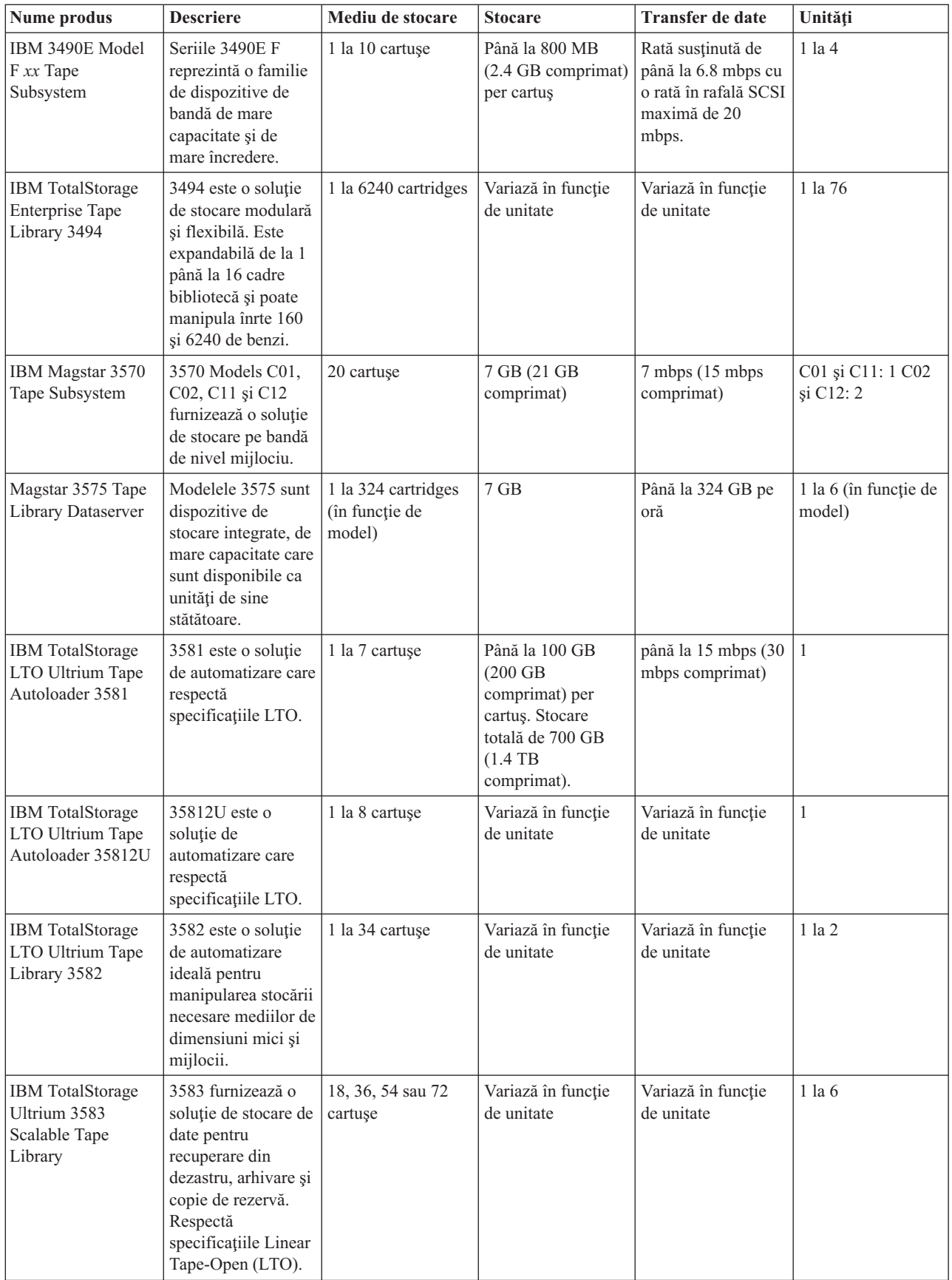

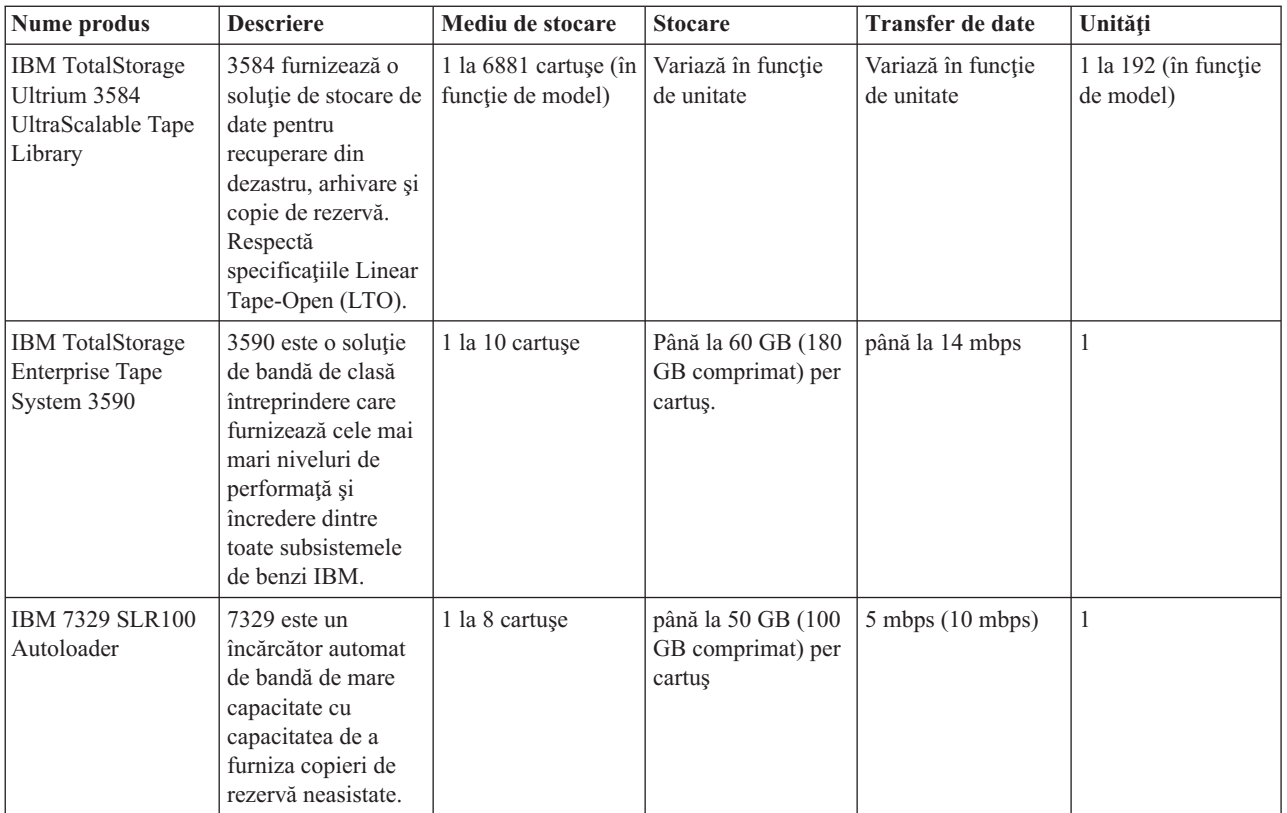

## **Informaţii înrudite**

Benzi [suportate](http://www-1.ibm.com/servers/eserver/iseries/hardware/storage/iseriestape.html) pe iSeries [Oferte](http://www.ibm.com/eserver/iseries/hardware/storage/tape.html) de bandă

# **Compatibilitatea dintre banda de opt milimetri şi unitatea de bandă**

Severul iSeries suportă mai multe tipuri de unităţi de bandă.

- $\cdot$  7206 Model VX2
- v 7208 Modele 002, 012, 222, 232, 234, 342 şi 345
- 9427 Modele 210, 211
- v Cod caracteristică 4585 80 GB VXA-2
- Cod caracteristică 4685 80 GB VXA-2
- v Cod caraceristică 6390

Modelele 7206 VX2, 7208 002, 012, 222, 232, 234, 342 şi 345 sunt unităţi de bandă externe pentru serverul iSeries.

Codurile caracteristice 4585, 4685 şi 6390 sunt unităşi de bandă de 8mm care sunt interne pentru serverul iSeries.

Tabelul următor arată ce benzi sunt compatibile cu unităţile de bandă de 8mm.

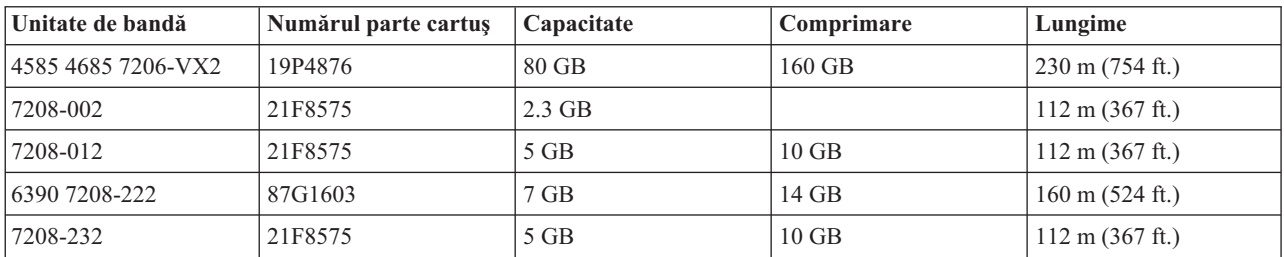

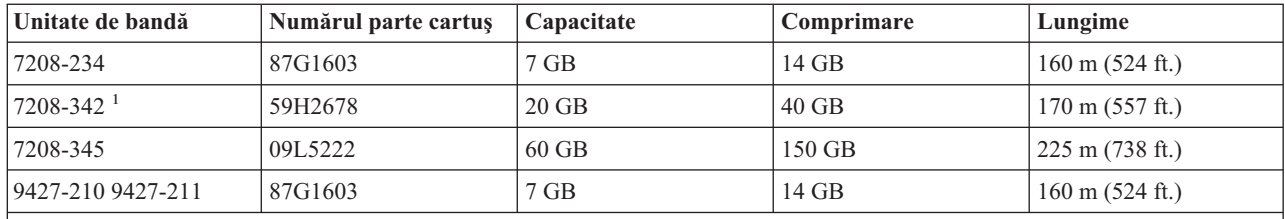

**Notă:**

1. 7208-342 poate citi benzi scrise în formatele de 2 GB, 5 GB sau 7 GB. Totuşi, dacă este inserată o bandă de 20GB după ce unitatea a folosit o bandă de o densitate mai mică, banda de 20 GB este ejectată şi banda va afişa un mesaj de curăţire. Unitatea trebuie să fie curăţită folosind banda de curăţire corectă înainte de a fi folosită din nou.

## **Concepte înrudite**

"Curăţarea unităţilor de bandă de opt [milimentri"](#page-57-0) la pagina 52

Unităţile de bandă de opt milimetri contorizează numărul de ore de mişcare a benzii şi indică momentul în care ar trebui curăţate prin afişarea unui mesaj corespunzător şi prin aprinderea indicatorului luminos de stare de eroare.

# **Compatibilitatea dintre banda de un sfert de inch şi unitatea de bandă**

Pentru compatibilitate deplină la citire/scriere, urmați indicațiile din tabelul de mai jos pentru a determina ce tipuri de benzi să folosiţi pentru fiecare unitate de bandă.

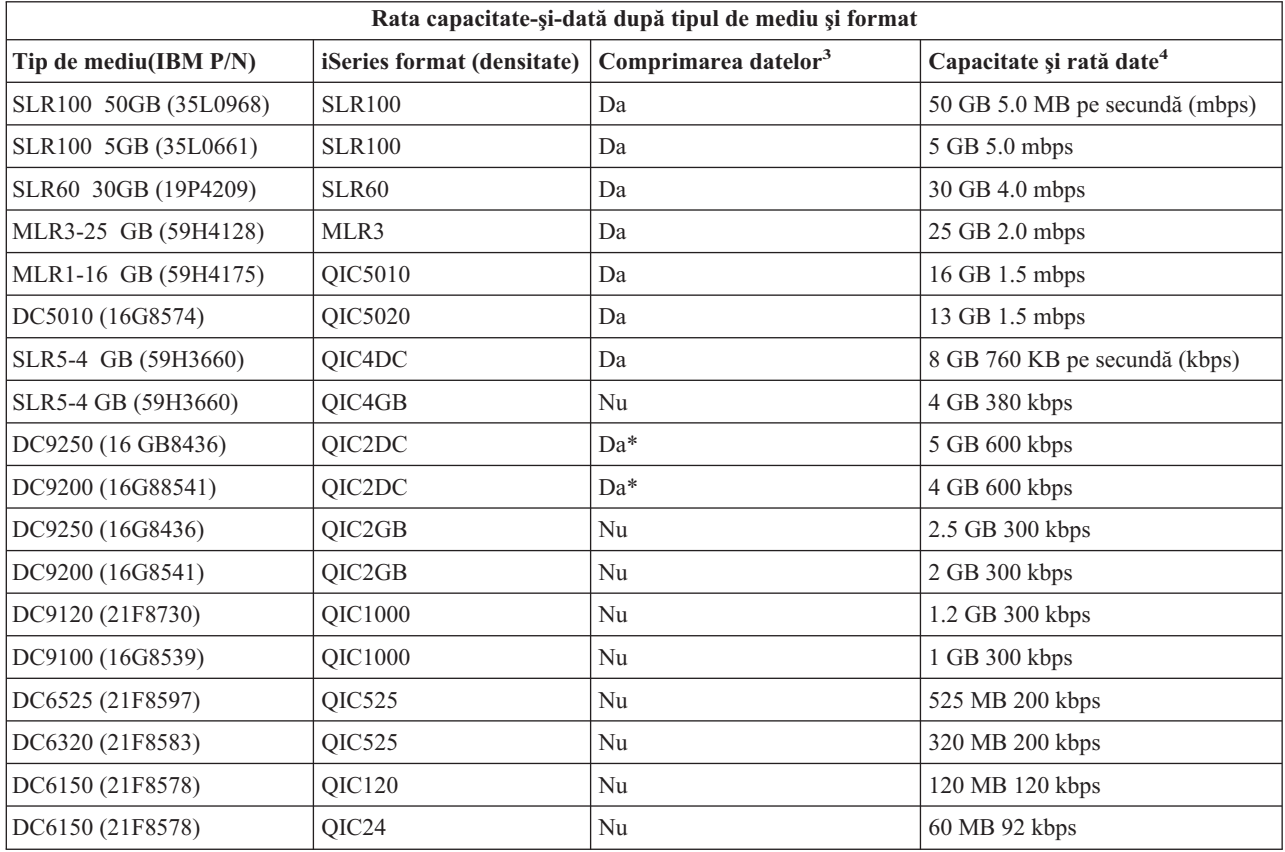

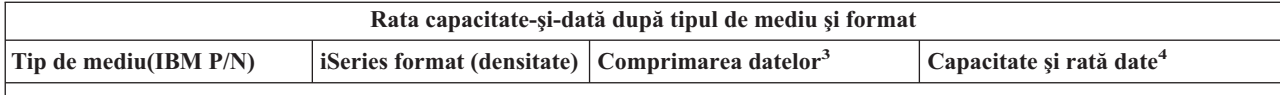

1. Compactare date este un termen folosit pentru a descrie o opțiune de înregistrare a datelor pentru compactarea (sau comprimarea) datelor înainte de a fi scrise pe bandă. Selectarea opțiunii de compactare a datelor va rezulta de obicei într-o crestere a capacității și a ratei de transfer a datelor. Rata de comprimare tipică este de 2:1, dar este dependentă de tipul de date. Da în coloana Compactare date înseamnă că tipul de mediu asociat suportă compactarea datelor. Folosiți parametrul COMPACT al comenzii SAVE din i5/OS pentru a selecta opțiunea de compactare a datelor, cu excepția cazurilor identificate prin Da\*. Da\* indică faptul că opţiunea de compactere este controlată complet prin formatul (densitatea) care este selectată în timpul operaţiunii de iniţializare a benzii. Parametrul COMPACT al comenzii SAVE nu are nici un efect în acest caz.

- v QIC2DC este un format de compactare (densitate) pentru tipul de mediu DC9250 şi DC9200.
- v QIC4DC este un format de compactare (densitate) pentru tipul de mediu SLR5-4 GB.
- 2. Capacitățile benzilor și ratele de transfer de date afișate sunt pentru date necompactate, cu excepția QIC4DC și QIC2DC. Pentru formatele (desnităţile) QIC4DC şi QIC2DC, capacităţile şi ratele de ransfer de date afişate presupun o compactare a datelor tipică de 2:1. Vedeţi nota2.

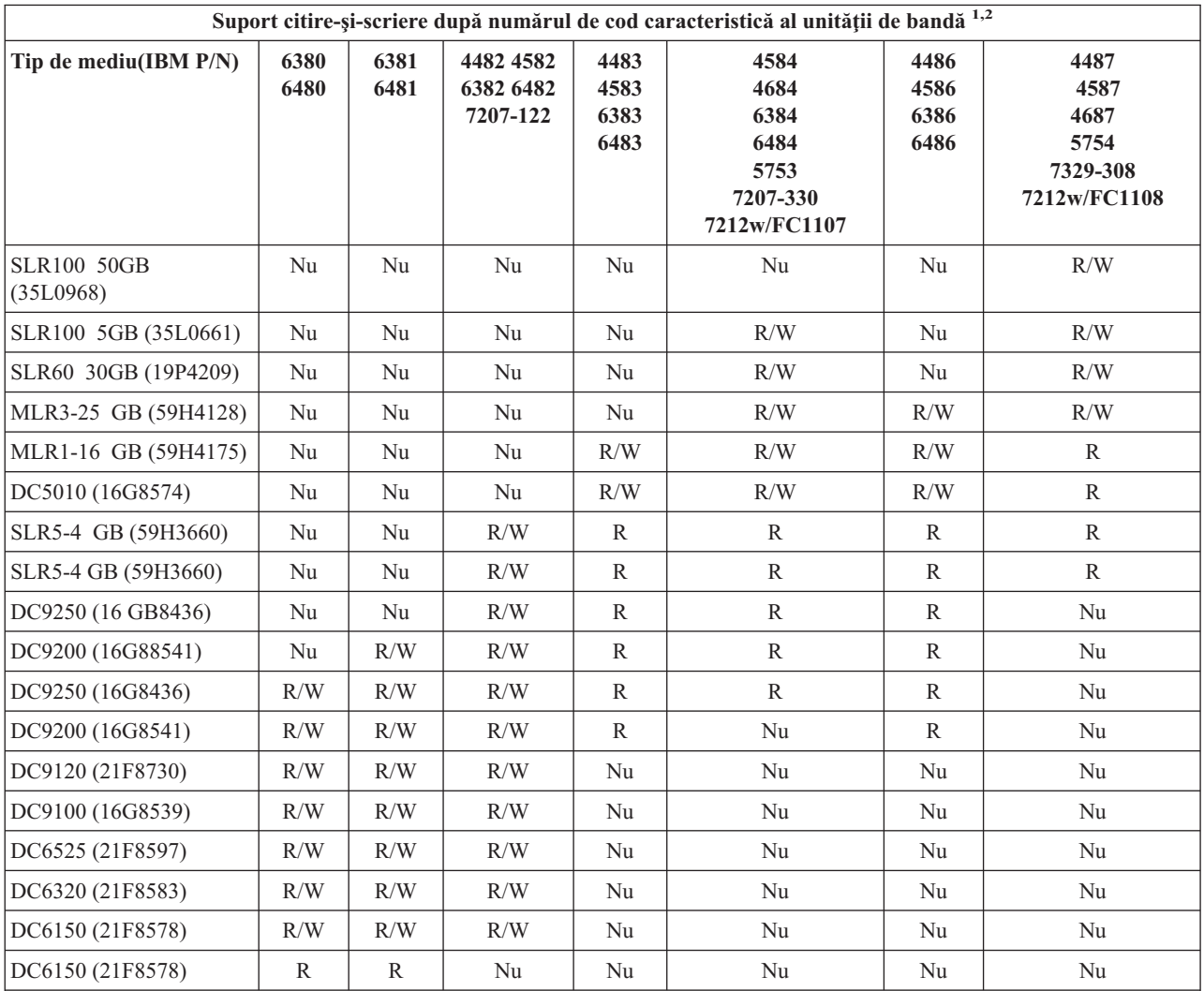

1. Consultaţi Curăţarea unităţilor de bandă de un sfert de inch pentru a corela numărul de cod caracteristică al unităţii de bandă cu eticheta de pe bandă.

2. În coloana de cod caracteristică al unităţii de bandă, R/W indică suport pentru citire şi scriere pentru tipul de mediu asociat. Un R indică doar citire. Nu indică faptul că tipul de mediu nu este suportat.

În cazul în care formatul de bandă de un sfert de inch (QIC) şi banda nu sunt compatibile, se afişează o eroare. Erorile care pot apare sunt următoarele:

- v În timpul selectării unui format QIC care nu poate fi scris pe bandă. De examplu, inserarea unei benzi DC6150 şi specificarea unui format QIC1000.
- v În timpul încercării de a procesa o bandă de densitate mare într-o unitate de bandă de densitate mică. De exemplu, încercaţi să procesaţi o bandă SLR5-4 GB într-o unitate de bandă 6381.
- v În timpul încercării de a adăuga un fişier şi prin selectarea unui format QIC diferit de cel folosit pentru înregistrarea anterioară a benzii. De exemplu, inserarea pe o bandă înregistrată cu formatul QIC525 şi specificarea formatului QIC120.

## **Concepte înrudite**

["Curăţarea](#page-56-0) unităţilor de bandă de un sfert de inch" la pagina 51

Pentru unitățile de bandă de un sfert de inch, ar trebui sa curătați capul de citire/scriere după fiecare 8 ore de misscare a benzii atunci când folositi benziIBM. Alte tipuri de benzi pot să aibă nevoie de o curătare mai frecventă.

## **Jumătate de inch şi cartuşele Magstar MP şi compatibilitatea unitaţiilor de bandă**

Acest tabel arată ce unităţi de bandă şi ce benzi de jumătate de inch şi Magstar MP sunt compatibile.

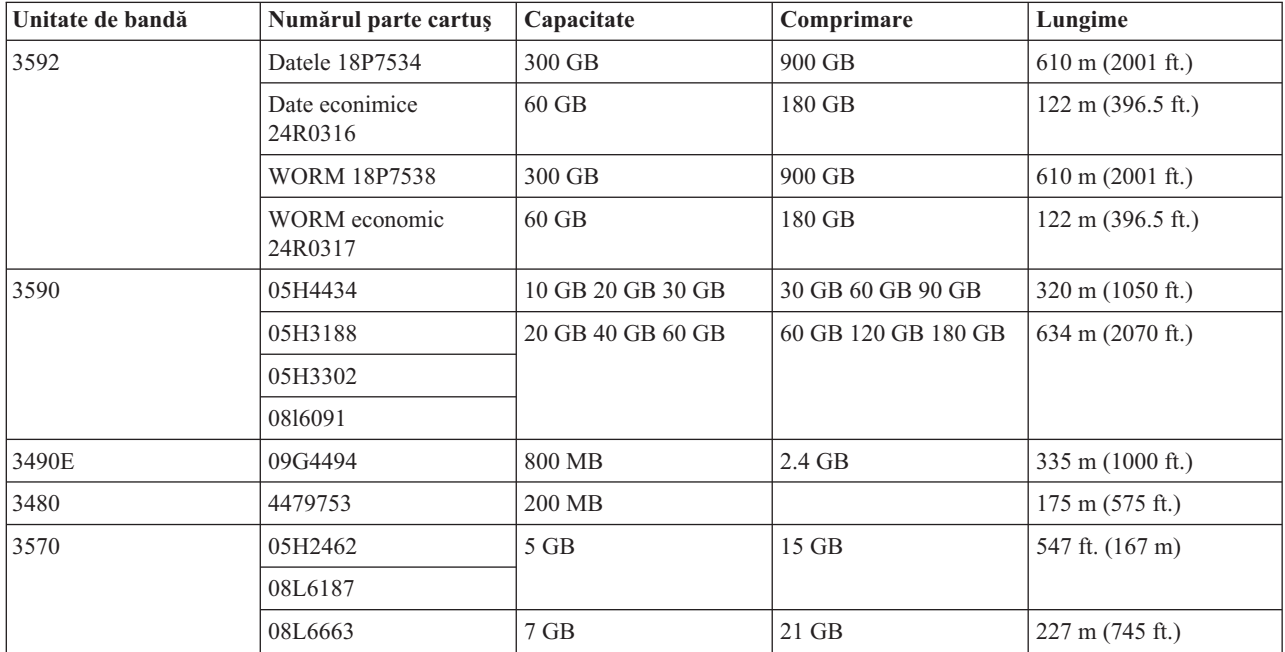

## **Concepte înrudite**

"Curătarea unităților de bandă de jumătate de inch" la pagina 52

Acest subiect furnizează informaţii specifice curăţării unităţilor de bandă de jumătate de inch.

## **Compatibilitatea dintre unitatea de bandă şi banda LTO**

Aceste tabel arată care unități de bandă și care cartușe Utrium LTO (Linear Tape Open)sunt compatibile.

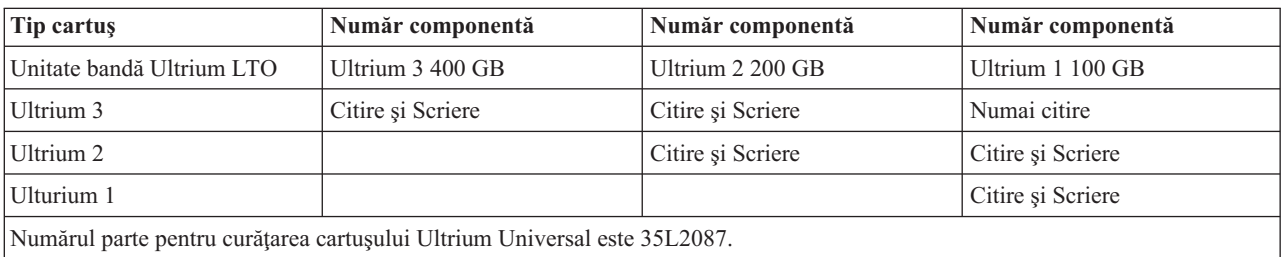

## **Concepte înrudite**

["Curăţarea](#page-58-0) unităţilor de bandă LTO Ultrium" la pagina 53

Toate unitățile de bandă IBM Ultrium au un dispozitiv de curățare integrat care perie capul unității la încărcarea și descărcarea unui cartuş. În afară de aceasta, fiecare unitate are o procedură de curăţare ce foloseşte o bandă de curăţare specială.

## **Informaţii înrudite**

Ghid pentru biblioteci de benzi IBM [TotalStorage](http://www.redbooks.ibm.com/abstracts/sg245946.html?Open) pentru sisteme deschise

# **Mai multe servere iSeries ce partajează o bibliotecă de benzi**

Enterprise Tape Library 3494 al IBM TotalStorage poate fi partajat de până la 32 de servere iSeries.

Fiecare server iSeries necesită o linie de comucații și un ataşament de disc bandă. Cu BRMS controlând unitatea de bandă 3494, benzile din unitatea de bandă pot fi partajate între oricare din serverele iSeries atunci când folosiți funcții comune de inventar mediu de stocare ale BRMS.

Figura următoare arată două servere iSeries ce partajează o unitate de bandă 3494.

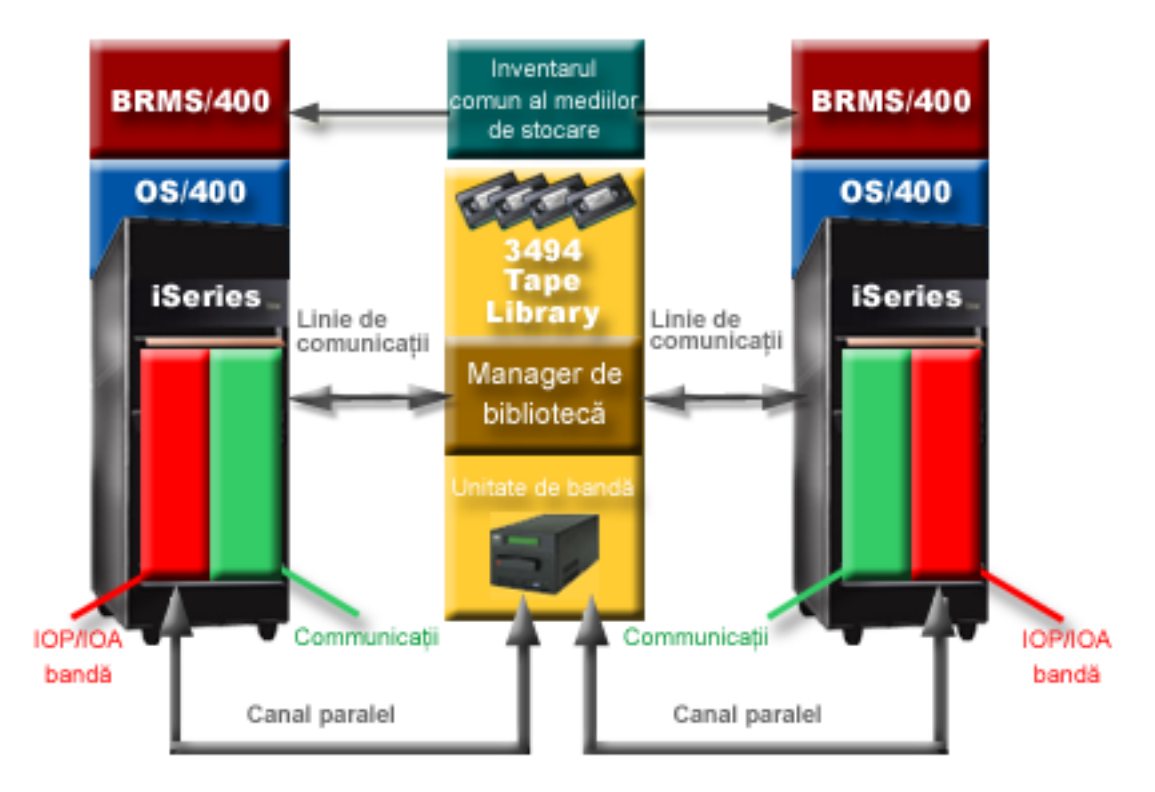

# **Biblioteci de benzi multiple pe un server iSeries**

Serverul iSeries suportă ataşamente la multiple biblioteci bandă de întreprindere 3494 IBM TotalStorage.

Fiecare 3494 trebuie să aibă cel puţin o linie de comunicaţie şi cel puţin o conexiune unitate de bandă la serverul iSeries. Numărul de biblioteci 3494 care pot fi ataşate la serverul iSeries depinde de numărul de caracteristici IOP de bandă care pot fi instalate şi suportate pe un anumit server iSeries. BRMS furnizează suport pentru mai multe 3494 ataşate la un singur server iSeries.

# **Unităţi de bandă multiple în 3494 Tape Library Dataserver**

Serverele iSeries mai mari pot reduce timpul realizării copierii de rezervă prin împărţirea operaţiunii în mai multe operatiuni de salvare concurente către mai multe dispozitive.

Nu toate conexiunile dintre un server iSeries şi 3494 Automated Tape Library Dataserver sunt valide. Um singur server iSeries poate fi conectat la mai multe controlere de unități de bandă. Totuși, o singură partiție dintr-un server iSeries nu

poate fi conectată de două ori la acelaşi controler de unitate de bandă pentru că acest lucru creează un conflict de număr serial şi rezultatul este că unitatea nu mai funcţionează. Acest scenariu poate fi evident în timpul unui IPL.

Figura următoare arată configurările suportate. Cablul ataşează serverul iSeries la unităţile de bandă.

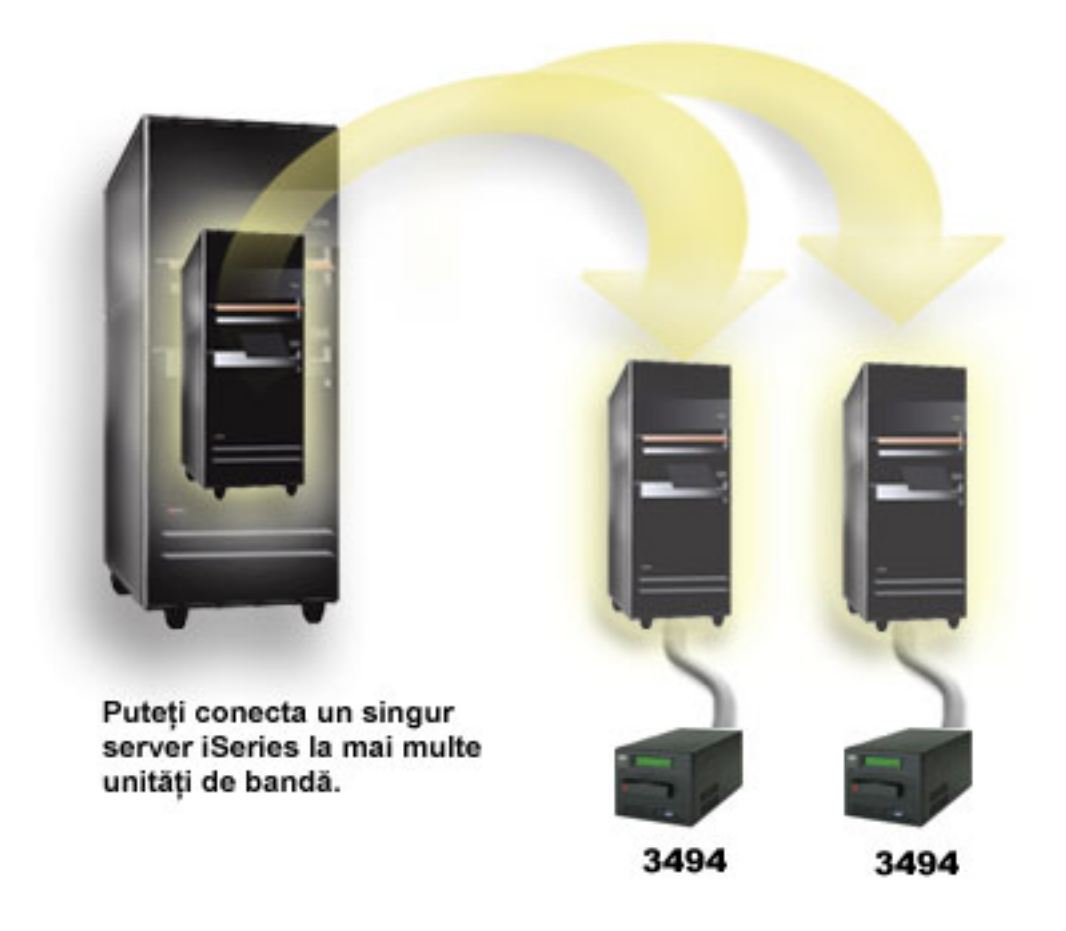

Figura următoare arată configurările nesuportate. Cablul ataşează serverul iSeries la unităţile de bandă. *Figura 1. Configuraţie suportată*

<span id="page-28-0"></span>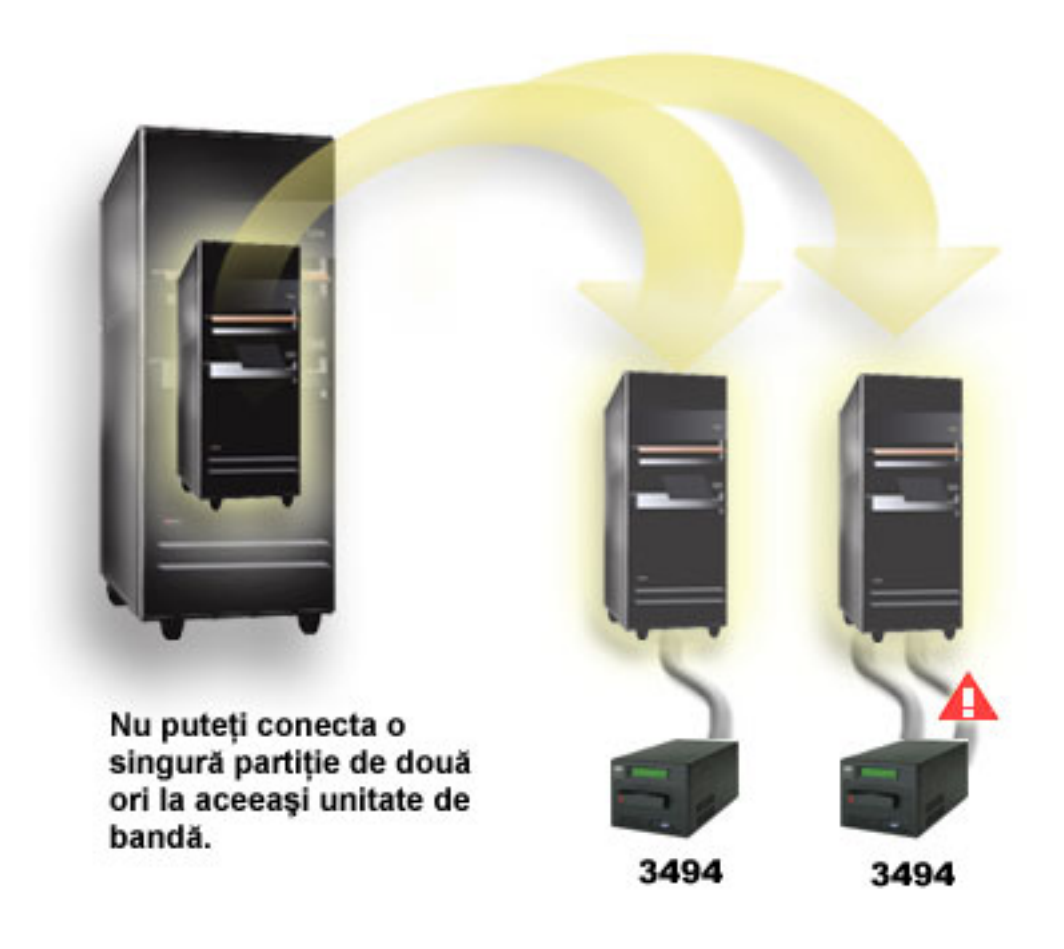

*Figura 2. Configuraţie nesuportată*

# **Configurarea diferitelor platforme cu 3494 Enterprise Tape Library**

IBM TotalStorage Enterprise Tape Library 3494 se poate partaja prin iSeries servere, pSeries servere şi ES/9000 sisteme pentru un număr total de 16 sisteme. Serverele iSeries pot partaja cartuşe în bibliotecă.

Alte sisteme pot partaja biblioteci prin partiţionarea bibliotecii de benzi 3494 şi benzi individuale pot fi asignate la un anumit procesor. Aceasta se face atribuind fiecărui cartuş o categorie.

# **Instalarea dispozitivelor de benzi de sine stătătoare**

Instrucțiunile pentru instalarea și configurarea dispozitivului dumneavoastră de bandă variază în funcție de modelul dumneavoastră de server iSeries pe care îl aveţi şi de tipul de dispozitiv de bandă pe care îl instalaţi.

## **Operaţii înrudite**

Instalare caracteristici iSeries

## **Informaţii înrudite**

[Publicaţii](http://www.storage.ibm.com/hardsoft/tape/pubs/prodpubs.htm) despre stocare benzi

## **Partajarea serverelor cu unităţi externe**

Puteți alege dacă doriți ca dispozitivul dumneavoastră de bandă independent să fie alocat la un server iSeries atunci când dispozitivul de bandă este variat pe activat. Asignarea unui dispozitiv de bandă rezervă dispozitivul de bandă anume pentru un sistem.

Puteţi ataşa dispozitivele de bandă 3480, 3490, 3490E, 3590 sau 3592 la oricare dintre următoarele unităţi:

- v Un procesor intrare/ieşire de pe acelaşi server iSeries
- Două servereiSeries
- v Un server iSeries şi un server diferit

## **Asignarea unui dispozitiv de bandă independent la un server:**

Pentru a asigna un dispozitiv de bandă la un server efectuați pașii următori:

- 1. Folosiţi comanda WRKDEVD \*TAP (Work with Device Description Lucru cu descriere dispozitiv) pentru a lucra cu descrierea dispozitivului de bandă.
- 2. Selectați 2 (Modifcare) pentru dispozitivul de bandă cu care doriți să lucrați.
- 3. În câmpul *Asignare dispozitiv la activare*, specificaţi \*YES şi apăsaţi enter pentru a asigna dispozitivul de bandă la sistem.
- 4. Introduceţi VRYCFG (comanda Vary Configuration) pentru a activa dispozitivul de bandă
	- **Notă:** Comanda VRYCFG (Vary Configuration Variere configurare) poate fi rulată prin folosirea comenzii VRYCFG sau prin folosirea comenzii WRKCFGSTS (Work with Configuration Status - Lucru cu starea configurării). Pentru a folosi comanda WRKCFGSTS, introduceți WRKCFGSTS \*DEV \*TAP și apăsați enter.
- 5. Introduceţi VRYCFG pentru a activa dispozitivul de bandă şi a-l asigna la un server.

În cazul în care dispozitivul de bandă este folosit de alt server, este afişat un mesaj care indică faptul că dispozitivul de bandă este asignat în altă parte. Dispozitivul de bandă trebuie dezactivat pe celălalt server înainte de a putea fi activat pe noul server.

### **Lăsarea unui dispozitiv de bandă neasignat:**

Pentru a lăsa un dispozitiv de bandă neasignat, efectuați pașii următori:

- 1. Introduceţi WRKDEVD \*TAP (comanda Work with Device Description Lucru cu descriere dispozitiv) pentru a lucra cu descrierea dispozitivului de bandă. În câmpul *Asignare dispozitiv la activare*, specificaţi \*NO şi apăsaţi enter pentru a lăsa dispozitivul de bandă neasignat.
	- **Notă:** Un dispozitiv de bandă care este neasignat poate fi activat pe ambele servere. Trebuie să controlaţi programele aplicaţie ce lucrează cu banda astfel încât cele două sisteme să nu interfereze unul cu altul. Rezultatul esecului în a controla programele aplicație ce lucrează cu banda este nepredictibil.
- 2. Introduceţi comanda următoare şi apăsaţi enter pentru a dezactiva dispozitivul de bandă: VRYCFG CFGOBJ(TAP*xx*) CFGTYPE(\*DEV) STATUS(\*OFF)
- 3. Introduceţi comanda următoare şi apăsaţi enter pentru a activa dispozitivul de bandă: VRYCFG CFGOBJ(TAP*xx*) CFGTYPE(\*DEV) STATUS(\*ON)

### **Considerente la partajarea unui dispozitiv de bandă între două servere:**

Atunci când un dispozitiv de bandă este partajat între două servere iSeries, dispozitivul de bandă este disponibil pe un singur server la un moment dat. Pentru a folosi unitatea, activați-o prin folosirea următoarei comenzi: VRYCFG CFGOBJ(TAP*xx*) CFGTYPE(\*DEV) STATUS(\*ON)

În cazul în care nu doriţi să activaţi dispozitivele de bandă în timpul IPL-ului (initial program load - încărcare iniţială a programului), introduceţi comanda următoare şi apăsaţi enter: CHGCTLTAP CTLD(TAPCTL*xx*) ONLINE(\*NO)

După efectuarea unui IPL,pentru a activa controlerul, introduceţi următoarea comandă şi apăsaţi enter: VRYCFG CFGOBJ(TAPCTL*xx*) CFGTYPE(\*CTL) STATUS(\*ON) RANGE(\*OBJ)

<span id="page-30-0"></span>**Notă:** Folosind exemplele de cod, sunteţi de acord cu termenii "Informaţii de licenţă şi de declinare a [responsabilităţii](#page-174-0) pentru cod" la [pagina](#page-174-0) 169.

## **Configurarea adreselor SCSI pentru unităţi de bandă de jumătate de inch şi Magstar MP**

Pentru un dispozitiv de bandă 34*xx* sau 35*xx* atașat la un adaptor SCSI I/O (IOA), trebuie să setati adresa SCSI la 0 atunci când dispozitivul este folosit pentru IPL (initial program load - încărcare iniţială a programului). Adresa SCSI poate fi setată la orice adresă cu excepţia 7 atunci când dispozitivul nu este setat pentru IPL.

Pentru un dispozitiv de bandă 34*xx* ataşat la un dispozitiv 2644 IOP, trebuie să setaţi adresa controlerului la 7. Adresa dispozitivului trebuie setată la 0 atunci când dispozitivul este folosit pentru IPL. Puteţi folosi adresa 8 atunci când nu există dispozitiv la adresa 0. Puteţi seta controlerul şi dispozitivul la orice valoare atunci când dispozitivul nu este folosit pentru IPL.

# **Instalarea bibliotecilor de benzi**

Serverul iSeries configurează automat şi activează bibliotecile de benzi ataşate.

## **Concepte înrudite**

"Setarea unei biblioteci de benzi ca dispozitiv IPL [alternativ"](#page-46-0) la pagina 41

Utilizați dispozitivele dintr-o bibliotecă de benzi pentru IPL (initial program load - încărcare inițială a programului) alternativ atunci când sunt ataşate la un procesor I/O (IOP) şi adaptor I/O (IOA) într-o poziţie care suportă IPL alternativ. Pentru a fi folosite pentru IPL alternativ, dispozitivele trebuie setate la adresa corectă.

## **Informaţii înrudite**

3490E Model F Tape [Subsystem](http://www-1.ibm.com/servers/storage/support/tape/3490e/index.html) [Bibliotecă](http://www-03.ibm.com/servers/storage/tape/3494/index.html) de benzi 3494 Magstar 3570 Tape [Subsystem](http://www-1.ibm.com/servers/storage/support/tape/3570/index.html) Magstar 3575 Tape Library [Dataserver](http://www-1.ibm.com/servers/storage/support/tape/3575/index.html) IBM 3581 Ultrium Tape [Autoloader](http://www-1.ibm.com/servers/storage/support/lto/3581/index.html) IBM 3583 Ultrium [Scalable](http://www-1.ibm.com/servers/storage/support/lto/3583/index.html) Tape Library IBM 3584 [UltraScalable](http://www-1.ibm.com/servers/storage/support/lto/3584/index.html) Tape Library 3590 [Enterprise](http://www-1.ibm.com/servers/storage/support/tape/3590/index.html) Tape System

# **Configurarea bibliotecilor de benzi**

După ce aţi setat biblioteca de benzi şi aţi conectat-o la sistem serverul iSeries o configurează automat.

Sistemul creează o descriere de dispozitiv numită TAPMLB*xx*, unde *xx* este următorul număr de descriere dispozitiv disponibil şi configurează orice resurse de bandă asociate (MLBRSC) şi descrieri de dispozitive bandă (TAP*xx*). Sistemul creează descrieri de dispozitiv bandă pentru fiecare resursă bandă. Aceste descrieri de dispozitiv bandă sunt folosite pentru operaţiuni de sine stătătoare atunci când biblioteca de benzi se află în modul de sine stătător, auto sau manual şi pentru service.

- **Notă:** O descriere a dispozitivului de benzi este necesară pentru fiecare resursă de dispozitiv pentru dispozitivul bibliotecii de benzi pentru a opera în mod corespunzător.
- **Notă:** Unităţile cu capabilităţi diferite din cadrul aceleiaşi biblioteci de benzi trebuie fie să fie conectate la IOA-uri separate fie biblioteca de benzi trebuie să fie partiționată astfel încât fiecare tip de unități să se afle într-o partiție logică separată. O descriere a dispozitivului de bibliotecă de benzi va fi creată pentru fiecare tip de dispozitiv de benzi din cadrul bibliotecii de benzi.

## **Configurarea unei biblioteci de benzi diferită de 3494**

Pentru a pregăti biblioteca de benzi pentru folosire, urmaţi procedura următoare:

- <span id="page-31-0"></span>1. Asiguraţi-vă biblioteca de benzi este setată în mod aleator. Dacă nu este, folosiţi panoul dispozitivului pentru a-l seta în mod aleator.
- 2. În interfaţa pe bază de caractere, introduceţi WRKMLBSTS şi apăsaţi Enter. Această comandă vă permite să lucraţi cu starea dispozitivului.
- 3. În câmpul de opțiune de lângă fiecare resursă, selectați opțiunea 4 (ALLOCATE) sau opțiunea 5 (UNPROTECTED) şi apăsaţi Enter. Acest pas face resursa disponibilă pentru biblioteca de benzi.
- 4. Adăugaţi benzi în bibliteca de benzi. Consultaţi documentaţia pentru aplicaţia dumneavoastră de gestiune a mediilor de stocare sau subiectul Faceţi benzile disponibile pentru inventarul bibliotecii de benzi pentru informaţii suplimentare.

## **Configurarea unei biblioteci de benzi 3494**

Biblioteca de benzi 3494 suportă conexiuni către mai multe dispozitive de bandă 3490, 3590 şi 3592 în cadrul aceleaşi unități fizice. Atunci când serveruliSeries configurează aceste dispozitive, creează o descriere unică de dispozitiv pentru fiecare tip de dispozitiv bandă din biblioteca fizică de benzi 3494. Atunci când oricare din acest dispozitive este activat, toate dispozitivele de acel tip din biblioteca de benzi 3494 vor fi asociate cu acesta.

Pentru a pregăti biblioteca de benzi 3494 pentru folosire folosiți următoarea procedură:

- 1. Asiguraţi-vă biblioteca de benzi este setată în mod automat. Dacă nu este, folosiţi panoul dispozitivului pentru a o seta în mod automat.
- 2. Creaţi o legătură de date pentru biblioteca de benzi 3494. Crearea unei legături de date defineşte linia de comunicaţii asociată cu biblioteca de benzi.
- 3. În linia de comandă introduceţi WRKMLBSTS şi apăsaţi Enter. Aceasta vă permite să lucraţi cu starea dispozitivului.
- 4. În câmpul de opțiune de lângă fiecare resursă, selectați opțiunea 4 (ALLOCATE) sau opțiunea 5 (UNPROTECTED) şi apăsaţi Enter. Aceste opţiuni fac resursa disponibilă pentru biblioteca de benzi.
- 5. Adăugaţi benzi în bibliteca de benzi. Consultaţi documentaţia pentru aplicaţia dumneavoastră de gestiune a mediilor de stocare sau subiectul Adăugarea cartuşelor la inventarul bibliotecii de benzi pentru informaţii suplimentare.

Consultaţi următoarele informaţii pentru mai multe task-uri de configurare pentru bibliotecile de benzi.

- v Adăugarea unei biblioteci de benzi la LAN
- v Crearea unei legături de date
- v Asignarea cartuşelor atunci când se modifică numele sistemului

## **Concepte înrudite**

["Crearea](#page-32-0) unei legături de date" la pagina 27

O linie de comunicaţii trebuie creată între biblioteca de benzi şi managerul de bibliotecă.

## **Operaţii înrudite**

"Mod de a face [disponibile](#page-48-0) benzile pentru inventarul bibliotecii de benzi" la pagina 43 Înainte de a începe folosirea bibliotecii de benzi, trebuie să aveti mediul încărcat și făcut disponibil.

["Reasignarea](#page-44-0) benzilor la schimbarea numelui sistemului" la pagina 39

Dacă se modifică numele sistemului, trebuie mutate cartușele din categoriile care erau conținute de către vechiul nume de sistem în categorii conţinute denoul nume de sistem. Dacă nu faceţi acest lucru, benzile nu vor apare în inventarul corespunzător noului nume al sistemului.

## **Adăugarea unei biblioteci de benzi la LAN**

Mai mulți pași trebuie urmați pentru a adăuga o LAN la biblioteca dumneavoastră.

Pentru a adăuga gaza LAN la biblioteca 3494, veți avea nevoie de informațiile de conexiune LAN de pe serverul iSeries.

Pentru a primi aceste informații, folosiți comanda următoare:

## <span id="page-32-0"></span>DSPLANMLB LIND(TRNLINE) OUTPUT(\*)

Comanda afișează informațiile următoare.

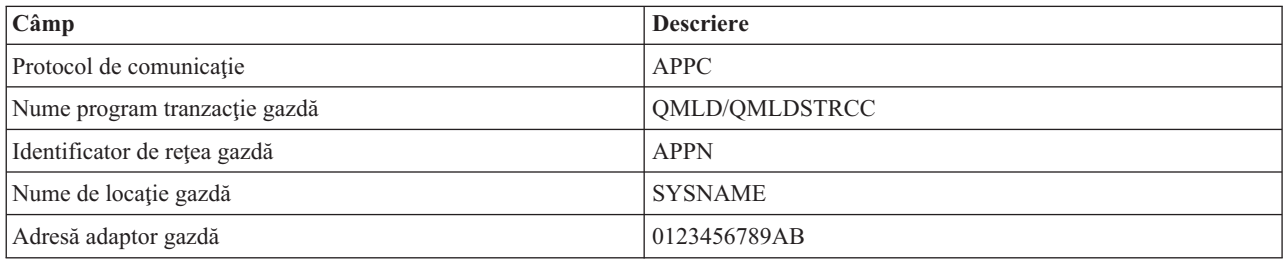

Adăugați gazda LAN la biblioteca 3494 folosind protocolul de comunicație dat de comanda DSPLANMLB (Display LAN Media Library - Afişare bibliotecă mediu LAN ).

În cazul în care redenumiţi numele de locaţie local implicit sau numele de punct de control local de pe serverul dumneavoastră iSeries, tipul de protocol de comunicaţie folosit se modifică. Trebuie să reporniţi biblioteca 3494 pentru ca aceste modificări sa aibă efect.

## **Concepte înrudite**

"Crearea unei legături de date"

O linie de comunicaţii trebuie creată între biblioteca de benzi şi managerul de bibliotecă.

## **Crearea unei legături de date**

O linie de comunicaţii trebuie creată între biblioteca de benzi şi managerul de bibliotecă.

Biblioteca de benzi 3494 necesită o linie de comunicaţii pentru funcţiile managerului de bibliotecă. Linia de comunicaţii poate fi RS232 ASYNC, LAN sau TCP/IP. Înainte ca biblioteca să poată fi activată, linia de comunicaţii trebuie să fie specificată în parametrul ROBOTDEV sau ROBOTHOST din descrierea dispozitivului bibliotecă.

Pentru a crea legătura de date între biblioteca de benzi și managerul de bibliotecă folositi comanda CFGDEVMLB (Configure Device MLB - Configurare dispozitiv MLB). Această comandă foloseste parametrii de intrare ceruti pentru configurare și conectare a liniei de comunicații la descrierea dispozitivului bibliotecă de benzi și încearcă să activeze biblioteca de benzi.

## **Notă:**

- 1. Pentru a folosi o conexiune LAN, trebuie să adăugaţi o gazdă LAN la managerul de bibliotecă 3494. Pentru instrucţiuni complete, consultaţi documentaţia bibliotecii de benzi 3494.
- 2. În cazul în care biblioteca 3494 are instalată opţiunea de mare disponibilitate astfel încât biblioteca de benzi foloseşte două calculatoare personale ca manager de bibliotecă, trebuie să configuraţi două linii de comunicaţie, câte una pentru fiecare calculator personal manager de bibliotecă.

Folosiţi una din procedurile următoare pentru a crea o legătură de date.

# **Creaţi o conexiune RS/232 ASYNC**

Pentru a configura o conexiune RS/232 ASYNC pentru comunicarea cu managerul de bibliotecă al 3494, folosiţi comanda următoare:

CFGDEVMLB DEV(TAPMLB01) ADPTTYPE(\*RS232) RSRCNAME(CMN02)

Lista următoare explică detaliile comenzii:

## **DEV(TAPMLB01)**

Specifică numele descrierii dispozitivului de bibliotecă de benzi.

## **ADPTTYPE(\*RS232)**

Indică faptul că biblioteca de benzi este ataşată printr-o linie RS232 ASYNC.

### **RSRCNAME(CMN02)**

Specifică faptul că numele resursei portului RS232. Folosiţi WRKHDWRSC TYPE(\*CMN) pentru a determina ce nume de resursă este folosit.

**Notă:** Lina RS232 ASYNC, controlerul şi descrierea dispozitivului vor fi create ONLINE(\*NO). Nu le activaţi. Vor fi activate de sistemul de operare atunci când va fi activată şi biblioteca de benzi.

## **Creaţi o conexiune LAN folosind APPC**

Pentru a configura o conexiune LAN pentru a comunica folosind APPC, folosiți comanda următoare: CFGDEVMLB DEV(TAPMLB01) ADPTTYPE(\*LAN) PROTOCOL(\*APPC) LIND(TRNLINE) RMTLOCNAME(APPN.MLD01) ADPTADR(0123456789AB)

Lista următoare explică detaliile comenzii:

#### **DEV(TAPMLB01)**

Specifică numele descrierii de dispozitiv a bibliotecii de mediu (MLB).

### **ADPTTYPE(\*LAN)**

Indică faptul că această MLB este ataşată printr-o linie LAN.

#### **PROTOCOL(\*APPC)**

Specifică faptul că APPC va fi folosit ca protocol de comunicație pentru o conexiune LAN la biblioteca de benzi 3494.

#### **LIND(TRNLINE)**

Specifică numele descrierii liniei pentru linia LAN care se folosește. Folosiți WRKCFGSTS CFGTYPE(\*LIN) pentru a afişa lista descrierilor de linie LAN valide. Descrierea de linie pentru LAN trebuie creată înainte de a folosi comanda CFGDEVMLB.

## **RMTLOCNAME(APPN.MLD01)**

Se referă la numele managerului de bibliotecă care este conectat prin linia LAN. Este de forma *nnnnnnnn.cccccccc* unde *nnnnnnnn* este identificatorul de reţea şi *cccccccc* este numele locaţiei de la distanţă. Dacă nu este specificat nici un identificator de rețea, folosiți DSPNETA pentru a determina valoarea implicită. Obţineţi acest parametru din consola managerului de bibliotecă 3494 folosind opţiunile din meniu, opţiunile de LAN şi informaţiile despre LM LAN.

#### **ADPTADR(0123456789AB)**

Specifică adresa adaptorului LAN a managerului de bibliotecă. Puteti obtine acest parametru din consola managerului de bibliotecă al 3494 selectând următoarele:

- Comenzi
- optiuni LAN
- informatii LM LAN

## **Notă:**

- 1. Programul de tranzacţie LAN rămâne ca QMLD/QMLDSTRCC şi este conţinut în Codul intern licenţiat.
- 2. Doar pentru APPC, orice rutere între serverul iSeries şi biblioteca de benzi 3494 trebuie să permită traficul protocolului SNA.

Pentru a configura o conexiune LAN folosind APPC pentru comunicarea cu managerul de bibliotecă al 3494, folosiți comanda următoare:

DSPLANMLB LIND(TRNLINE) OUTPUT(\*)

Pentru informaţii detaliate despre lucrul cu aceste informaţii, consultaţi Adăugarea unei bilioteci de benzi la LAN.

# **Crearea unei conexiuni TCP/IP**

Pentru a configura o conexiune LAN folosind TCP/IP pentru comunicarea cu managerul de bibliotecă al 3494, folosiţi comanda următoare:

Pentru a afişa informaţiile LAN necesare despre iSeries, folosiţi următoarea comandă: CFGDEVMLB DEV(TAPMLB01) ADPTTYPE(\*LAN) PROTOCOL(\*TCP) ROBOTHOST(MLD01) LCLINTNETA(192.168.5.10)

Lista următoare explică detaliile comenzii:

## **DEV(TAPMLB01)**

Specifică numele descrierii dispozitivului MLB.

## **ADPTTYPE(\*LAN)**

Indică faptul că această MLB este ataşată printr-o linie LAN.

## **PROTOCOL(\*TCP)**

Specifică faptul că TCP/IP va fi folosit ca protocol de comunicaţie pentru o conexiune LAN la biblioteca de benzi 3494.

### **ROBOTHOST(MLD01)**

Specifică numele de gazdă TCP/IP pentru biblioteca de benzi 3494. Numele de gazdă poate fi un domeniu complet determinat şi un nume de gazdă.

## **LCLINTNETA(192.168.5.10)**

Specifică adresa de internet locală a interfeţei care se conectează la managerul de bibliotecă al 3494. Aceasta este interfaţa pe care o va porni serveruliSeries atunci când trebuie pornit TCP/IP pentru a folosi biblioteca de benzi 3494.

**Notă:** Folosind exemplele de cod, sunteţi de acord cu termenii the ["Informaţii](#page-174-0) de licenţă şi de declinare a [responsabilităţii](#page-174-0) pentru cod" la pagina 169.

### **Concepte înrudite**

["Adăugarea](#page-31-0) unei biblioteci de benzi la LAN" la pagina 26 Mai multi pasi trebuie urmati pentru a adăuga o LAN la biblioteca dumneavoastră.

### **Operaţii înrudite**

["Configurarea](#page-30-0) bibliotecilor de benzi" la pagina 25

După ce aţi setat biblioteca de benzi şi aţi conectat-o la sistem serverul iSeries o configurează automat.

### **Referinţe înrudite**

Configure Device MLB - Configurare Dispozitiv MLB (CFGDEVMLB)

## **Partajarea resurselor de bibliotecă de benzi**

Deoarece dispozitivele de bibliotecă pot fi împărţite intre mai multe sisteme sau utilizatori, puteţi rula mai multe joburi care folosesc o bibliotecă de benzi decăt cantitatea de resurse din bibliotecă.

Pe măsură ce utilizatorii trimit comenzi către biblioteca de benzi, cererile de folosire a resursei sunt trimite la managerul de resurse bandă. Cererea aşteaptă până când o resursă devine disponibilă. Atunci când o resursă devine disponibilă, jobul este asignat resursei. Modul în care sistemul tratează cererile depinde de **Proprietăţile** din iSeries Navigator pe care le-aţi specificat pentru biblioteca de benzi sau prin folosirea comenzii CHGJOBMLBA (Change Job Media Library Attributes - Modificare atribute bibliotecă de mediu job).

Pentru a specifica **Proprietățile** pentru biblioteca de benzi, efectuați următoarele:

- 1. În Navigator iSeries expandaţi **Conexiunile mele** → **rol> --** → **serverul dumneavoastră iSeries** → **Configurare şi service** → **Dispozitive de bandă** → **Hardware** → **Biblioteci de benzi**.
- 2. Faceţi clic dreapta pe biblioteca dorită şi selectaţi **Proprietăţi**.
- 3. Selectaţi **Opţiuni**.
- 4. Specificați opțiunile pe care le doriți:
- v Prioritatea selecţiei resursei de bandă
- Timp de aşteptare montare inițial
- v Sfârşitul timpului de aşteptare montare volum

## **Detalii: proprietăţi bibliotecă de benzi:**

Ordinea în care cererile sunt trimise la o resursă este determinată de opţiunea specificată pentru **Prioritatea selecţiei resursei de bandă**. Timpul în care o cerere va aştepta pentru ca pentru eliberarea unei resurse este controlat de timpul specificat pentru cerere în **Timp de aşteptare montare iniţial** şi **Sfârşitul timpului de aşteptare montare volum**. Timpul specificat în aceste proprietăţi poate fi setat de asemenea în descrierea dispozitivului de bibliotecă de benzi.

Echivalentul în interfaţa pe bază de caractere a acestor proprietăţi sunt următorii parametri ai comenzii CHGJOBMLBA:

- v Prioritatea selecţiei resursei de bandă (RSCALCPTY)
- Timp de aşteptare montare inițial (INLMNTWAIT)
- Sfârșitul timpului de așteptare montare volum (EOVMNTWAIT)

Puteţi folosi aceşti parametri ca valori implicite pentru un anumit job folosind comanda CHGJOBMLBA sau API-ul QRACJMA (Change Job Media Library Attributes - Modificare atribute bibliotecă de mediu job). Aceste valori sunt folosite atunci când o cerere este trimisă mai întâi la managerul de resurse. După ce o cerere a fost trimisă la managerul de resurse şi aşteaptă să fie procesată, poate fi monitorizată şi modificată folosind comanda WRKMLBRSCQ (Work with Media Library Resource Queue - Lucru cu coada de resurse a bibliotecii de mediu).

Sistemul poate automatiza modul în care sunt partajate mai multe resurse bibliotecă. De exemplu, presupunând că au fost emise zece operaţiuni de salvare (SAVLIB), cu zece benzi diferite, către o descriere de dispozitiv de bibliotecă de benzi (TAPMLB01). Dacă TAPMLB01 are doar patru resurse de bandă disponibile, sunt lansate primele patru cereri, câte una pentru fiecare resursă de bandă. Celelalte şase sunt plasate într-o coadă şi sunt lansate pe măsură ce resursele de bandă devin disponibile. Ordinea în care acestea sunt plasate în coadă este bazată pe parametrul RSCALCPTY din descrierea dispozitivului de bibliotecă de benzi. Managerul de resurse elimină orice timp gol dintre joburi datorită terminării mai rapide, schimbării datelor sau din cauza unui eşec al jobului.

Puteti folosi valoarea INLMNTWAIT (Initial Mount Wait Time - Timp de asteptare montare initial) pentru a vă alerta despre o problemă. În exemplul anterior, cele zece operaţiuni de salvare sunt pornite la un anumit timp şi se cunoaşte, pa baza estimărilor, că se vor termina în şase ore. Setaţi limita de timp INLMNTWAIT la şase ore. Dacă oricare din cele şase joburi nu se termină în şase orie, se va semnala un mesaj escape la joburi. Un sistem pager poate monitoriza aceste mesaje şi trimite un mesaj la un operator pentru a determina acţiunile de recuperare necesare.

## **Partajarea resurselor de bibliotecă de benzi între sisteme:**

Puteţi partaja resursele de bibliotecă de benzi între mai multe sisteme. Resursele de bandă pot fi setate la ALLOCATED, UNPROTECTED sau DEALLOCATED. Pentru a facilita partajarea între sisteme s-a adăugat starea UNPROTECTED. Atunci când resursa de bandă este în starea UNPROTECTED, resursa de bandă nu este asignată până când nu este nevoie de ea. Acesta previne ca o resursă de bandă să fie asignată la un sistem care nu o foloseşte.

## **Partajarea resurselor de bibliotecă de benzi între sisteme şi pe acelaşi sistem:**

La partajarea resurselor de bandă între sisteme şi pe acelaşi sistem, fiecare sistem are un manager de resurse cu coada controlată de valorile de prioritate şi time-out. Între sisteme, resursele de bandă sunt setate la starea UNPROTECTED. În timp ce partajarea între sisteme nu are un concept de prioritate, starea UNPROTECTED şi faptul că resursele de bandă sunt asignate doar atunci când sunt folosite permite sistemelor să partajeze efectiv resursele de bandă. Managerul de resurse încearcă să obţină o resursă prin încercarea de a o asigna. Dacă alt sistem are resursa, jobul este plasat la loc în coadă şi aşteaptă. În câteva secunde este încercată o altă asignare. Dacă jobul primeşte acum resursa, operaţiunea cu bandă continuă.
# <span id="page-36-0"></span>**Folosirea dispozitivelor cu bandă**

Acest subiect furnizează informaţii generale despre modul de folosire al dispozitivelor de bandă independente sau a bibliotecilor de benzi.

### **Informaţii înrudite**

[Publicaţii](http://www.storage.ibm.com/tape/) despre stocare de benzi şi optice

# **Folosirea benzilor**

Acest subiect furnizează informaţii despre utilizarea benzilor din dispozitivele de bandă de sine stătătoare şi din bibliotecile de benzi.

Puteți utiliza Navigatorul iSeries pentru a realiza majoritatea funcțiilor de cartuș. Utilizați următoarele instrucțiuni pentru a lucra cu cartuşele din Navigatorul iSeries.

#### **Dispozitive de sine stătătoare**

Pentru a lucra cu cartuşe în dispozitive independente, urmați pașii:

- 1. În Navigatorul iSeries expandaţi **Conexiunile mele** → **serverul dumneavoastră iSeries** → **Configuraţie şi service** → **Hardware** → **Dispozitive bandă** → **Dispozitive independente**.
- 2. Selecaţi dispozitivele dumneavoastră de sine stătătoare.

#### **Biblioteci bandă**

- 1. În Navigatorul iSeries expandaţi **Conexiunile mele** → **serverul dumneavoastră iSeries** → **Configuraţi şi service** → **Hardware** → **Dispozitive bandă** → **Dispozitive independentBiblioteci bandăe**.
- 2. Expandaţi biblioteca dumneavoastră.
- 3. Selectaţi **Cartuşe**.

Pentru o descriere detaliată a modului în care se lucrează cu cartuse, consultati ajutorul online Navigator iSeries. Puteti lucra, de asemenea, cu benzi folosind comanda WRKTAPCTG Work with Tape Cartridges - Lucrul cu benzi) de la interfata format caracter.

#### **Duplicarea benzilor:**

Benzile se pot duplica folosind o bibliotecă de bandă sau un dispozitiv de sine-stătător.

Urmați instrucțiunile care descriu dispozitivul pe care îl folosiți.

### **Operaţii înrudite**

["Formatul](#page-37-0) benzilor" la pagina 32

Folosirea navigatorului iSeries pentru a formata un cartuş de bandă. la formatarea unei benzi, este înregistrată o etichetă de volum standard la începutul mediului magnetic al benzii.

#### *Prerechizite pentru duplicarea unui cartuş de bandă:*

Pentru dispozitive de sine stătătoare, trebuie să aveți două dispozitive de benzi și să efectuați pașii următori înainte de a duplica o bandă:

- 1. Asiguraţi-vă că dispozitivele de bandă sunt disponibile (activate).
- 2. Încărcaţi banda de copiat într-un dispozitiv de bandă.
- 3. Încărcaţi banda ce primeşte informaţiile în celălalt dispozitiv bandă.

Pentru dispozitive bibliotecă de benzi trebuie să aveți un dispozitiv bibliotecă cu unul sau mai multe resurse de bandă sau două dispozitive apoi efectuați următoarele:

1. Asiguraţi-vă că dispozitivele bibliotecă de benzi sunt disponibile.

<span id="page-37-0"></span>2. Asiguraţi-vă că benzile pe care doriţi să le duplicaţi sunt disponibile pentru folosire de către dispozitivul bibliotecă de benzi.

Dacă banda care primeşte informaţiile este nouă, trebuie făcută o formatare înainte de continuare.

### *Pentru o bibliotecă de bandă:*

Pentru a duplica o bandă, banda trebuie să aibă strea de **Disponibilă** sau **Montată**. Apoi este posibil să efectuaţi următoarele:

- 1. În Navigatorul iSeries, expandarea Configurare server → **şi Servicii** → **Hardware** → **Dispozitive de bandă** → **Biblioteci de bandă**.
- 2. Expandați biblioteca de benzi care conține banda pe care doriți să o duplicați.
- 3. Selectarea **Cartuşelor**.
- 4. Clic drepata pe banda pe care doriţi să o duplicaţi şi selectaţi **Duplicare**. Puteţi slecta mai multe benzi pentru duplicare.

#### *Pentru un dispozitiv de bandă de sine-stătător:*

Pentru a duplica o bandă, dispozitivul de sine stătător trebuie să aibă starea de **Disponibil**. Apoi este posibil să efectuaţi următoarele:

- 1. În Navigatorul iSeries, expandarea Configuraţiei serverului → **şi Servicii** → **Hardware** → **Dispozitive de bandă** → **Dispozitive de bandă de sine-stătătoare**
- 2. Clic drepata pe dispozitivul de bandă care contine banda pe care doriti să o duplicati și selectati **Duplicare**.

### **Formatul benzilor:**

Folosirea navigatorului iSeries pentru a formata un cartuş de bandă. la formatarea unei benzi, este înregistrată o etichetă de volum standard la începutul mediului magnetic al benzii.

La formatarea unei benzi, orice informaţii înregistrate anterior pe mediul benzii este ştearsă şi suprascrisă cu noua informaţie. Informaţiile sunt suprascrise şi atunci când sunt adăugate fişiere de date pe noile volume înregistrate.

**Notă:** Nu refolosiţi volume de bandă vechi în cazul în care au fost detecatte erori de citire sau scriere de mai mult de două ori. De asemenea, nu folosiți o bandă veche în cazul în care erorile de citire și scriere temporare sunt în număr prea mare. Pentru a determina dacă sunt prea multe erori temporare, trebuie verificat dacă benzile de siguranţă sun în stare bună.

Pentru a formata o bandă, efectuaţi următorii paşi:

#### **Operaţii înrudite**

["Duplicarea](#page-36-0) benzilor" la pagina 31

Benzile se pot duplica folosind o bibliotecă de bandă sau un dispozitiv de sine-stătător.

["Asigurarea](#page-54-0) că banda este într-o conditie bună" la pagina 49

Acest subiect descrie modul în care vă asigurați că benzile sunt în condiție bună folosind ecranul Work with Lifetime Statistics - Lucru cu statistici.

#### *Biblioteci de benzi:*

Pentru a formata o bandă, aceasta trebuie să aibă starea de **Disponibilă** sau **Montată**. Apoi este posibil să efectuaţi următoarele:

- 1. În navigatorul iSeries, expandaţi Configuraţia serverului → **şi Serviciile** → **Hardware** → **Dispozitive de bandă** → **Biblioteci de bandă** → bibliotecile dumneavoastră de bandă.
- 2. Selectarea **Cartuşelor**.

3. Clic dreapta pe banda pe care doriţi să o formataţi şi selectaţi **Formatare**. Puteţi selecta mai multe benzi pentru formatare.

### *Dispozitive de bandă de sine stătătoare:*

Pentru a formata o bandă, dispozitivul de sine stătător trebuie să aibă starea de **Disponibil**. Apoi este posibil să efectuati următoarele:

- 1. În navigatorul iSeries, expandaţi Configuraţia serverului → **şi Serviciile** → **Hardware** → **Dispozitive de bandă** → **Dispozitive de sine stătătoare**.
- 2. Clic dreapta pe dispozitivul dumneavoastră de bandă şi selectaţi **Formatare**.

# *Opţiuni folosite în general pentru formatarea unei benzi.:*

Cele mai folosite opţiuni pentru formatarea unei benzi

- v Etichetă nouă de volum
- Verificare de fişiere active
- Densitate bandă

Ajutorul online din Navigatorul iSeries are mai multe informaţii despre aceste opţiuni.

# **Folosirea dispozitivelor cu bandă de sine stătătoare**

Acest subiect furnizează informaţii despre folosirea şi gestionarea dispozitivelor de bandă de sine stătătoare.

Există câteva tipuri de unități de bandă și dispozitive cu bandă independente care sunt folosite în mod frecvent pe serverul iSeries. Consultați manualul operatorului pentru dispozitivul dumneavoastră cu bandă pentru instrucțiuni specifice de operare. Acest subiect furnizează informații care sunt comune pentru cele mai multe dispozitive de sine stătătoare.

#### **Indicatoare luminoase de stare:**

Unitățile de un sfert de inch și opt milimetri au trei indicatori luminoși: doi verzi și unul galben. Aceste indicatoare luminoase de stare sunt pornite și închise în combinații diferite pentru a indica starea unității de bandă.

*Indicatoare luminoase de stare ale unităţii de bandă de un sfert de inch:*

Acest subiect arată semnificaţia indicatoarelor luminoase ale unităţilor de bandă MLR3 şi MLR1 şi oferă informaţii despre interpretarea datelor de pe ecran.

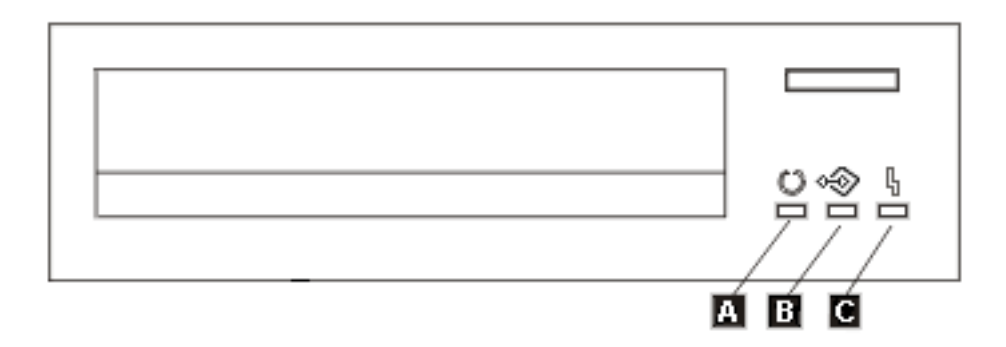

Simbolurile de lângă indicatoarele luminoase de stare sunt simboluri ISO (International Organization for Standardization - Organizaţia Internaţională pentru Standardizare) care definesc funcţiile generale ale indicatoarelor luminoase de stare, după cum urmează.

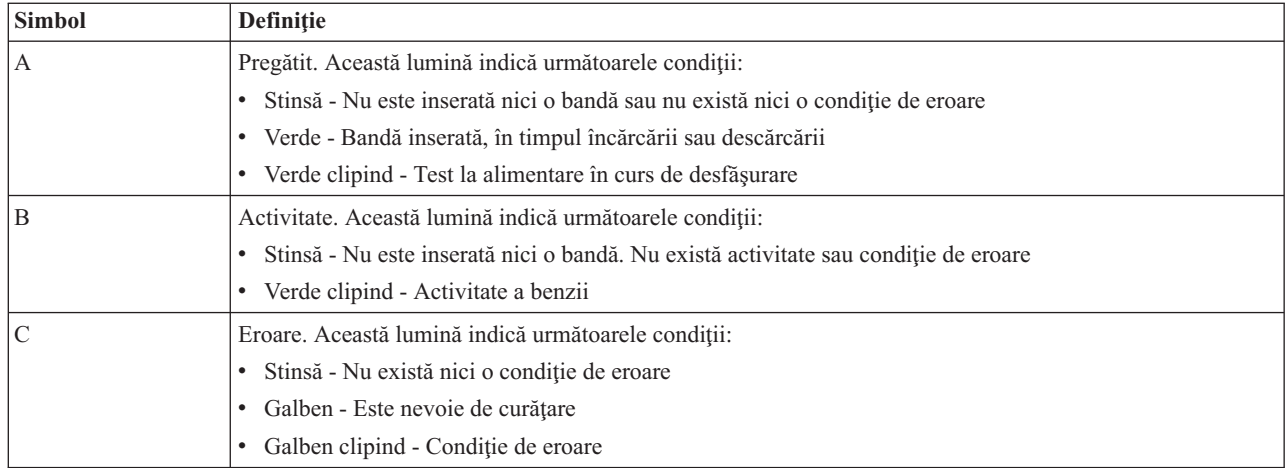

Diferitele combinaţii de pornit/oprit ale indicatoarelor luminoase de stare sunt arătate în figura următoare.

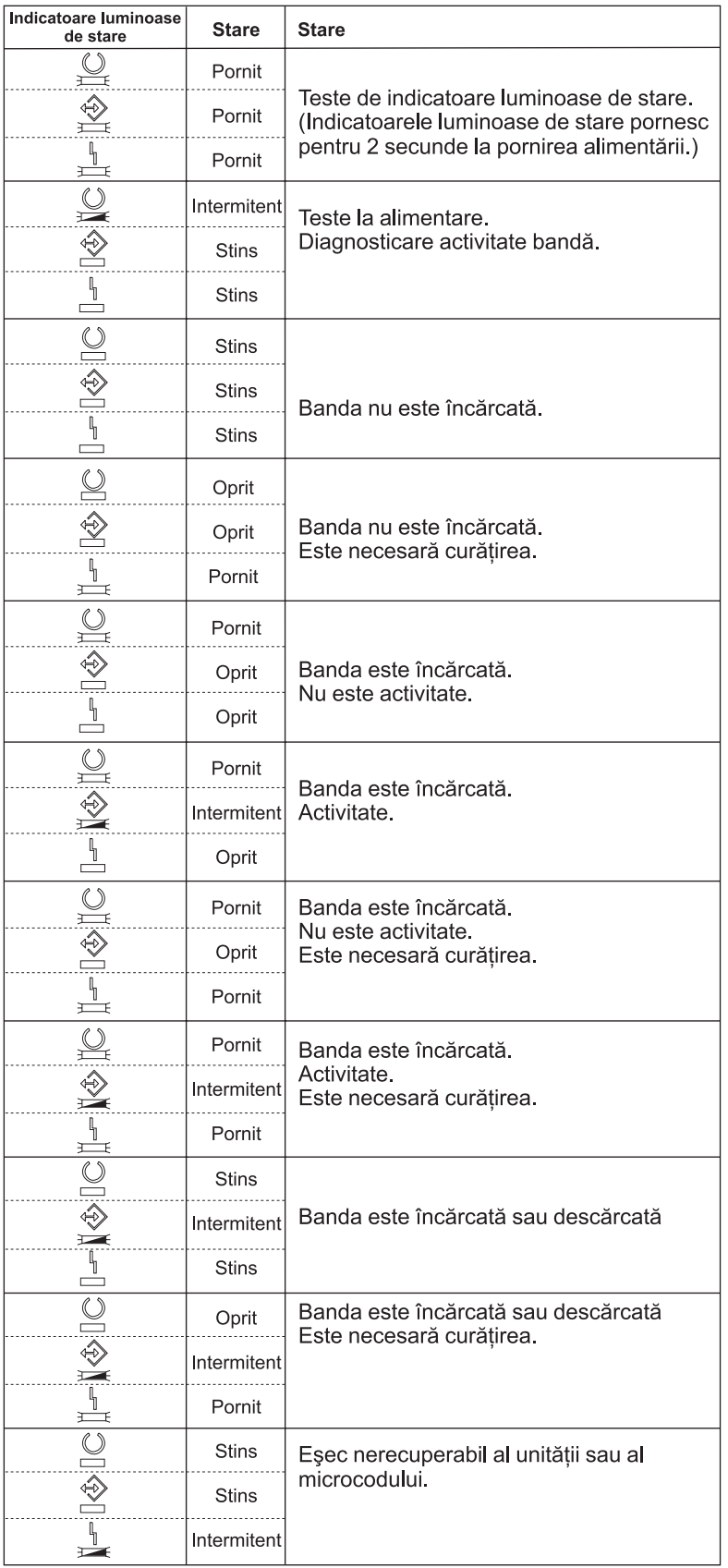

*Indicatoare luminoase de stare ale unităţii de bandă de opt milimetri:*

Acest subiect arată indicatoarelor luminoase de stare ale unităţilor de bandă MLR3 şi MLR1 şi furnizează informaţii pentru interpretarea afişării.

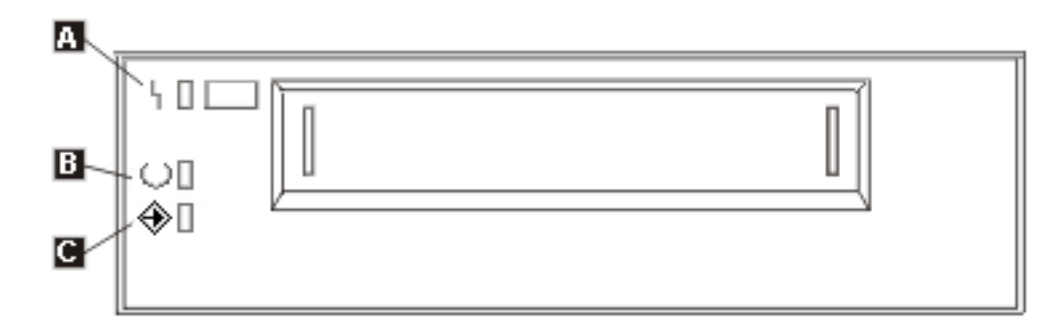

Simbolurile de lângă indicatoarele luminoase de stare sunt simboluri ISO (International Organization for Standardization - Organizaţia Internaţională pentru Standardizare) care definesc funcţiile generale ale indicatoarelor luminoase de stare, după cum urmează:

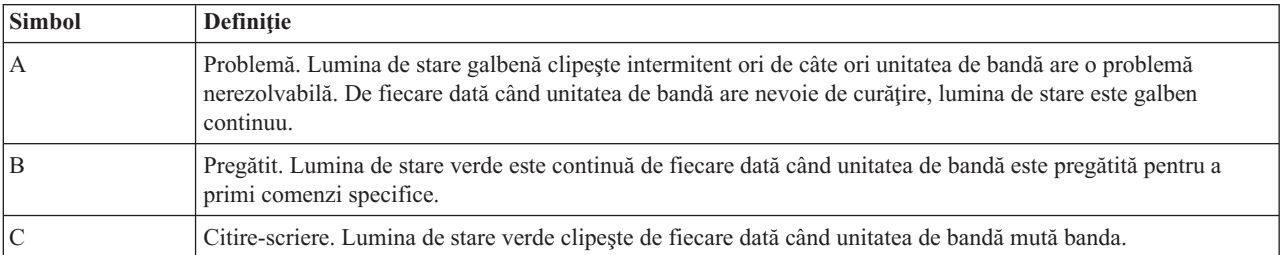

Diferitele combinaţii de pornit/oprit ale indicatoarelor luminoase de stare sunt arătate în figura următoare.

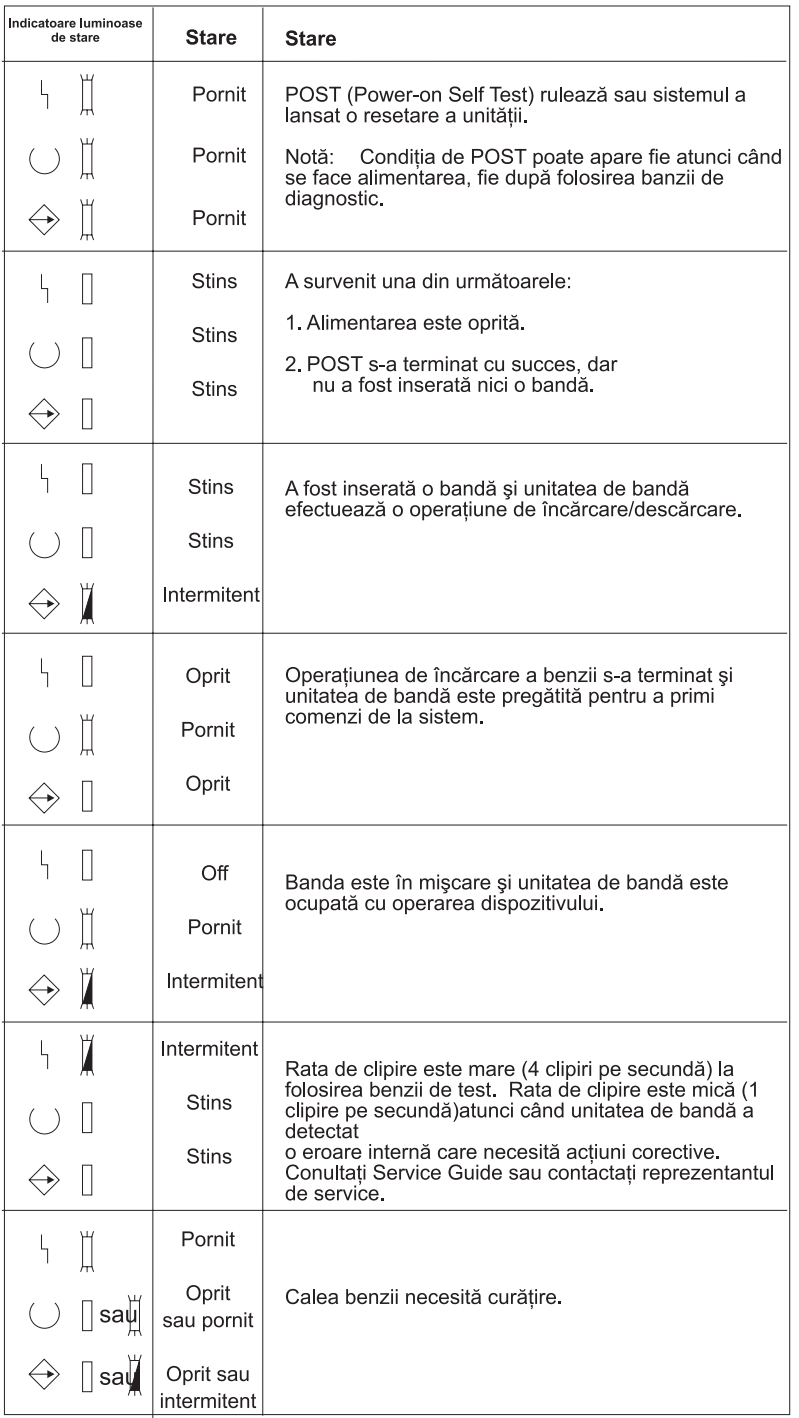

# **Vizualizarea capabilităţilor unui dispozitiv de sine stătător.:**

Utilizare navigator iSeries pentru a vizualiza unele capabilităţi pentru fiecare dispozitiv independent.

- Alocare capabilitate
- v Comprimare de date hardware
- v Dacă dispozitivul este auto-configurat
- v Performanţa instantanee cea mai mare care este raportată de dispozitivul de bandă.
- v Densităţi suportate de dispozitivul cu bandă

v Capabilităţi asociate cu fiecare densitate

Pentru a vizualiza capabilităţile unui dispozitiv de sine stătător, realizaţi următorii paşi:

- 1. În Navigatorul iSeries expandaţi **Conexiunile mele** → **serverul dumneavoastră iSeries server** → **Configuraţie şi service** → **Hardware** → **Dispozitive bandă**.
- 2. Selectaţi **Dispozitive de sine stătătoare**.
- 3. Faceţi clic dreapta pe dispozitivul cu bandă cu capabilităţile pe care doriţi să le vedeţi şi selectaţi **Proprietăţi**.
- 4. Selectaţi pagina **Capabilităţi**.

# **Folosirea bibliotecilor de benzi**

Acest subiect furnizează informații despre folosirea și gestionarea bibliotecilor de benzi

Puteți utiliza biblioteci de benzi pentru a gestiona cantități mai mari de date, fie ca parte a unei copii de rezervă, sistem de arhivare şi de recuperare, fie ca parte a operaţiilor IT obişnuite. Software-ul de gestiune a mediilor de stocare, cum ar fi BRMS automatizează cele mai multe din funcţiile bibliotecilor de benzi. Totuşi, operarea bibliotecilor de benzi necesită încă gestionarea de către dumneavoastră a modului în care resursele bibliotecii de benzi sunt folosite şi a modului în care aceasta foloseşte resursele din sistem. Mai mult, menţinerea benzilor este o parte integrantă a automatizării bibliotecii de benzi.

### **Folosirea bibliotecilor de benzi fără o aplicaţie de gestiune a mediilor de stocare:**

Deși o aplicație de gestionare a mediilor de stocare simplifică și extinde capabilitățile unei biblioteci de benzi, puteți efectua multe din operatiunile cu benzi într-un mediuiSeries cu comenzi ce sunt incluse în i5/OS.

Tabelul următor arată task-urile de setare şi operaţionale tipice şi comenzile CL asociate pentru biblioteca de benzi.

Aveți nevoie de aceste comenzi în cazul în care nu folosiți aplicații de gestiune a mediilor de stocare, cum ar fi BRMS.

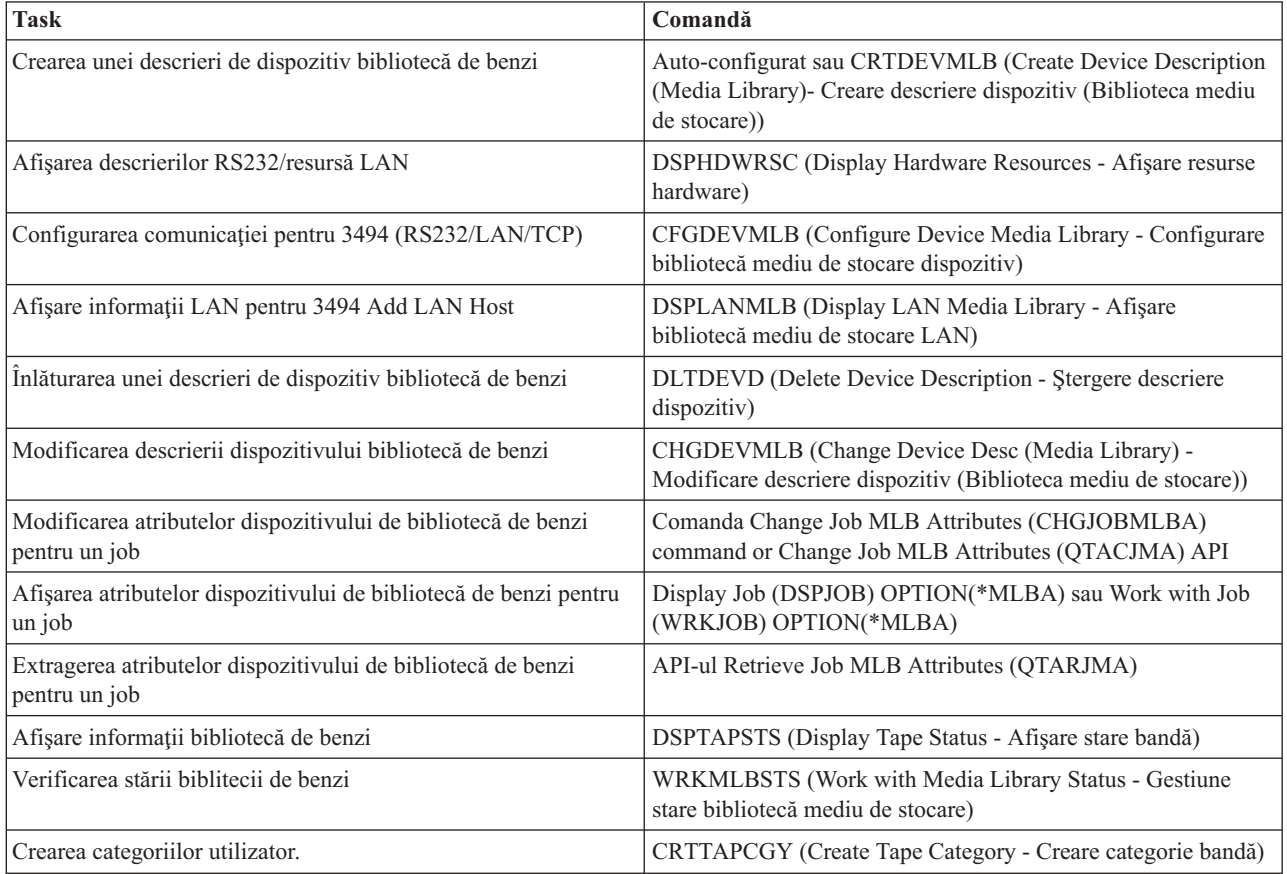

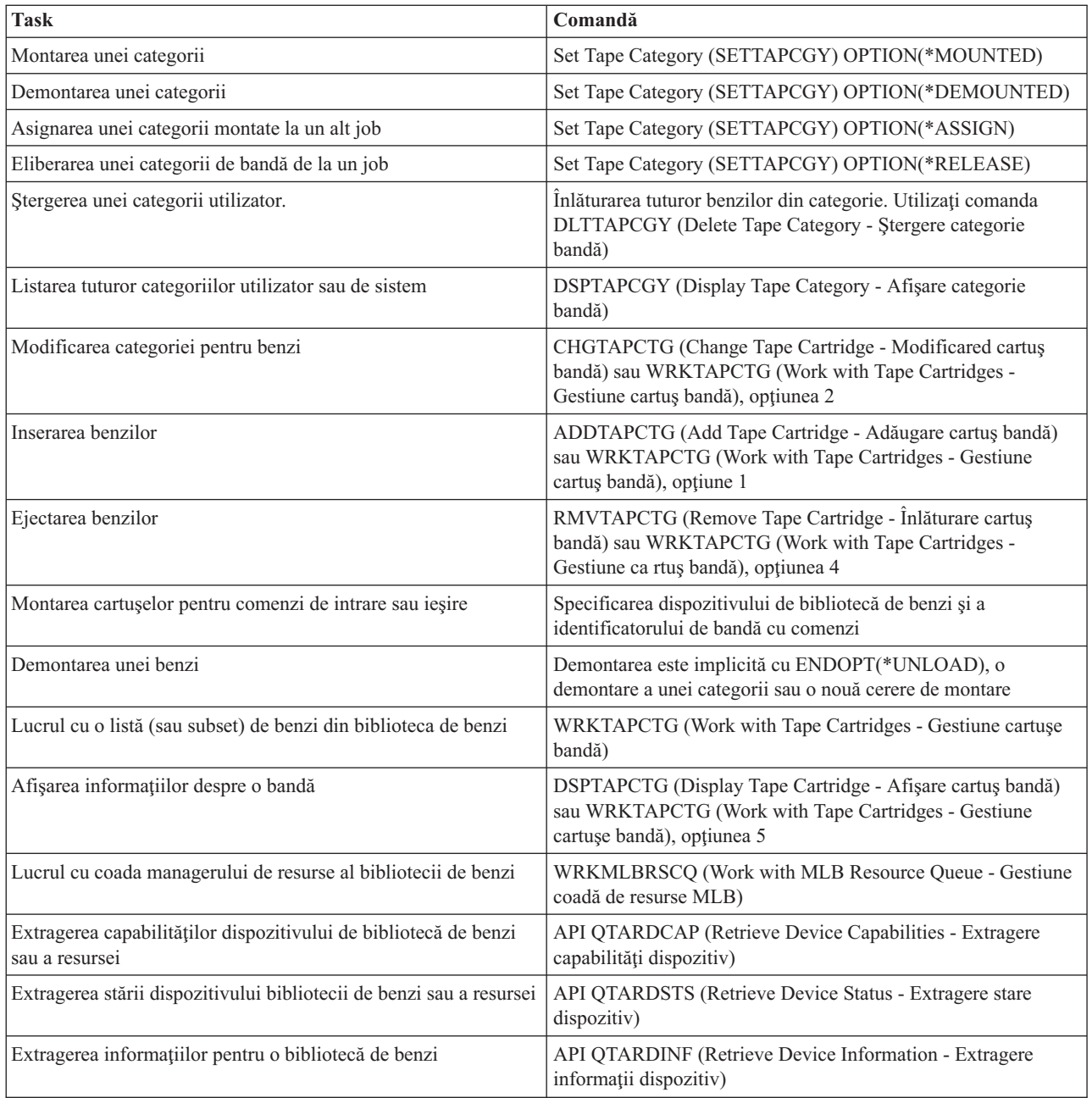

**Notă:** O opţiune sfârşit-de-bandă a \*UNLOAD pentru orice comandă de bandă face ca bandă să fie returnată în celula de stocare atunci când se termină procesarea operaţiunii cu banda. Este posibil să nu fie returnată în celula sa originală. La folosirea \*REWIND banda rămâne în unitate după terminarea operaţiunii cu banda. Totuşi, această bandă este descărcată în cazul în acre este cerută o altă bandă. La folosirea \*LEAVE banda rămâne în unitate după terminarea operaţiunii cu banda.

#### **Informaţii înrudite**

Control language - Controlare limbaj (CL)

# **Reasignarea benzilor la schimbarea numelui sistemului:**

Dacă se modifică numele sistemului, trebuie mutate cartușele din categoriile care erau conținute de către vechiul nume de sistem în categorii conținute denoul nume de sistem. Dacă nu faceți acest lucru, benzile nu vor apare în inventarul corespunzător noului nume al sistemului.

Pentru anumite tipuri de biblioteci, benzile ar putea să apară dacă folosiţi parametrul CGY(\*ALL \*ALL) pentru comanda WRKTAPCTG (Work with Tape Cartridges - Lucru cu benzi)) sau DSPTAPCTG (Display Tape Cartridge - Afişare benzi), dar nu veţi putea să folosiţi aceste benzi.

În cazul în care aţi schimbat deja numele sistemului şi trebuie să recuperaţi benzile, efectuaţi paşii următori:

- 1. Tastaţi DSPTAPCGY (comanda Afişare categorie de bandă) pentru a afişa toate categoriile de bandă, salvarea numelor categoriilor definite de către utilizatori pentru folosirea în pasul 3, apoi ieşiţi.
- 2. **Nu reporniţi sistemul dupp acest pas.** Schimbaţi temporar numele sistemului înapoi la numele original folosind comanda CHGNETA.
- 3. În cazul în care foloseaţi categorii definite de utilizator cu numele vechi al sistemului, introduceţi CRTTAPCGY (comanda Create Tape Category - Creare categorie bandă) pentru a crea aceleaşi categorii definite de utilizator din pasul 1 de mai sus pentru noul nume al sistemului.
- 4. Introduceţi WRKTAPCTG (comanda Work with Tape Cartridge Lucru cu benzi) pentru a lucra cu toate categoriile care erau asociate cu vechiul nume al sistemului.

```
WRKTAPCTG DEV(nume-mlb)
CGY(*ALL nume_vechi_sistem)
```
- 5. Modificaţi numele categoriei pentru a reflecta noul nume al sistemului selectând 2 (Modificare) cu parametrul CGY(\*SAME *nume\_nou\_sistem*).
- 6. Introduceţi CHGNETA pentru a vă întoarce la noul nume al sistemului. **Nu** reporniţi sistemul.

# **Concepte înrudite**

### ["Categorii](#page-15-0) de benzi" la pagina 10

O *categorie* este o grupare logică de cartuşe. O categorie vă permite să vă referiţi la un grup de benzi după numele categoriei în loc de folosirea identificatorilor individual de benzi.

### **Operaţii înrudite**

["Configurarea](#page-30-0) bibliotecilor de benzi" la pagina 25

După ce aţi setat biblioteca de benzi şi aţi conectat-o la sistem serverul iSeries o configurează automat.

#### **Setarea unei biblioteci de benzi ca dispozitiv de sine stătător.:**

Câteodată este posibil să fie necesar să folosiţi resursele de bandă într-o bibliotecă de benzi fără avantajul automatizării. Un exemplu al acestuia este acela când realizaţi un IPL alternativ. Un alt exemplu este acela când automatizarea bibliotecii de benzi este dezactivată.

Folosirea acestei resurse de bandă în acest mod se numeşte modul de sine stătător. În modul de sine stătător, resursa de bandă acţionează ca orice alt dispozitiv de bandă care nu este în biblioteca de benzi. Majoritatea bibliotecilor de benzi furnizează moduri și comenzi pentru mutarea mediului pe o altă resursă de bandă. Vedeți informațiile operator pentru biblioteca dumneavoastră de benzi pentru modurile diferite de operare ce sunt disponibile. Când nu este folosită automatizarea, biblioteca de benzi funcționează ca un încărcător automat de bandă pentru dispozitivul cu bandă și încarcă benzile individual sau secvenţial în dispozitiv.

Dispozitivele de biblioteci de benzi sunt configurate cu descrieri de dispozitiv de bibliotecă de benzi, pentru biblioteca de benzi. Există, de asemenea, descrieri separate de dispozitive de benzi pentru resurse de benzi. Aceste descrieri de dispozitive de benzi sunt dispozitive care sunt folosite pentru operația de sine stătătoare.

Pentru a folosi resursele de bandă în modul de sine stătător, resursa trebuie să fie disponibilă pentru descrierea dispozitivului de bandă. Efectuați pașii următori:

- 1. Ori dezlocaţi resursa de bandă de la biblioteca de benzi, ori dezactivaţi dispozitivul bibliotecă de benzi.
- 2. Activaţi descrierea de dispozitiv cu bandă şi trimiteţi comenzi acestui dispozitiv.

Resursa de bandă din Navigator iSeries arată o stare de**Nedisponibil**. Nu funcţionează nici o funcţie bibliotecă de benzi pentru această resursă de bandă.

3. Montaţi benzile manual, după modul dispozitiv sau după comenzile panou operator dispozitiv.

#### **Concepte înrudite**

"Moduri de operare ale [bibliotecii](#page-13-0) de benzi" la pagina 8 Acest subiect furnizează o descriere a modurilor de operare ale bibliotecii de benzi.

### **Setarea unei biblioteci de benzi ca dispozitiv IPL alternativ:**

Utilizati dispozitivele dintr-o bibliotecă de benzi pentru IPL (initial program load - încărcare inițială a programului) alternativ atunci când sunt ataşate la un procesor I/O (IOP) şi adaptor I/O (IOA) într-o poziţie care suportă IPL alternativ. Pentru a fi folosite pentru IPL alternativ, dispozitivele trebuie setate la adresa corectă.

Pentru informații suplimentare despre pozițiile și adresele de dispozitiv IOP și IOA care suportă IPL alternativ, consultaţi Dispozitiv de IPL alternativ

Puteţi folosi instalarea alternativă pentru biblioteci de benzi care sunt ataşate la un IOP sau IOA care nu sunt într-o poziţie care suportă IPL alternativ.

Pentru informații suplimentare despre folosirea unui dispozitiv de instalare alternativ, consultați Copiere de rezervă, recuperare şi servicii de mediu şi Copiere de rezervă şi recuperare.

### **Concepte înrudite**

"Instalarea [bibliotecilor](#page-30-0) de benzi" la pagina 25 Serverul iSeries configurează automat şi activează bibliotecile de benzi ataşate. Dispozitiv IPL de alternare Salvări de rezervă, recuperări şi servicii de mediu **Informaţii înrudite** Salvare de rezervă şi recuperare

### **Controlul resurselor bibliotecii de benzi prin folosirea atributelor bibliotecii de benzi:**

În funcție de mediul dumneavoastră de afaceri, este posibil să doriți să controlați folosirea resurselor de bandă pentru a permite joburilor importante să se termine rapid. i5/OS furnizează câteva funcții pentru aceasta.

Puteţi folosi comanda CHGJOBMLBA (Change Job Media Library Attributes - Modificare atribute bibliotecă mediu job) pentru a modifica prioritatea cererilor resursei de bandă pentru un anumit job şi comanda WRKMLBRSCQ (Work with MLB Resource Queue - Lucru cu coada de resurse MLB) pentru a lucra cu coada managerului de resurse a benzii.

# **Modificarea atributelor de job al bibliotecii de benzi**

Comanda CHGJOBMLBA vă permite să modificaţi atributele de alocare ale resurselor pentru jobul dumneavoastră sau pentru jobul altui utilizator în cazul în care aveţi autorizarea specială \*JOBCTL. Puteţi folosi prioritatea de alocare a resurselor pentru a modifica prioritatea cererilor pentru a folosi resursele de bandă din biblioteca de benzi. Puteţi asocia o prioritate mai mare către anumite joburi pentru a le permite să primească p resursă de bandă mai repede, imediat ce una devine disponibilă. Puteţi asocia o prioritate mai mică joburilor care pot aştepta terminarea tuturor joburilor de prioritate mare care folosesc resursele de bandă. În mod normal, operaţiunile cu banda ce durează puţin cum ar fi extragerea dinamică a unui obiect care a fost salvat ar trebui să primească o prioritate de alocare a resurselor mai mare. Joburile ce durează mai mult şi care nu trebuie să se termine rapid, cum ar fi DUPTAP (Duplicate Tape - Duplicare bandă) sau DSPTAP (Display Tape - Afişare bandă), pot primi o prioritare de alocare a resurselor mai mică.

Puteti de asemenea să adăugați \*MLBA atât la comanda WRKJOB (Work with Job - Lucru cu job) sau la comanda DSPJOB (Display Job - Afişare job) înainte de a vizualiza sau modifica atributele bibliotecii de benzi.

# **Modificarea accesului la resursa de bandă dintr-o bibliotecă de benzi**

Comanda WRKMLBRSCO vă permite să manipulați cererile de folosire a resursei de bandă dintr-o bibliotecă de benzi. Comanda WRKMLBRSCQ arată resursele care sunt procesate în mod curent de o cerere, au montată o categorie sau cererile care aştept să fie asignate unei resurse de bandă. Puteţi modifica atributele de alocare a resurselor pentru cererile care aşteaptă să folosească o resursă de bandă prin folosirea opţiunii 2 (Modificare atribute cerere MLB) din

ecranul WRKMLBRSCQ (Work with MLB Resource Queue - Lucru cu coada de resurse MLB). Atributele pentru cererea următoare pot fi modificate prin folosirea comenzii CHGJOBMLBA pentru a modifica atributele de alocare a resurselor pentru jobul care foloseşte în mod curent resursa de bandă. Puteţi face acest lucru prin folosirea opţiunii 5 (Lucru cu job) din ecranul WRKMLBRSCQ (Work with MLB Resource Queue - Lucru cu coada de resurse MLB) şi apoi prin selectarea opţiunii 21 (Lucru cu atribute bibliotecă mediu).

Există momente când o cerere va arăta o prioritate de 0. Acest cereri sunt pentru momente în care resursa de bandă este folosită de sistem pentru o operaţiune cu banda. Un exemplu este atunci când se termină o comandă de bandă ce foloseşte ENDOPT(\*UNLOAD) şi sistemul încă descarcă banda.

# **Modificarea atributelor bibliotecii de benzi folosind API-uri**

Puteţi folosi API-urile QTARJMA (Retrieve Job Media Library Attributes - Extragere atribute bibliotecă de mediu job) şi QTACJMA (Change Job Media Library Attributes - Modificare atribute bibliotecă mediu job) pentru a controla prin program atributele bibliotecii de benzi. Pentru o descriere mai detaliată şi exemple, consultaţi Controlul atributelor bibliotecii de benzi cu API-uri.

# **Informaţii înrudite**

Control language - Controlare limbaj (CL)

*Controlul resurselor bibliotecii de benzi folosind API-uri:*

Utilizaţi API-urile QTARJMA şi QTACJMA pentru a extrage şi modifica atributele bibliotecii de benzi pentru un anumit job.

Pentru informații suplimentare despre câmpurile pentru API-uri, consultați:

- v API-ul QTARJMA (Retrieve Job Media Library Attributes Extragere atribute bibliotecă mediu job)
- v API-ul QTACJMA (Change Job Media Library Attributes Modificare atribute bibliotecă mediu job)

Este necesară atenție sportită pentru cerințele de autorizare la extragerea și modificarea atributelor de alocare resurse. Următoarele furnizează exemple de folosire a ambelor API-uri.

1. O aplicatie ce foloseste API-ul QTARJMA extrage informatii despre atributele bibliotecii de benzi pentru jobul curent în care utilizatorul ce rulează jobul nu are autorizarea specială \*JOBCTL.

**Atributele bibliotecii curente**

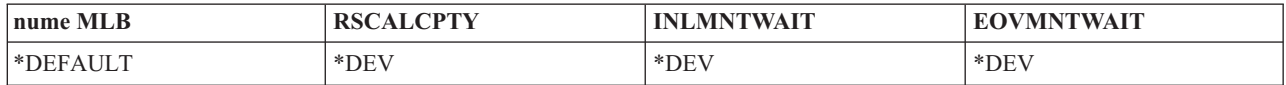

2. Aplicaţia foloseşte apoi API-ul QTACJMA pentru a modifica timpul de aşteptare monare iniţial (INLMNTWAIT) şi sfârşitul timpului de aşteptaremontare volum (EOVMNTWAIT).

# **Aplicaţia modifică atributele bibliotecii**

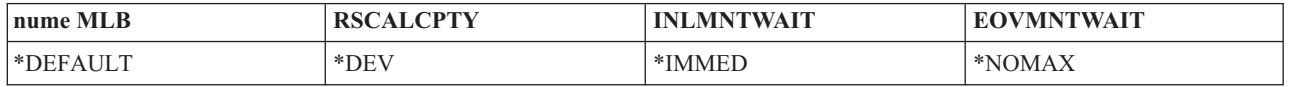

3. Un administrator de sistem cu autorizarea specială \*JOBCTL foloseşte comanda CHGJOBMLBA pentru a modifica prioritatea alocării resursei(RSCALCPTY), timpul de aşteptare monare iniţial şi sfârşitul timpului de aşteptare montare volum.

# **Administratorul de sistem modifică atributele**

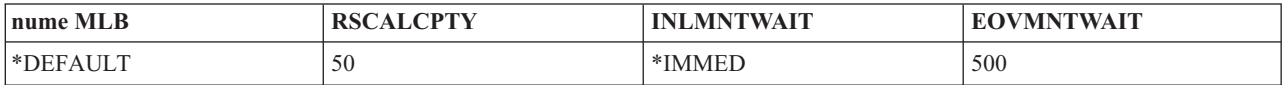

4. Aplicaţia încearcă să folosească API-ul QTACJMA pentru a restaura atributele de bibliotecă de benzi pe care le-a extras mai devreme folosind opțiunea QTACJMA API \*REPLACE. Totuși, această funcție eșuează cu un mesaj de eroare CPF67B4 pentru că utilizatorul nu are autorizarea specială \*JOBCTL. Nu se modifică nici unul din atribute.

**Aplicaţia originală nu reuşeşte să restaureze atributele**

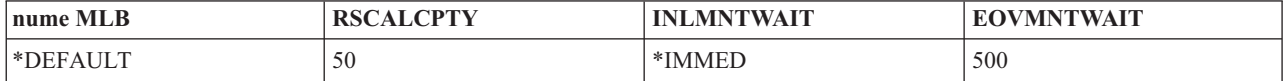

# **Referinţe înrudite**

Retrieve Job Media Library Attributes - Extragere atribute bibliotecă mediu job (QTARJMA) Change Job Media Library Attributes - Modificare atribute bibliotecă mediu job (QTACJMA)

# **Mod de a face disponibile benzile pentru inventarul bibliotecii de benzi:**

Înainte de a începe folosirea bibliotecii de benzi, trebuie să aveţi mediul încărcat şi făcut disponibil.

Dacă biblioteca de benzi este goală, deschideți usa acesteia și inserați toate mediile de stocare disponibile în sloturile libere. Acest lucru poate fi făcut pentru a economisi timp mai degrabă decât inserarea doar a unui număr mic pe rând în stația de intrare-ieșire (I/E) utilitară. La închiderea ușii, biblioteca de benzi va inventaria conținutul. Fiecare ID de bandă va fi notat şi înregistrat în sistemul de operare şi Library Manager (în cazul în care acesta este prezent).

Cele mai multe biblioteci de benzi furnizează o staţie (I/O) pentru adăugarea de benzi fără întreruperea operaţiunilor automate. O staţie I/O poate avea mai multe sloturi sau un singur slot. Unele biblioteci de benzi nu au staţie I/O. Pentru aceste biblioteci de benzi, benzile pot fi adăugate prin oprirea operaţiunilor automate şi deschiderea uşii pentru a accesa sloturile de stocare.

Benzile plasate în stația i/o 3494 sunt mutate într-un slot de stocare de către software-ul Library Manager al 3494. Pentru alte biblioteci de benzi, cartusele de benzi rămân în stația i/e până când le faceti disponibile folosind Navigator iSeries. Atunci când faceţi disponibil un cartuş, trebuie să specificaţi o categorie de mediu. De asemenea, atunci când un cartuş devine disponibil, i se schimbă starea.

Pentru a face un cartuş disponibil, efectuaţi paşii următori:

- 1. În Navigator iSeries, expandaţi **Conexiunile mele** → **serverul dumneavoastră iSeries** → **Configurare şi servicii** → **Hardware** → **Dispozitive de benzi** → **Biblioteci de benzi** → **biblioteca dumneavoastră de benzi**.
- 2. Selectaţi **Cartuşe**.
- 3. Clic dreapta pe o bandă cu starea Inserată pe care doriţi să o faceţi disponibilă şi selectaţi **Disponibilă**. Puteţi selecta mai multe benzi pentru a le adăuga la o categorie.

Puteţi folosi de asemenea comanda ADDTAPCTG (Add Tape Cartridge - Adăugare bandă) pentru a face disponibil un cartuş.

# **Concepte înrudite**

["Categorii](#page-15-0) de benzi" la pagina 10

O *categorie* este o grupare logică de cartuşe. O categorie vă permite să vă referiţi la un grup de benzi după numele categoriei în loc de folosirea identificatorilor individual de benzi.

# ["Starea](#page-14-0) benzii" la pagina 9

Există mai multe tipuri posibile de stări ale unui cartuş relative la o bibliotecă de benzi.

# **Operaţii înrudite**

["Configurarea](#page-30-0) bibliotecilor de benzi" la pagina 25

După ce aţi setat biblioteca de benzi şi aţi conectat-o la sistem serverul iSeries o configurează automat.

# **Referinţe înrudite**

Add Tape Cartridge - Adăugare cartuş de benzi (ADDTAPCTG)

# **Ejectarea benzilor din inventarul bibliotecii de benzi:**

La ejectarea unei benzi, aceasta este înlăturată din inventarul bibliotecii de benzi.

Toate dispozitivele de bibliotecă de benzi folosesc Navigator iSeries pentru a ejecta cartuşe. Puteţi folosi de asemenea RMVTAPCTG (Remove Tape Cartridge - Înlăturare bandă) pentru a modifica mediul de stocare în categoria \*EJECT.

La ejectarea unei benzi, puteți să o ejectați în una din trei locații:

- v Biblioteca de benzi implicită
- Stația utilitară (convenience)
- Statia de iesire de mare capacitate

Consultaţi ajutorul Navigator iSeries pentru informaţii mai detaliate despre aceste locaţii.

Pentru a ejecta benzi din biblioteca de benzi, folositi procedura următoare:

Specificaţi benzile de ejectat după categorie sau ID bandă

- 1. În Navigator iSeries, expandaţi **Conexiunile mele** → **serverul dumneavoastră iSeries** → **Configurare şi servicii** → **Hardware** → **Dispozitive de bandă** → **Biblioteci de benzi**.
- 2. Clic dreapta pe biblioteca dumneavoastră de benzi şi selectaţi **Ejectare bandă**.

### **Referinţe înrudite**

Remove Tape Cartridge - Înlăturare cartuş de benzi (RMVTAPCTG)

# *Selectaţi benzile de ejectat:*

Selectaţi benzile de ejectat din folderul Benzi

- 1. În Navigator iSeries, expandaţi **Conexiunile mele** → **serverul dumneavoastră iSeries** → **Configurare şi servicii** → **Hardware** → **Tape Devices** → **Biblioteci de benzi** → **biblioteca dumneavoastră de benzi**.
- 2. Selectati **Cartuse**.
- 3. Clic dreapta pe banda pe care doriţi să o ejectaţi şi selectaţi **Ejectare cartuş**. Puteţi selecta mai multe cartuşe pentru ejectare.
- **Notă:** În cazul în care folosiţi interfaţa pe bază de caractere, cartuşele care sunt în categoria utilitară (convenience \*CNV) sunt exportate atunci când sunt descărcate dintr-o resursă de bandă pentru o comandă care foloseşte ENDOPT(\*UNLOAD). În cazul în care o bandă din categoria \*CNV este descărcată dintr-o resursă de bandă de către sistem pentru a încărca o altă bandă, banda care a fost în resursa de bandă nu va fi ejectată din biblioteca de benzi.

# **Folosirea categoriei montate pentru a încărca grupuri de benzi în dispozitivul de bandă.:**

Categoria montată permite încărcarea automată a unor grupuri de benzi în dispozitivul de bandă.

Mediile de stocare sunt montate în ordinea în care au fost plasate în categorie. Este similar ca funcție cu un ACL (Automatic Cartridge Loader - Încărcător automat de benzi) de pe dispozitivele de sine stătătoare 3490. Această funcţie este disponibilă cu comanda SETTAPCGY (Set Tape Category - Setare categorie bandă). Categoria montată este furnizată pentru toate dispozitivele de bibliotecă de benzi.

Pentru a încărca grupuri de benzi într-un dispozitiv de bandă pentru dispozitive 3494, folositi sowftware-ul Library Manager. Pentru a încărca grupuri de benzi într-un dispozitiv de bandă pentru alte biblioteci decât 3494, folosiţi i5/OS (comanda SETTAPCGY). Din cauza acestei diferenţe, software-ul Library Manager al 3494 încarcă banda următoare imediat ce banda anterioară a fost descărcată. Pentru toate celelalte biblioteci, resursa de bandă nu este încărcată până la lansarea unei comenzi de bandă căte dispozitivul bibliotecă de benzi.

<span id="page-50-0"></span>Cu categoria montată, o resursă de bandă este dedicată pentru operaţiuni cu categoria montată până la lansarea unei comenzi SETTAPCGY (\*DEMOUNTED). Când a fost lansată SETTAPCGY, orice comandă i5/OScătre dispozitivul de bibliotecă de benzi cu VOL(\*MOUNTED) va fi redirectată către resursa de bandă care este setată pentru categoria montată.

O singură categorie de benzi poate fi montată per resursă de bandă disponibilă. Pentru a monta mai mult de o singură categorie pentru o bibliotecă de benzi, parametrul MNTID trebuie folosit cu comanda SETTAPCGY pentru a identifica operaţiunile cu categoria montată. Un job poate avea activă o singură sesiune de categorie montată la un moment dat. Sesiunea de categorie montată poate fi eliberată din job-ul care a montat categoria de benzi şi poate fi asignată către alt job prin folosirea opţiunilor \*RELEASE şi \*ASSIGN ale comenzii SETTAPCGY.

# **Note:**

- 1. Sistemele de gestiune a benzii sunt anuntate atunci când o categorie de benzi este montată și demontată. Atunci când o comandă vine de la un utilizator la VOL(\*MOUNTED), sistemul de gestiune al benzii are abilitatea de a accepta sau de a refuza operatiunea.
- 2. BRMS nu foloseşte categoria montată pentru a efectua procesarea sa. Folosirea categoriei montate în combinaţie cu funcţiile BRMS nu este recomandată. Montarea unei categorii de benzi în timpul folosirii concurente cu BRMS pentru a efectua operaţiuni cu benzile poate avea rezultate nepredictibile.

### **Referinţe înrudite**

Set Tape Category - Setare categorie de bandă (SETTAPCGY)

### **Partajarea cartuşelor:**

Puteţi partaja cartuşele dintr-o bibliotecă de benzi între mai multe platforme şi serverele iSeries.

Atunci când server iSeries foloseşte un cartuş dintr-o bibliotecă de benzi 3494, cartuşul trebuie să fie într-o categorie accesibilă serverului iSeries. Aceasta poate fi categoria \*SHARE400 sau o categorie definită de utilizator.

# **Protecţia volumului între platforme**

La iniţializarea unei benzi, sistemele diferite de serverele iSeries sunt capabile de a scrie indicatorul de securitate pe un caracter pe eticheta benzii. Aceasta pentru a restrictiona utilizatorii care ar putea citi datele de pe benzi initializate în acest fel. Deşi scrierea acestui indicator de securitate nu este disponibilă în i5/OS, i5/OS poate citi benzi scrise cu acest indicator de securitate în eticheta benzii. Atunci când i5/OS detectează indicatorul de securitate, poate decide dacă utilizatorul poate citi datele, în funcție de autorizările speciale ale utilizatorului.

Atunci când banda conține date EBCDIC, toți utilizatorii pot citi banda atunci când indicatorul de securitate conține un spațiu (hexazecimal 40), un zero (hexazecimal F0) sau un hexazecimal 00. În cazul în care conține o altă valoare, utilizatorul are nevoie de autorizarea \*ALLOBJ şi \*SECADM pentru a citi date de pe benzi.

În cazul în care banda conţine date ASCII, toţi utilizatorii pot citi banda dacă indicatorul de securitate conţine un spaţiu ASCII (hexazecimal 20). În cazul în care conţine o altă valoare, utilizatorul are nevoie de autorizarea \*ALLOBJ şi \*SECADM pentru a citi date de pe benzi.

Nu puteți specifica acest indicator de securitate atunci când o bandă este inițializată pe un server iSeries și trebuie citită pe o altă platformă.

# **Sfârşitul volumului:**

Pentru a fi o soluție complet automatizată fără un sistem de gestiune al benzilor, fiecare volum necesar trebuie specificat în comanda din parametrul VOL.

În cazul în care sistemul rămâne fără benzi din lista de volume, este lansat un mesaj de interogare de tip CPA6798 care permite utilizatorului să furnizeze o bandă suplimentară, ceea ce permite continuarea operațiunii cu banda. Dacă banda furnizată nu este găsită sau nu este disponibilă, este lansat un mesaj de interogare CPA6797 care permite utilizatorului

să furnizeze o altă bandă pentru a continua operarea benzii. Sistemele de gestiune a benzii au abilitatea de a furniza mai multe volume puncte de ieşire din funcţiile de benzi ale i5/OS.

Consultaţi Evitarea interblocării fişierelor din timpul operaţiunilor de salvare şi restaurare cu biblioteci de benzi pentru alte probleme referitoare la sfârşitul-volumului.

# **Concepte înrudite**

"Evitarea fişierelor interblocate în timpul operaţiilor de salvare şi restaurare cu biblioteci de benzi." Automatizarea benzii foloseşte fişiere speciale localizate în biblioteca QUSRSYS. Dacă nu există aceste fişiere în sistem, i5/OS suportă un set limitat de funcții de automatizare.

#### **Evitarea fişierelor interblocate în timpul operaţiilor de salvare şi restaurare cu biblioteci de benzi.:**

Automatizarea benzii foloseşte fişiere speciale localizate în biblioteca QUSRSYS. Dacă nu există aceste fişiere în sistem, i5/OS suportă un set limitat de funcții de automatizare.

Pentru automatizare în faza incipientă a scenariului de recuperare, puteți monta unități de bandă specificând identificatorii unităţii în parametrul VOL al comenzii i5/OS. Oricum, acest subset de automatizare nu suportă folosirea comenzilor unităţii, cum ar fi WRKTAPCTG (Work with Tape Cartridges - Lucrul cu unităţi de bandă) sau DSPTAPCTG (Display Tape Cartridge - Afişare unitate de bandă).

În timpul unei salvări a bibliotecii QUSRSYS, fişierele care permit folosirea comenzilor WRKTAPCTG sau DSPTAPCTG pot fi puse într-o stare restricţionată şi făcute nedisponibile pentru folosire. Aceasta poate avea drept urmare o interblocare și, eventual, poate termina operația de salvare. Pentru a evita această situație, salvarea bibliotecii QUSRSYS nu trebuie să depăşească o limită de volum. Trebuie să corespundă volumului montat. Ca alternativă, puteţi salva biblioteca QUSRSYS prin utilizarea funcţiei salvare-când-este activă.

### **Concepte înrudite**

"Sfârşitul [volumului"](#page-50-0) la pagina 45

Pentru a fi o solutie complet automatizată fără un sistem de gestiune al benzilor, fiecare volum necesar trebuie specificat în comanda din parametrul VOL.

#### **Optimizarea performanţelor bibliotecilor de benzi:**

Puteţi optimiza performanţa bibliotecii dumneavoastră de benzi prin folosirea controlului de funcţionare şi a tehnicilor de echilibrare a sarcinilor. Puteți de asemenea să încercați să îmbunătățiți performanța prin folosirea diferitelor configuraţii de conexiune.

Notă: Dacă atașați o bibliotecă ce conține resurse unități de bandă de mare viteză (cum ar fi 3590, 358x) la un procesor I/O 6501 sau 6534, ar trebui să nu ataşaţi orice alte resurse unităţi de bandă de mare viteză la procesoarele I/O pe acelaşi bus pentru că va avea efect negativ asupra performanţelor.

Pentru informații detaliate despre performanțe, consultați secțiunea Bibliotecă de resurse a site-ului web Gestiunea performanței.

#### **Informaţii înrudite**

Gestiune [performanţă](http://www-1.ibm.com/servers/eserver/iseries/perfmgmt/sitemap.htm)

#### **Vizualizarea capabilităţilor unei biblioteci de benzi.:**

Puteţi utiliza Navigatorul iSeries pentru a vizualiza capabilităţile pentru fiecare bibliotecă bandă.

- Alocare capabilitate
- Comprimare de date hardware
- v Dacă dispozitivul este auto-configurat
- v Cea mai mare performanţă instantanee care este reportată de dispozitivul bandă
- v Densităţi suportate de dispozitivul cu bandă

v Capabilităţi asociate cu fiecare densitate

Pentru a vizualiza capabilităţile unei biblioteci de benzi, realizaţi următorii paşi:

- 1. În NavigatoruliSeries, expandaţi **Conexiunile mele**.
- 2. Expandaţi serverul iSeries cu care doriţi să lucraţi.
- 3. Expandaţi **Configuraţie şi Service**.
- 4. Expandaţi **Hardware**.
- 5. Expandaţi **Dispozitive cu bandă**.
- 6. Expandaţi **Biblioteci cu benzi**.
- 7. Expandati biblioteca de benzi pentru care dumneavoastră doriti să formatati o bandă.
- 8. Selectaţi **Resurse de benzi**.
- 9. Faceti clic dreapta pe dispozitivul cu bandă cu capabilitățile pe care doriti să le vedeți și selectați **Proprietăți**.
- 10. Selectaţi pagina **Capabilităţi**.

# **Întreţinerea resurselor de bandă**

Această secțiune conține subiecte care oferă informații despre menținerea în bune condiții a resurselor cu bandă.

# **Stocarea şi manevrarea benzilor**

Acest subiect descrie modul de manipulare al benzilor şi descrie cel mai bun mediu înconjurător pentru stocat benzi.

Unităţile de bandă necesită o întreţinere specială şi condiţii de mediu adecvatepentru a opera bine în timp. Pentru a evita problemele cu unitatea dumneavoastră de bandă IBM ar trebui să:

- v Folosiţi un mediu cu un grad de date de mare calitate
- Manevrați și stocați corespunzător acest mediu
- v Lucraţi cu unitatea de bandă într-un mediu curat
- v Păstraţi unitatea de bandă suficient de curată

# **Gradele mediului**

IBM foloseste diferite tipuri de medii. IBM furnizează corecții temporare de program (PTF) pe o bandă ce este proiectată pentru a fi scrisă doar o dată şi pentru a fi citită de câteva ori. Această bandă este proiectată pentru utilizare limitată, nu ca mediu de rezervă. IBM vinde, de asemenea, medii care sunt proiectate pentru utilizarea în scopul stocării.

Dacă analiza efectuată de către personalul de service al IBM indică o problemă cu mediul non-IBM, este posibil să fie necesar să înlocuiti mediul.

# **Mediul benzii:**

Discurile bandă sunt destinate să opereze într+un mediu curat.

Factorii problemă sunt murdărie, praf, fibre şi particulele din aer. Particulele din aer sunt cel mai dificil de tratat. La instalarea unei benzi într-o unitate de bandă, distanţa dintre capete şi bandă se măsoară în microni. Particulele pot deterioara banda sau capul în cazul în care vin în contact cu oricare din acestea. IBM oferă un filtru de disc de bană încapsulat pentru unele sisteme pentru a rezolva această problemă. Dispozitivul furnizează aer curat unității de bandă. Sunteți responsabil de furnizarea unui mediu de operare curat pentru unitatea de bandă și pentru sistem.

Pentru anumite cerinte de conditii de mediu cum ar fi temperatura și umiditatea, a se vedea manualul operatorului pentru cartuşe.

# **Manevrarea şi stocarea benzilor:**

Cele mai multe benzi sosesc într-un cartuş sigilat astfel încât banda să rămână într-un mediu curat.

Deschiderea unui cartuş permite prafului şi particulelor din aer să pătrundă şi să devină o sursă de contaminare. Doar unitatea de bandă ar trebui să deschidă cartuşul; nu şi un operator. În interiorul cartuşului, banda este sub o tensiune corectă. Dacă se scapă cartuşul, tensiunea va fi relaxată. Inserarea unui cartuş care a fost scăpat pe jos într-o unitate de bandă poate duce la o încărcare incorectă şi poate provoca o blocare. Aceasta va deteriora banda şi poate provoca deteriorare fizică în cazul în care cartuşul nu este înlăturat corect.

Pentru a stoca benzile corect, puneţi-le în containerele lor protectoare. Zona de stocare trebuie să fie curată, uscată, la temperatura camerei şi departe de câmpuri magnetice.

# **Protejarea datelor de pe benzi**

Acest subiect conține instrucțiuni generale despre protejarea datelor de pe benzi. Pentru informații specifice, consultați manualul unităţii de bandă.

Benzile au un comutator pe care îl puteţi folosi pentru a proteja la scriere datele de pe bandă. Comutatorul are de obicei o etichetă care indică dacă banda este protejată la scriere, astfel:

- v O icoană cu un zăvor
- Un punct pe comutator
- v O etichetă cum ar fi **SAFE** sau **SAVE**.

Instrucţiunile următoare sunt un exemplu de protejare a datelor faţă de suprascriere pe o bandă de un sfert de inch. Consultaţi ghidul operatorului pentru dispozitivul dumneavoastră de bandă pentru instrucţiuni specifice. Efectuaţi una din următoarele:

- v Setaţi pointerul spre **SAFE** pentru benzi de tip mai vechi, după cum se arată în prima imagine.
- v Setaţi pointerul spre icoana zăvorului închis pentru benzile de tip mai nou, după cum se arată în a doua imagine de mai jos.

Pentru a deproteja datele efectuaţi una din următoarele:

- v Setaţi pointerul dinspre **SAFE** pentru benzi de tip mai vechi, după cum se arată în prima imagine de mai jos.
- v Setati pointerul spre icoana zăvorului deschis pentru benzile de tip mai nou, după cum se arată în a doua imagine de mai jos.

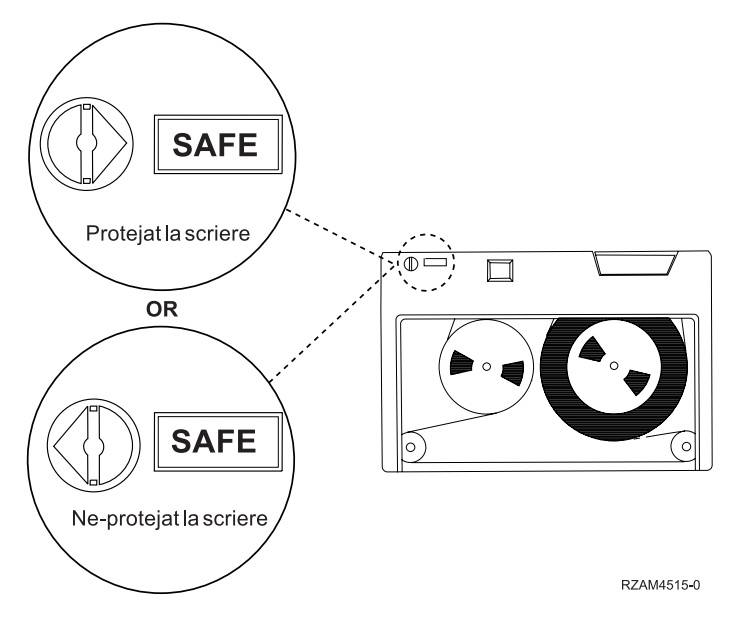

*Figura 3. Poziţii de protejare la scriere pentru o bandă de tip vechi*

<span id="page-54-0"></span>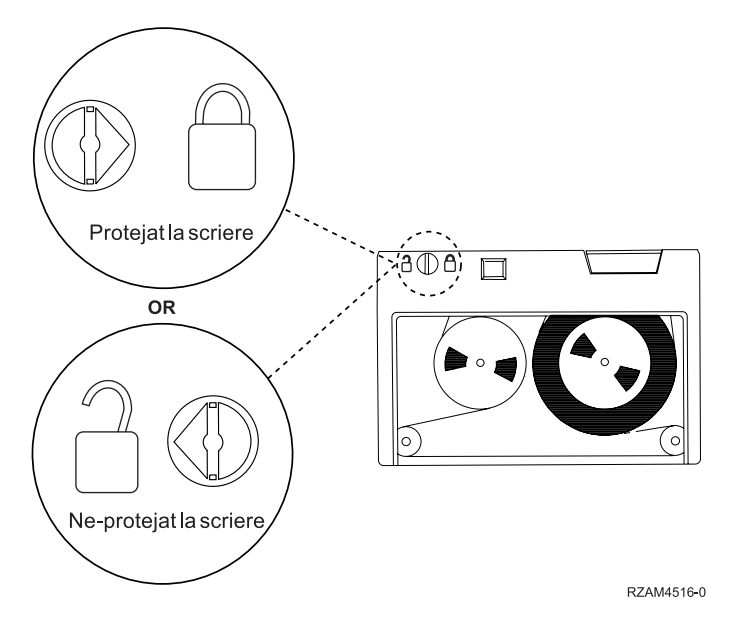

*Figura 4. Poziţii de protejare la scriere pentru o bandă de tip nou de un sfert de inch*

Pentru informații despre dispozitive de bandă, consultați Benzi suportate peiSeries. În cazul în care dispozitivul dumneavoastră de bandă este un dispozitiv de bandă LTO, consultaţi IBM LTO Ultrium Tape Libraries Guide (SG24-5946).

#### **Informaţii înrudite**

Benzi [suportate](http://www-1.ibm.com/servers/eserver/iseries/hardware/storage/iseriestape.html) pe iSeries

Ghid pentru biblioteci de benzi IBM [TotalStorage](http://www.redbooks.ibm.com/abstracts/sg245946.html?Open) pentru sisteme deschise

# **Asigurarea că banda este într-o condiţie bună**

Acest subiect descrie modul în care vă asiguraţi că benzile sunt în condiţie bună folosind ecranul Work with Lifetime Statistics - Lucru cu statistici.

Pentru a vă asigura că benzile dumneavoastră sunt într-o bună condiţie, păstraţi statisticile volumelor de benzi pe serverul dumneavoastră iSeries.

- 1. Introduceţi STRSST (comanda Start System Service Tools Pornire unelte service sistem).
- 2. Selectaţi opţiunea 1 (Pornire unealtă service) din meniul *Unelte service de sistem*.
- 3. Selectati optiunea 1 (Istoric activitate produs) din meniul *Pornire unealtă de service*.
- 4. Selectaţi opţiunea 4 (Lucrul cu statistici ale mediului de stocare) din meniul *Istoric activitate produs*.
- 5. Selectaţi tipul de mediu de stocare despre care doriţi date în ecranul *Selectare opţiune mediu de stocare*.
- 6. Dacă vedeți simbolurile >> sau > precedând ID-ul de volum din ecranul Lucru cu statistici, efectuați acțiunea corespunzătoare după cum este descris în tabelul din imaginea următoare a ecranului Lucru cu statistici.

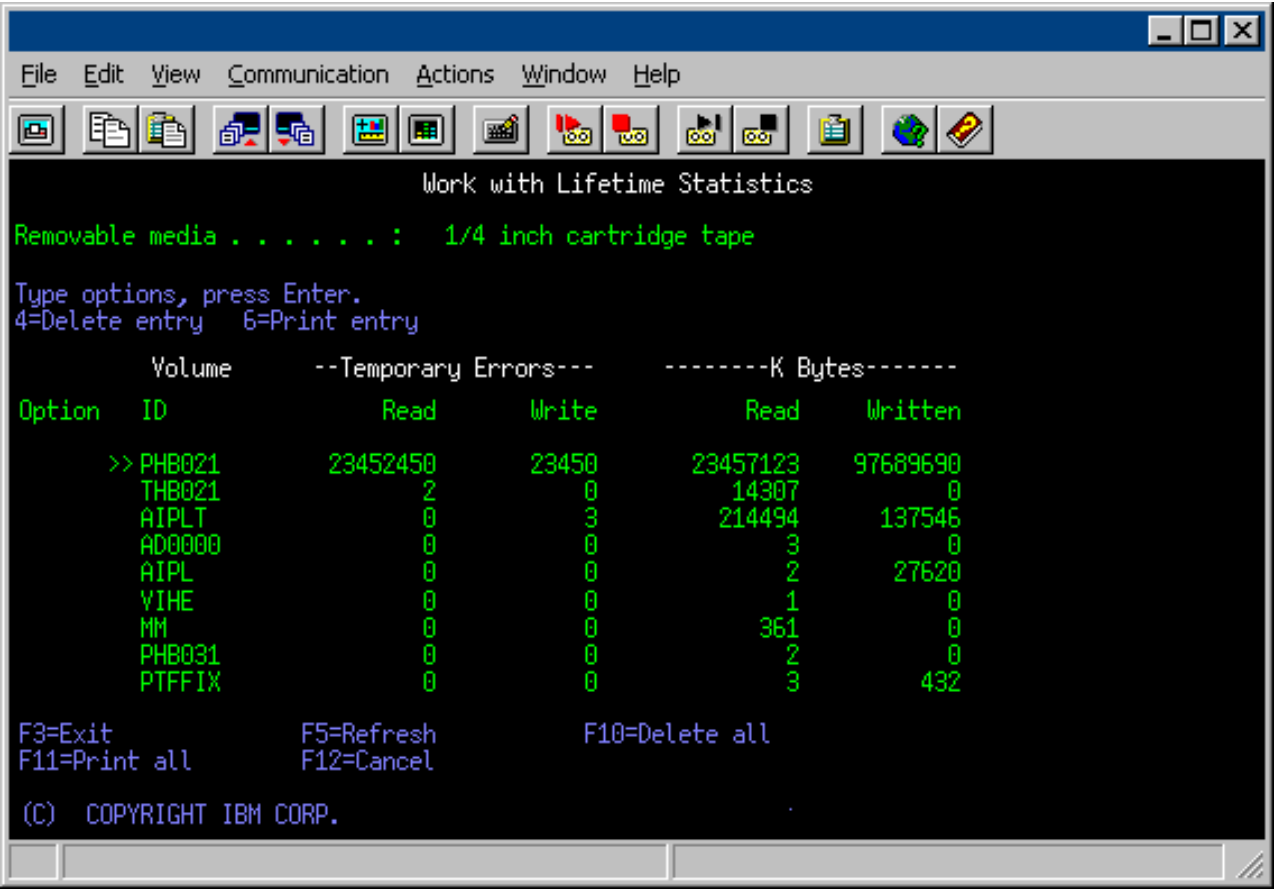

# **Operaţii înrudite**

["Formatul](#page-37-0) benzilor" la pagina 32

Folosirea navigatorului iSeries pentru a formata un cartuş de bandă. la formatarea unei benzi, este înregistrată o etichetă de volum standard la începutul mediului magnetic al benzii.

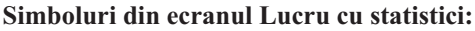

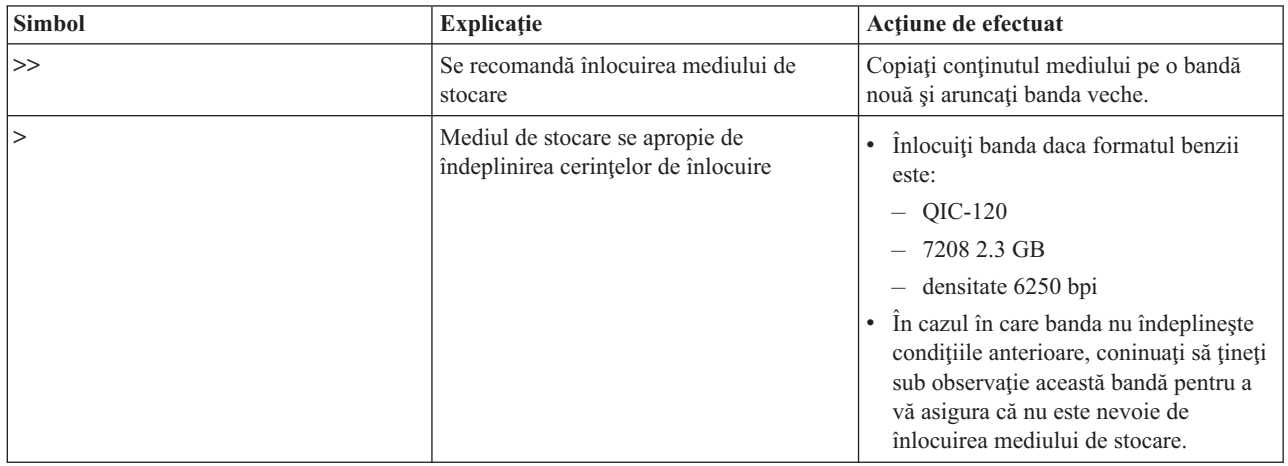

**Notă:** Pentru a vă asigura de statistici precise, fiecare bandă trebuie să aibă un ID de volum unic.

# **Înlăturaţi statisticile mediului de stocare după ce mediul de stocare este înlocuit.:**

După ce mediul de stocare este înlocuit, înlăturaţi statisticile prin folosirea opţiunii 4 (ştergere intrare). De asemenea, puteţi folosi comanda PRTERRLOG (Print Error Log - Tipărire istoric de erori) pentru a afişa şi şterge intrarea astfel: PRTERRLOG TYPE(\*VOLSTAT) VOLTYPE(*xxxx*) VOL(*xxxxxx*) VOLSTAT(\*DLT)

# **Curăţarea unităţilor de bandă**

Acest subiect furnizează informaţii despre păstrarea unităţilor dumneavoastră de benzi curate.

Praful se poate strânge pe capul oricărei unități de bandă, indiferent de gradul de curățenie al mediului înconjurător. De fiecare dată când are loc mişcarea benzii, o parte din suprafaţa mediului de stocare se aşează pe capete. În timp, aceasta se acumulează și provoacă erori la citire și scriere. Curățarea capetelor de citire/scriere previne acumularea deșeurilor care pot provoca erori nerecuperabile la scrierea şi citirea datelor.

Puteţi folosi benzile de curăţire de un număr limitat de ori. Atunci când o bandă de folosire a atins numărul maxim de folosiri, nu mai poate fi folosită. La expirarea unei benzi de curăţire, înlocuiţi-o. Nu folosiţi niciodată o bandă de curățire expirată. O bandă de curățire expirată introduce în unitatea de bandă praful înlăturat anterior. După curățarea unei unităţi de bandă marcaţi numărul de folosiri al benzii de curăţire pentru a determina când expiră cartuşul de curăţire IBM.

La folosirea benzilor de curăţare, nu ar trebui să folosiţi un pix cu pastă pe eticheta benzii de curăţare. De asemenea, benzile de curățare ar trebui să fie nedeteriorate și curate atunci când sunt inserate în unitatea de bandă.

# **Curăţarea unităţilor de bandă de un sfert de inch:**

Pentru unitățile de bandă de un sfert de inch, ar trebui sa curățați capul de citire/scriere după fiecare 8 ore de mișscare a benzii atunci când folosiţi benziIBM . Alte tipuri de benzi pot să aibă nevoie de o curăţare mai frecventă.

Atunci când folosiți o bandă nouă, se recomandă să curățați capul de citire/scriere după două ore de mișcare a benzii sau înainte de a încărca fiecare nouă bandă.

Atunci când unitatea de bandă determină că este nevoie de curățare, sunt afișate mesaje de sistem. Unitățile de bandă MLR1, MLR1-S şi MLR3 au de asemenea o lumină indicatoare de curăţare care arată când este nevoie de curăţare. Este important să răspundeţi la aceste indicaţii referitoare la curăţare şi să curăţaţi capul de citire/scriere folosind metoda de curăţare indicată.

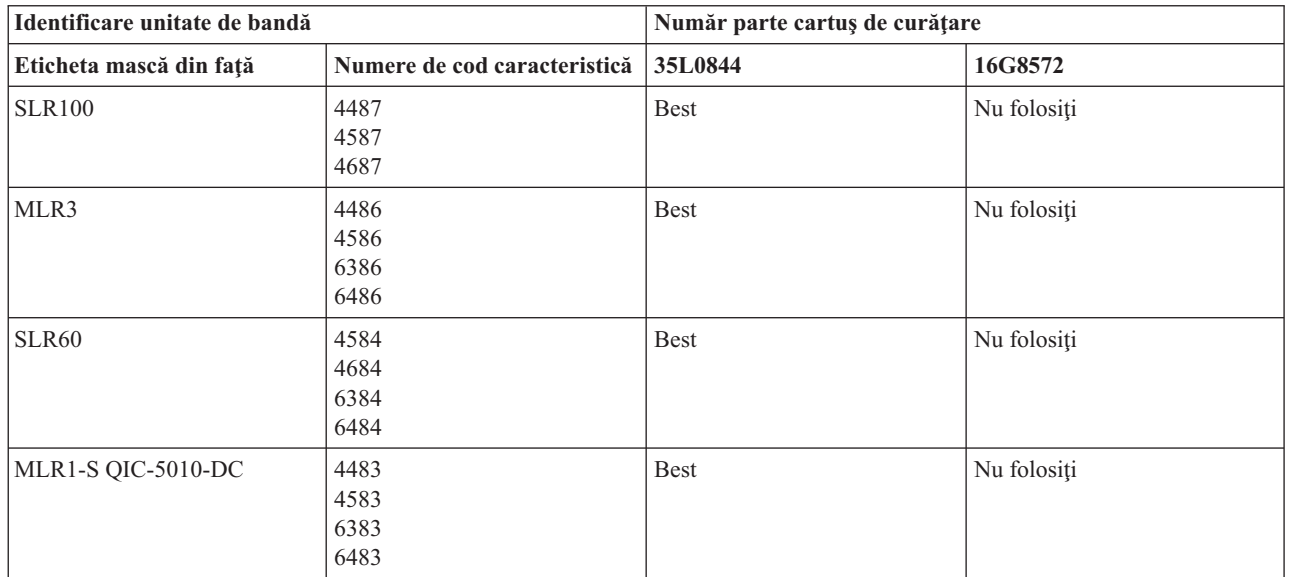

Benzi de curăţareIBMrecomandate

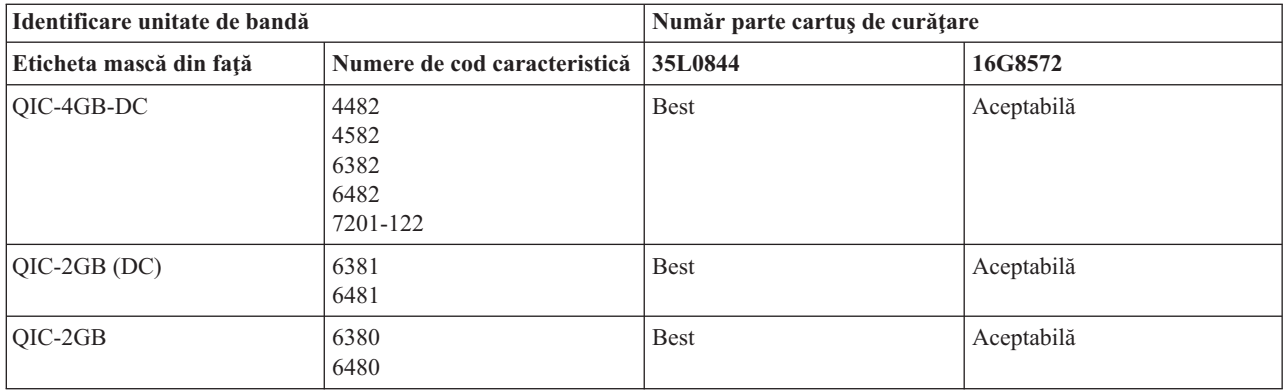

### **Concepte înrudite**

["Compatibilitatea](#page-23-0) dintre banda de un sfert de inch şi unitatea de bandă" la pagina 18 Pentru compatibilitate deplină la citire/scriere, urmați indicațiile din tabelul de mai jos pentru a determina ce tipuri de benzi să folosiţi pentru fiecare unitate de bandă.

#### **Curăţarea unităţilor de bandă de opt milimentri:**

Unităţile de bandă de opt milimetri contorizează numărul de ore de mişcare a benzii şi indică momentul în care ar trebui curăţate prin afişarea unui mesaj corespunzător şi prin aprinderea indicatorului luminos de stare de eroare.

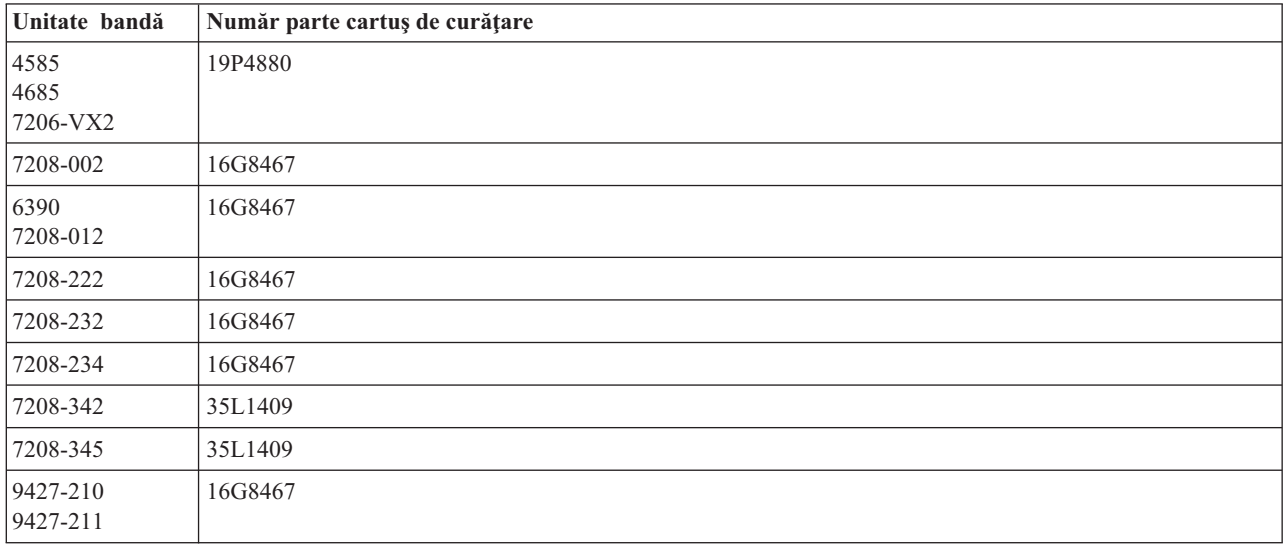

# **Concepte înrudite**

["Compatibilitatea](#page-22-0) dintre banda de opt milimetri şi unitatea de bandă" la pagina 17 Severul iSeries suportă mai multe tipuri de unităţi de bandă.

# **Curăţarea unităţilor de bandă de jumătate de inch:**

Acest subiect furnizează informaţii specifice curăţării unităţilor de bandă de jumătate de inch.

În medie, curăţaţi calea benzii din fiecare unitate la fiecare şapte zile. În cazul în care folosiţi o cantitate neobişnuit de mare de bandă, curățați calea benzii mai des de atât. În cazul în care unitatea de bandă afișează un mesaj de \*CLEAN, curăţaţi calea unităţii de bandă cât mai curând posibil. Ar trebui să curăţaţi de asemenea calea benzii după fiecare IPL (initial program load - încărcare iniţială a programului), după ce unitatea este resetată sau de fiecare dată când a fost oprită alimentarea unităţii de bandă.

Pentru a curăți calea benzii, inserați banda specială de curățare în același în care ați introduce o bandă obișnuită. Rețineți numărul de folosiri pe eticheta furnizată cu fiecare bandă de curățare și apoi aruncați banda după 500 de folosiri.

În cazul în care unitatea dumneavoastră de bandă are o caracteristică de încărcător automat de bandă, plasaţi banda în poziţia de alimentare şi apăsaţi butonul de start. Banda de curăţare poate fi pusă de asemenea în stiva de intrare şi procedura de curăţare este efectuată de fiecare dată când banda de curăţare este încărcata în unitate. Dacă începeţi curăţarea în timpul unui job, este afişat un mesaj de interogare. După ce răspunde la mesaj, unitatea curăţă capul de citire/scriere şi apoi derulează banda de curăţire. Atunci când banda de curăţire a fost descărcată, înlăturaţi-o şi scrieţi pe eticheta acesteia numărul de folosiri.

# **Curăţarea unităţilor de bandă 3490 F***xx***, 3494, and 35***xx*

3592 05H3929

Aceste unități de bandă furnizează acces aleator la benzi. Atunci când dispozitivul detectează că este nevoie de curățire, unitatea de bandă va efectua o operație de curățire în cazul în care banda de curățire este în celula internă cunoscută doar de Random Access Cartridge Loader. Unitatea de bandă ține minte numărul de operațiuni de curățire efectuate de banda de curăţire şi ejectează banda prin celula de prioritate la folosirea completă a ciclilor de curăţire permişi de banda de curăţire.

**Unitate de bandă Număr parte cartuş de curăţare** 3490 4780527 3570 05H2463 3590 05H4435

Benzile de curățire pentru unitățile de bandă de jumătate de inch sunt specificate în tabelul următor:

# **Concepte înrudite**

"Jumătate de inch şi cartuşele Magstar MP şi [compatibilitatea](#page-25-0) unitaţiilor de bandă" la pagina 20 Acest tabel arată ce unităţi de bandă şi ce benzi de jumătate de inch şi Magstar MP sunt compatibile.

# **Curăţarea unităţilor de bandă LTO Ultrium:**

Toate unitățile de bandă IBM Ultrium au un dispozitiv de curățare integrat care perie capul unității la încărcarea și descărcarea unui cartuş. În afară de aceasta, fiecare unitate are o procedură de curăţare ce foloseşte o bandă de curăţare specială.

Singurul moment în care trebuie să curățați unitatea dumneavoastră de bandă Ultrium este atunci când acesta vă cere acest lucru.

Tabelul următor vă arată benzile de curățare pentru dispozitivele de bandă de tip Ultrium.

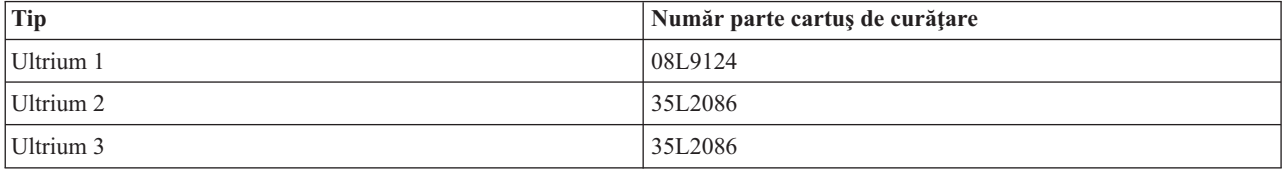

# **Concepte înrudite**

["Compatibilitatea](#page-25-0) dintre unitatea de bandă şi banda LTO" la pagina 20

Aceste tabel arată care unităţi de bandă şi care cartuşe Utrium LTO (Linear Tape Open)sunt compatibile.

# **Informaţii înrudite**

Ghid pentru biblioteci de benzi IBM [TotalStorage](http://www.redbooks.ibm.com/abstracts/sg245946.html?Open) pentru sisteme deschise

# **Actualizări ale Codului intern licenţiat**

IBM eliberează ocazional cod intern autorizat modificat pentru unităţile bandă. Când o modificare cod intern autorizat este dezvoltată, IBM o face disponibilă pentru dumneavoastră prin organizarea serviciilor sau prin livrare electronică.

Modificările Codului intern licentiat sunt disponibile de asemenea prin descărcarea și instalarea corectiilor folosind suportul electronic pentru clienți sau prin ordonarea și instalarea pachetelor de corecții cumulative de la IBM Global Services.

# **Rularea operaţiilor de retensionare pentru cartuşele de benzi**

Acest subiect explică importanţa retensionării pentru benzi.

Pentru tipurile vechi de benzi, unităţile de bandă de un sfert de inch rulează o operaţie de retensionare ori de câte ori este încărcată o bandă. Prin *retensionare* se înţelege faptul că unitatea de bandă se mişcă până la poziţia finală a benzii şi o întoarce la prima poziţie a benzii. Operaţia de retensionare este parte a secvenţei de încărcare. Unitatea de bandă rulează, de asemenea, o operaţie de retensionare dacă o bandă este în unitatea de bandă când se închide uşa.

Când folosiţi benzi MLR3-25GB, DC5010, MLR1-16GB, SLR100 şi SLR60, unităţile de bandă rulează operaţia de retensionare doar când este necesar (după cum determină unitatea de bandă) să se mențină tensiunea corectă a benzii. Timpii aproximativi de retensionare sunt cei ce urmează:

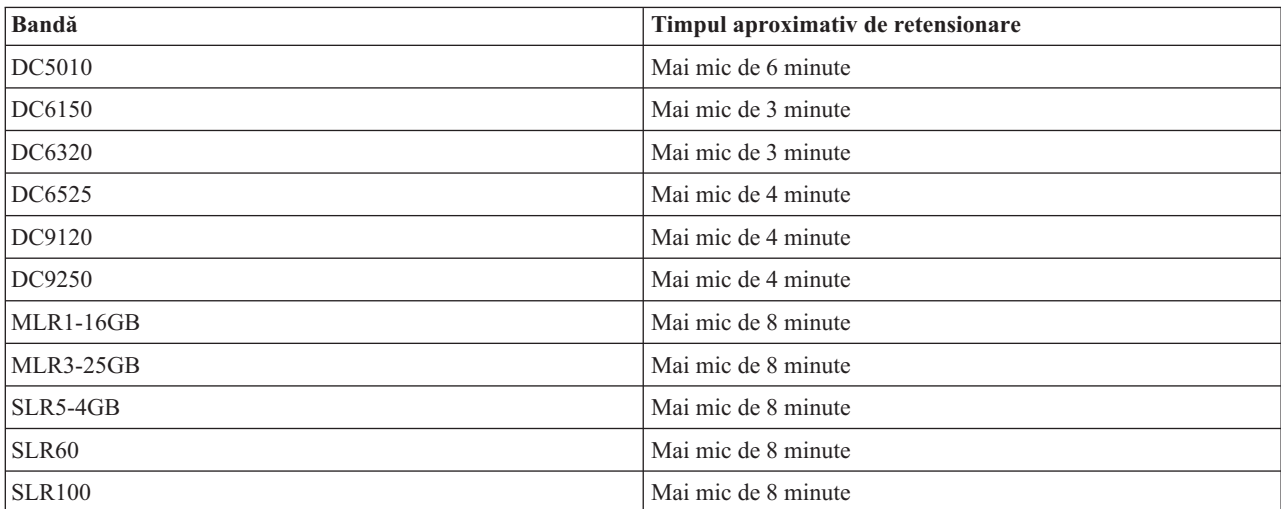

Timpul de retensionare pentru benzi de un sfert de inch

# **Exemplu: Gestiunea resurselor de bandă**

Acest subiect oferă un exemplu despre cum se gestionează resursele bandă.

Fiecare sistem din exemplul următor raportează două subsisteme de bandă sau resurse. Aceste resurse de bandă sunt conectate la resursa bibliotecă de benzi. În acest exemplu, resursa bibliotecă de benzi este un 3494 Data Server. 494 Data Server generează apoi o configurare automată a unei descrieri a dispozitivului pentru biblioteca de mediu (MLD). În această situaţie, orice cerere către dispozitivul bibliotecă de benzi (3494 Data Server) rezultă în alocarea de către managerul de resurse al bibliotecii de benzi a resursei de bandă de folosit. Aceasta simplifică task-urile de gestiune a benzilor pentru cei mai mulţi utilizatori pentru că sistemul este responsabil pentru majoritatea acestor task-uri.

**Notă:** Utilizatorii cu mai multe sisteme şi capabilităţi de ataşament pot fi nevoiţi să forţeze folosirea anumitor resurse.

Comanda WRKMLBSTS (Work with Media Library Status - Starea funcţionării bibliotecii de mediu) vă permite să vizualizaţi biobliotecile de bandă şi resursele de bandă asociate din punctul de vedere al configuraţiei. Folosirea acestei comenzi pe fiecare din cele trei sisteme din exemplu rezultă în afişarea următoarelor rezultate:

| <b>D's Session A - [24 x 80]</b>                                                                                                    |                                         |                            |                            |
|----------------------------------------------------------------------------------------------------|-----------------------------------------|----------------------------|----------------------------|
| View Communication<br>File<br>Edit                                                                                                    | Actions<br><b>Window</b><br>Help        |                            |                            |
| 僵<br>駎                                                                                                    | التقا<br>'sol<br>ार ज                   | త్యా<br>ė                  |                            |
|                                                                                                    | Work with Media Library Status          |                            | System:                    |
| Type options, press Enter.<br>1=Vary on 2=Vary off 3=Reset resource<br>5=Allocate unprotected 6=Deallocate resource 8=Work with description |                                         |                            | 4=Allocate resource        |
| Device/<br>Opt<br>Resource                                                                                                    | Status                                  | Allocation                 | Job<br>name                |
| TAPMLB01<br>TAP01<br>TAP <sub>02</sub>                                                                                                    | VARIED ON<br>OPERATIONAL<br>OPERATIONAL | UNPROTECTED<br>UNPROTECTED |                            |
|                                                                                                    |                                         |                            |                            |
|                                                                                                    |                                         |                            |                            |
|                                                                                                    |                                         |                            |                            |
| Parameters or command                                                                                                    |                                         |                            | Bottom                     |
| ===><br>F3=Exit<br>F4=Prompt<br>F23=More options<br>(C) COPYRIGHT IBM CORP. 1980, 2003.                                                     | F9=Retrieve<br>F5=Refresh               |                            | F12=Cancel F17=Position to |
| MА<br>а                                                                                                    |                                         |                            | 09/002                     |
| ಕ್                                                                                                    |                                         |                            |                            |

*Figura 5. Vizualizarea bibliotecii de benzi TAPMLB01 de pe sistemul A*

| <b>D</b> Session A - [24 x 80]                          |                                  |                                                                                             |
|---------------------------------------------------------|----------------------------------|---------------------------------------------------------------------------------------------|
| File<br>Edit.<br>View Communication                     | <b>Actions</b><br>Window<br>Help |                                                                                             |
| Þ<br>橿<br>lga<br>l III                                  | త్యా<br>圖<br>कल                  | 囼                                                                                           |
|                                                         | Work with Media Library Status   | System:                                                                                     |
| Type options, press Enter.<br>1=Vary on 2=Vary off      | -3=Reset resource                | 4=Allocate resource<br>5=Allocate unprotected 6=Deallocate resource 6=Work with description |
| Device/<br>Opt<br>Status<br>Resource                    |                                  | Job<br>Allocation<br>name                                                                   |
| TAPMLB01<br>VARIED ON<br>TAP01                          | OPERATIONAL<br>UNPROTECTED       |                                                                                             |
| TAP <sub>02</sub>                                       | OPERATIONAL<br>UNPROTECTED       |                                                                                             |
|                                                         |                                  |                                                                                             |
|                                                         |                                  |                                                                                             |
|                                                         |                                  | Bottom                                                                                      |
| Parameters or command<br>$\Rightarrow$                  |                                  |                                                                                             |
| F3=Exit<br>F4=Prompt                                    | F9=Retrieve<br>F5=Refresh        | F17=Position to<br>F12=Cancel                                                               |
| F23=More options<br>(C) COPYRIGHT IBM CORP. 1980, 2003. |                                  |                                                                                             |
| MА<br>а                                                 |                                  | 09/002                                                                                      |
| ತ್ತ್                                                    |                                  | n                                                                                           |

*Figura 6. Vizualizarea bibliotecii de benzi TAPMLB01 de pe sistemul A*

| <b>D</b> Session A - [24 x 80]                          |                                          |                                                                                             |
|---------------------------------------------------------|------------------------------------------|---------------------------------------------------------------------------------------------|
| Edit<br>View Communication<br>File                      | Window<br>Actions<br>Help                |                                                                                             |
| 뜳<br>삠<br>Ð<br>التقا                                    | 68 <sup>1</sup><br> 66 <br>Mail<br>न्दरा | ė                                                                                           |
|                                                         | Work with Media Library Status           | System:                                                                                     |
| Type options, press Enter.                              |                                          |                                                                                             |
| 1=Varu on 2=Varu off 3=Reset resource                   |                                          | 4=Allocate resource<br>5=Allocate unprotected 6=Deallocate resource 8=Work with description |
| Device/                                                 |                                          | Job                                                                                         |
| Opt<br>Resource<br>Status                               |                                          | Allocation<br>name                                                                          |
| TAPMLB01<br>VARIED ON<br>TAP01<br>OPERATIONAL           | UNPROTECTED                              |                                                                                             |
| TAP <sub>02</sub><br>OPERATIONAL                        | UNPROTECTED                              |                                                                                             |
|                                                         |                                          |                                                                                             |
|                                                         |                                          |                                                                                             |
|                                                         |                                          |                                                                                             |
|                                                         |                                          |                                                                                             |
|                                                         |                                          |                                                                                             |
|                                                         |                                          | Bottom                                                                                      |
| Parameters or command<br>$\Rightarrow$                  |                                          |                                                                                             |
| F3=Exit F4=Prompt                                       | F9=Retrieve<br>F5=Refresh                | F12=Cancel F17=Position to                                                                  |
| F23=More options<br>(C) COPYRIGHT IBM CORP. 1980, 2003. |                                          |                                                                                             |
| MА<br>а                                                 |                                          | 09/002                                                                                      |
| ತ್                                                      |                                          |                                                                                             |

*Figura 7. Vizualizarea bibliotecii de benzi TAPMLB01 de pe sistemul A*

# **Referinţe înrudite**

Work with Media Library Status - Lucrul cu starea bibliotecii de medii (WRKMBLSTS)

# **Informaţii înrudite**

Salvări de rezervă, recuperări şi servicii de mediu pentru iSeries

# **Vizualizarea bibliotecii de benzi TAPMLB01 de pe sistemul B**

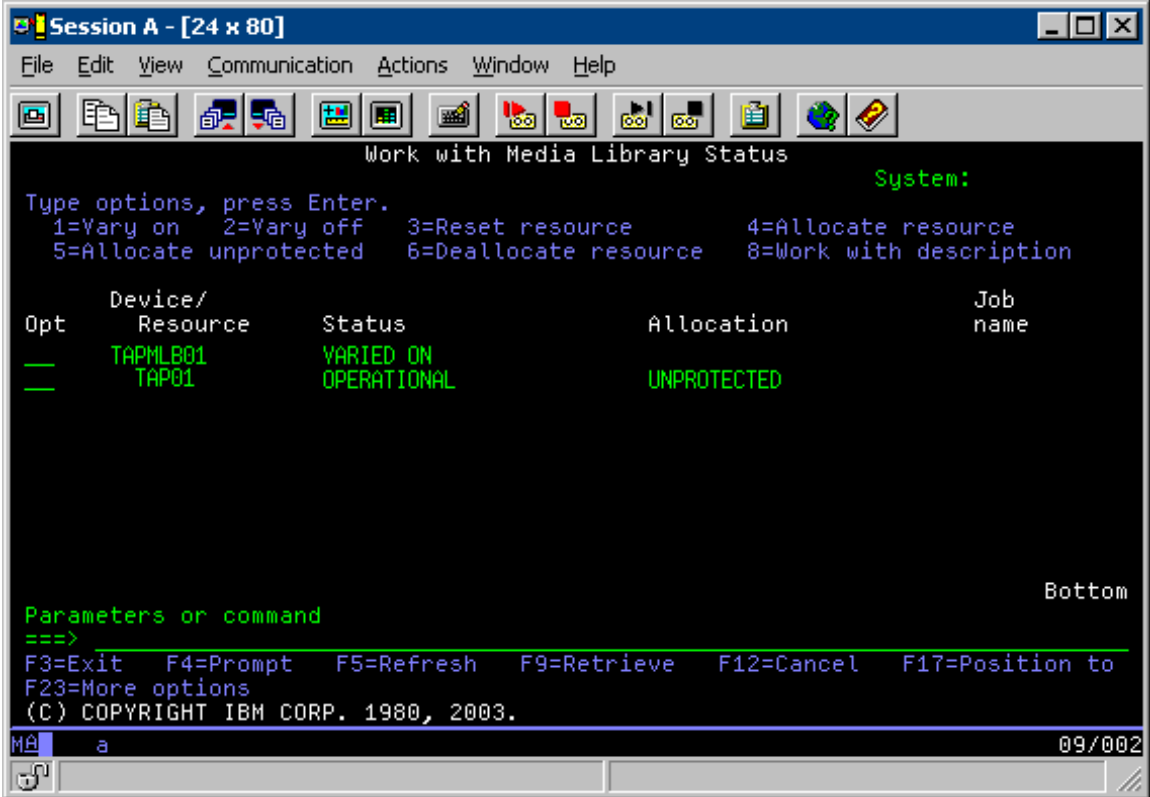

# **Vizualizarea bibliotecii de benzi TAPMLB01 de pe sistemul C**

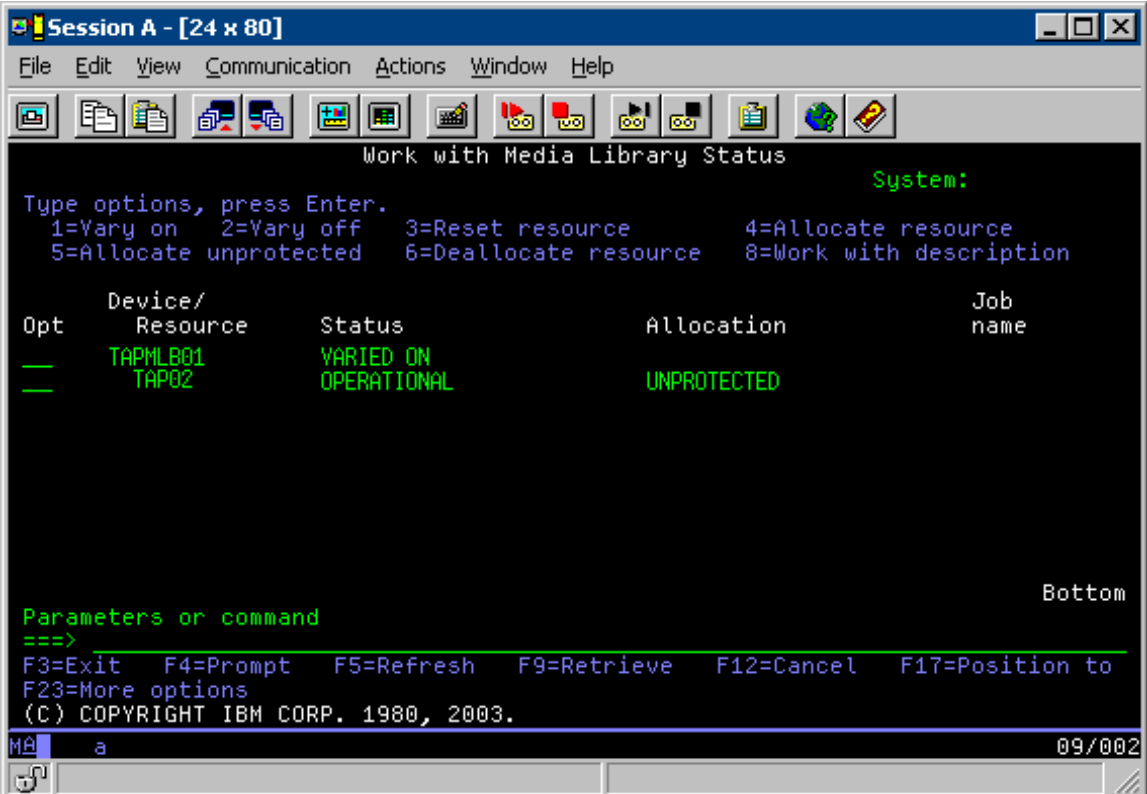

<span id="page-64-0"></span>Există trei valori posibile pentru alocarea fiecărei resurse. Fiecare valoare presupune că biblioteca de benzi este activată. Valorile sunt:

# **ALLOCATED**

O resursă alocată este asignată la un anumit sistem şi nici un alt sistem nu o poate accesa. Starea alocată este analogă cu un dispozitiv de sine stătător care este activat cu valoarea ASSIGN(\*YES).

### **UNPROTECTED**

O resursă de bandă neprotejată nu este asignată unui anumit sistem şi este disponibilă pentru a răspunde unor cereri către dispozitivul său de bibliotecă de benzi. Starea neprotejată este analogă cu un dispozitiv de sine stătător care este activat cu valoarea ASSIGN(\*NO). Dacă se face o cerere către dispozitivul de bibliotecă de benzi şi resursa de bandă este selectată de către managerul de resurse al dispozitivului de bibliotecă de benzi, resursa de bandă este asignată în timp ce este folosită.

### **DEALLOCATED**

O resursă de bandă dealocată nu este asignată unui anumit sistem şi nu este disponibilă pentru a răspunde unor cereri către dispozitivul său de bibliotecă de benzi. Dacă biblioteca de benzi nu este activată, toate resursele sale de benzi sunt dealocate. Starea dealocată permite folosirea resurselor de bandă în mod de sine stătător. Permite de asemenea folosirea temporară a resurselor de bandă în cazul în care apare o defecțiune a componentelor robotice ale bibliotecii de benzi.

Atunci când o resursă de bandă care este partajată între sisteme nu este folosită, ar trebui să rămână într-o stare neprotejată cu dispozitivul de bibliotecă de benzi activat. În cazul în care resursa de bandă este lăsată într-o stare alocată sau dealocată, o cerere de folosire a resursei poate primi o eroare care semnifică faptul că resursa nu este disponibilă.

În cazul în care folosiţi BRMS (backup and recovery media - mediu de salvare de rezervă şi recuperare), nu ar trebui să folosiţi SHARED \*YES pentru biblioteci de mediu. Folosiţi UNPROTECTED pentru a partaja resursele dumneavoastră. Puteți folosi de asemenea o combinație de UNPROTECTED și ALLOCATED în rețea pentru a vă asigura că fiecare sistem are dispozitivul corect care este necesar operaţiuni de copiere de rezervă. Lăsaţi bibliotecile de benzi activate tot timpul şi folosiţi starea de alocare pentru a controla folosirea.

# **Forţarea folosirii anumitor resurse**

O problemă de considerat în exemplu este problema limitării cablurilor. Un sistem ar putea să împiedice un altul de la folosirea resurselor de bandă chiar dacă una este disponibilă. Diferența este în modul în care utilizatorul poate forța sistemul pentru a folosi o anumită resursă. Modurile de a forța un sistem pentru a folosi anumite resurse sunt următoarele:

- "Planificarea joburilor în funcție de timp"
- "Folosirea secventei de selectie a [resurselor"](#page-65-0) la pagina 60
- v ["Folosirea](#page-66-0) mai multor descrieri de dispozitiv bibliotecă de benzi" la pagina 61

# **Planificarea joburilor în funcţie de timp**

O metodă de rezolvare a acestei probleme este de a manipula timpii de pornire ai operaţiunilor de salvare de pe fiecare sistem. În acest exemplu, sistemul A și sistemul B încearcă obținerea controlului pentru resursa de bandă TAP01. Porniți operațiunea de salvare pe sistemul B pentru a vă asigura că sistemul B va avea acces la o resursă de bandă.

Tabelul următor vă arată modul în care diagrama de strategie apare în cazul în care se foloseşte această metodă.

*Tabela 1. Planificare pentru a îndeplini constrângerile de sistem şi de dispozitiv folosind gestiunea timpului*

| Timp pornire | Timp aproximativ<br>de terminare | Grup de copie de<br>rezervă | <b>Sistem</b> | <b>Dispozitiv</b> | Resursă de bandă<br>fortată              |
|--------------|----------------------------------|-----------------------------|---------------|-------------------|------------------------------------------|
| $10:05$ p.m. | $1:00$ a.m.                      |                             |               | TAPMLB01          | TAP01 (TAP02 este<br>ocupată pe sistemul |

| Timp pornire | Timp aproximativ<br>de terminare | Grup de copie de<br>rezervă | <b>Sistem</b> | <b>Dispozitiv</b> | Resursă de bandă<br>forțată                      |
|--------------|----------------------------------|-----------------------------|---------------|-------------------|--------------------------------------------------|
| $10:00$ p.m. | $11:00$ p.m.                     |                             | C             | TAPMLB01          | TAP <sub>02</sub>                                |
| $11:00$ p.m. | $1:00$ a.m.                      | $\sigma$                    |               | TAPMLB01          | TAP <sub>02</sub>                                |
| $1:05$ a.m.  | $6:00$ a.m.                      |                             | А             | TAPMLB01          | TAP02 (TAP01 este<br>ocupată pe sistemul  <br>B) |
| $1:00$ a.m.  | $4:00$ a.m.                      |                             | В             | TAPMLB01          | TAP01                                            |
| $4:00$ a.m.  | :00a.m.                          | 4                           | B             | TAPMLB01          | TAP01                                            |

<span id="page-65-0"></span>*Tabela 1. Planificare pentru a îndeplini constrângerile de sistem şi de dispozitiv folosind gestiunea timpului (continuare)*

# **Folosirea secvenţei de selecţie a resurselor**

Pentru că resursele ALLOCATED sunt selectate pentru folosirea înaintea resurselor UNPROTECTED, puteti folosi acest aspect în avantajul dumneavoastră. O ieşire utilizator(valoarea specială \*EXIT) este o comandă CL definită de utilizator care permite procesarea automată a rutinelor utilizator predefinite. Pe sistemul A din acest exemplu, puteti folosi valoarea specială \*EXIT din grupul de control BRMS pentru a modifica TAP02 din UNPROTECTED în ALLOCATED. Următoarea cerere de salvare încearcă apoi să acceseze mai întâi TAP02. Atunci când operatia de salvare este terminată, folositi valoarea specială \*EXIT la sfârșitul grupului de control pentru a modifica resursa înapoi din ALLOCATED în UNPROTECTED. Pentru informatii suplimentare despre valoarea specială \*EXIT, consultati Recuperare de rezervă şi servicii mediu pentru iSeries.

Pentru a realiza acest lucru în exemplu, mențineți toate resursele în starea UNPROTECTED și modificați cele două grupuri de copie de rezervă. În această situație, sunteți preocupat numai de sistemele atașate la mai mult de o resursă. Doar sistemele care sunt ataşate la mai mult de o resursă pot produce un conflict de acces la resursă. În acest exemplu, sistemul care este ataşat la mai mult de o resursă este Sistemul A, din [Tabela](#page-64-0) 1 la pagina 59. Sistemul A aparține grupului de rezervă 1 and grupului de rezervă 2.

- 1. Modificare salvare de rezervă grup 2
	- a. Modificaţi TAP01 din \*UNPROTECTED în \*ALLOCATED prin specificarea comenzii următoare pentru valoarea specială \*EXIT :

VRYCFG CFGOBJ(TAPMLB01) CFGTYPE(\*MLBRSC) STATUS(\*ALLOCATE) RSRCNAME(TAP01)

- b. Efectuați operațiunea de salvare
- c. Modificaţi TAP01 din \*ALLOCATED în \*UNPROTECTED prin specificarea comenzii următoare pentru valoarea specială \*EXIT :
	- VRYCFG CFGOBJ(TAPMLB01) CFGTYPE(\*MLBRSC) STATUS(\*UNPROTECTED) RSRCNAME(TAP01)
- 2. Modificare salvare de rezervă grup 1:
	- a. Modificaţi TAP02 din \*UNPROTECTED în \*ALLOCATED prin specificarea comenzii următoare pentru valoarea specială \*EXIT :

VRYCFG CFGOBJ(TAPMLB01) CFGTYPE(\*MLBRSC) STATUS(\*ALLOCATE) RSRCNAME(TAP02)

- b. Efectuaţi operaţiunea de salvare.
- c. Modificaţi TAP02 din \*ALLOCATED în \*UNPROTECTED prin specificarea comenzii următoare pentru valoarea specială \*EXIT :

VRYCFG CFGOBJ(TAPMLB01) CFGTYPE(\*MLBRSC) STATUS(\*UNPROTECTED) RSRCNAME(TAP02)

<span id="page-66-0"></span>Tabelul următor vă arată modul în care tabelul de strategie apare în cazul în care se foloseşte această metodă.

| Timp pornire | Timp aproximativ<br>de terminare | Grup de copie de<br>rezervă | <b>Sistem</b> | <b>Dispozitiv</b>    | Resursă de bandă<br>fortată                    |
|--------------|----------------------------------|-----------------------------|---------------|----------------------|------------------------------------------------|
| $10:00$ p.m. | $1:00$ a.m.                      |                             | А             | TAPMLB01             | TAP01                                          |
| $10:00$ p.m. | $11:00$ p.m.                     |                             | C             | TAPMLB01             | TAP <sub>02</sub>                              |
| $11:00$ p.m. | $1:00$ a.m.                      | $\theta$                    | C             | TAPMLB01             | TAP <sub>02</sub>                              |
| $1:00$ a.m.  | $6:00$ a.m.                      |                             | А             | TAPMLB01             | TAP02 (TAP01 este<br>ocupată pe sistemul<br>B) |
| $1:00$ a.m.  | $4:00$ a.m.                      | 3                           | B             | TAPMLB01             | TAP <sub>01</sub>                              |
| $4:00$ a.m.  | $6:00$ a.m.                      | 4                           | B             | TAPML <sub>B01</sub> | TAP <sub>01</sub>                              |

*Tabela 2. Planificare pentru a îndeplini constrângerile de sistem şi de dispozitiv folosind ALLOCATE înainte de UNPROTECT*

# **Folosirea mai multor descrieri de dispozitiv bibliotecă de benzi**

Puteți folosi de asemenea mai multe descrieri de dispozitiv de bibliotecă de benzi care sunt create atunci când se configurează o bibliotecă de benzi. Cum fiecare resursă de bandă dintr-o bibliotecă de benzi raportează unui iSeries server, poate fi creată o descriere de bibliotecă de benzi separată. De obicei, ar trebui să folosiţi o TAPMLB*xx* şi să asociaţi toate resursele de bandă la aceasta. Totuşi, sistemul A din exemplu diferă de această situaţie. Următoarele afişează configuraţia care este generată pe sistemul A.

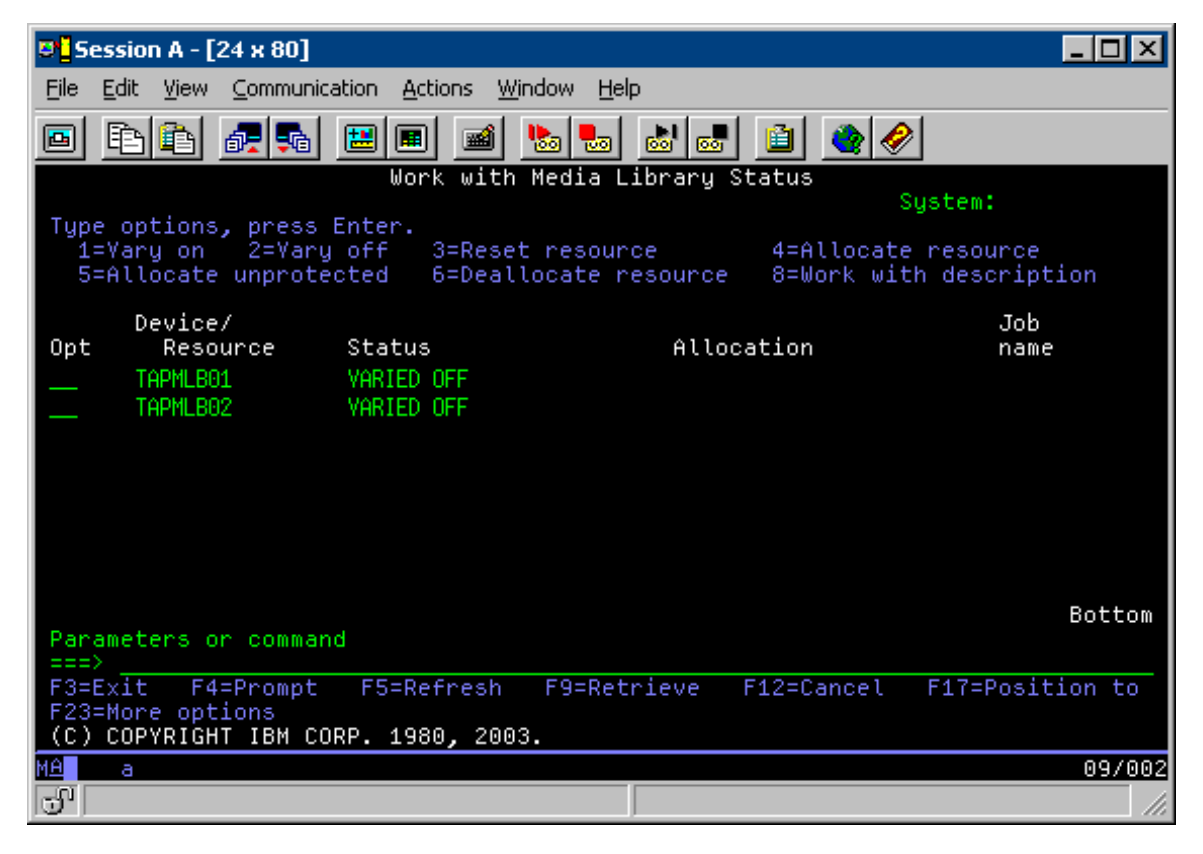

După terminarea comezii CFGDEVMLB(TAPMLB01), puteţi vedea ambele resurse sub TAPMLB01, deşi TAP02 a generat de fapt TAPMLB02. Ambele resurse sunt setate la UNPROTECTED.

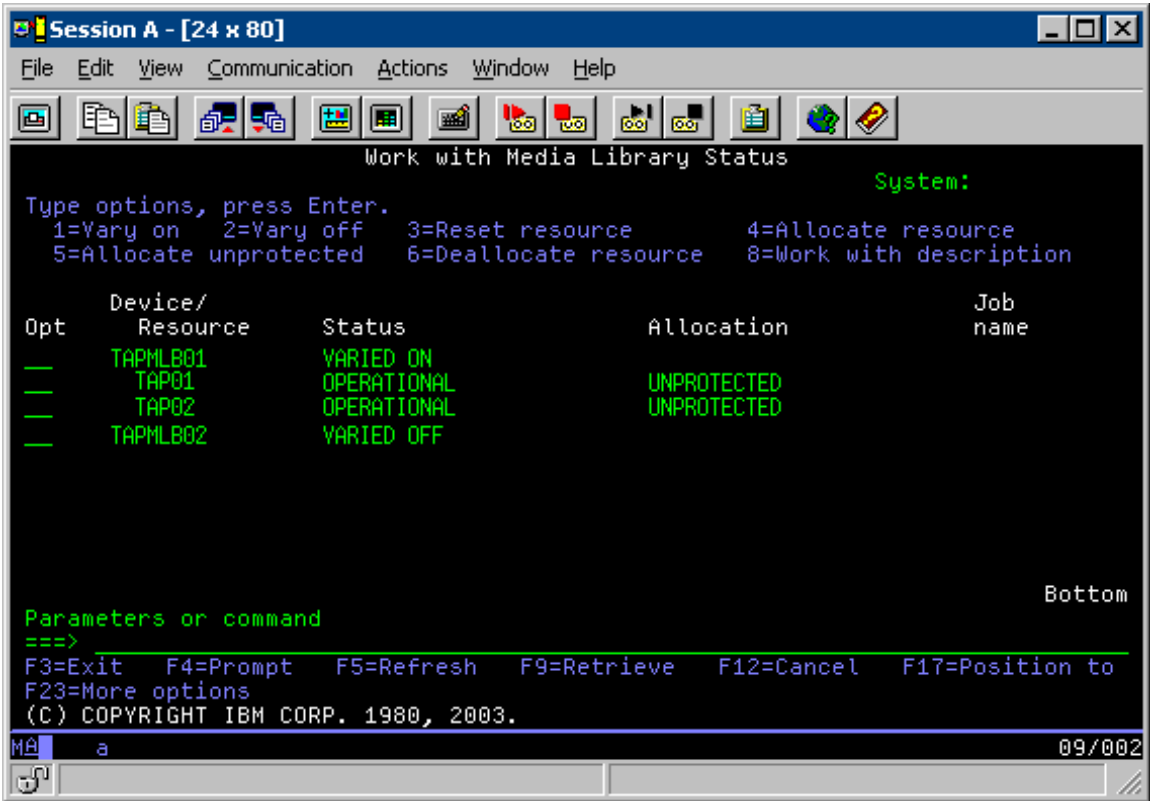

Dacă activaţi TAPMLB02, recunoaşte de asemenea TAP01 şi TAP02. Totuşi, pentru că doar o bibliotecă de benzi poate folosi o resursă, TAP01 şi TAP02 trebuie să fie setate pe DEALLOCATED în TAPMLB02, după cum se arată în ecranul următor.

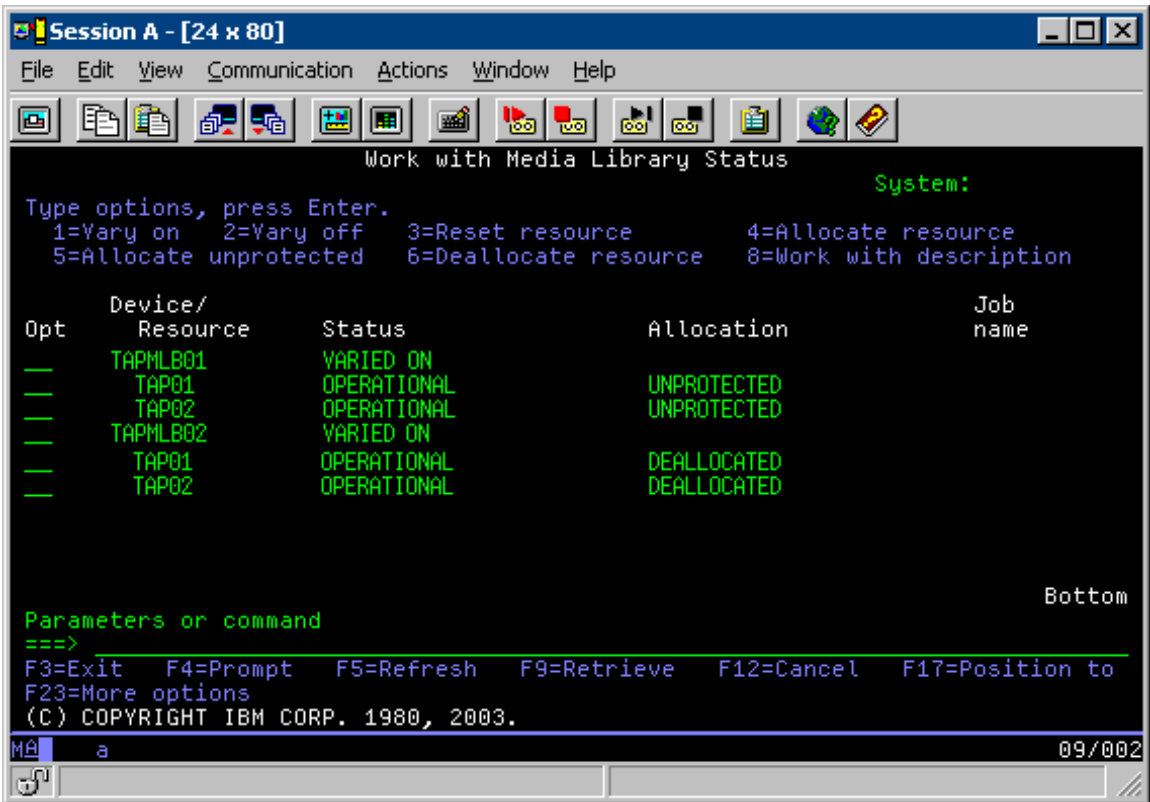

Înainte de a folosi descrierea de dispozitiv TAPMLB02, setaţi TAP01 la UNPROTECTED în TAPMLB01 şi setaţi TAP02 la UNPROTECTED în TAPMLB02, după cum se arată în ecranul următor.

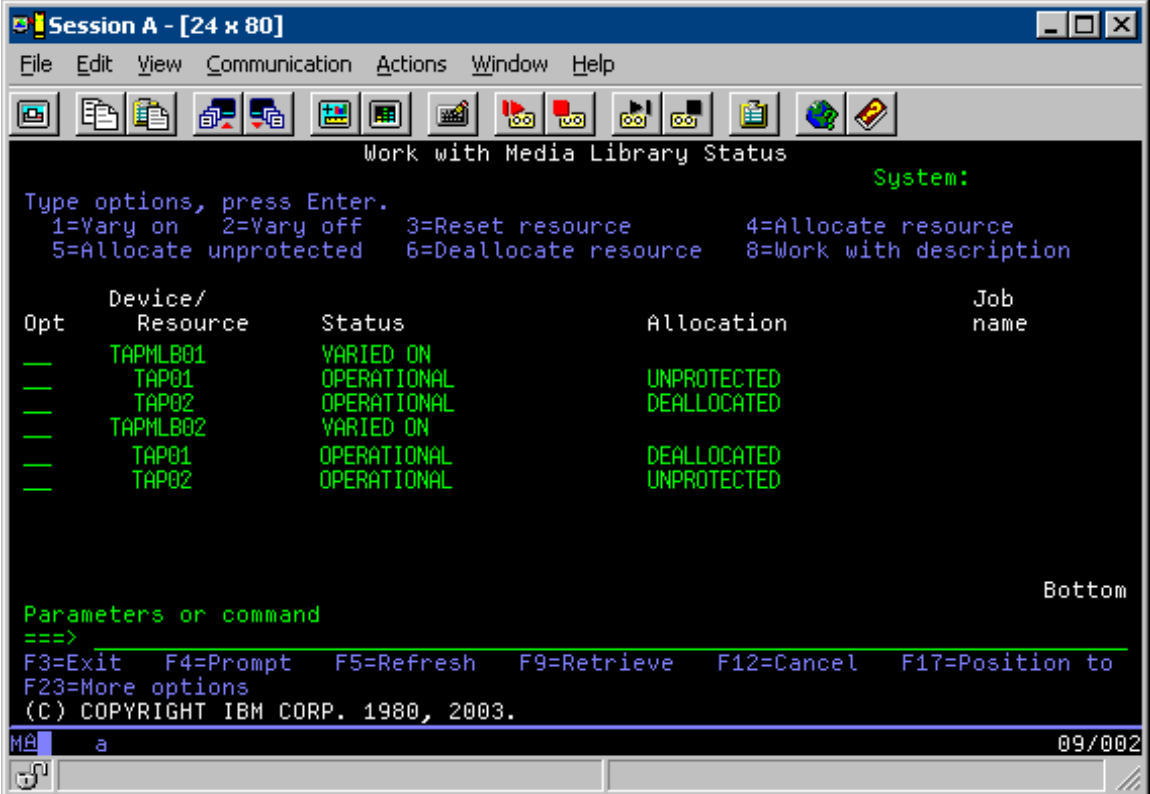

Tabelul următor vă arată modul în care diagrama de strategie apare în cazul în care se foloseşte această metodă.

Tabela 3. Planificare pentru a îndeplini constrângerile de sistem și de dispozitiv folosind mai multe descrieri de *bibliotecă de benzi*

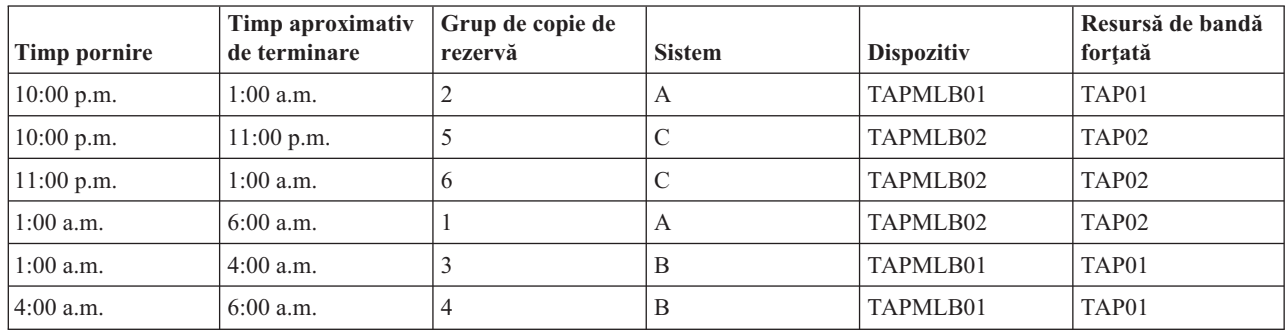

**Notă:** Folosind exemplele de cod, sunteţi de acord cu termenii"Informaţii de licenţă şi de declinare a [responsabilităţii](#page-174-0) pentru cod" la [pagina](#page-174-0) 169.

# **Depanarea resurselor de bandă**

Aceste subiecte oferă informații despre depanarea resurselor cu bandă.

# **Verificarea că unitatea de bandă funcţionează corect**

Acest subiect furnizează pași de depanare inițiali și explică cum să verificați că unitatea bandă funcționează corect.

Pentru a curăța cartușul bandă și verifica că unitatea dumneavoastră bandă funcționează corect, faceți următoarele:

- 1. Înlăturaţi banda din unitatea de bandă.
- 2. Tastaţi WRKCFGSTS \*DEV \*TAP într-o linie de comandă şi faceţi unitatea bandă nedisponibilă pentru serverul iSeries (variere pe dezactivat).
- 3. Curăţaţi unitatea de bandă. Citiţi instrucţiunile de curăţare pentru unitatea de bandă pe care o folosiţi.
- 4. Introduceţi comanda VFYTAP (Verify Tape Verificare bandă)(VFYTAP) la linia de comandă şi apăsaţi Enter.

# **Colectarea informaţiilor de bandă pentru analiza problemelor**

Acest subiect furnizează informaţii pentru colectarea datelor de bibliotecă de care are nevoie un tehnician service pentru a repara biblioteca dumneavoastră de benzi.

Când este necesară analiza sau izolarea unei probleme, colectați și trimiteți informațiile următoare personalului de suport corespunzător de la centrul de service:

- v Informaţiile despre "Înregistratorul benzii".
- v În cazul în care folosiţi BRMS, colectaţi informaţiile "Înregistratorul BRMS".
- v Dacă folosiţi o bibliotecă de benzi 3494, colectaţi "Istorice de tranzacţii ale [managerului](#page-70-0) de bibliotecă" la pagina 65.

# **Înregistratorul benzii**

Folosiţi comanda următoare pentru a colecta informaţiile înregistratorului benzii pentru biblioteca dumneavoastră de benzi:

CALL QTADMPDV TAPMLB*xx*

Înlocuiţi numele bibliotecii dumneavoastră de benzi pentru TAPMLB*xx*

# **Înregistratorul BRMS**

Folosiți comanda DMPBRM (Dump BRMS) pentru a colecta informațiile înregistratorului BRMS.

# <span id="page-70-0"></span>**Istorice de tranzacţii ale managerului de bibliotecă**

Copiaţi istoricele de tranzacţii, ora şi data erorii şi informaţii despre volumele cu probleme:

- v Inseraţi o dischetă goală în unitatea A a calculatorului personal.
- Selectati Service.
- Selectați Copiere fișiere.
- v Selectaţi istoricele de tranzacţii de copiat.
- Selectati OK.
- Selectati unitatea A. Introduceti numele fisierului și descrierea problemei.
- Selectati Copiere fisiere.

# **Tratarea problemelor în cazul bibliotecilor de benzi**

Acest subiect furnizează informaţii despre tratarea problemelor pentru anumite tipuri de biblioteci de benzi.

Următoarele sunt instrucţiuni pentru tratarea problemelor pentruIBM TotalStorage Enterprise Tape Library 3494.

În condiţii normale de funcţionare, operatorul nu trebuie să folosească managerul de bibliotecă prea des. Software-ul gestionează 3494 pornind de la cererile trimise de la serverul iSeries. De cele mai multe ori, cea mai bună funcție care trebuie să fie activă pe ecranul managerului de bibliotecă este fereastra System Summary (Rezumat sistem). Aceasta oferă indicaţii despre starea 3494, incluzând informaţii referitoare la necesitatea intervenţiei operatorului în caz de eroare. Dacă lumina de atenție Intervention Required de pe panoul operatorului clipește, verificați fereastra System Summary. Dacă este nevoie de intervenție, câmpul Interventie din partea partea dreapta jos a ecranului afișează Necesar în loc de Nimic.

Pentru a verifica şi răspunde la erori faceţi următoarele:

1. Pentru a verifica erorile şi problemele, facei clic pe **Comenzi** şi selectaţi comanda Operator Intervention (Interventie operator).

Problemele apar atunci când apare o condiție din care 3494 nu iși poate reveni. În funcție de tipul de eroare sau exceptie apărută, unele sau toate operațiunile 3494 sunt suspendate până la rezolvarea problemei.

- 2. Pentru a răspunde la o eroare, selectaţi condiţia din lista din fereastra Intervenţie operator şi selectaţi elementele.
- 3. Selectați OK după ce problema a fost rezolvată (de obicei prin intervenția manuală care necesită deschiderea ușii bibliotecii 3494).
- 4. Repetaţi aceşti paşi până la rezolvarea tuturor condiţiilor de eroare.

# **Stocarea optică**

Acest subiect oferă o privire generală și un ghid de referită pentru suportul optic IBM de pe serverul iSeries cu sistemul de operare i5/OS.

Aceste funcţii care sunt unice pentru suportul optic:

- Dispozitive CD-ROM
- v Dispozitive DVD dispozitive bibliotecă mediu optic ataşat direct
- v Dispozitive bibliotecă mediu optic ataşate LAN
- Dispozitive optice virtuale

Informaţiile conţinute în acest subiect sunt intenţionate pentru următoarele audienţe:

- v Operatorii de sistem şi utilizatorii finali iSeries operatorii de sistem şi utilizatorii finali pot utiliza aceste informaţii ca principala lor referinţă pentru biblioteci mediu optic pentru CD-ROM, DVD, biblioteci mediu optic si suport optic virtual.
- Reprezentanții service pot folosi aceste informații pentru a realiza activități direcționate de ghidul de servicii al dispozitivului optic corespunzător.

Spaţiul de stocare optic de pe serveruliSeries furnizează o cale economică şi eficientă de a memora şi extrage cantităţi mari de informaţii la un nivel înalt de performanţă. Dispozitivele de stocare optică oferă avantaje semnificative faţă de alte dispozitive de stocare de capacitate mare, cum ar fi bandă şi microfilm, cu timpi de acces mai rapizi şi o organizare de tip ierarhic a fișierelor. i5/OS spațiul de stocare utilizează fișiere care sunt memorate în directoare și fișiere care sunt memorate în subdirectoare asemănătoare cu UNIX sau sisteme de fişiere bazate pe PC.

Capacitatea, preţul şi performanţa spaţiului de stocare optic sunt îmbunătăţite continuu şi IBM rămâne angajat să furnizeze clienților săi aceste îmbunătățiri în timp. Chiar și atunci când sunt introduse noi dispozitive, metodele de bază de accesare a informaţiei optice rămân consistente, cât timp aceste noi dispozitive de stocare sunt adăugate sub interfeţele sistemului actual de fişiere pe care programele de memorare optică le-au folosit de ani de zile.

Spatiu de stocare optic este orice metodă de stocare care utilizează un laser pentru a memora și extrage date din mediu. Exemple de astfel de medii sunt memoria numai citire compact disc (CD-ROM), memoria numai citire disc digital multifunctional (DVD-ROM), memoria acces aleatoriu disc digital multifunctional (DVD-RAM), cartusele o singură scriere mai multe citiri (WORM) şi cartuşele optice care pot fi şterse. Acestea sunt câteva considerente în folosirea mediului de stocare optic:

| Considerent              | Motiv pentru utilizare                                                                                                    |
|--------------------------|----------------------------------------------------------------------------------------------------|
| Durabilitate             | Mediul optic poate avea o viata de raft de mai mult de 50 de ani                                                                                                    |
| Spațiu de stocare arhivă | Mediul optic o scriere mai multe citiri (WORM) poate fi utilizat<br>pentru a arhiva cantități mari de date. Fiecare sector din mediu<br>este scris o singură dată când sunt create și actualizate fișierele și<br>directoarele. Când un fișier este modificat sau șters, o nouă<br>versiune a fișierului este scrisă, dar vechea versiune există în<br>continuare în mediu. Toate versiunile anterioare ale fișierului<br>rămân înregistrate în mediu. Această capabilitate există și pe<br>mediul care poate fi sters, dar întregul disc poate fi șters și<br>refolosit. |
| Transportabilitate       | Mediul optic scris cu formatul de mediu format de disc universal<br>(UDF) poate fi citit cu orice alta platformă de sistem de operare<br>industrială care suportă UDF, care este un sistem de fișiere<br>standard industrial. Formatul mediu optic scris cu sistem de<br>fișiere de performanță înaltă (HPOFS) poate fi interschimbat cu<br>alte biblioteci mediu optic ataşate la iSeries.                                                                                                    |
| Acces aleatoriu          | Dispozitivele optice sunt dispozitive de acces aleatoriu. Acesta<br>facilitează extragerea datelor relevante la cerere. Accesul la<br>fișiere este independent de ordinea memorării datelor. De<br>asemenea, utilizatori multipli pot accesa același volum în același<br>timp.                                                                                                    |

*Tabela 4. Considerente mediu optic*

Atunci când folosiţi stocarea optică virtuală, creaţi şi utilizaţi imagini optice care sunt stocate pe unităţile dumneavoastră de disc. Aceste imagini optice sunt tratate ca şi cum ar fi medii disc optice reale de către funcţiile interne ale sistemelor de fişiere. Termenul virtual se aplică emulării sectoarelor mediului optic câns sunt utilizate de funcții de citire și scriere. Madiile optice virtuale apar ca medii \*DVDRAM în atributele informațiilor de volum.

**Notă:** IBM vă acordă o licență de copyright nonexclusivă pentru a utiliza toate exemplele de cod de programare din care dumneavoastră puteți genera funcții similare modelate după nevoile dumneavoastră specifice.

EXCEPTÂND GARANŢIILE OBLIGATORII, CARE NU POT FI EXCLUSE, IBM, DEZVOLTATORII DE PROGRAME ŞI FURNIZORII SĂI NU ACORDĂ NICI O GARANŢIE SAU CONDIŢIE, EXPRESĂ SAU IMPLICITĂ, INCLUZÂND, DAR FĂRĂ A SE LIMITA LA ELE, GARANŢIILE SAU CONDIŢIILE IMPLICITE DE VANDABILITATE, DE POTRIVIRE PENTRU UN ANUMIT SCOP SAU DE NEÎNCĂLCARE A UNUI DREPT, REFERITOARE LA PROGRAM SAU LA SUPORTUL TEHNIC, DACĂ ESTE CAZUL.
ÎN NICI O ÎMPREJURARE IBM, DEZVOLTATORII SĂI DE PROGRAME SAU FURNIZORII NU VOR FI RESPONSABILI PENTRU ORICARE DINTRE URMĂTOARELE PAGUBE, CHIAR DACĂ AU FOST INFORMAŢI ÎN LEGĂTURĂ CU POSIBILITATEA PRODUCERII LOR:

- 1. PIERDEREA SAU DETERIORAREA DATELOR
- 2. DAUNE DIRECTE, SPECIALE, ACCIDENTALE SAU INDIRECTE SAU PENTRU ORICE DAUNE ECONOMICE CONSECVENTE; SAU
- 3. PIERDERI REFERITOARE LA PROFIT, AFACERI, BENEFICII, REPUTAŢIE SAU ECONOMII PLANIFICATE.

UNELE JURISDICŢII NU PERMIT EXCLUDEREA SAU LIMITAREA PREJUDICIILOR DIRECTE, INCIDENTALE SAU DE CONSECINŢĂ, CAZ ÎN CARE ESTE POSIBIL CA UNELE SAU TOATE LIMITĂRILE SAU EXCLUDERILE DE MAI SUS SĂ NU FIE VALABILE PENTRU DUMNEAVOASTRĂ.

### **Concepte înrudite**

"Comparatie între soluțiile de stocare [neconectată"](#page-18-0) la pagina 13 Stocarea neconectată reprezintă date pe care le salvați pe mediu de stocare care este separat de serverul dumneavoastră.

### **Informaţii înrudite**

[Stocări](http://www.ibm.com/servers/storage/media/diskettes_optical/index.html) de benzi şi optice

# **Hardware suportat pentru spaţiu de stocare optic**

Pe server sunt suportate configuraţii variate pentru CD-ROM, DVD-ROM, şi DVD-RAM. Tabelul de mai jos listează dispozitivele optice independente disponibile şi mediul suportat pe fiecare.

| <b>Tip dispozitiv</b> | Tip și model resurse<br>hardware | <b>Dispozitiv</b>                        | Mediu suportat                                                                         |
|-----------------------|----------------------------------|------------------------------------------|----------------------------------------------------------------------------------------|
| 6320/6321             | 6320-002/6321-002                | CD-ROM                                   | CD-ROM<br>$CD-R$                                                                       |
| 7210-020              | 6321-002                         | dispozitiv CD-ROM Bridgebox<br>External  | <b>CD-ROM</b><br>$CD-R$                                                                |
| 6330 HH DVD-RAM       | 6330-002                         | <b>DVD-RAM</b>                           | <b>CD-ROM</b><br>$CD-R1$<br>$CD-RW^{1,2}$<br><b>DVD-ROM</b><br>$DVD$ -RAM <sup>4</sup> |
| 7210-025              | 6330-002                         | dispozitiv DVD-RAM<br>Bridgebox External | CD-ROM<br>$CD-R1$<br>$CD-RW^{1,2}$<br>DVD-ROM<br><b>DVD-RAM</b>                        |
| 6336                  | 6336-002                         | DVD-ROM                                  | CD-ROM<br>$CD-R$<br>$CD-RW2$<br><b>DVD-ROM</b><br>DVD-R<br>$DVD$ -RA $M^3$             |
| 6331 Slim Rambo       | 6331-002                         | Slim Multi-Recorder                      | <b>CD-ROM</b><br>$CD-R$<br>$CD-RW2$<br><b>DVD-ROM</b><br>DVD-R<br>$DVD$ -RA $M^3$      |

*Tabela 5. Dispozitive optice independente suportate*

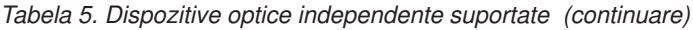

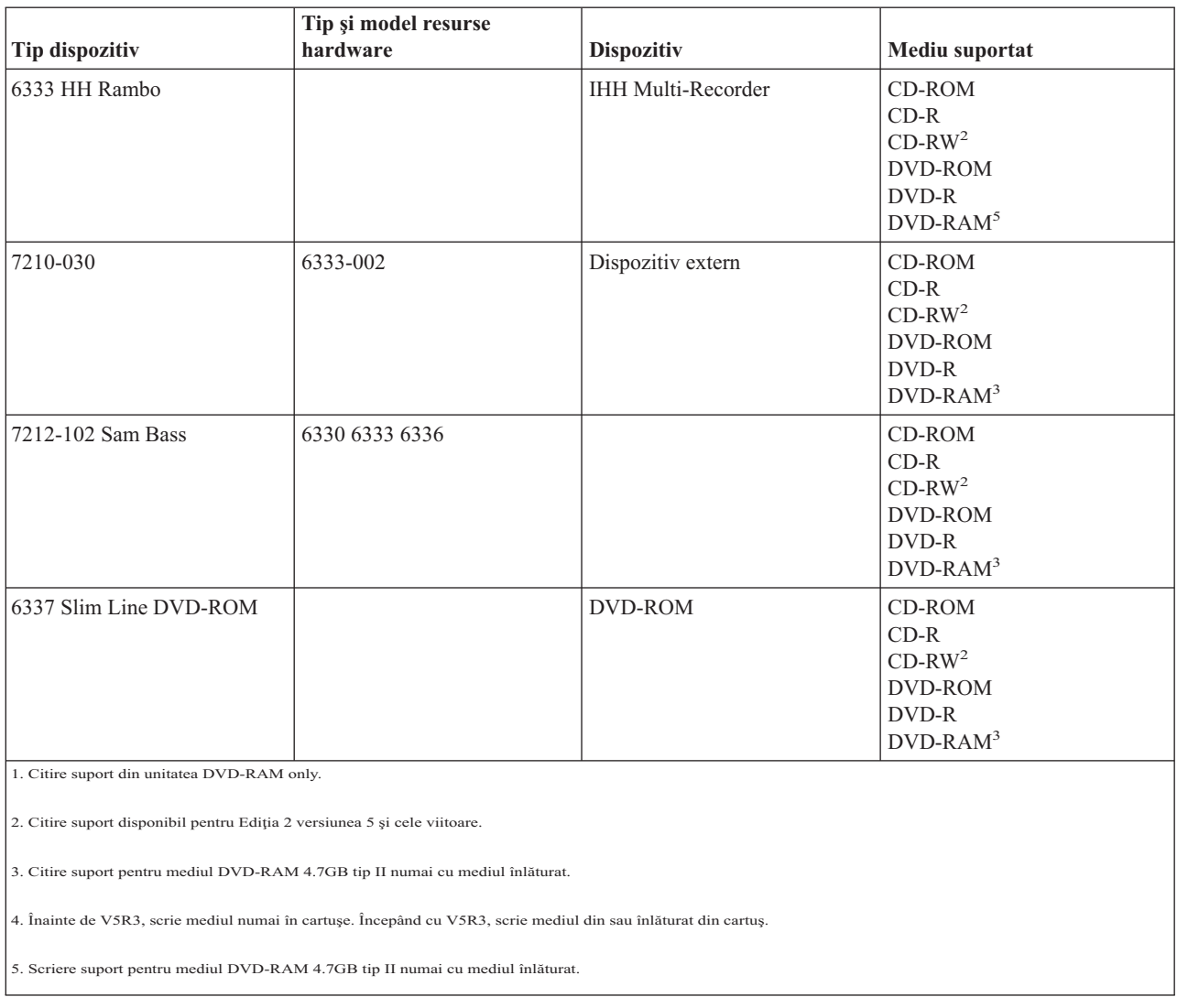

Bibliotecile de medii optice sunt livarte într-o varietate de configuraţii care sunt proiectate pentru diferite forme de mediu şi opţiuni de configurare. Bibliotecile de medii optice se încadrează între modelul independent cu un singur cartuș și modele capabile să rețină 638 cartușe optice și 12 unități de disc. Bibliotecile de medii optice pot fi conectate direct la un server pentru cele mai bune performanțe și funcționalitate, sau pot fi conectate printr-o LAN pentru a permite acces independent de la PC-uri sau alte servere. Verificaţi ce adaptor este potrivit pentru serverul dumneavoastră şi pentru dispozitivul de interfaţă.

| Model    | Tip unitate    | Conexiune | Capacitate cartus | Număr unități |
|----------|----------------|-----------|-------------------|---------------|
| 3431-705 | Multi-Funcție  | LAN       |                   |               |
| 3995-A23 | Multi-Funcție  | LAN       | 16                |               |
| 3995-022 | <b>WORM</b>    | LAN       | 32                |               |
| 3995-023 | Multi-Functie  | LAN       | 32                |               |
| 3995-122 | <b>WORM</b>    | LAN       | 144               | 4             |
| 3995-123 | Multi-Function | LAN       | 144               |               |
| 3995-C20 | Multi-Function | LAN       | 20                | 1 sau 2       |

*Tabela 6. Dispozitive de stocare optice suportate momentan*

| <b>Model</b> | Tip unitate   | Conexiune | Capacitate cartuş | Număr unități  |
|--------------|---------------|-----------|-------------------|----------------|
| 3995-C22     | Multi-Funcție | LAN       | 52                | 2              |
| 3995-C24     | Multi-Funcție | LAN       | 104               | $2$ sau 4      |
| 3995-C26     | Multi-Funcție | LAN       | 156               | $4$ sau $6$    |
| 3995-C28     | Multi-Funcție | LAN       | 258               | $4$ sau $6$    |
| 3995-C40     | Multi-Funcție | Direct    | 20                | $1$ sau $2$    |
| 3995-C42     | Multi-Funcție | Direct    | 52                | 2              |
| 3995-C44     | Multi-Funcție | Direct    | 104               | $2$ sau $4$    |
| 3995-C46     | Multi-Funcție | Direct    | 156               | $4$ sau $6$    |
| 3995-C48     | Multi-Funcție | Direct    | 258               | $4$ sau $6$    |
| 3996-032     | Multi-Funcție | Direct    | 32                | $\overline{2}$ |
| 3996-080     | Multi-Funcție | Direct    | 72 sau 80         | $2$ sau $4$    |
| 3996-174     | Multi-Funcție | Direct    | 166 sau 174       | $2$ sau $4$    |
| 399F-100     | Multi-Funcție | Direct    | 24-80             | $1-4$          |
| 399F-200     | Multi-Funcție | Direct    | 104-638           | $2 - 12$       |

*Tabela 6. Dispozitive de stocare optice suportate momentan (continuare)*

Următorul tabel listează toate adaptoarele de ataşare intrare/ieşire pe care le puteţi folosi pentru ataşa biblioteci optice directe sau LAN la server. Trebuie să verificați ce adaptor este potrivit pentru modelul dumneavoastră de server.

#### *Tabela 7.*

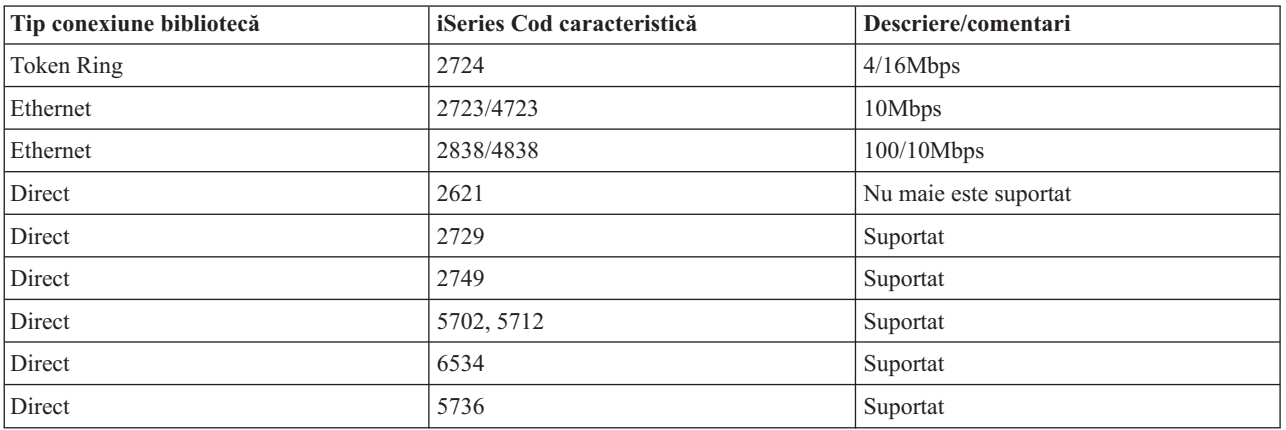

# **Dispozitive optice**

Serverul dumneavoastră vine cu o unitate montată în rack de tip CD-ROM sau DVD-ROM.

Ca opţiune, puteţi comanda o unitate DVD-RAM ca o caracteristică ce înlocuieşte unitatea internă sau care să fie în plus faţă de unitatea internă. Toate unităţile optice sunt unităţi pe care mai mulţi utilizatori le pot accesa în mod concurent.

**Notă:** Unităţile optice de pe serverul iSeries nu sunt activate pentru discul audio digital.

**Informaţii înrudite**

[Unităţi](http://www.ibm.com/servers/storage/media/diskettes_optical/index.html) optice

# **Încărcarea şi descărcarea unui disc optic**

1. Priviţi figura următoare şi înlăturaţi discul din carcasa protectoare

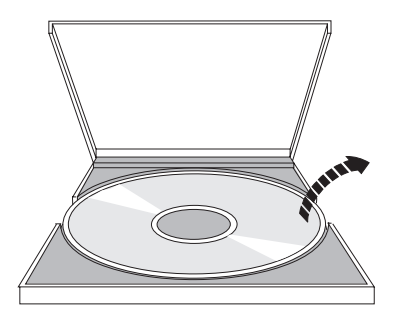

2. Introduceţi discul în sertar cu eticheta după cum se arată în figură. În cazul în care dispozitivul optic este poziţionat vertical, asiguraţi-vă că discul este securizat de către cele două fişe din partea de jos a sertarului după cum se arată în partea din stânga a figurii următoare.

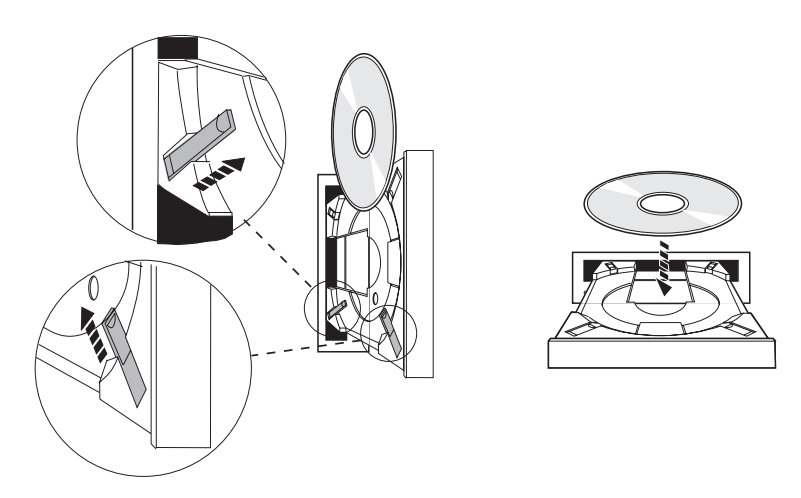

3. Atunci când aţi introdus corect discul în sertar, apăsaţi butonul Eject sau împingeţi sertarul în unitate, după cum se arată în figura următoare.

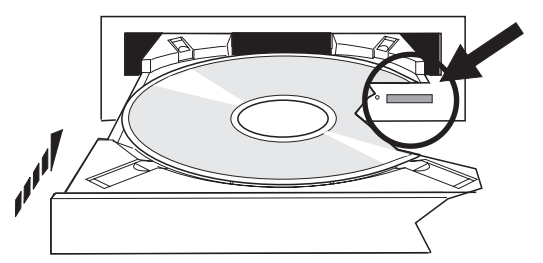

4. Pentru a înlătura discul din unitate, priviţi la figura următoare şi apăsaţi butonul Eject.

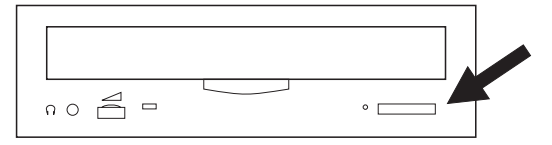

# **Curăţare**

Nu este necesară nici un fel de mentenanţă preventivă pentru unitatea optică. Manipulaţi întotdeauna discurile optice de margini pentru a evita amprentele. Discurile optice pot fi curăţate folosind un material textil moale. Curăţaţi întotdeauna în linie dreapta începând cu centrul şi terminând cu marginea.

# **Biblioteci de mediu optic**

Serverul iSeries suportă atât interfaţă a sistemului de calculator mic ataşat direct (SCSI) cât şi dispozitive de bibliotecă de mediu optice ataşate-LAN. Aceste dispozitive sunt i alternativă excelentă pentru stocarea datelor ţinute în mod tradiţional pe hârtie, dischete, microfilme, microfişe şi benzi. Bibliotecile optice sunt dispozitive de mare capacitate, cu acces aleator care furnizează acces rapid pentru o mare cantitate de date. În plus, stocarea optică furnizează caracteristici de arhivare pe termen lung, permanent, de neegalat de către alte medii de stocare.

ServeruliSeries ataşarea bibliotecilor optice IBM 3995 şi 3996 cât şi a dispozitivelor de biblioteci optice non-IBM.

- Unități optice
- Publicatii de benzi și optice
- Suport optic

# **Tipuri de mediu optic**

Sunt disponibile cinci categorii de mediu optic pentru a îndeplini majoritatea cerinţelor de stocare: CD-ROM, DVD-ROM, DVD-RAM, cartuşe optice WORM (write-once read-many scriere o dată citire de multe ori) şi cartuşe optice care pot fi şterse.

- CD-ROM-ul este un format numai citire care este optimizat pentru performanțe la citire. CD-ROM-urile sunt ideale pentru distribuţie la scară largă a programelor şi datelor. Formatul de date CD-ROM este identic cu cel folosit la calculatoarele personale. Acest lucru face posibilă dezvoltarea CD-ROM-urilor pentru folosire atât la calculatoare personale cât şi la serverele iSeries. Puteţi citi CD-ROM-uri atât în unităţi CD-ROM cât şi DVD.
- v DVD-ROM-ul este un format doar citire care oferă o capacitate mai mare decât CD-ROM-ul. Ca şi CD-ROM-ul, DVD-ROM-urile sunt ideale pentru distribuție la scară largă a programelor și datelor. DVD-ROM-urile pot fi citite doar în unităţi DVD.
- v DVD-RAM-ul este un mediu optic ce poate fi scris care este disponibil cu două părţi (tpiul 1) şi cu o singură parte (tipul 2), aflându-se în intervalul 2.6 GB per cartuş până la 9.4 GB per cartuş. Ambele tipuri pot fi accesate de o unitate DVD-RAM, iar tipul 2 poate fi citit de o unitate DVD-ROM când mediul este înlăturat din cartuş.
- v Spaţiul de stocare WORM reprezintă o cale economică de a arhiva date, păstrându-le totuşi rapid şi uşor accesibile. Mediul WORM este disponibil cu capacităţile 1x (650 MB), 2x (1.3 GB), 4x (2.6 GB), 8x (5.2 GB), şi 14x (9.1 GB sau 8.6 GB). Este de asemenea disponibil în 30 GB UDO (Ultra Density Optical).
- v Un cartuş care poate fi şters oferă cea mai mare flexibilitate cu capabilităţi similare cu cele ale spaţiului de stocare magnetic. Mediul care poate fi șters este disponibil cu capacitățile 1x (650 MB), 2x (1.3 GB), 4x (2.6 GB), 8x (5.2 GB), şi 14x (9.1 GB sau 8.6 GB). Este de asemenea disponibil în 30 GB UDO (Ultra Density Optical).

Atât WORM cât şi cartuşele care pot fi şterse trebuie să aibă o mărime de sector de 1024 octeţi per sector pentru mediile 1x, 2x, şi 4x. Pentru mediul 8x, WORM permanent trebuie să aibă o mărime de sector de 2048. Mediul continuu compus scrie o dată (CCW), WORM și mediul care poate fi șters pot avea fie 1024 fie 2048 octeți per sector. Mediul 14x este disponibil în CCW și poate fi șters și are 2048 sau 4096 octeți per sector. Mediul UDO este disponibil cu 8192 octeti per sector.

# **Biblioteci de mediu optic direct ataşate**

O metodă de conectare a bibliotecilor de mediu optic este să conectaţi direct biblioteca de mediu optic la serverul dumneavoastră iSeries. Un cablu multi-wire conectează biblioteca la un procesor I/E sau la un card adaptor I/E.

Biblioteci de mediu optic direct ataşate suportă următoarele funcţii:

- v Sistemul de fişiere ierarhic (HFS) interfeţe de programare a aplicaţiilor (API-uri).
- v Comenzile cele mai integrate ale sistemului de fişiere.
- v Multe i5/OS salvează şi restaurează comenzi.
- v Accesibil de către alte servere conectate la LAN iSeries folosind sistemul de fişiere integrat.

# **Configuraţii sisteme optice**

Toate serverele iSeries au inclus o unitate CD-ROM sau DVD-ROM care este ideală pentru programare şi distribuţie de date.

Unitatea CD-ROM sau DVD-ROM este în primul rând intenţionată a fi un dispozitiv de livrare de date şi programe, chiar dacă mulți utilizatori o pot accesa simultan, unitatea poate accesa doar un mediu o dată.

O unitate DVD-RAM este disponibilă pentru a înlocui unitatea numai citire existentă sau pentru a fi adăugată ca altă unitate internă. Această unitate poate citi medii CD-ROM sau DVD-ROM şi poate citi sau scrie medii DVD-RAM. Unitățile CD și DVD suportate pe iSeries nu pot fi folosite pentru a scrie pe medii CD-R, CD-RW, DVD-R, DVD-RW, sau DVD+RW.

O bibliotecă mediu optic este un dispozitiv care contine cel putin o unitate disc optic și poate contine multe cartuse optice. Bibliotecile mediu optic pot gestiona multe cartuşe optice şi utilizatori.

Bibliotecile mediu optic se conectează direct la serverul dumneavoastră iSeries. Un cablu multi-wire conectează biblioteca la un procesor I/E sau la un card adaptor I/E. Bibliotecile mediu optic suportă toate funcțiile următoare:

- v Sistemul de fişiere ierarhic (HFS) interfeţe de programare a aplicaţiilor (API-uri).
- v Comenzile cele mai integrate ale sistemului de fişiere.
- v Multe comenzi i5/OS salvează şi restaurează.
- v Accesibil de către alte servere conectate la LAN iSeries folosind sistemul de fişiere integrat.

# **Concepte pentru stocare optică**

Acest subiect listează comenzile disponibile administratorilor de sistem si programatorilor prin meniul primar.

Puteţi afişa meniul primar pentru suport optic intrând în GO OPTICAL de pe linia de comandă i5/OS. Administratorii de sistem şi programatorii pot accesa majoritatea comenzilor optice prin acest meniu. Este de asemenea convenabil să introduceţi multe comenzi optice direct în linia de comandă. Aceste comenzi oferă următoarele funcţii:

- v Afişare volume optice într-un dispozitiv bibliotecă mediu optic (MLD), dispozitiv CD sau dispozitiv DVD.
- v Afişare fişiere şi directoare care sunt conţinute de orice director în orice volum optic.
- v Afişare atribute fişiere ale orcărui fişier optic.
- v Importare sau exportare mediu într-o bibliotecă mediu optic direct ataşat, dispozitiv CD-ROM sau DVD.
- v Faceţi copii de rezervă unui volum, director sau sişier care este conţinut de un dispozitiv optic direct ataşat.
- v Iniţializare un volum care este conţinut de o unitate DVD-RAM sau de o bibliotecă mediu optic direct ataşat.
- v Lucru cu dispozitive care reprezintă biblioteci mediu optic, servere optice, unităţi CD şi unităţi DVD.
- v Adăugare, înlăturare sau verificare stare unui server optic ataşat la LAN.
- Afisare conversatii active server atasat la LAN.
- Duplicare un volum optic în altul.
- v Copiere fişiere şi directoare dintr-un volum optic în altul.
- v Verificare volum pentru directoare sau fişiere deteriorate

Când introduceţi GO CMDOPT în linia de comandă, apare o listă completă a comenzilor optice. Multe din aceste comenzi sunt accesibile prin meniul anterior GO OPTICAL.

## **Volume optice**

Toate datele optice sunt stocate pe o unitate numită volum. Acest lucru este adevărat indiferent de tipul de mediu, de tipul de bibliotecă mediu optic folosită şi de felul în care dispozitivul de stocare se conectează la sistemul dumneavooastră.

Un singur disc CD-ROM sau DVD-ROM conţine un volum. WORM sunt cartuşe optice care pot fi şterse au două părţi şi conţin două volume per cartuş (unul pe fiecare parte). DVD-RAM poate avea una sau două părţi.

Fiecare volum are propriul nume care este ales de persoana care inițializează volumul. Numele ales trebuie să fie unic față de numele celorlalte volume din sistem. Două volume cu același nume nu pot fi active în același timp. Numele volomului de obicei nu se mai schimbă după generarea volumului, deşi redenumirea volumelor este suportată. Creatorul CD-ROM-urilor şi DVD-ROM-urilor alege numele şi numele nu pot fi schimbate.

Sistemul de fişiere integrat, HFS şi funcţiile de salvare şi restaurare folosesc nume de volum pentru a accesa sau crea date pe volum.

Puteţi afişa şi gestiona volumele optice pe un i5/OS folosind comanda WRKOPTVOL (Work with Optical Volumes - Lucru cu volume optice). Sistemul de fişiere ierarhizat şi sistemul de fişiere integrat includ numele volumului în nume cale pentru a selecta ce volum să utilizeze. O cale optică tipică arată astfel:

/QOPT/VOLUMENAME/MYDIR/MYFILE.EXT

Unde:

- v /QOPT este numele sistemului de fişiere optic.
- v /VOLUMENAME este numele de volum care este ales pentru volum.
- v /MYDIR este numele directorului de pe volum.
- /MYFILE.EXT este numele unui fişier din director.

## **Directoare şi fişiere optice**

Informatiile despre un volum optic sunt organizate în unități numite directoare și elementul de bază al stocării optice este fişierul optic.

Un director este o partiție logică care poate conține fișiere sau alte directoare numite subdirectoare. Fiecare volum conține cel puțin un director numit director rădăcină. Nu este necesar să aveți alte directoare sub directorul rădăcină. Directoarele sunt o cale convenabilă de a ţine fişierele organizate.

Orice date care sunt disponibile programelor aplicaţie pot fi stocate sau extrase din fişiere optice sub forma unui flux de date. Fişierele optice au următoarele caracteristici:

- v Datele sunt stocate în format fişier-flux
- v Datele sunt independente de structurile de format şi înregistrare
- v Datele sunt accesate prin offset-uri şi lungimi de octeţi.
- v Datele sunt recunoscute şi gestionate de către aplicaţia care crează fişierul.

## **Identificatori de volum**

Încărcarea unui mediu de stocare CD-ROM sau DVD într-o unitate cauzează citirea automată a informaţiilor din mediul de stocare. O parte din aceste informatii este identificatorul de volum.

Identificatorul de volum este un nume dat CD-ROM-ului sau DVD-ROM-ului când a fost condus. Identificatorul este de asemenea numele care este dat mediului de stocare DVD-RAM când a fost initializat. Depinzând de formatul media, identificatorul de volum poate fi de până la 32 de caractere în lungime. În serverul iSeries, aplicaţiile care accesează date de pe CD-ROM sau de pe DVD se referă deseori la el prin identificatorul său de volum. De exemplu, un identifcator de volum CD-ROM ar putea fi VOLID01.

Aplicaţiile care au nevoie să acceseze datele fişierelor din orice mediu de stocare optic trebuie să se refere la identificatorul de volum. De exemplu, aţi putea scrie un program C pentru a utiliza API-urile sistemului de fişiere integrate pentru a citi fişierul /DIR1/FILE din volumul optic VOLID01. În acest caz, aplicația ar specifica calea /QOPT/VOLID01/DIR1/FILE în cererea deschisă.

# **Formaturi mediu optic**

i5/OS oferă suport pentru mai multe tipuri de mediu optic şi formaturi mediu.

Formatul mediu ete arhitectura sistemului de fişiere care există pe mediu pentru a gestiona fişiere, directoare şi informaţii despre volum.

Mediul optic care poate fi scris (cum este WORM, care poate fi şters, DVD-RAM) este inițializat pe i5/OS folosind comanda CL iniţializare optic (INZOPT). Mediul WORM trebuie să folosească format mediu HPOFS. Mediul DVD-RAM trebuie să folosească format de mediu UDF. Mediul care poate fi şters poate să folosească fie sistemul de umplere optic de înaltă performanţă(HPOFS) fie formatul disc universal (UDF) depinzând de cererile utilizatorului. Puteţi specifica formatul folosind cuvântul cheie MEDFMT la comanda INZOPT. Următorul subiect oferă informaţii despre diferitele formate de mediu şi o comparaţie astfel încât utilizatorii mediului care poate fi şters să poată selecta formatul mediu care li se potriveşte cel mai bine.

### **Concepte înrudite**

["Iniţializare](#page-99-0) volume optice" la pagina 94

Trebuie să inițializați mediul optic care poate fi scris înainte ca sistemul să poată creea directoare și fișiere.

"Director [gestionare-](#page-133-0) şi securitate la nivel de fişier" la pagina 128

Securitatea director şi la nivel de fişier este disponibilă pentru volumele formatate în format de disc universal (UDF).

"Concepte optice de salvare şi [restaurare"](#page-140-0) la pagina 135

Comenzile CL i5/OS salvare şi restaurare suportă dispozitive bibliotecă mediu optic direct ataşate, CD-ROM, DVD-ROM, şi DVD-RAM dispozitive independente.

### **ISO 9660**

Acest format mediu standard de industrie a fost iniţial proiectat pentru a specifica volumul şi structurile fişier ale discurilor optice memorie doar pentru citire compact disc (CD-ROM) şi este un format mediu doar pentru citire.

Formatul ISO 9660 este folosit în prezent pe medii doar pentru citire CD şi DVD. i5/OS suportă mediul ISO 9660 care este creat folosind descriptorul de volum primar (PVD). i5/OS nu suportă extensiile ISO 9660 care folosesc descriptorul de volum suplimentar (SVD).

În plus, există suport pentu extensiile ISO 9660 definite ca IEEE P1281 (protocol partajat de folosire sistem) şi specificatiile P1282 (protocol rock ridge interchange). Aceste extensii sunt de asemenea cunoscute ca Rock Ridge. i5/OS suportă structurile de nume alternate Rock Ridge prin PVD. Acest suport oferă recunoaştere şi tratare a numelor de fişiere de cazuri amestecate sau lungi, similar cu un sistem UNIX. Alte structuri definite de Rock Ridge nu sunt suportate de i5/OS. Pentru a permite suportul pentru a citi structura de nume alternată Rock Ridge (dacă ea există), introduceti CHGOPTA EXTMEDFMT(\*DA) înaintea mediului care se importă. Dacă structura de nume alternată Rock Ridge nu există, introducerea acestei comenzi nu va avea nici un efect.

### **Volum, director şi nume fişiere:**

Identificatorul de volum descriptorul de volum primar poate avea maxim 32 de caractere. Identificatorul de volum poate conține doar caractere alfabetice (de la a la z), caractere numerice (de la 0 la 9) sau liniuță de subliniere (\_).

Deşi nu este cerut, puteţi include unul sau mai multe directoare în nume cale. Fiecare elment al căii poate avea maxim 32 de caractere cu lungimea totală maximă a căii de 256 de caractere. Un nume cale poate conține orice caracter alfabetic (de la A la Z), caracter numeric (de la 0 la 9) sau liniuţă de subliniere (\_).

Pentru mediul ISO 9660 ce conține extensii Rock Ridge, lungimea numelui fiecărui element nu este restricționată, dar lungimea maximă totală a căii este tot de 256 de caractere. Caracterele numelui cale nu sunt restricţionate, dar este recomandat să contină setul de caractere a numelui de fisier portabil POSIX (de la A la Z, de la a la z, de la 0 la 9, punct(.), liniuță de subliniere (\_) sau liniuță de despărțire (-)).

Căutărle de nume de fisier nu sunt sensibile la majuscule, asta semnificând că puteți folosi majuscule sau litere mici pentru a accesa fişierele existente.

Pentru mediul ISO 9660 ce conține extensii Rock Ridge, căutările de fișier sunt sensibile la majuscule. Dacă nu este găsită nici o potrivire sensibilă la majuscule, este returnată o potrivire care nu este sensibilă la majuscule dacă există. <span id="page-80-0"></span>Dacă pe volum există potriviri multiple care nu sunt sensibile la majuscule, va fi returnată o eroare care indică existenţa unor nume ambigue pe mediu. Unele comenzi optice, cum ar fi Copiere optică (CPYOPT), nu sunt suportate când există nume de fişiere duplicate sau ambigue. De exemple, Rock Ridge permite existenţa fişierelor ABC.ext şi abc.EXT în acelaşi director. Acest lucru nu este suportat de CPYOPT şi poate produce rezultate imprevizibile.

## **Securitate director şi fişier**

Pentru mediul ISO 9660 nu există securitate la nivel de director sau fişier. Securitatea la nivel de volum este disponibilă prin liste de autorizaţii.

### **Interfeţe de programare pentru ISO 9660:**

Sistemul poate citi fisiere pe mediul ISO 9660 folosind fie interfața de programare a aplicației (API) a sistemului de fişiere ierarhic (HFS) sau interfaţa de programare a aplicaţiei a sistemului de fişiere integrat (API).

## **Sistemul de fişiere optice de mare performanţă**

Sistemul de fişiere optice de mare performanţă (HPOFS) este o arhitectură de format mediu dezvoltată de către IBM disponibilă la iniţializarea mediului optic de pe i5/OS.

i5/OS foloseşte versiunea bazată pe WORM a HPOFS. Acest format de mediu este proiectat (şi cerut de) pentre mediul WORM, dar poate fi folosit (si este folosi implicit) la initializarea mediilor optice care pot fi sterse. HPOFS este un format de mediu WORM. Se poate scrie fiecare sector al mediului doar o singură dată la crearea şi actualizarea fişierelor şi a directoarelor. Această caracteristică unică care împiedică întotdeauna scrierea aceluiaşi sector permite tuturor versiunilor anterioare ca fiecare fişier în parte să rămână pe mediu. Un dezavantaj al acestei caracteristici este creşterea consumului mediuluimpe măsură ce se actualizează şi se şterg fişierele.

Această secțiune conține informații detaliate despre implementarea i5/OS a HPOFS pentru bibliotecile de mediu optic ataşate în mod direct. Această secţiune nu se adresează caracteristicilor HPOFS ale bibliotecile de mediu optic ataşate prin reţea.

Informaţii detaliate despre implementare i5/OS a HPOFS pentru bibliotecile de mediu optic ataşate în mod direct sunt disponibile în suportul comenzii CL pentru formatele de mediu.

### **Concepte înrudite**

"Suport pentru [comanda](#page-85-0) CL pentru formate de mediu" la pagina 80

Acest subiect furnizează informaţii legate de utilizarea comenzilor i5/OS de salvare şi restaurare date şi unele din restricţii pentru formatele de mediu ISO 9660, HPOFS (High Performance Optical File System - Sistemul de fişiere optic de înaltă performanţă) şi UDF (universal disk format - format de disc universal).

### **Numele volumelor, directoarelor şi ale fişierelor pentru HPOFS:**

Identificatorii de volum HPOFS pot avea maxim 32 de caractere și trebuie să contină numai caractere ale alfabetului (de la A la Z), caractere numerice (de la 0 la 9), o cratimă (-) sau un punct (.).

Primul caracter al identificatorului de volum trebuie să fie alfabetic sau numeric și identificatorul nu poate conține spații în denumirea sa. Deși nu se cere, se pot include unul sau mai multe directoare în cale. Fiecare element al căii poate avea maxim 255 de caracatere cu o lungime totală maximă a căii de 256 de caractere. O cale este alcătuită din oricare caracter EBCDIC mai puțin hexa 00-3F, hexa FF, ghilimele ( $\triangle$ ), asterisc (\*), semnul mai mare (<), semnul mai mic  $(>)$ , semnul de întrebare  $(?)$ și slash  $( )$ .

Sistemul stochează toate literele numelelor de directoare şi de fişiere ale mediului cu majuscule. Căutările de nume de fişiere nu sunt sensibile la mjuscule, însemnând că se poate folosi ori scrierea cu majuscule ori fără pentru a accesa fişierele existente.

## **Securitatea directoarelor şi a fişierelor**

Nu există securitate la nivel de directoare şi de fişiere pentru medii cu sisteme de fişiere optice de mare performanţă (HPOFS). Securitatea la nivel de volum este disponibilă prin liste de autorizare.

### **Revendicare spaţiu:**

Puteţi actualiza sau şterge fişiere chiar dacă HPOFS este un fomat de mediu scrie-o dată citeşte-de mai multe ori.

Atunci când un fişier este modificat sau şters, o versiune nouă a fişieului este scrisă, şi versiunea veche există încă pe mediu. Aceasta este adevărată atât pentru WORM cât şi pentru medii care se pot şterge. Versiunea veche a fişierului va exista întotdeauna pe WORM şi va exista pe mediul care poate fi şters până ce întregul volum va fi reiniţializat. Atunci când modificaţi sau ştergeţi un fişier, sistemul nu revendică spaţiul care a fost utilizat de cărte vechiul fişier. Consumarea de mediu continuă să crească pe medii HPOFS până ce reiniţializaţi volumul (pentru medii care se pot şterge). Nu puteţi niciodată revendica spaţiul şters pentru WORM

### **Programarea interfeţelor (HPOFS):**

Se pot crea sau citi fisiere pe mediul HPOFS folosind interfata de programare a aplicatiei (API) structurii ierarhice de fisiere (HFS) sau folosind interfata de programare a aplicatiei (API) sistemului de fisiere integrat.

Următoarele sunt are elemente specifice formatului mediului de implementare HPOFS i5/OS pe care dezvoltatorii de aplicaţii trebuie să le cunoască.

### **Suportul de limbi naţionale**

Interfetele sistemului de fisiere integrate presupun că setul de identificatori de caractere codificate (CCSID) reprezintă chiar calea către job. Sistemul face apoi conversia căii din jobul CCSID într-un format intern CCSID. Interfaţa HFS nu face preuspuneri legate de CCSID-ul căii; aşadar, sistemul nu face nici o conversia a setului de caractere ale căii. Acest lucru ar putea produce efecte secundare nedorite dacă o aplicație ar folosi cele două seturi interschimbabile de API sau dacă aplicaţia ar trece de la folosirea unui set API la o alta.

Un program nu ar trebui să creeze fişiere prin HFS şi să încerce să le citească folosind API-urile sistemului de fisiere integrat. În funcție de caracterele folosite in denumirea căii, aceasta ar putea duce la o eroare de tipul Fișier negăsit. Acest tip de problemă se poate evita dacă aplicația folosește numai caractere invariante (de exemplu A-Z 0-9 + = %  $\&$  ( ),  $\&$  .:; ) în denumirile căilor. Caracterele invariante sunt caractere grafice care mapează acelaşi punct al codului în toate seturile de caracatere.

### **Fişiere optice păstrate**

Atunci când sistemul scrie un fişier optic care nu se poate închide normal, sistemul poate crea un fişier optic păstrat. Fișierul optic păstrat există pe spațiul de stocare al discului intern al i5/OS și conține date scrise în fişier. Apoi se poate salva sau restaura fişierul optic păstratprintr-un API sau o comandă de interfaţă. Sistemul creează fişiere păstrate doar atunci când fişierele dau erori la arhivarea pe mediul HPOFS.

### **Scrieri sincrone**

Se pot deschide fişiere de pe HPOFS prin HFS specificând că toate operaţiile de scriere să fie sincrone. Dacaă se specifică acest lucru, operațiile de scriere vor fi sincrone cu spațiul de stocare al discului intern al i5/OS, nu cu mediul optic. În cazul unei pene de curent, datele sunt recuperabile dintr-un fişier optic păstrat.

În mod similar, pentru HFS Forţarea datelor din buffder API şi pentru sistemul de fişiere integrat fsync() API, datele vor fi forțate către spațiul de stocare al discului intern al i5/OS, nu către cel optic. Din nou, în cazul unei pene de curent, datele sunt recuperabile dintr-un fişier optic păstrat.

### **Partajarea fişierelor**

Joburile sau firele de execuţie multiple pot partaja fişiere. Sistemul recunoaşte în totalitate fişierele care partajează that share moduri aşa cum este specificat prin cererea de deschidere. De exemplu, să presupunem că un job deschide un fisier care îi specifică să partajeze doar cu cititori. Aceasta înseamnă că se pot initia și alte deschideri atâta timp cât accesul cerut este doar de citire.

### **Atributele fişierelor extinse**

Sistemul suportă atributele fişierelor extinse pentru fişierele de pe mediul HPOFS. Atributele extinse se pot scrie în fişiere folosind atât API-ul Modificarea atributelor intrărilor directoarelor HFS cât şi prin nişte interfeţe ale sistemului de fişiere integrate.

### **Structura şi performanţa directoarelor (HPOFS):**

Volumele HPOFS au o structură de directoare duală pentru accesarea fişierelor. Ambele structuri, hash şi ierarhică, există pentru a oferi o cale primară şi una secundară către datele fişierului. Dacă structura primară de directoare se deteriorează, se foloseşte cea de-a doua cale.

Structura hash de directoare este destinată reducerii numărului de I/E necesare mediului, ceea ce îmbunătățește performanţa pentru accesul la fişiere. Datorită acestei structuri hash de directoare, adâncimea directorului are un efect mai scăzut asupra performanţei decât dacă directoarele erau structurate ierarhic. De exemplu, dacă /DIRECTORY1 conține 1000 de fișiere și /DIRECTORY2 conține 100 de fișiere, timpii de căutare a fișierelor în /DIRECTORY1 nu vor fi mai mari în genral decât timpii de căutare a fişierelor în /DIRECTORY2. Aceasta se datorează faptului că sistemul face căutări folosind structura hash şi nu pe cea ierarhică.

Adâncimea directorului are un efect mai scăzut asupra performanţei în cazul unei căutări hash decâi în cazul unei căutări ierarhice. Totuşi, adâncimile directoarelor însumate şi numărul total de fişiere ale unui volum pot afecta performanţa. În general, un volum care conţine mai puţine fişiere va avea o performanţă mai bună decât un volum care conține mai multe fișiere.

### **Interschimb de mediu între LAN şi biblioteci direct ataşate:**

Acest subiect listează felul în care mediul optic formatat HPOFS creat într-o bibliotecă ataşată la LAN poate fi accesat.

Mediul optic formatat HPOFS creat într-o bibliotecă optică direct ataşată poate fi accesat într-o bibliotecă opitică ataşată la LAN presupunând că tipul de mediu este suportat. Mediul optic creat într-o bibliotecă optică ataşată la LAN poate fi accesat într-o bibliotecă direct ataşată dacă tipul mediului este WORM sau re-writable. Volumele optice re-writable iniţializate ca mediu re-writable nu sunt interschimbabile între LAN şi biblioteci direct ataşate. Mediul optic formatat UDF creat într-o bibliotecă optică direct ataşată nu poate fi accesat într-un dispozitiv bibliotecă optică ataşată la LAN.

## **UDF (Universal disk format)**

UDF-ul (Universal Disk Format) este un subset suopratat de OSTA (Optical Storage Technology Association) al ISO/IEC 13346.

UDF se adresează de asemenea lui ECMA-167 care este echivalent cu ISO 13346. UDF este un format de fişier ce poate fi scris care furnizează true space reclaim capabilities ca şi securitate la nivel de fişier şi de director. Această secțiune conține informații detaliate despre implementarea i5/OS a UDF pentru bibliotecile de mediu de stocare optic (C4x) 3995 ataşate direct precum şi un dispozitiv DVD-RAM.

**Notă:** Deşi nu este accesibil prin i5/OS, mediile de stocare CD şi DVD care sunt create utilizând descriptorul de volum suplimentar al ISO 9660 pot fi accessibile într-un server iSeries. Le puteți accesa printr-un server integrat. Pentru informaţii suplimentare, vedeţi mediul *Windows pe iSeries* şi *Linux în subiectele Soluţie xSeries integrată*.

### **Volum, director şi nume de fişier:**

Identificatorii de volum pot fi de maxim 30 de caractere și trebuie să conțină doar caractere alfabetice (de la A la Z), caractere numerice (de la 0 la 9), o liniuţă de despărţire (-) sau un punct (.). Primul caracter trebuie să fie alfabetic sau numeric iar identificatorul nu poate conţine blancuri încorporate.

Chiar dacă nu este cerut, puteţi include mai multe directoare în numele căii. Fiecare element al căii poate fi de maxim 254 de caractere cu lungimea căii maxime totale de 256 de caractere. Un nume de cale poate consta în oricare din caracterele EBCDIC cu excepția x00-x3F, xFF,  $\triangle$ , \*, <, >, ? și \.

Sistemul memorează toate caracterele alfabetice pentru numele de director şi de fişier în mediul de stocare cu majuscule când este creat prin HFS sau de interfețele de salvare i5/OS. Sistemul memorează toate caracterele alfabetice pentru numele directorului şi al fişierului în mediul de stocare în mixed case când este creat prin interfeţele sistemului de fişiere integrat. Căutările numelui de fişier nu sunt sensibile la majuscule ceea ce înseamnă că puteţi utiliza fie majuscule fie litere mici pentru a accesa fişierele existente.

Căutările de fişiere în volumele UDF create de i5/OS nu sunt sensibile la majuscule. Pentru mediul de stocare UDF creat sau actualizat de o altă platformă a unui sistem de operare, este realizată o căutare sensibilă la majuscule. Dacă nu s-a găsit nici o potrivire sensibilă la majuscule, o potrivire care nu e sensibilă la majuscule este returnată dacă există. Dacă mai multe potriviri care nu sunt sensibile la majuscule există în volumul UDF, o eroare este returnată indicând că există nume ambigue în mediul de stocare. Unele comenzi optice, precum CPYOPT (Copy Optical-copiere optică), nu sunt suportate când există nume de fişiere în duplicat, ambigue. De exemplu, UDF creat în alt sistem de operare ar putea permite fişirelor ABC.ext şi abc.EXT să existe în acelaşi director. Aceasta nu este suportată de CPYOPT şi ar putea produce rezultate neprevăzute.

### **Programarea interfeţelor UDF:**

Puteţi crea fişiere sau fişiere citire îm mediul UDF utilizâmd API-ul (application programming interface) HFS (Hierarchical File System) sau interfaţa de programare a sistemului de fişiere integrat. Există lucruri specifice cu implementarea i5/OS a formatului mediului UDF pe care dezvoltatorii de aplicaţii trebuie să le cunoască.

### **Suport limbă naţională**

Interfeţele sistemului de fişiere integrat presupun că CCSID-ul (coded character set identifier) reprezintă calea în efect pentru job. Sistemul converteşte apoi calea din jobul CCSID într-un CCSID utilizat intern. Interfaţa API HFS nu face nici o presupunere despre CCSID-ul căii; prin urmare sistemul nu efectuează conversie pentru set de caractere într-o cale. Aceasta ar putea produce efecte secundare nedorite dacă o aplicatie a utilizat cele două seturi API prin interschimbare sau aplicaţia s-a modificat prin utilizarea unui set API la celălalt.

Ar trebui să nu creaţi fişiere prin HFS şi apoi încercaţi să le citiţi utilizând API-urile sistemului de fişiere integrat. Depinzând de caracterele care sunt utilizate în numele căii, poate rezulta o eroare Fişier negăsit. Acest tip de problemă poate fi evitată dacă aplicația utilizează doar caractere invariante (de exemplu, A-Z  $0-9 + 9 = 0$  $\&$  ( ),  $\&$  : ; ) pentru numele căii. Caracterele invariante sunt caractere grafice care mapează la același punct de cod în toate seturile de caractere.

Din moment ce UDF este un format de mediu de stocare industrial-standard, compabilitatea NLS ar putea fi importantă datorită oportunităţii crescute pentru interschimbul media din platforme de sistem de operare diferite. Aceasta cauzează sistemul să se limiteze interfeţele HFS la mediul de stocare UDF. În plus, sistemul utilizează caractere invariante pentru a reduce şansa de probleme de interschimb ale mediului de stocare care sunt înrudite cu numele fișierelor. Presupuneți că o aplicație bazată HFS necesită absolut utilizarea caracterelor invariante. Puteţi utiliza comanda CL CHGOPTA (Change Optical Attributes-Modificare atribute optice) pentru a permite caracterele variante prin interfaţa HFS specificând CHGOPTA ALWVRNT(\*YES). După ce sistemul permite caractere variante prin HFS, nu există nici o garanție că numele căilor se vor interschimba în mod corect dacă sunt accesate dintr-un alt sistem de operare. Nu există de asemenea nici o garanție că numele căilor vor fi consistenete între HFS și interfețele sistemului de fișiere integrat.

### **Fişiere optice reţinute**

Sistemul nu crează fişiere reţinute pentru mediul de stocare UDF. Când un fişier nu reuşeşte să închidă UDF, sistemul semnalează o eroare în aplicație. Această eroare închide apoi fișierul fără a scrie datele în discul optic. Aplicaţia trebuie să rescrie fişierul (deschide, scrie, închide) pentru a se asigura că datele sunt pe discul optic. Excepţia la asta este dacă aplicaţia a făcut un Force Buffered Data sau fsync() API (QHFFRCSF) prior to the close înainte de operaţia de închidere.

Aceste API-uri vor forţa scrierea datelor în discul optic.

### <span id="page-84-0"></span>**Partajarea fişierelor**

Joburile sau firele de execuţie multiple pot partaja fişiere pentru citire, dar scrierile sunt întotdeauna exclusive. Dacă un job sau un fir de execuţie scrie într-un fişier din UDF, nu puteţi utiliza nici un alt job sau fir de execuţie pentru a deschide acel fişier.

Prin urmare, la utilizarea API-urilor sistemului de fişiere integrate open() sau open64(), modurile de partajare O\_SHARE\_RDONLY, O\_SHARE\_WRONLY şi O\_SHARE\_RDWR nu furnizează nivelul de partajare cerut când modul de acces este O\_RDWR sau O\_WRONLY. Când metoda de acces este O\_RDWR sau O\_WRONLY, modul de partajare rezultat va fi echivalent cu O\_SHARE\_NONE.

La utilizarea API-ului Open Stream File HFS, modurile de blocare refuză nimic, refuză scrisul și refuză cititul nu furnizează nivelul cerut de partajare cînd modul de acces este numai scrie sau citeşte/scrie. Când metoda de acces este numai scrie sau citeşte/scrie, modul de blocare rezultat va fi refuzare citire/scriere.

### **Nume fişier cu litere mari şi mici**

Când sunt create prin iterfeţele de sistem de fişiere integrat, fişierele şi directoarele create pe volumele UDF vor păstra acelaşi tip literă, mare sau mică, de la creare. De exemplu, dacă fişierul Abc este specificat în API-ul open(), Abc va fi creat în mediul de stocare din formularul mixed-case. Chiar dacă sistemul păstrează file case, căutările de fişier nu sunt sensibile la majuscule ceea ce înseamnă că sistemul poate citi fişierul care utilizează orice case precum ABC sau abc.

La crearea prin HFS sau prin interfețe salvare sau restaurare, sistemul memorează fișiere și directoare care sunt create în volumele UDF cu majuscule. De exemplu, dacă specificaţi fişierul Abc în API-ul Open Stream File, sistemul crează ABC în mediul de stocare. Din nou, căutările de fişiere nu sunt sensibile la majuscule deci puteţi specifica orice case pentru a citi fişierul.

Căutările de fişiere din volumele UDF create de i5/OS nu sunt sensibile la majuscule. Pentru mediul de stocare UDF creat sau actualizat de o altă platformă a unui sistem de operare, o căutare sensibilă la majuscule este realizată. Dacă nu s-a găsit nici o potrivire sensibilă la majuscule, o potrivire care nu e sensibilă la majuscule este returnată dacă există. Dacă mai multe potriviri care nu sunt sensibile la majuscule există în volumul UDF, o eroare este returnată indicând că există nume ambigue în mediul de stocare.

### **Securitate director şi fişier:**

Securiteatea la nivel de director și de fișier este disponibilă pentru volumele UDF. Sistemul menține autorizarea pentru date ale directoarelor şi fişierelor optice pentru trei grupuri de utilizator: proprietar, grup şi public. Securitatea nivelului de volum este disponibilă de asemenea prin liste de autorizații.

Securitatea la nivel de director sau de fişier nu este garantată când volumele sunt înlăturate şi transportate către şi de la alte sisteme. Informațiile de securitate înregistrate în structurile UDF în mediul de stocare ar putea să nu aibă aceiași semnificaţie pe un alt sistem aşa cum are pe sistemul pe care au fost scrise.

### **Concepte înrudite**

["Gestionare](#page-130-0) securitate şi auditare optică" la pagina 125

Puteți securiza informațiile pe mediul optic folosind funcțiile de securitete i5/OS

"Suport pentru [comanda](#page-85-0) CL pentru formate de mediu" la pagina 80

Acest subiect furnizează informaţii legate de utilizarea comenzilor i5/OS de salvare şi restaurare date şi unele din restricţii pentru formatele de mediu ISO 9660, HPOFS (High Performance Optical File System - Sistemul de fişiere optic de înaltă performanţă) şi UDF (universal disk format - format de disc universal).

### **Interschimbul mediului de stocare:**

Mediul de stocare UDF creat pe i5/OS este UDF Versiunea 2.01. Acest mediu de stocare va interschimba în alte platforme ale sistemului de operare care suportă această versiune de UDF.

Mediul de stocare compatibil UDF care este creat cu UDF Versiunea 1.5 sau mai puţin este accesibili5/OS numai ca citire. Mediul de stocare creat cu UDF Versiunea 2.0 şi UDF 2.01 este accesibil i5/OS fopentru citire şi scriere.

### **Structura directorului şi performanţa UDF:**

<span id="page-85-0"></span>Volumele UDF au o singură structură de director (ierarhică) pentru accesul fişierelor. Din cauza acestei structuri de director ierarhică, adâncimea unui arbore ierarhic are un imapct direct asupra performanțelor fișierului. De exemplu, dacă /DIRECTORY1 conține 1000 de fișiere și /DIRECTORY2 conține 100 de fișiere, timpii de căutare pentru fișiere din /DIRECTORY1, în general, sunt mai mari decât pentru cele din /DIRECTORY2. Aceasta este pentru că sistemul realizează căutările de fişier ierarhic, ceea ce ar putea necesita analizarea fiecărui fişier din director.

În general, performanţa fişierului este mai bună pentru UDF dacă distribuiţi fişierele egal în mai multe directoare şi subdirectoare.

## **Suport pentru comanda CL pentru formate de mediu**

Acest subiect furnizează informaţii legate de utilizarea comenzilor i5/OS de salvare şi restaurare date şi unele din restricţii pentru formatele de mediu ISO 9660, HPOFS (High Performance Optical File System - Sistemul de fişiere optic de înaltă performanţă) şi UDF (universal disk format - format de disc universal).

### **ISO 9660**

Puteţi utiliza comenzile de restaurare i5/OS pentru a restaura date din mediul ISO 9660. Acest lucru este adevărat numai când mediul a fost transferat corect de la o imagine de salvare pe bandă. Există unele restricţii pe baza cărora sunt suportate comenzile optice pentru mediul ISO 9660.

### **HPOFS**

Comenzile de salvare şi restaurare i5/OS pot fi folosite pentru a salva şi restaura date pe mediul optic HPOFS. Consultaţi Anexa B, "Restaurare şi salvare optică," de la pagina 129 pentru mai multe informaţii despre salvarea și restaurarea pe volume HPOFS. Nu există restricții pe baza cărora sistemul să suporte comenzi optice pentru medii HPOFS.

**UDF** Comenzile de salvare şi restaurare i5/OS pot fi folosite pentru a salva şi restaura date pe mediul optic UDF. Există unele restricţii pe baza cărora sunt suportate comenzile optice pentru volume UDF. De exemplu, sistemul nu suportă comenzile WRKOPTDIR (Work with Optical Directories - Lucrul cu directoare optice) şi WRKOPTF (Work with Optical Files - Lucrul cu fişiere optice). Comanda DSPOPT (The Display Optical - Afisare optică) are unele restricții când sunt utilizate pentru volumele UDF. Ar trebui să utilizați comenzile integrate din sistemul de fişiere WRKLNK (Work with Object Links - Lucrul cu legături la obiecte) şi DSPLNK (Display Object Links - Afişare legături obiecte) în locul comenzilor optice.

Unele comenzi optice nu au înțeles când sunt utilizate cu anumite formate de mediu optic. Nu există suport pentru alte comenzi cu anumite formate de mediu optic. Acest tabel listează toate comenzile optice legate de volum şi formatele de mediu cărora li se aplică.

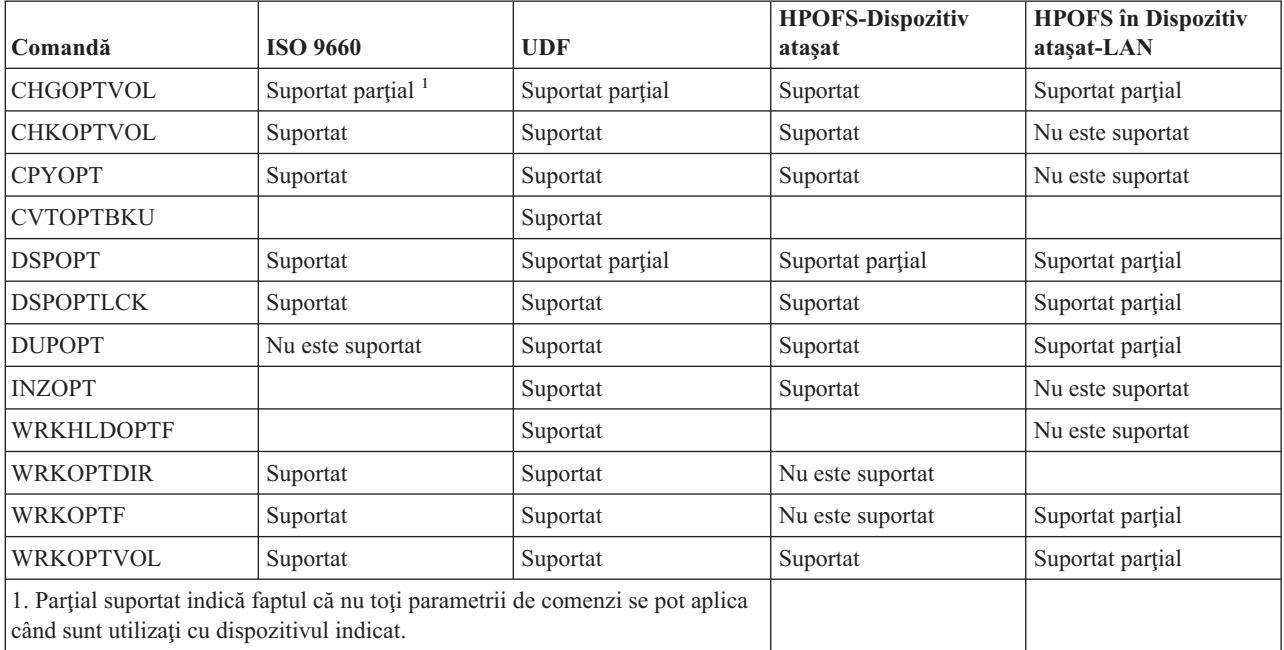

### **Concepte înrudite**

"Sistemul de fişiere optice de mare [performanţă"](#page-80-0) la pagina 75 Sistemul de fişiere optice de mare performanţă (HPOFS) este o arhitectură de format mediu dezvoltată de către IBM disponibilă la iniţializarea mediului optic de pe i5/OS.

["Securitate](#page-84-0) director şi fişier" la pagina 79

Securiteatea la nivel de director şi de fişier este disponibilă pentru volumele UDF. Sistemul menţine autorizarea pentru date ale directoarelor şi fişierelor optice pentru trei grupuri de utilizator: proprietar, grup şi public. Securitatea nivelului de volum este disponibilă de asemenea prin liste de autorizaţii.

# **Configurarea dispozitivelor optice**

Acest subiect furnizează informatii despre configurarea dispozitivelor CD-ROM, DVD-ROM, DVD-RAM și a bibliotecilor de mediu optic. Serverele iSeries vine cu o unitate montată în rack de tip CD-ROM sau DVD-ROM.

Ca opţiune, puteţi comanda o unitate DVD-RAM ca o caracteristică ce înlocuieşte unitatea internă sau care să fie în plus fată de unitatea internă. Toate unitățile optice sunt dispozitive multi-utilizator pe care le pot accesa mai multi utilizatori în mod concurent.

Bibliotecile de mediu optic direct ataşate sunt ataşate sistemului iSeries prin intermediul interfeței de sistem de calculator mic (SCSI). Pe i5/OS, utilizatorii multipli pot accesa în mod concurent date de pe bibliotecile de mediu optic. Aceste interfeţe sunt disponibile pentru a accesa datele de pe dispozitivele CD şi DVD şi de pe bibliotecile de mediu optic:

- Interfața de salvare și recuperare
- Sistemul de fisiere ierarhic (HFS)
- Interfețe programare aplicații (API)
- v Interfeţe de sisteme de fişiere integrate
- v Comenzi optice şi ecrane de utilităţi
- Notă: Unitățile de CD-ROM și DVD-ROM de pe serverul iSeries nu sunt activate pentru formatul de disc audio digital.

## **Conectivitatea dispozitivelor de bibliotecă non\_IBM**

Suplimentar la bibliotecile optice IBM, puteți, acum, ataşa niște dispozitive de biblioteci optice non-IBM la iSeries. Pentru mai multe informații despre care dispozitive sunt suportate și despre cerințele de configurație a sistemului, consultaţi Situl Web de [stocare](http://www-1.ibm.com/servers/eserver/iseries/optical/) optică.

### **Configurarea unităţii dumneavoastră optice**

În funcţie de modelul serverului iSeries, puteţi poziţiona unitatea CD-ROM sau DVD fie orizontal fie vertical în sistem.

Înainte să folosiţi unitatea CD-ROM sau DVD, trebuie să aveţi o descriere a dispozitivului pentru aceasta. Sistemul poate crea descrierea dispozitivului automat în timpul unui IPL dacă auto-configurarea este pornită. Alternativ, o puteţi crea manual utilizând comanda CRTDEVOPT (Create Device Description Optical - Creare descriere dispozitiv optic). Oricare dintre metode este acceptabilă. O dată ce creaţi descrierea dispozitivului, puteţi varia configuraţia utilizând comanda VRYCFG (Vary Configuration - Variaţie configuraţie). Descrierea configuraţiei pentru dispozitivul CD-ROM sau DVD este \*OPT. Atunci când descrierea dispozitivului este activată, afişează o stare de ACTIVE.

## **Configurarea bibliotecilor de mediu optic ataşate direct**

Pentru a crea o descriere de dispozitiv pentru un dispozitiv de bibliotecă de mediu optică, folosiți comanda CRTDEVMLB (Create Device Description (Media Library) - Creare descriere dispozitiv (bibliotecă de mediu)). Specificaţi clasa de dipozitive \*OPT. De exemplu:

CRTDEVMLB DEVD(OPTMLB01) DEVCLS(\*OPT) RSRCNAME(OPTMLB01)

Descrierea configuraţiei pentru un dispozitiv bibliotecă de mediu optic (MLD) este \*OPTMLB. Suplimentar, puteţi folosiţi următoarele comenzi pentru a lucra cu descrierile de dispozitiv:

- <span id="page-87-0"></span>• Pentru a modifica descrierea dispozitivului, folosiți comanda CHGDEVMLB (Change Device Description (Media Library) - Modificare descriere dispozitiv (bibliotecă de mediu)).
- Pentru a varia descrierea dispozitivului, folosiți comanda VRYCFG (Vary Configuration Variere configurație).
- v Pentru a şterge descrierea dispozitivului, utilizaţi comanda DLTDEVD (Delete Device Description Ştergere descriere dispozitiv).
- v Pentru a lucra cu starea de configurare, folosiţi comanda WRKCFGSTS (Work with Configuration Status Lucrul cu starea de configurare).

## **Etichetare cartuşe optice**

Fiecare cartus disc optic conține două părți. Fiecare parte corespunde unui volum optic. Există două tehnici de asociere a etichetei ID volum cu partea corectă a cartuşului optic. Acest lucru este important de ştiut când setaţi comutatorul protecţie la scriere.

Cartuşul optic ar trebui etichetat prima dată când cartuşul este adăugat unei biblioteci media optică. Acest fapt împiedică orice confuzie viitoare când veţi încerca să determinaţi care volum se potriveşte cu fiecare parte.

### **Concepte înrudite**

["Exemplu:](#page-89-0) Adăugarea cartuşelor optice la o bibliotecă de mediu optic" la pagina 84 Acest exemplu oferă informaţii despre adăugarea cartuşeor optice la o bibliotecă de mediu optic.

### **Etichetare un nou cartuş optic cu volume neiniţializate:**

Sunt necesari mai mulţi paşi pentru a eticheta un cartuş care este nou (ambele volume sunt neiniţializate). Opţiunile sunt selectate din ecran lucru cu volume optice.

- 1. Etichetati părțile A și B cu numele de volum pe care le veți folosi când le veți inițializa.
- 2. Puneţi cartuşul în staţia intrare/ieşire cu partea A în sus.
- 3. Selectați opțiunea 1 (adăugare). După ce ați adăugat cartușul, numele volumelor apar pe ecranul lucru cu volume optice (vedeţi graficul) ca ID-uri generate de sistem care conţin ora şi data sistemului

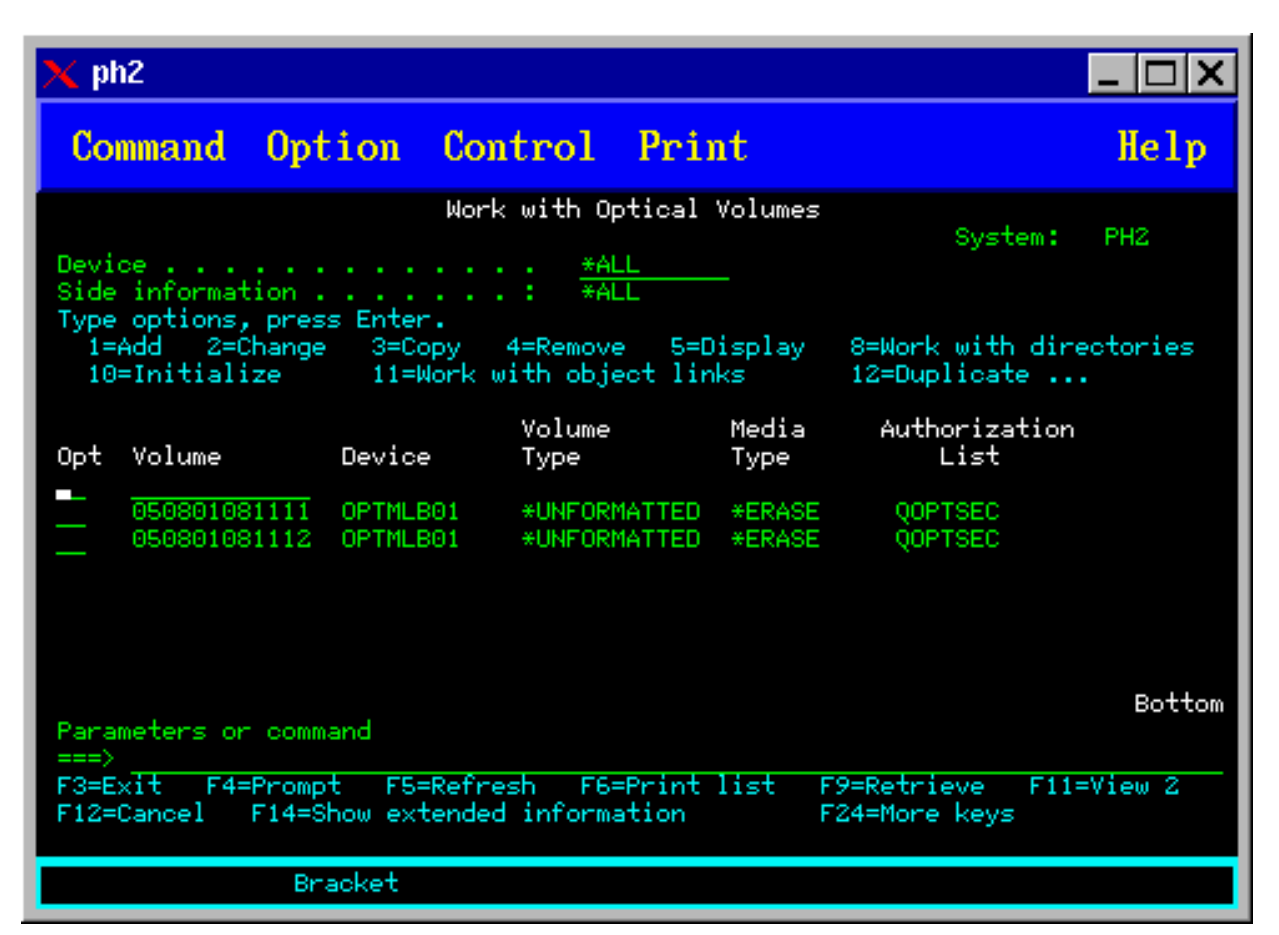

Ora mai mică corespunde părţii care era în partea de sus în staţia de intrare/ieşire. Prin urmare, dacă patrea A era cu faţa în sus în staţia de intrare/ieşire, atunci partea A va avea ora şi data mai devreme dintre cele două volume.

4. Iniţializaţi volumul care corespunde părţii A alegând opţiunea 10 (iniţializare) de lângă ID-ul de volum generat de sistem. Folosiţi numele etichetat. Repetaţi acest pas pentru partea B.

### **Etichetare cartuş optic cu un volum iniţializat:**

Pentru a eticheta un cartuş care are cel puțin un volum inițializat pe el, urmați acești pași. Opțiunile sunt selectate din ecran lucru cu volume optice.

- 1. Dacă cartuşul se găseşte într-o bibliotecă mediu optic, înlăturaţi-l tastând opţiunea 4 (înlăturare) lângă ID-ul volumului.
- 2. După înlăturarea cartuşului, setaţi o parte a cartuşului pe protejat la scriere iar cealaltă parte pe permitere scriere.
- 3. Adăugați cartusul la o bibliotecă media optică tastând optiunea 1 (adăugare).
- 4. Apăsați F11 (vizualizare 2) pentru a vedea starea protejat la scriere ale volumelor nou adăugate.
- 5. Determinati care volum este protejat la scriere si faceti o înregistrare a acestui ID de volum.
- 6. Înlăturați cartușul optic tastând opțiunea 4 (înlăturare) lângă ID-ul volumului.
- 7. Etichetati partea protejată la scriere a cartusului la ID-ul volumului pe care l-ati înregistrat anterior.

### **Operaţii înrudite**

"Setarea [protejării](#page-113-0) la scriere" la pagina 108 Funcția de protejare la scriere împiedică scrierea pe disc.

### **Familiarizarea cu cartuşele şi volumele optice**

Acest subiect vă prezintă nişte funcţii de suport optic şi vă familiarizează cu utilizarea cartuşelor şi volumelor optice.

Prin aceste emeple puteţi învaţa să:

- <span id="page-89-0"></span>• Lucrați cu volume optice
- v Să adăugaţi cartuşe optice la o bibliotecă de mediu optic
- Să inițializați volume optice
- v Să ştergeţi cartuşe optice de pe o bibliotecă de mediu optic
- **Notă:** Numele de dispozitive, volume şi directoare folosite în aceste exemple sunt doar pentru scopuri demonstrative. Aplicaţiile dumneavoastră ar putea necesita diverse nume de volume sau de directoare. În plus, dispozitivele dumneavoastră optice ar putea avea nume diferite.

Aici sunt discutate numai câteva din comenzile optice disponibile. Nu folosiți aceste subiecte ca model de referință primar pentru aceste comenzi pentru că ele nu descriu toate funcțiile care sunt disponibile. Aceste subiecte oferă un îndrumar de familiarizare cu folosirea uneltelor optice.

Următoarele exemple presupun căa veți un cartus de disc optic disponibil și că biblioteca de mediu optic a dumneavoastră este goală.

### **Exemplu: Adăugarea cartuşelor optice la o bibliotecă de mediu optic:**

Acest exemplu oferă informaţii despre adăugarea cartuşeor optice la o bibliotecă de mediu optic.

Pentru a adpuga un cartuş optic la biblioteca de mediu optic care este deja ataşată la serverul dumneavoastră iSeries, plasaţi cartuşul optic cu faţa A în sus în staţia deintrare/ieşire a severului de date al bibliotecii optice. Asiguraţi-vă că respectivul cartuş este aşezat corespunzător. Puteţi folosi un nou cartus optic dacă este disponibil.

- 1. Vă rugăm apăsaţi tasta 1 (Adăugare) în câmpul opţiuni şi apăsaţi tasta Enter. Apare ecranul Adăugare cartuş optic.
- 2. Vă rugăm să scrieţi numele bibliotecii de mediu optic la care doriţi să adăugaţi cartuşul. Acesta este numele descrierii bibliotecii care s-a creat în timpul instalării. Dacă ați atașat mai mult de o bibliotecă, trebuie să cunoașteti asocierile şi configurarea bibliotecilor de mediu optic. Pentru a vizualiza configuraţiile optice, vă rugăm tastaţi WRKMLBSTS MLB(\*OPTMLB).
- 3. Când toţi parametrii au fost introduşi apăsaţi tasta Enter.

### **Concepte înrudite**

["Etichetare](#page-87-0) cartuşe optice" la pagina 82

Fiecare cartus disc optic contine două părți. Fiecare parte corespunde unui volum optic. Există două tehnici de asociere a etichetei ID volum cu partea corectă a cartusului optic. Acest lucru este important de stiut când setati comutatorul protecţie la scriere.

### **Exemplu: iniţializarea volumelor optice:**

Acest exemplu oferă informaţii despre iniţializarea volumelor optice într-o o bibliotecă de mediu optic.

Dacă cumva cartuşul adăugat este un cartuş nou, se va afişa ceva similar cu ecarnul de mai jos. Aceasta indică faptul că acest cartuş optic are două volume neiniţializate înăuntru.

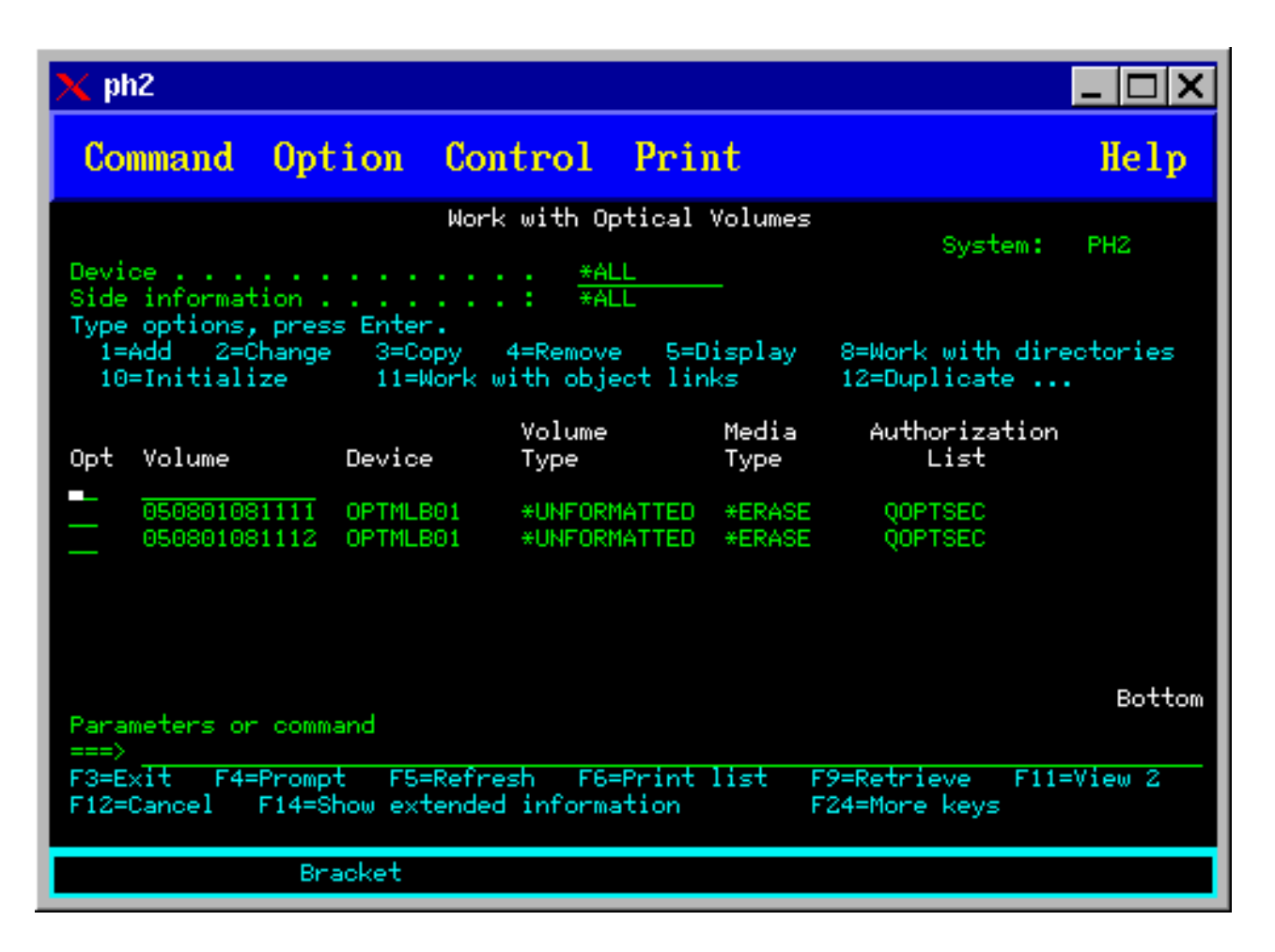

Un volum neinițializat este un volum optic care nu a fost formatat sau inițializat niciodată. Este similar cu o dischetă nouă care trebuie formatată. Dacă un volum nu a fost initializat, atunci are tipul de volum \*UNFORMATTED (neinitializat).

Un volum neinitializat nu are un nume de volum scris pe el. La adăugarea unui volum neinitializat la o bibliotecă de mediu optic, îi este atribuit un nume de volum alcătuit din o dată şi o oră (YYMMDDHHMMSS). Volumele optice nu pot fi scrise sau citite până când nu sunt iniţializate.

În ecranul Lucrul cu volume optice, se poate vedea că au fost adăugate două volume, câte unul pentru fiecare parte a cartuşului de disc optic. Dacă oricare dintre volume a fost iniţializat, tipul volumului va indica \*PRIMARY sau \*BACKUP şi cel mai probabil ID-ul volumului va fi diferit de cele din exemplu. Un disc optic poate conţine un volum inițializat și un volum neinițializat. Volumele sunt tratate independent, chiar dacă ele există pe același cartuș.

Dacă ambele volume sunt iniţializate, data şi ora anterioare pentru numele de volume indică faptul că volumul este cu faţa în sus în staţia de intrare/ieşire. În acest exemplu, se ştie că 941215111729 este faţa A datorită faptului că faţa A era în sus la efectiarea operaţiei de adăugare. Aceasta este important de cunoscut pentru ca volumul să fie etichetat corespunzător la ştergerea sa din bibliotecă.

Pentru a inițializa volumul identificat ca fiind fața A, introduceți opțiunea 10 (Inițializare) în câmpul Opt de lângă acest volum. Apăsaţi tasta Enter.

**Notă:** Iniţializarea unui volum iniţializat deja face ca toate datele de pe acel volum să fie inaccesibile. Dacă aţi introdus 10 lângă un volum deja iniţializat şi nu doriţi să pierdeţi datele de pe acel volum, nu continuaţi cu această funcţie. Folosiţi un volum neiniţializat.

Completaţi următoarele câmpuri din ecranul Iniţializarea volumelor optice:

### **Identificatorul de volum**

Acesta este ID-ul volumului existent al volumului care se iniţializează. În cazul volumelor neiniţializate, acest nume este un nume generat de sistem care este alcătuit din dată şi oră. Acesta este doar un nume temporar până la iniţializarea volumului.

#### **Identificator de volum nou**

Scrieţi noul nume al volumului specificat. Acesta este numele pe care utilizatorii şi aplicaţiile îl vor folosi când se vor referi la volum.

### **Pragul de volum plin**

Lăsati această setare la valoarea implicită. Folositi această valoare pentru a da volumului un nivel de prag plin logic.

### **Verificarea volumului activ**

Lăsați această setare la valoarea \*YES pentru a verifica dacă volumul optic a fosr deja inițializat.

### **Curăţare**

Lăsați această setare la valoarea \*NO. Aceasta specifică dacă datele existente pe volum vor fi curățate sau nu în timpul procesului de iniţializare. Acest parametru se plică numai atunci când tipul mediului de volum este \*DVD-RAM. Specificarea CLEAR(\*YES) poate face ca această operaţie să dureze până la o oră.

### **Descrierea text**

Introduceţi o scrută descriere a volumului. Sunt disponibile 50 de caractere pentru acest câmp.

Apăsaţi tasta Enter pentru a iniţializa volumul.

**Notă:** Iniţializarea unui volum optic care poate fi şters poate dura până la 30 de minute.

După inițializarea volumului, ecranul Lucrul cu volume optice reapare și volumul înainte neinițializat este acum inițializat. Tipul s-a schimbat din \*UNFORMATTED în \*PRIMARY și volumul este disponibil acum pentru citirea și scrierea fişierelor şi a directoarelor

Din acest ecran se pot selecta următoarele opţiuni:

- v **1** Adăugarea unui cartuş optic
- v **2** Modificarea atributelor volumului
- v **3** Copierea unui volum
- v **4** Ştergerea unui cartuş optic
- **5** Afisarea informatiilor despre volum
- **6** Imprimarea informatiilor despre volum
- v **7** Redenumirea unui volum
- v **8** Lucrul cu directoarele unui volum
- v **9** Ştergerea informaţiilor despre volum pentru un volum şters înainte
- 10 Initializarea sau reinitializarea unui volum
- v **11** Lucrul cu directoarele şi fişierele de pe volum
- v **12** Duplicarea unui volum către un alt mediu optic
- v **13** Verificarea volumului pentru fişiere deteriorate şi returnarea unui număr de directoare şi fişiere

### **Exemplu: Înlăturarea cartuşului unui disc optic:**

Acest exemplu arată cum se înlăturează cartuşul discului optic din biblioteca de medii optice.

Deoarece sunt două volume pe un cartuş, prin înlăturarea unui cartuş se înlătură două volume. De aceea, specificarea opţiunii 4 (Înlăturare) pentru oricare dinte volumele prezentate în exemplul de mai jos are acelaşi rezultat.

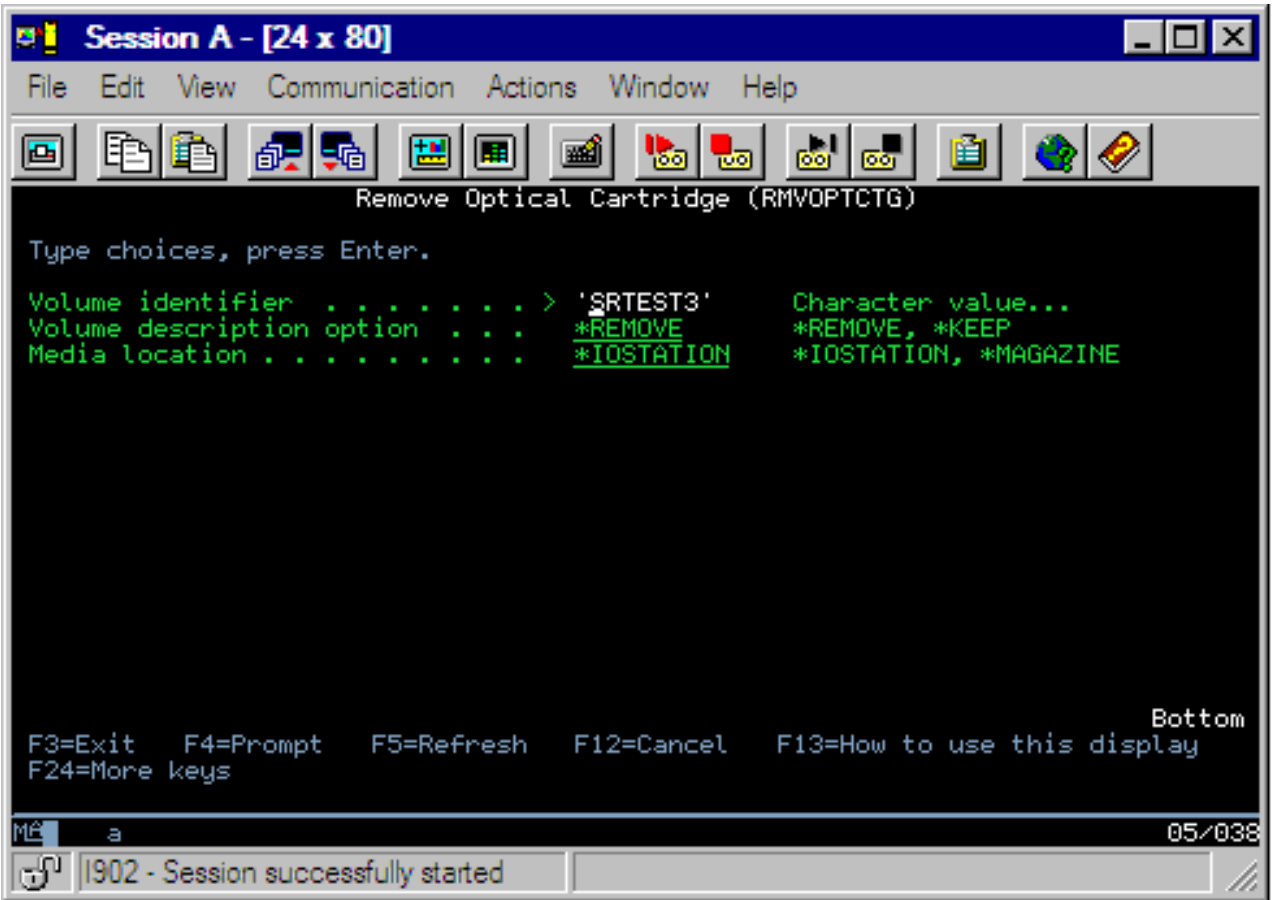

Înainte de a înlătura cartuşul, asiguraţi-vă că staţia de intrare/ieşire este goală. Biblioteca de medii optice nu poate înlătura un cartuş dacă staţia de intrare/ieşire este ocupată de alt cartuş.

- 1. Tastaţi 4 (Înlăturare) în câmpul Opt alăturat cartuşului pe care doriţi să îl înlăturaţi şi apăsaţi apoi tasta Enter. Apare ferestra Înlăturare cartus optic. Completați câmpurile ferestrei Înlăturare cartus optic după cum urmează:
	- v **Identificator volum:** Acesta este volumul pe care l-aţi selectat în fereastra Lucrul cu volume optice.
	- v **Opţiune descriere volum:** Specificaţi \*REMOVE pentru acest câmp pentru a înlătura descrierile volumului din fişierele bazei de date index suport optic după ce cartuşul a fost înlăturat. Specificati \*KEEP pentru acest câmp pentru a salva descrierile volumului pentru volume inițializate în fișierele

bazei de date index suport optic. Aceasta determină sistemul să considere volumul ca \*REMOVED.

- 2. Apăsaţi tasta enter pentru a înlătura cartuşul disc optic. Cartuşul disc optic a fost acum mutat în staţia de intrare/ieşire a serverului de date bibliotecă optică.
- 3. Apăsaţi F3 (Ieşire) pentru a vă întoarce la Meniul principal suport optic. Fereastra care apare arată că acel cartuş disc optic nu mai este disponibil.
- 4. Apăsaţi din nou F3 pentru a vă întoarce la linia de comandă i5/OS .

# **Folosirea dispozitivelor optice**

Puteți afișa meniul primar pentru suportul optic introducând GO OPTICAL în linia de comandă i5/OS. Administratorii de sistem şi programatorii pot accesa majoritatea comenzilor optice prin acest meniu. Este de asemenea de dorit să introduceţi multe dintre comenzile optice direct în linia de comandă.

Aceste comenzi oferă următoarele funcţii:

v Afişare volume optice într-un MLD (media libraby device), dispozitiv CD sau dispozitiv DVD direct ataşat sau ataşat LAN.

- v Afişare fişiere şi directoare care sunt conţinute în orice director în orice volum optic.
- v Afişare atribute fişier ai oricărui fişier optic.
- v Importare sau exportare mediu de stocare într-o bibliotecă mediu de stocare optic direct ataşată, într-un dispozitiv CD-ROM sau într-un dispozitiv DVD.
- v Faceţi copii de rezervă al unui volum, directoare sau fişiere care sunt conţinute în dispozitive optice direct ataşate.
- v Initializaţi un volum care este conţinut într-o unitate DVD-RAM sau într-o bibliotecă mediu de stocare optic direct ataşată.
- Gestionare dispozitive care reprezintă biblioteci mediu de stocare optic, servere optice, unități CD și unități DVD.
- v Adăugare, înlăturare sau modificare stare a oricărui server ataşat LAN.
- v Duplicare a unui volum optic în altul.
- v Copiere fişiere şi directoare dintr-un volum optic în altul.
- v Verificare volum de directoare şi fişiere deteriorate.

Când introduceţi GO CMDOPT în linia de comandă, o listă completă de comenzi optice apare. Multe din aceste comenzi sunt accesibile prin meniul anterior GO OPTICAL.

Următoarele subiecte furnizează informaţii despre configurarea CD-ROM-ului, DVD-ROM-ului sau a DVD-RAM dumneavoastră precum şi sugestii pentru încărcarea şi descărcarea datelor.

## **Încărcare şi descărcare mediu CD-ROM şi DVD**

Încărcarea unui mediu CD-ROM sau DVD într-o unitate face ca sistemul să citească mediul pentru a extrage identificatorul de volum.

Sistemul stochează acest identificator de volum într-un fişier bază de date index optic pentru a uşura accesul viitor la mediu. După ce identificatorul de volum este în indexul optic, puteţi accesa mediul atât prin opţiuni de salvare şi restaurare, cât şi prin interfeţe de programare aplicaţie. Descărcarea mediului din unitate înlătură identificatorul de volum din indexul optic. Sistemul adaugă identificatorul de volum la indexul optic prin una din cele două căi:

- Când CD-ROM-ul sau DVD-ul este încărcat pe un dispozitiv variat pe activat, un CD-ROM sau DVD poate fi încărcat pe un dispozitiv variat pe oprit. Totuşi, indexul optic un este actualizat până când nu variaţi pe activat descrierea dispozitivului.
- v Când utilizatorul variază pe activat o descriere dispozitiv CD-ROM sau DVD cu mediu pe ea.

Procesarea adiţională ar putea dura câteva secunde după ce tava se închide înainte ca CD-ROM-ul sau DVD-ul să fie utilizabil. Acest lucru este adevărat şi pentru variere pe activat de asemenea. Chiar dacă operaţia variere pe activat se finalizează cu succes, CD-ROM-ul sau DVD-ul nu este utilizabil până când sistemul nu citeşte şi stochează informaţiile de mediu din indexul optic. Aceasta ar putea dura câteva secunde după ce operația de variere pe activat este finalizată.

Când utilizatorul încarcă cu succes un CD-ROM sau DVD pe o unitate, sistemul trimite următorul mesaj cozii de mesaje QSYSOPR:

Volumul VOLID01 adăugat la dispozitivul optic.

Când un CD-ROM sau DVD este înlăturat cu succes dintr-o unitate, sistemul trimite următorul mesaj cozii de mesaje QSYSOPR:

Volumul VOLID01 a fost înlăturat din dispozitivul optic.

Puteţi utiliza comanda lucru cu volume optice (WRKOPTVOL) pentru a verifica adăugarea sau înlăturarea cu succes a CD-ROM-ului sau DVD-ului.

De asemenea puteţi folosi comanda afişare optic (DSPOPT) pentru a afişa informaţii volum optic.

Încărcarea cu succes pe unitate a mediului s-ar putea să eşueze ocazional. Unele din cauzele posibile pentru o încărcare fără succes sunt listate mai jos.

v A apărut o eroare de unitate sau de mediu.

- v Formatul de mediu nu este suportat (CD-ROM audio digital).
- v Sistemul a întâlnit un identificator de volum duplicat.

În funcţie de eroare, tava ar putea sau nu să ejecteze dacă un CD-ROM sau DVD eşuează la încărcare. O eşuare la încărcarea unui CD-ROM sau DVD ar putea să nu fie evidentă. Prima dumneavoastră indicaţie ar fi că aţi primit unul dintre următoarele mesaje când încercaţi să accesaţi un CD-ROM:

Formatul volumului optic nu este recunoscut. Volumul optic nu este găsit.

Dacă apare o eroare la încărcarea mediului sau la varierea pe activat a unităţii, sistemul semnalizează un mesaj de eroare către coada de mesaje QSYSOPR. Acest mesaj descrie motivul defecţiunii.

Procesarea pentru operaţiile încărcare, descărcare şi variere pe activat rulează în job-ul QJOBSCD. Dacă apar erori în timpul acestor operații, vizualizați jurnalul de job-uri al QJOBSCD pentru a vedea mesajele detaliate.

## **Alocarea descrierii dispozitivului**

Procesul de încărcare a mediilor CD-ROM sau DVD necesită utilizarea actualizării partajate (\*SHRUPD) a descrierii dispozitivului.

Apoi, QJOBSCD trebuie să fie capabil să obţină o blocare \*SHRUPD pe descrierea dispozitivului pentru ca încărcarea să se termine cu succes. Dacă alt job deţine o blocare cu conflicte pe descrierea dispozitivului, procesarea încărcării va eşua cu următoarele erori în istoric QJOBSCD.

Dispozitiv optic xxxxx în uz.

Adăugare cartuşuri discuri optice nu a reuşit să se termine cu succes

Ca exemplu, presupunem că un anume job alocă OPT01 cu o blocare Permitere citire în mod exclusiv după cum urmează:

ALCOBJ OBJ((OPT01 \*DEVD \*EXCLRD))

Atât timp cât sistemul reţine această blocare, încărcările de CD-ROM şi DVD vor eşua în QJOBSCD.

## **Alocare/Dealocare unitate optică**

Bibliotecile de mediu optic variază de la un model cu o singură unitate la un model cu doisprezece unități. Folositi comanda WRKMLBSTS (Work with Media Library Status - Lucrul cu starea bibliotecii de mediu) pentru a vedea starea alocării fiecărei unități din cadrul fiecărei biblioteci de mediu. Starea de alocare pentru o unitate poate fi ALLOCATED, DEALLOCATED sau \*UNKNOWN.

Starea de alocare implicită pentru o unitate optică este ALLOCATED, ceea ce înseamnă că unitatea este disponibilă pentru utilizare de către biblioteca de mediu optic. Sistemul îşi setează valoarea sa implicită la timpul IPL. Îl puteţi modifica numai utilizând comanda WRKMLBSTS (Work with Media Library Status - Lucrul cu starea bibliotecii de mediu). DEALLOCATED înseamnă că unitatea devine nedisponibilă pentru utilizare de către biblioteca de mediu optic. Starea de alocare pentru unităţile dintr-o bibliotecă de mediu optic care variază pe dezactivat este \*UNKNOWN.

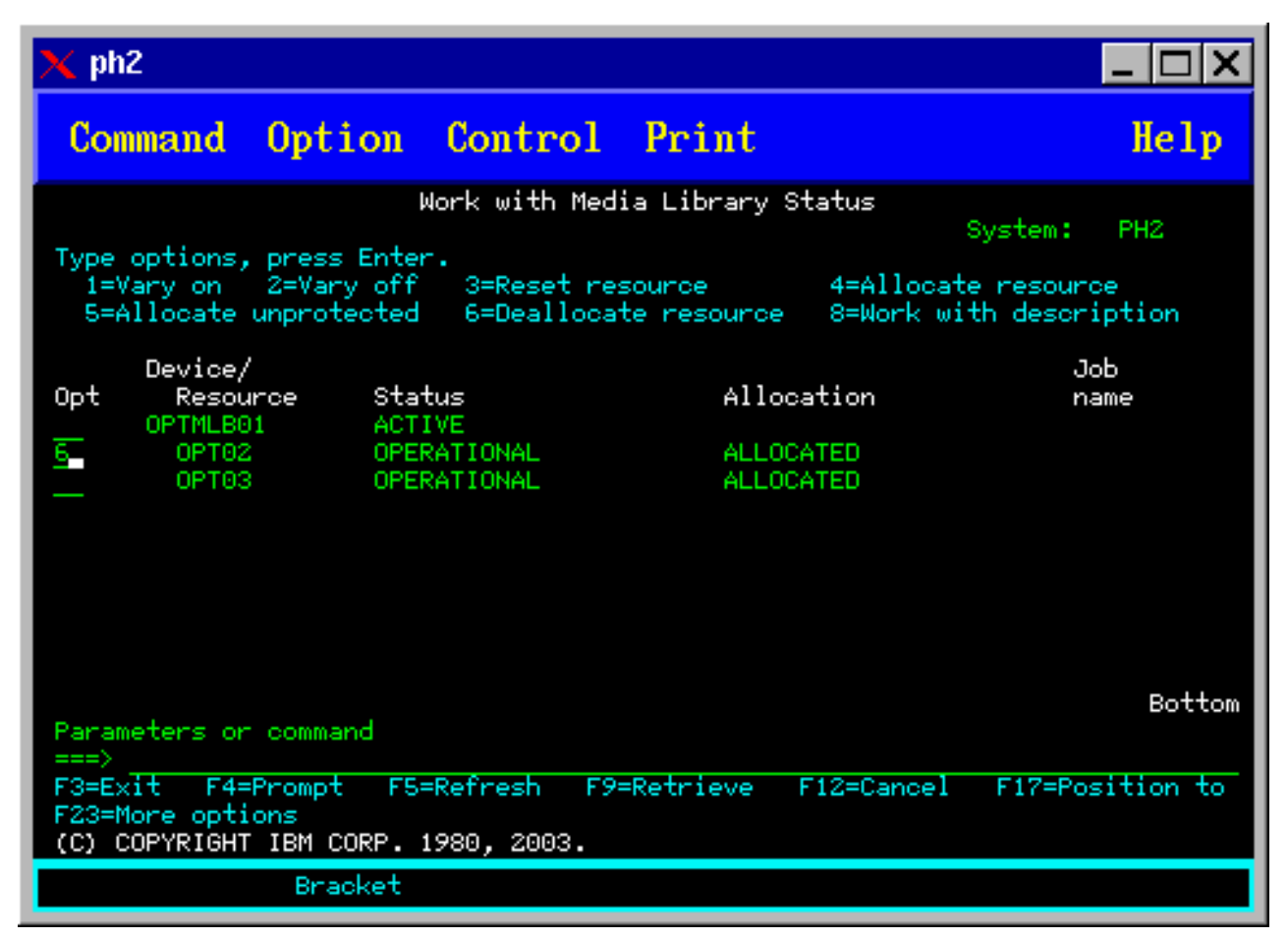

Există momente când o unitate ar trebui înlăturată de la servirea bibliotecii de mediu optic cum ar fi în momentul în care este suspectată de a avea nevoie de reparaţii. Pentru a face acest lucru, trebuie să schimbaţi starea de alocare a unității pe DEALLOCATED. Aceasta va face unitatea nedisponibilă pentru utilizare de către biblioteca de mediu optic.

Pentru a dealoca o unitate, selectati optiunea 6 (dealocare resursă) pe dispozitivul sau resursa dorită.

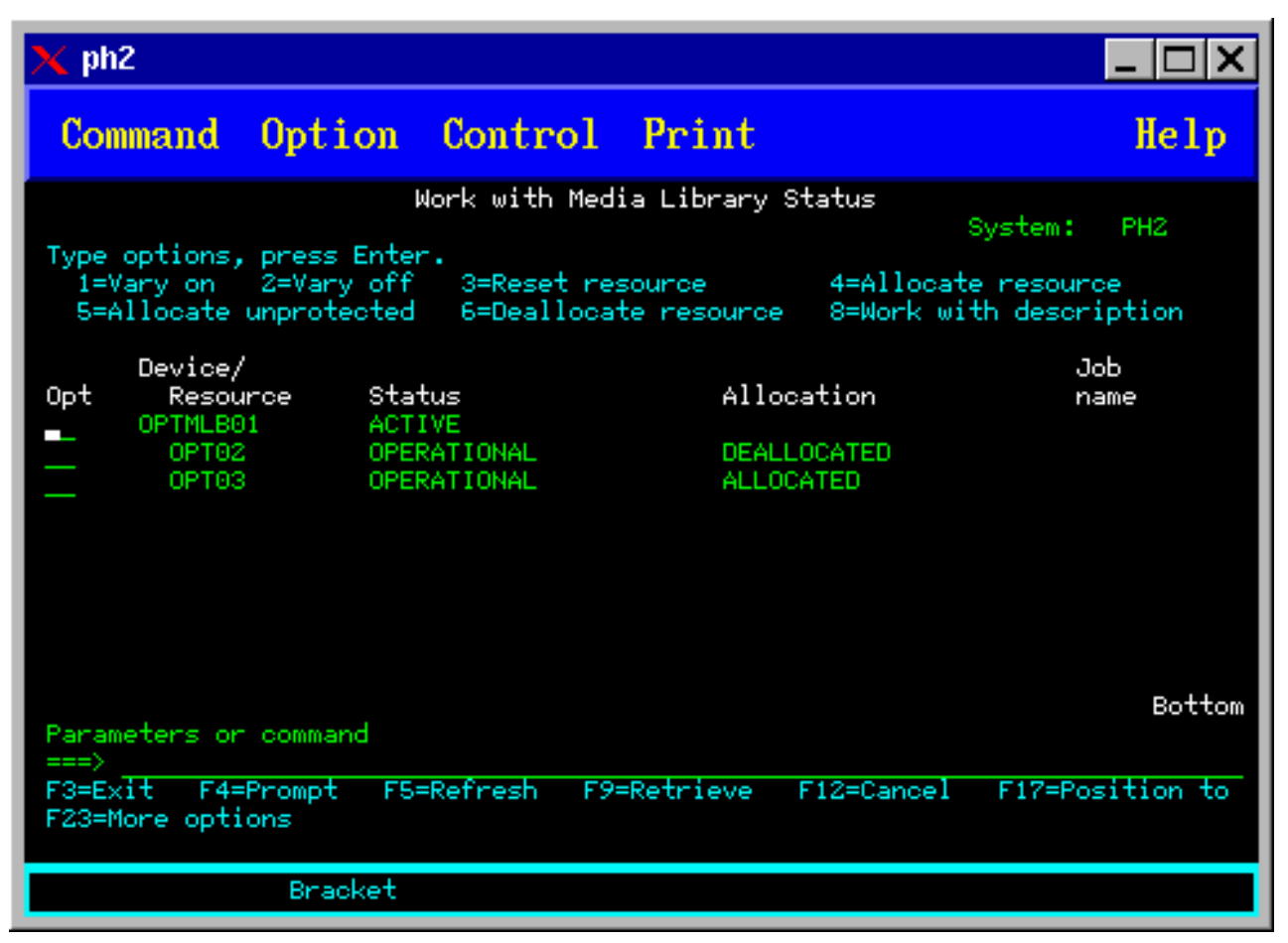

Starea alocării dispozitivului de DEALLOCATED se va mentine până când unitatea va fi din nou alocată sau serverul iSeries va fi IPLat.

# **Folosirea dispozitivelor optice**

Aceste subiecte descriu optiunile Gestiune volume optice din meniul principal Utilități de suport optic.

Aceste opţiuni sunt organizate ierarhic, cu volumele cele mai înalte în ordine şi fişiere cele mai joase în oridne. Puteţi utiliza comanda "Gestiune..." corespunzătoare pentru a accesa aceste panouri direct fără să trebuiască să treceţi prin meniul principal Utilități pentru suport optic. Fiecare afișaj prezintă informația selectată și opțiunile care sunt disponibile. Unele opţiuni ar putea să nu se aplice tuturor dispozitivelor sau volumelor.

Meniul primar pentru gestiunea volumelor optice este ecranul Gestiune volume optice (vedeţi poza ecranului). Există mai multe variaţii ale acestui ecran pentru acomodarea formatelor alternante şi a informaţiilor atributului extins.

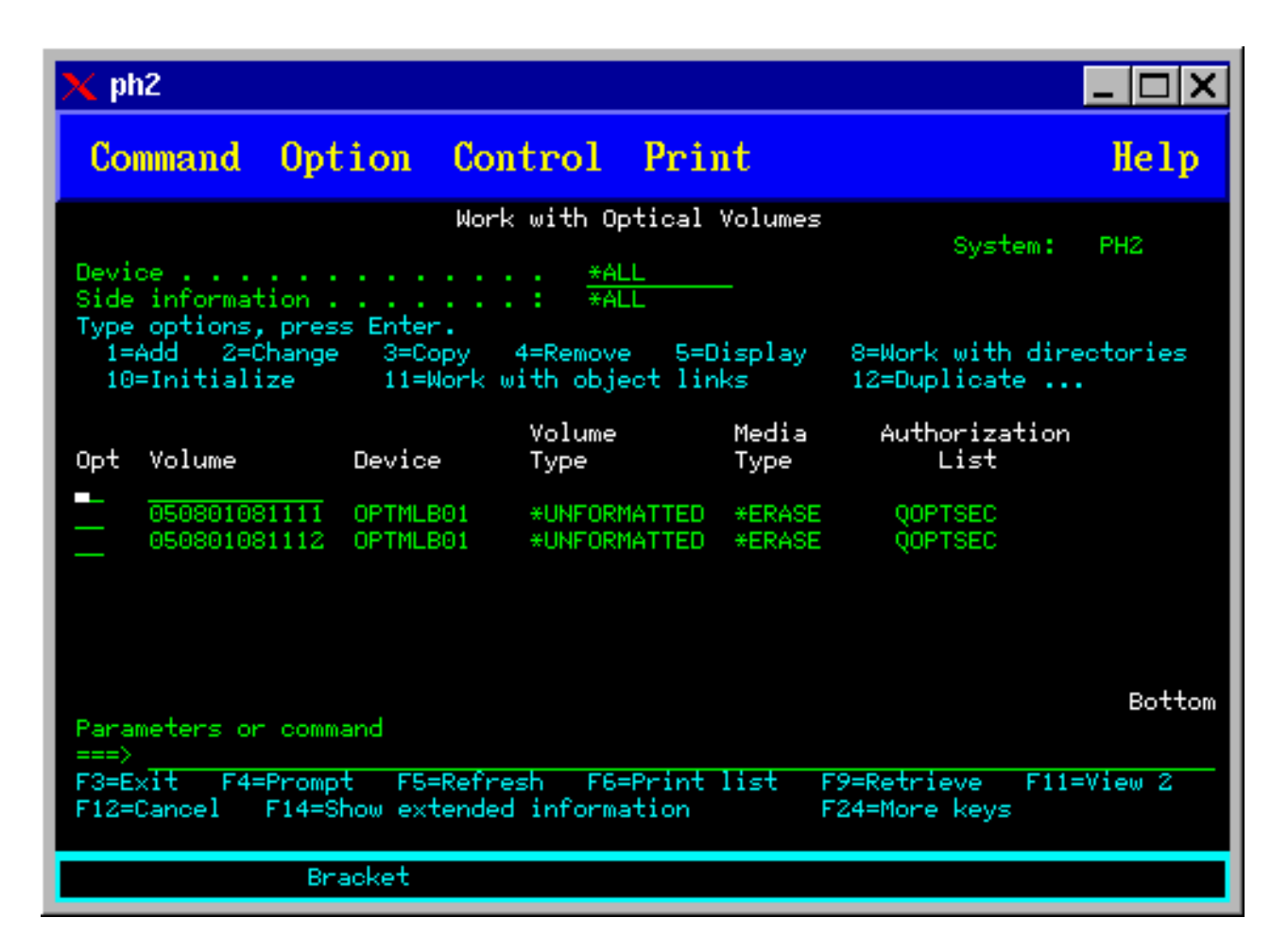

Puteți selecta ecranul Gestiune volum optic alegând opțiunea 1 (Gestiune volum optic) din meniul Utilități pentru suport optic. Puteti de asemenea rula comanda WRKOPTVOL (Work with Optical Volumes - Gestiune volume optice) în linia de comandă.

Comanda WRKOPTVOL (Work with Optical Volumes - Gestiune volume optice) se aplică următoarelor volume:

- v Volumele din dispozitivele CD-ROM sau DVD
- Volumele din dispozitivele mediu de stocare optic
- v Volumele din dispozitivele optice virtuale
- v Volumele din dispozitivele bibliotecă optică ataşată LAN

## **Afişarea volumelor optice**

Atunci când ecranul Lucrul cu volume optice (Work with Optical Volumes) apare pentru prima dată, acesta include o listă cu toate volumele din toate dispozitivele CD-ROM, DVD şi bibliotecile mediilor optice şi dispozitivele ataşate prin reţea.

Numele volumelor care sunt afişate sunt determinate de ceea ce se tastează în respectivii parametri ai dispozitivului (DEV) şi ai CSI. Următoarele opţiuni sunt valide pentru parametrul DEV:

### **Numele explicaţiei opţiunii**

**Nume** Numele unui anumit dispozitiv. Acesta listează toate volumele respeczivului dispozitiv.

**\*ALL** Lista cu toate volumele din toate dispozitivele. Volumele sunt afişate în ordine alfabetică indiferent de dispozitivul de care apartin. Se poate apăsa tasta F11 (ecranul 2) în ecranul Lucrul cu volume optice (Work with Optical Volumes) pentru a vizualiza următoarea variaţie a acestui ecran ca în figura următoare.

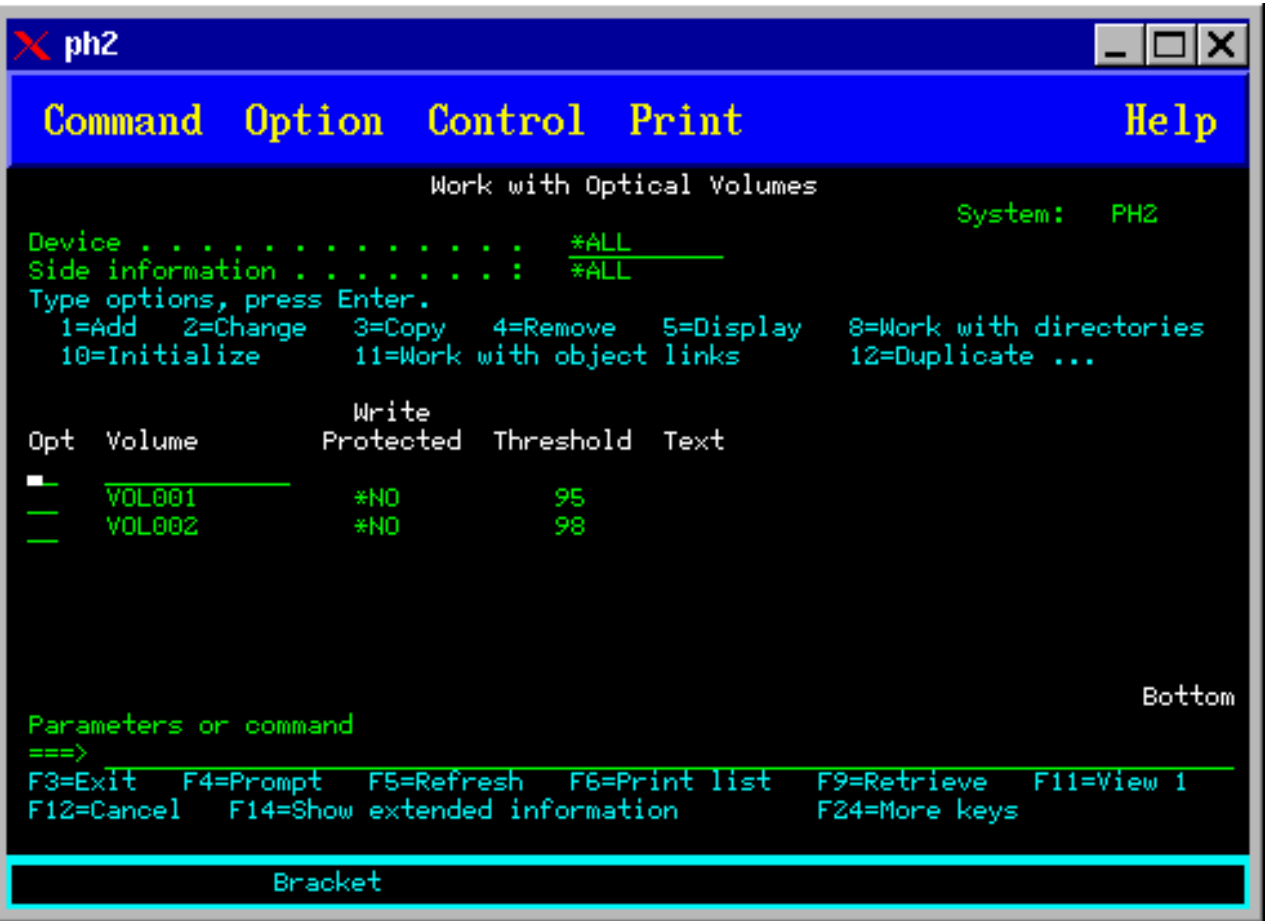

<span id="page-99-0"></span>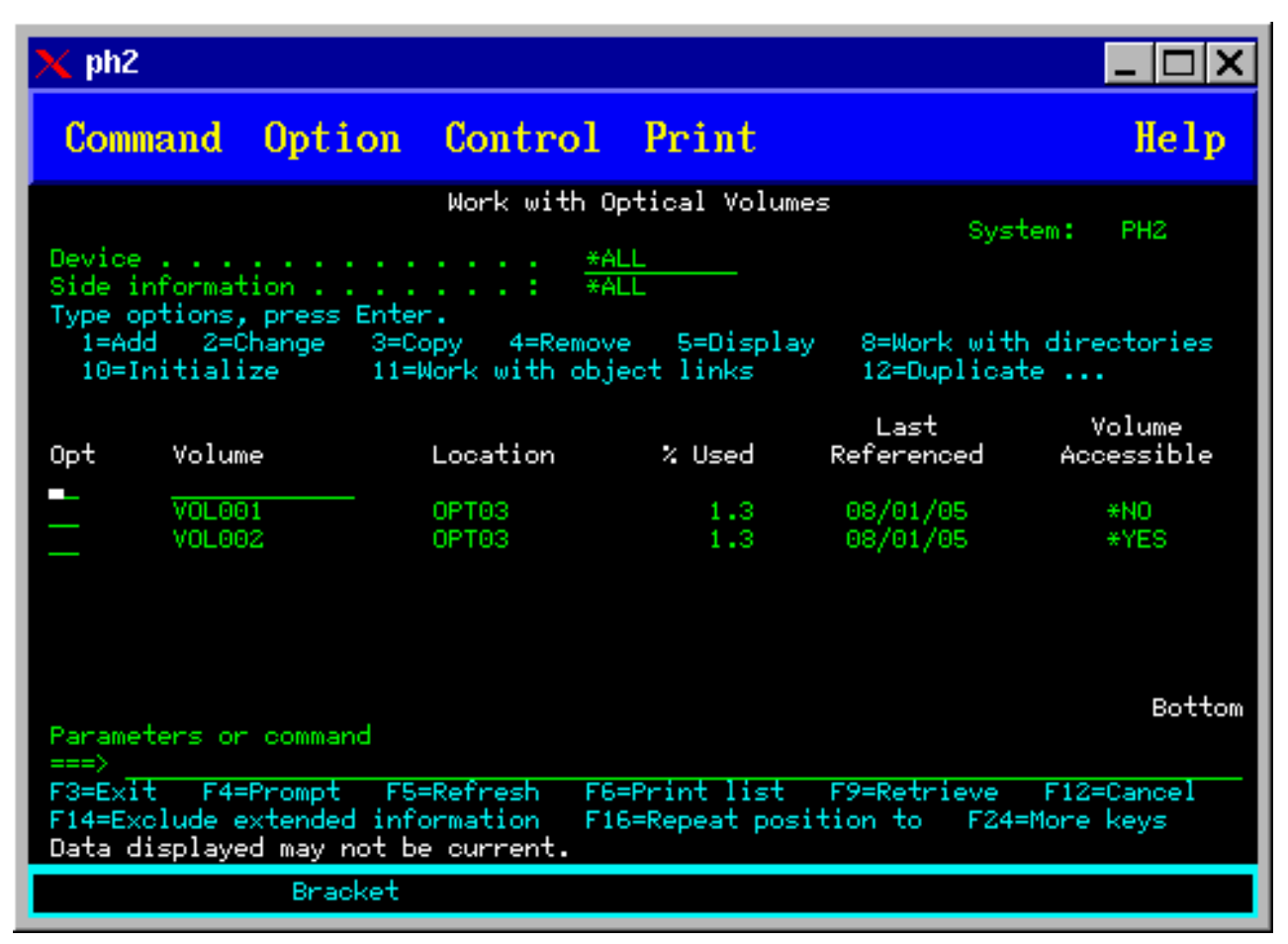

Apăsați tasta F11 (ecranul 1) pentru a vă întoarce la variația stărilor.

O a treia variaţie a ecranului Lucrul cu volume optice (Work with Optical Volumes) este ecranul de informaţii detaliate. Pentru a vedea acest ecran, apăsați tasta F14 (Afisare informații detaliate) în ecranul Lucru cu volume optice (Work with Optical Volumes) sau folositi comanda WRKOPTVOL si setati parametrul pentru informatii detaliate la valoarea \*YES. Ecranul este figurat mai jos.

Spre deosebire de variaţiile de stare şi de text, acest ecran necesită ca pe dispozitivul optic să se varieze. Dacă pe un dispozitiv optic nu se variază, apare mesajul OPT1520, Se poate ca datele afişate să nu fie actuale.

## **Iniţializare volume optice**

Trebuie să iniţializaţi mediul optic care poate fi scris înainte ca sistemul să poată creea directoare şi fişiere.

Când iniţializaţi un volum, trebuie dat un nou identificator de volum care să fie scris în mediu.

Iniţializaţi un volum optic folosind comanda Iniţializare optic. Pentru a selecta această comandă din ecranul Lucru cu volume optice, selectaţi opţiunea 10 (Iniţializare) din coloana Opt(Opţiune) de lângă volumul pe care doriţi să-l inițializați. Ecranul Inițializare volum optic apare și vă promptează pentru informațiile cerute. Figura de mai jos arată ecranul iniţializare volum optic.

Parametrul formatul mediului determină formatul mediului al volumului. \*MEDTYPE este valoarea implicită ceea ce înseamnă că tipul mediului determină formatul mediului. Cele două formate de mediu disponibile sunt format de disc universal (UDF) și sistem de fișiere optice de performanță înaltă HPOFS.

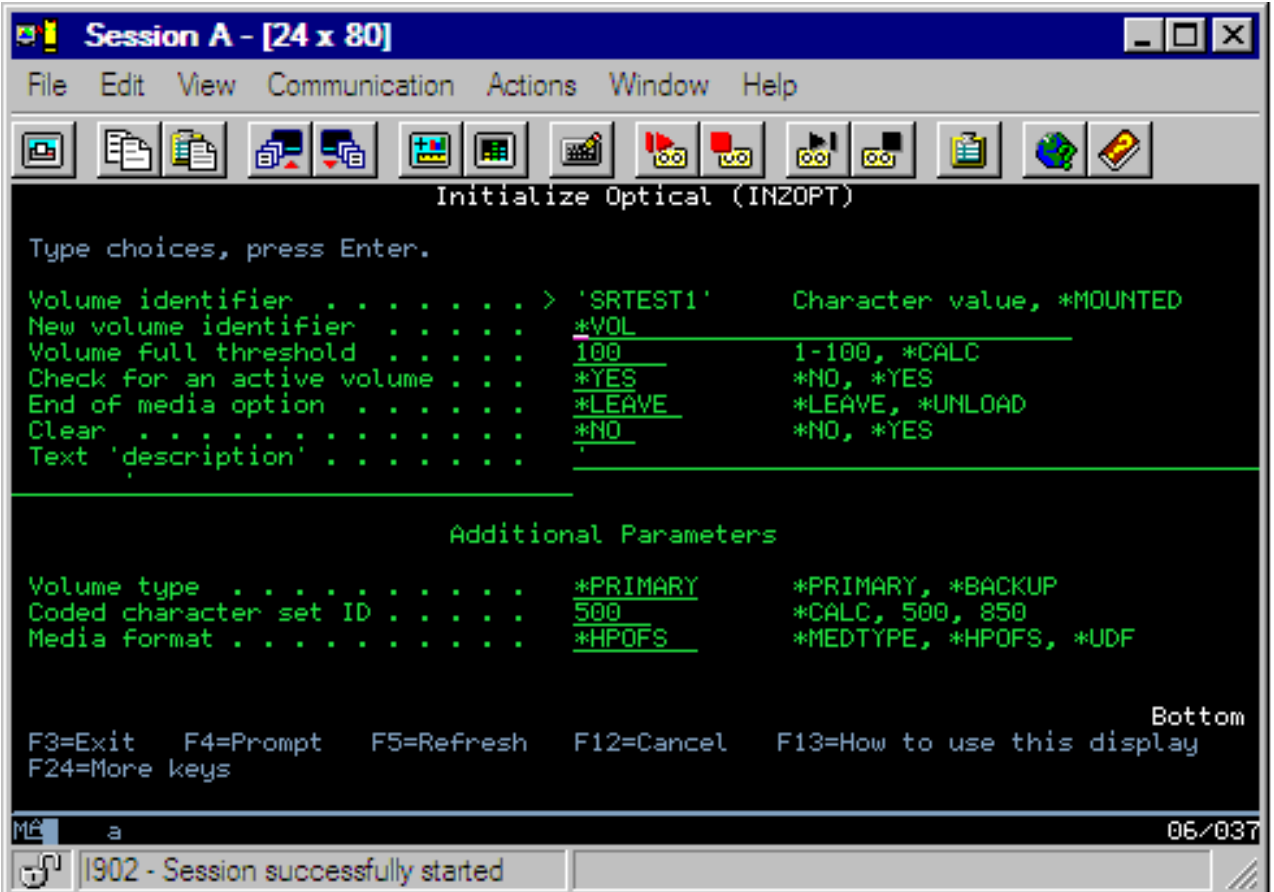

**Atenţie:** Când iniţializaţi un volum optic, toate informaţiile scrise anterior pe volum devin inaccesibile.

Comanda iniţializare optică (INZOPT) se aplică volumelor următoare:

- v Volume în biblioteci de mediu optic ataşate direct
- v Volume pe mediu care poate fi scris pe dispozitive DVD
- Volume în dispozitive optice virtuale.

### **Redenumire volume optice**

Puteți redenumi un volum optic fără a pierde informațiile de pe acel volum.

Pentru a redenumi un volum, selectați opțiunea 7 (Redenumire) din coloana Opt (Opțiuni) din fereastra Lucrul cu volume optice. Câmpurile din această fereastră arată următoarele informaţii pentru redenumirea volumelor optice:

- v *Volum:*În acest câmp apare numele curent al volumului optic de redenumit.
- v *Nume Nou:*Specificaţi noul nume al volumului optic. Noul nume devine automat numele volumului.
- **Notă:** Puteţi redenumi volume neformatate (neiniţializate şi necunoscute). Atunci când redenumiţi un volum neformatat, noul nume acţionează ca un alias pentru volumul neformatat. Noul nume nu va fi scris pe mediu şi nu va fi păstrat dacă volumul este exportat de pe dispozitiv. Numele este numai un identificator temporar al volumului, folosit pentru a se face referiri la acest volum.

### **Adăugare cartuşuri discuri optice**

Folosiţi această procedură pentru a adăuga un cartuş de disc optic la un volum optic.

Pentru a adăuga un cartuş de disc optic, efectuaţi următorii paşi:

1. În ecranul Lucrul cu volume optice selectaţi opţiunea 1 (Adăugare) în coloana Opt lângă numele volumului gol.

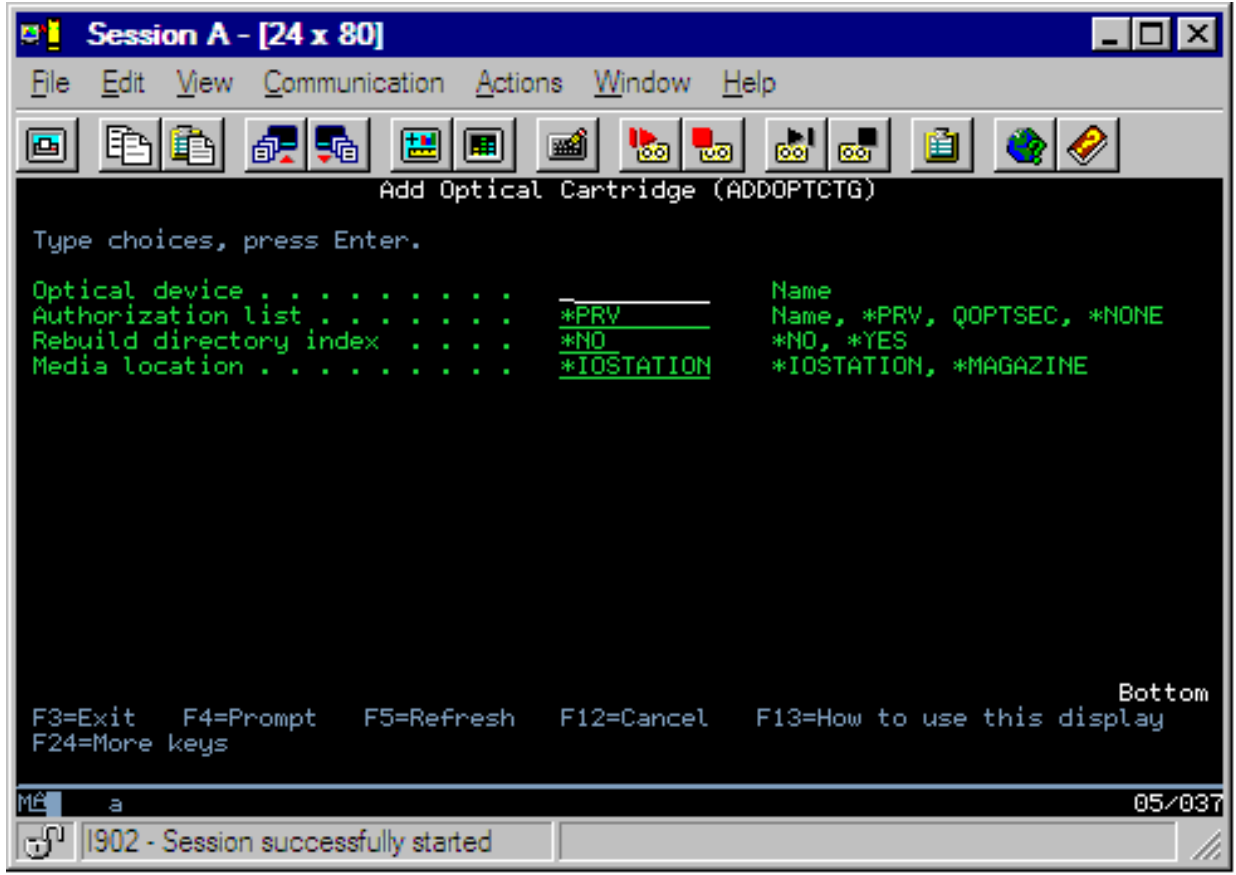

- 2. În ecranul Adăugare cartuş optic, introduceţi:
	- v Bibliotecă de mediu optic (necesară)
	- v Listă de autorizaţii
	- Reconstruire index director
	- Locatie mediu

### **Notă:**

- Specificând \*NO la Reconstruire index director, puteți îmbunătăți performanța comenzii ADDOPTCTG (Add Optical Cartridge - Adăugare cartus optic) prin amânarea reconstrucției indexului directorului optic până la un moment ulterior.
- v Unele modele 399F suportă adăugarea de mai multe medii de stocare prin intermediul magaziei pentru vrac. Se poate specifica ca \*MAGAZINE să folosească această caracteristică dacă este disponibilă pentru dispozitiv.

Nu este necesar să furnizaţi un identificator pentru volum. Sistemul furnizează o marcă de timp şi dată ca identificator de volum. Marca de timp şi de dată este folosită pentru a urmări fiecare volum până este citit. Dacă volumul nu este inițializat, marca de timp și de dată servește ca identificator pentru acesta până când volumul este inițializat cu un nume furnizat de utilizator.

**Notă:** Comanda ADDOPTCTG (Add Optical Cartridge - Adăugare cartuş optic) se aplică:

- v Biblioteci de mediu optic ataşate direct
- Dispozitive CD și DVD

## **Copierea datelor de pe un volum optic dat**

Fişierele optice se pot copia de pe unul sau mai multe volume sau directoare pe alte volume sau directoare.

Pentru a copia fişiere optice într-unul sau în toate directoarele de pe un volum pe alt volum sau director, se selectează opţiunea 3 (Copiere) din coloana Opt din meniul Lucrul cu volume optice de lângă volumul care conţine directorul care trebuie copiat.

Meniul Copiere optică (CPYOPT) din figura de mai jos apare şi cere mai multe informaţii.

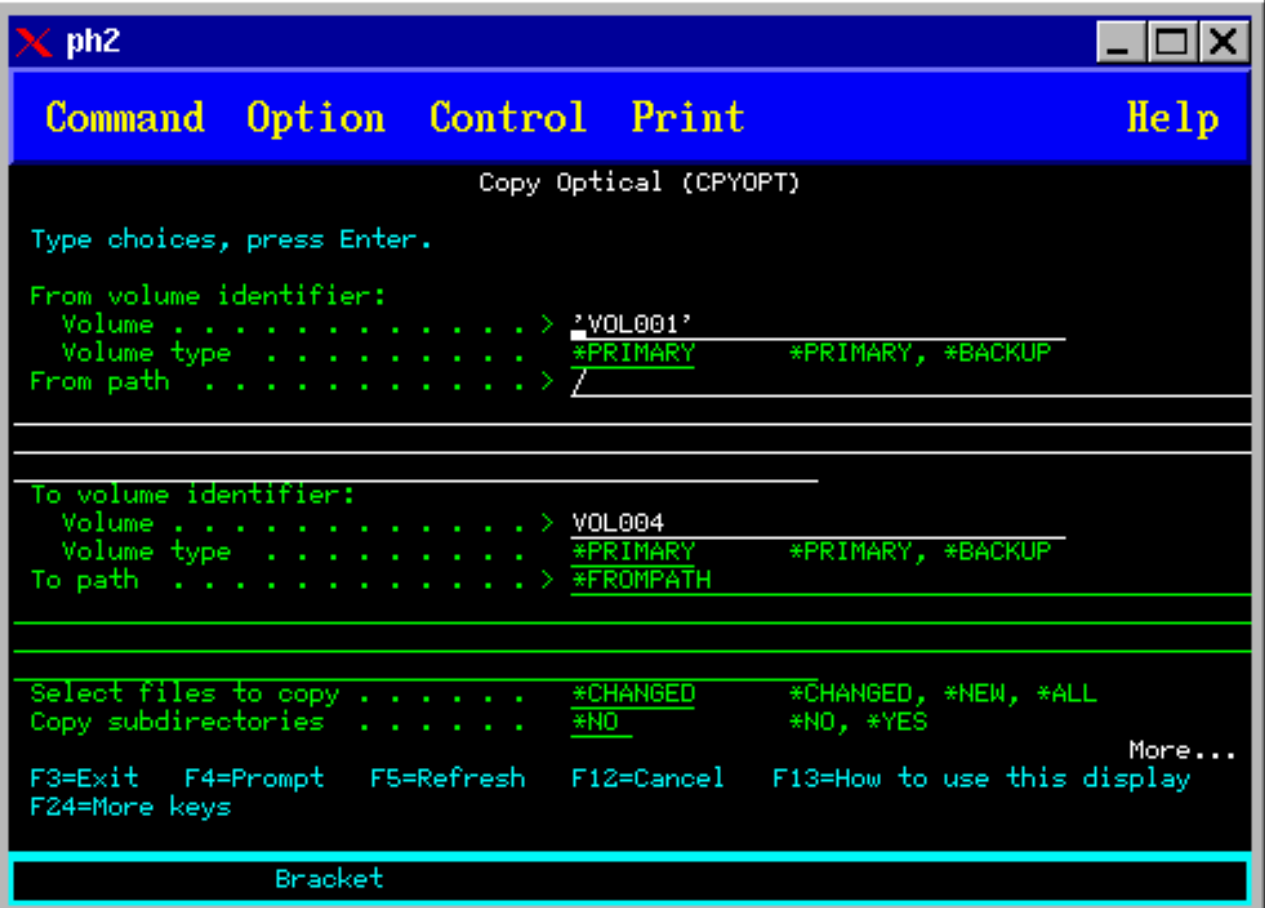

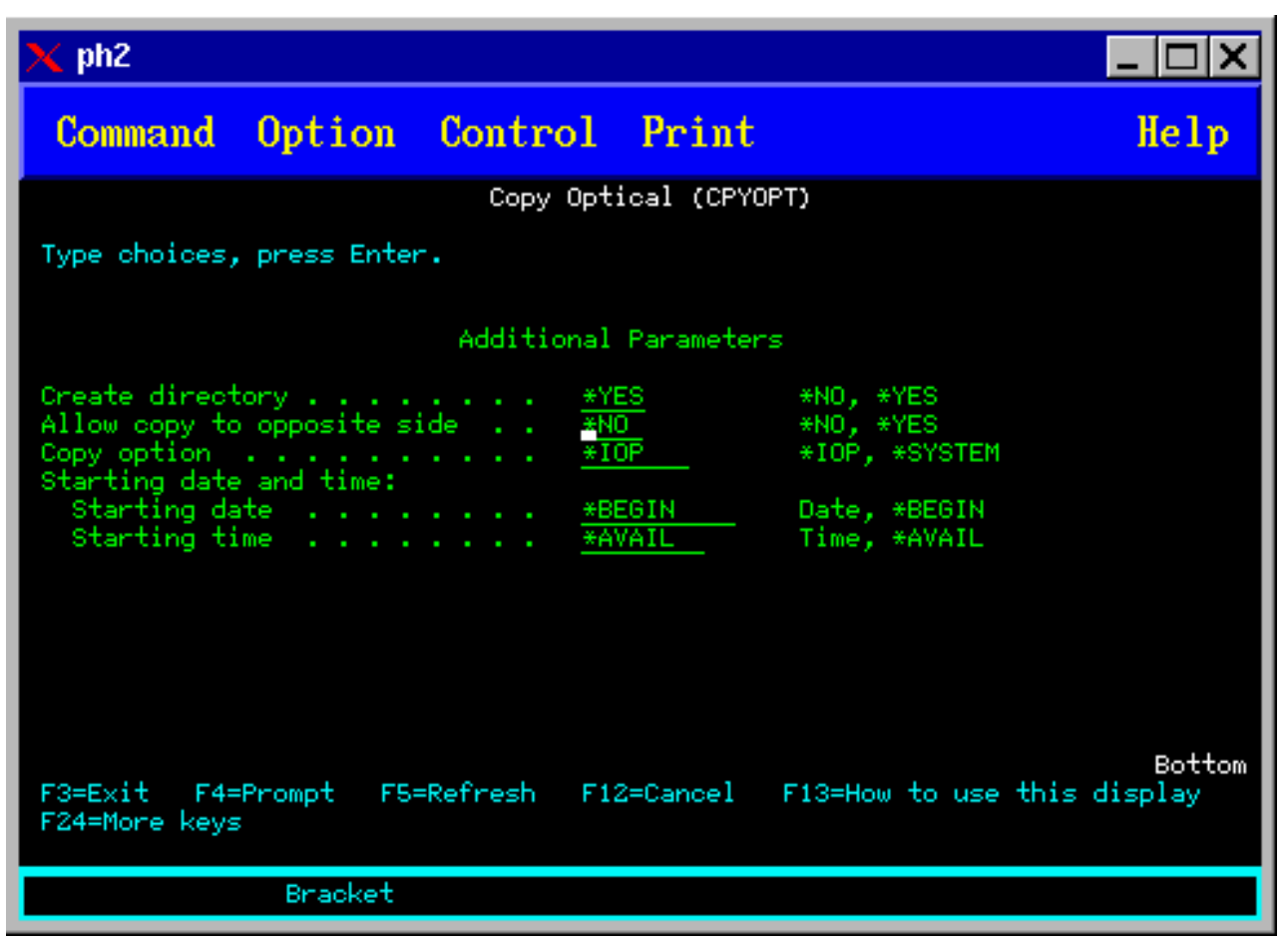

Această comandă nu este permisă pentru dispozitivele optice ataşate prin reţea locală. Dacă se încearcă folosirea unui dispozitiv optic ataşat prin reţea locală se va primi un mesaj de eroare.

Numele volumului apare afişat. Trebuie specificat numele sau directorul din care trebuie copiat şi volumul care primeşte copia (volumul trebuie să fie iniţializat înainte de începerea copierii). Dacă se copiază un volum întreg, trebuie specificat un volum nefolosit în care se primesc fisierele copiate pentru a asigura că este disponibil destul spatiu.

Această comandă nu şterge fişiere. Aşadar, dacă se foloseşte această comandă pentru a face copii adiţionale, trebuie şterse fişierele care au fost şterse din volumul sursă şi din volumul destinaţie.

Când cererea de copiere s-a încheiat, se adaugă un mesaj la lista de joburi care specifică numărul de fişiere copiate cu succes şi numărul de fişiere care nu s-au copiat. Pentru fiecare fişier care nu s-a copiat se adaugă un mesaj la lista de joburi specificând numele întreg al fişierului. Pentru fiecare director procesat se adaugă un mesaj la lista de joburi specificând numărul de fişiere copiate cu succes şi numărul de fişiere care nu au fost copiate cu succes.

## **Selectarea fişierelor care trebuie copiate (SLTFILE) parametru**

Parametruşl Selectarea fişierelor care trebuie copiate (SLTFILE) indică cum trebuie selectate fişierele pentru copiere. Se pot selecta fişiere de înlocuit care deja există pe volumul pe care se copiază. Valoare lui \*CHANGED specifică faptul că un fişier este copiat dacă nu există un volum destinaţie sau faptul că fişierul este mai recent decât cel de pe volumul destinaţie. Valoarea lui \*NEW specifică faptul că doar fişierele care nu există deja pe câmpul **către identificatorul volumului** sunt copiate. Valoarea lui \*ALL specifică faptul că toate fişierele sunt copiate, chiar dacă există cu aceeaşi dată de creare.

# **Parametrul (COPYTYPE) al opţiunii de copiere**

Parametrul (COPYTYPE) al opţiunii de copiere arată care dintre resurse se folosesc pentru a executa operaţia de copiere. Valoarea lui \*IOP specifică faptul că operaţia de copiere va avea o performanţă mai bună dar va încetini alte cereri către biblioteca mediului optic. Valoarea lui \*SYSTEM specifică faptul că cererea de copiere va partaja resursele bibliotecii mediului optic cu alte cereri, dar va face ca cererea de copiere să dureze mai mult.

# **Parametrul (FROMTIME) dată şi oră de început**

Parametrul (FROMTIME) dată și oră de început este optional și poate fi folosit pentru a restrictiona numărul de fișiere care se copiază în continuare. Fişierele de pe volumul sursă care au data şi ora creării sau a modificării mai mare sau egală cu data şi ora introduse în acest parametru sunt selectate pentru copiere.

# **E xemplu: Copierea datelor de pe volumul optic**

Pentru a face o copie completă a VOLA pe VOLB se foloseşte următoarea comandă: CPYOPT FROMVOL(VOLA) FROMDIR('/') TOVOL(VOLB) TODIR(\*FROMDIR) SLTFILE(\*CHANGED) CPYSUBDIR(\*YES) CRTDIR(\*YES) ALWCPYOPP(\*NO) COPYTYPE(\*IOP)

Comanda Copierea optică (CPYOPT) se aplică la:

- v Volumele din bibliotecile mediului optic ataşate direct
- v Volumele dispozitivelor CD-ROM sau DVD
- Volumele dispozitivelor optice virtuale

### **Modificarea atributelor de mediu optic**

Puteţi modifica atributele unui volum prin tastarea unui 2 (Modificare) în coloana Opt (Opţiune) a ecranului Lucrul cu volume optice.

Ecranul CHGOPTVOL (Change Optical Volume - Modificare volum optic) afişat în figura de mai jos apare şi vă promptează să vă tastaţi modificările pentru volumul selectat.

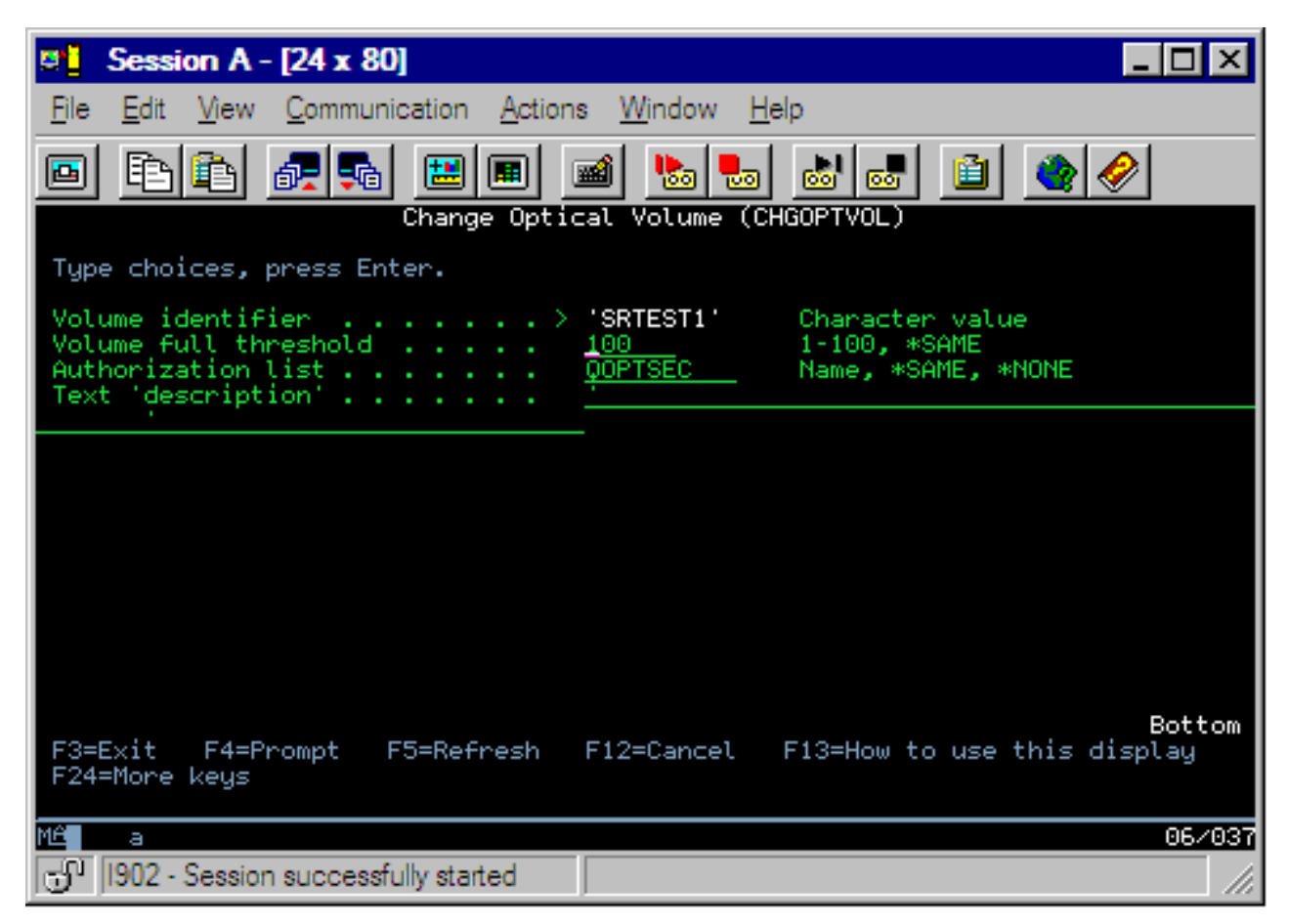

Puteţi modifica următoarele atribute cu această comandă:

- v Procentajul prag volum-complet pentru volume din bibliotecile de mediu direct-ataşate
- v Lista de autorizare folosită pentru a securiza volumul
	- **Notă:** Dacă volumul se află într-un dipozitiv de sine stătător (unitate CD-ROM sau DVD), lista de autorizare securizează volumul pe durata cât mediul se află în dispozitiv. Ejectarea mediului din dispozitiv şi reinseararea lui imediată resetează lista de autorizare la valoarea implicită QOPTSEC. Sistemul nu reţine liste de autorizare pentru volume care sunt înlăturate dintr-un dispozitiv de sine stătător. Pentru volumele dintr-un dispozitiv de bibliotecă de mediu optic (MLD), puteţi reţine numai lista de autorizare la înlăturarea mediului prin specificarea VOLOPT(\*KEEP) la lansarea comenzii CL RMVOPTCTG (Remove Optical Cartridge - Îndepărtare cartuş optic). Lista de autorizare nu este scrisă pe discul optic dar este reţinută, în schimb, intern, pe server.
- v Descrierea volumului volumului pentru volumele DVD-RAM şi volumele din bibliotecile de mediu direct ataşate

## **Afişarea şi imprimarea atributelor volumului optic**

Aceste subiecte dau informații despre vizualizarea și imprimarea atributelor unui volum.

### **Atributele volumului optic**

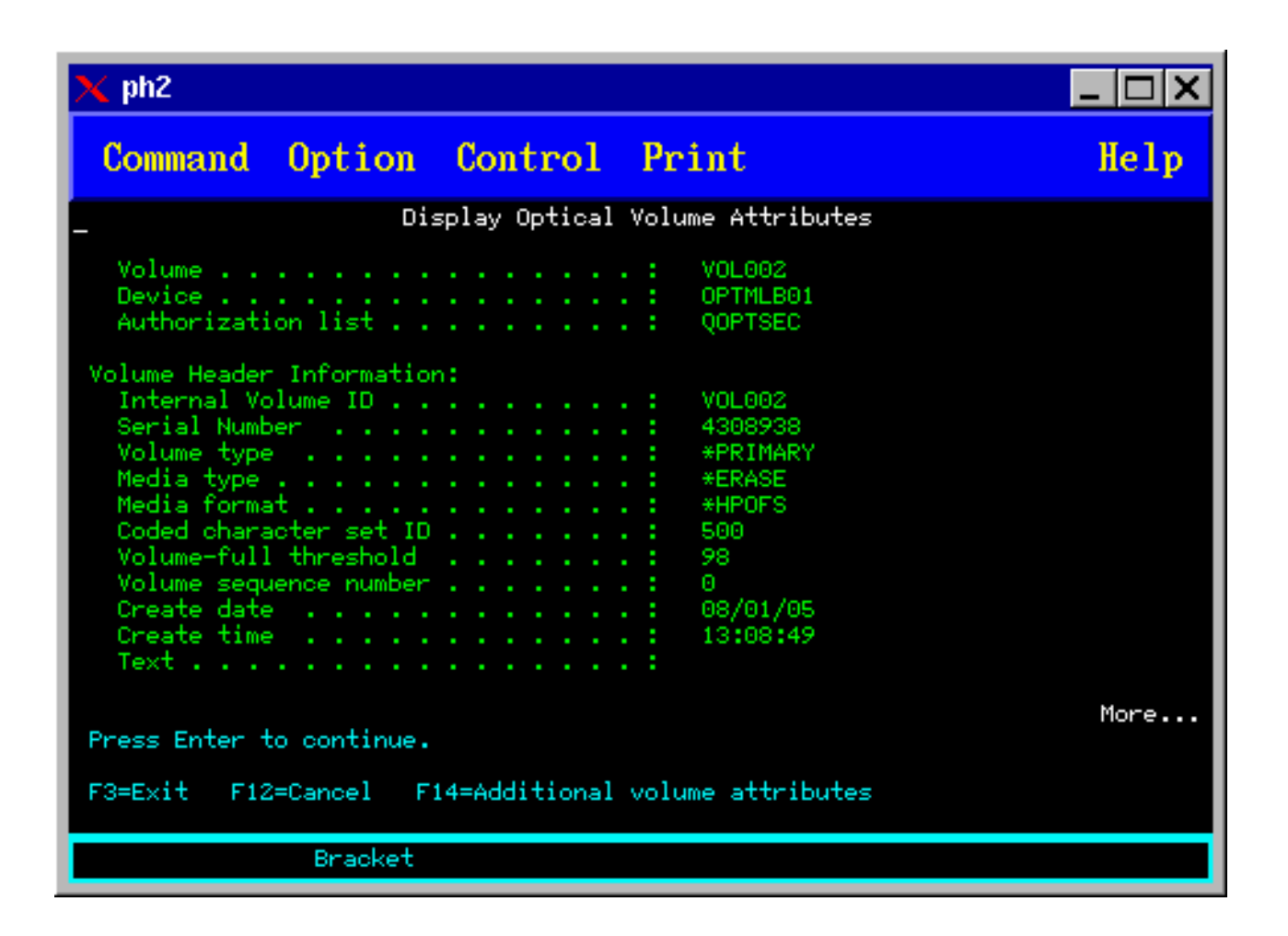

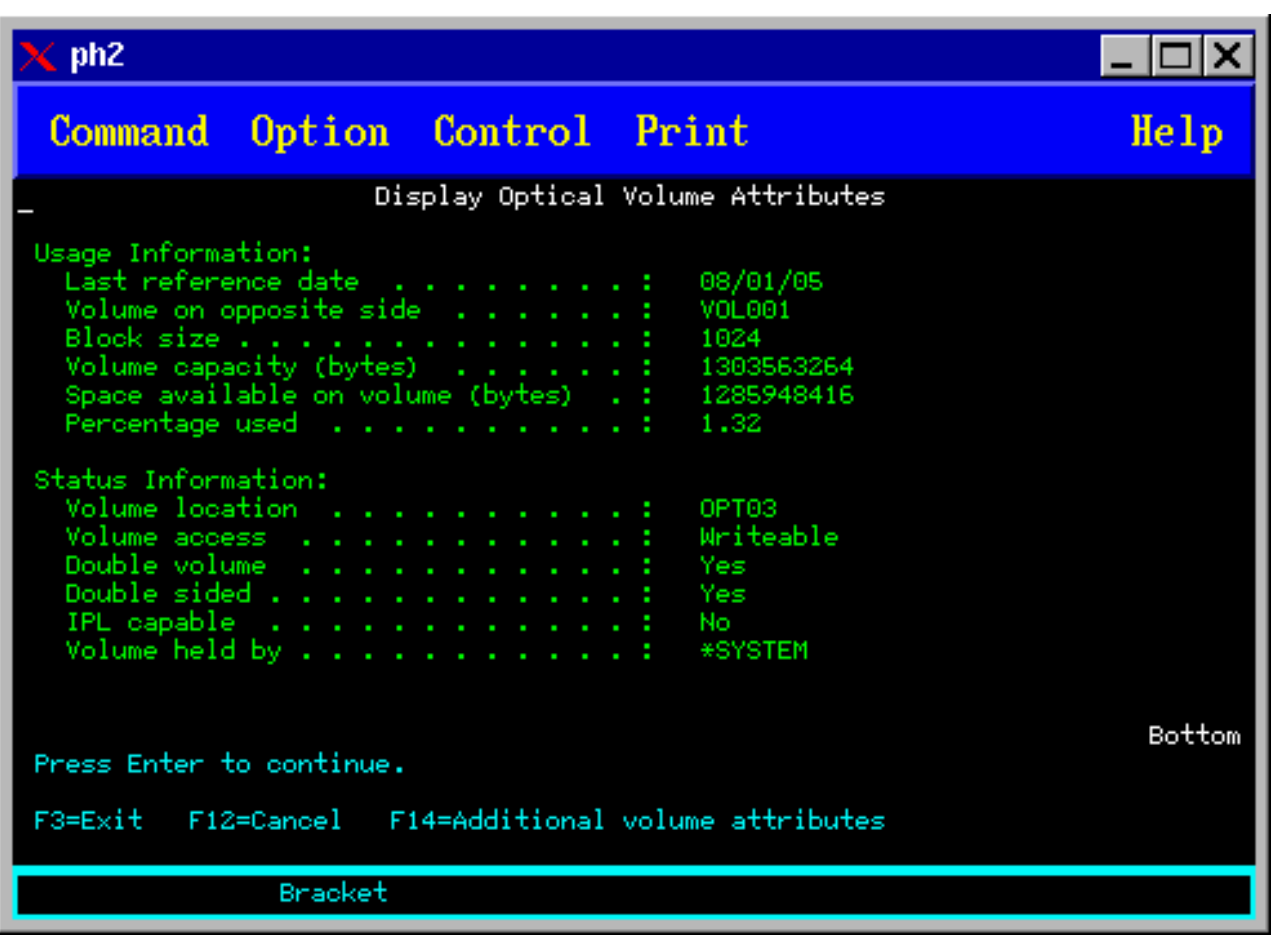

Nu se poate modifica nici o informatie în nici unul din aceste ecrane.

Un al treilea ecran este posibil dacă volumul optic este \*BACKUP. Dacă ecranul indică Mai mult... (More...) în coltul din dreapta jos, apăsați tasta Page Down pentru a vedea cel de-al treilea ecran. (Acest ecran arată informații unice pentru volumele copie de rezervă optice.)

Apăsaţi tasta F14 pentru a vedeaecranele Atribute adiţionale ale volumului.

### **Imprimarea atributelor volumului optic**

Puteţi imprima atributele volumului prin tastarea unui 6 (Imprimare) în coloana Opt alăturată unui volum listat in ecranul Lucrul cu volume optice.

Ieşirea este scrisp într-un fişier spool, care se poate găsi în coada de ieşire a jobului.

Comanda Afişare optică (DSPOPT) se aplică la:

- v Volumele sunt în CD-ROM sau în dispozitive DVD.
- v Volumele sunt în dispozitive cu bibliotecă de mediu optic direct ataşată.
- Volumele sunt în dispozitive optice virtuale
- v Volumele sunt în dispozitive cu bibliotecă de mediu optic ataşate în reţea

## **Duplicarea volumelor optice**

Acest subiect explică cum se creează o copie de rezervă a unui volum optic.
O metodă eficientă de a crea o copie de rezervă a unui volum optic este aceea de a folosi comanda Duplicare optică (DUPOPT) CL. Această comandă efectuează copii de sector pentru a crea un volum identic cu sursa cu excepţia identificatorului de volum şi a datei şi orei de creere.

Ecranul de duplicare optică este cel de mai jos.

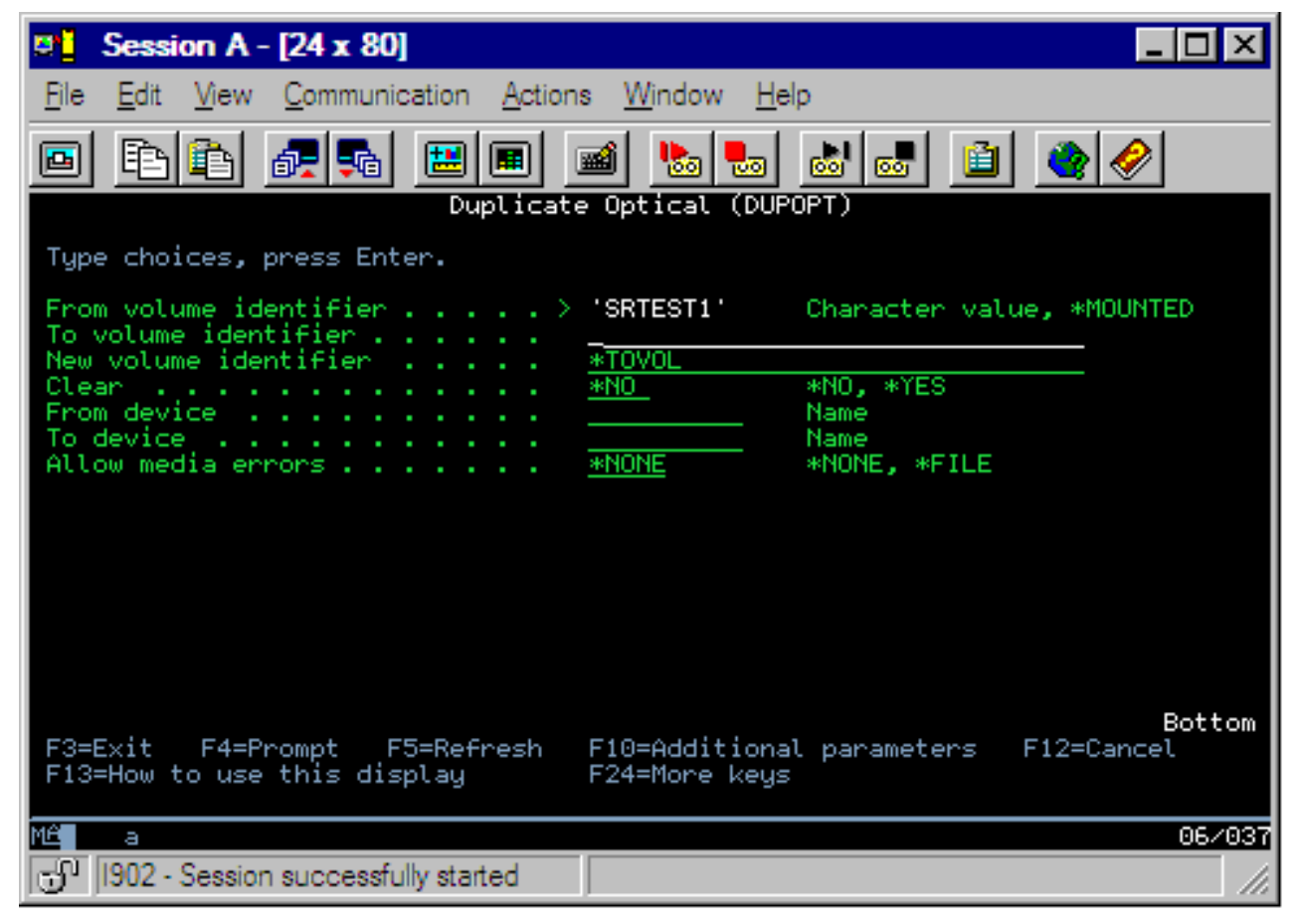

Vă rugăm introduceţi informaţiile pentru câmpurile următoare:

- v Identificatorul de volum de la
- v Identificatorul de volum către
- Identificator nou de volum
- Curătare

Comanda DUPOPT se aplică la volumele din dispozitive și dispozitive DVD.

### **Vizualizaţi informaţii despre director şi fişier**

Există două metode de vizualizare a informaţiilor despre directoare şi fişiere prin panouri de suport optice şi comenzi: Lucrul cu legături de obiecte (Work with Object Links (WRKLNK)) şi Lucrul cu directoare optice (Work with Optical Directories (WRKOPTDIR)).

#### **Lucrul cu legături de obiecte**

Lucrul cu legături de obiecte (Work with Object Links (WRKLNK)) se referă la directoare şi fişiere. Această comandă dă o vedere ierarhică gen PC asupra directoarelor şi a fişierelorde pe volum. Şi directoarele şi fişierele de la un anumit nivel din calea ierarhiei vor fi afişate după cum urmează. Sistemul afişează directoarele ca DIR şi fişierele ca DSTMF.

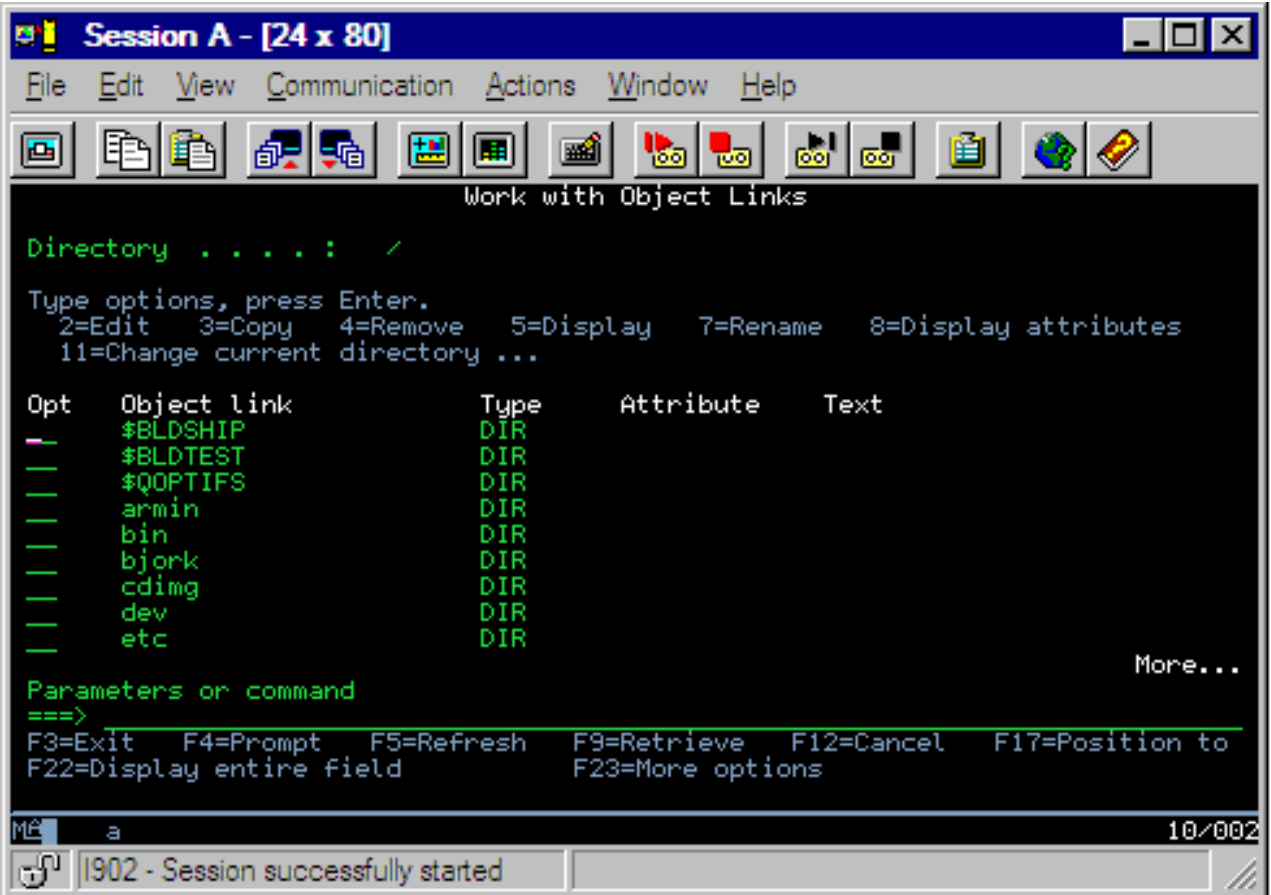

Comanda Lucrul cu legături de obiecte (WRKLNK) se aplică în umătoarele condiţii:

- v Volumele sunt în CD-ROM sau în dispozitive DVD
- v Volumele sunt în dispozitive cu bibliotecă de mediu optic direct ataşată
- v Volumele sunt în dispozitive optice virtuale

### **Lucrul cu directoare şi fişiere optice**

Comanda Lucrul cu directoare optice (WRKOPTDIR) functionează doar pentru directoare. Se pot afissa toate directoarele și subdirectoarele sau doar anumite niveluri, după preferințe. Această comandă necesită crearea de inexare a directorului optic dacă nu s-a creat în timpul adăugării unui cartuş optic. Comanda Lucrul cu fişiere optice (WRKOPTF) funcţionează pentru fişiere optice.

Comenzile WRKOPTDIR şi WRKOPTF se folosesc în următoarele condiţii:

- v Volumele sunt în dispozitive cu bibliotecă de mediu optic direct ataşată
- v Volumele sunt în CD-ROM sau în dispozitive DVD
- v Volumele sunt în dispozitive cu bibliotecă de mediu optic ataşate în reţea
- **Notă:** Volumele care sunt create în format de disc universal (UDF) nu suportă comenzile WRKOPTDIR şi WRKOPTF.

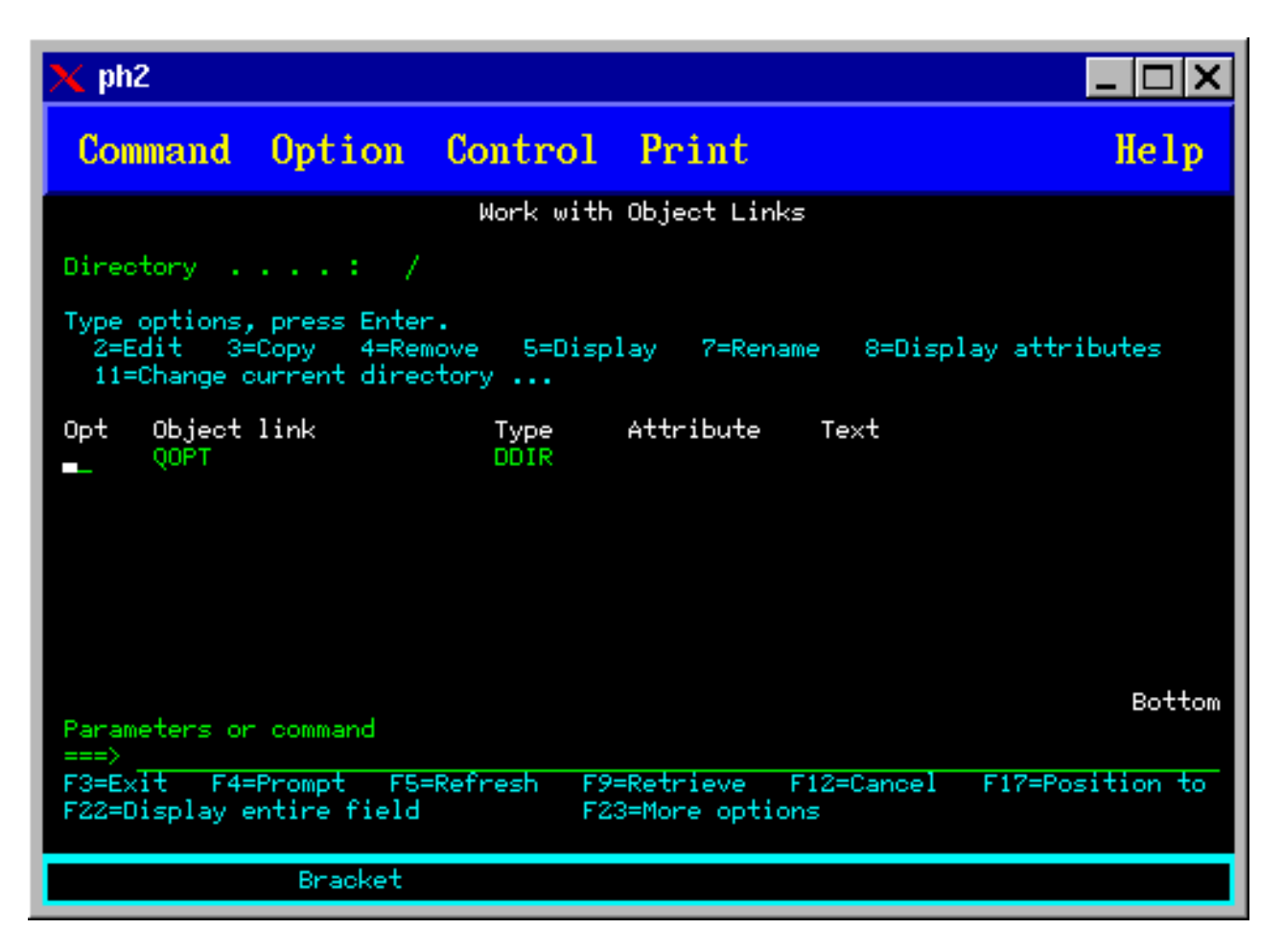

# **Înlăturarea volumelor optice**

Pentru a înlătura un volum, selectaţi opţiunea 4(Înlăturare) din coloana Opt (Opţiuni) alăturată volumului pe care doriţi să îl înlăturaţi, din fereastra Lucrul cu volume optice.

Puteţi apoi să înlăturaţi un volum optic înlăturând fizic cartuşul disc optic din serverul de date pentru biblioteca optică. Apare fereastra Înlăturare cartuş optic din figura de mai jos şi vi se cer informaţii suplimentare.

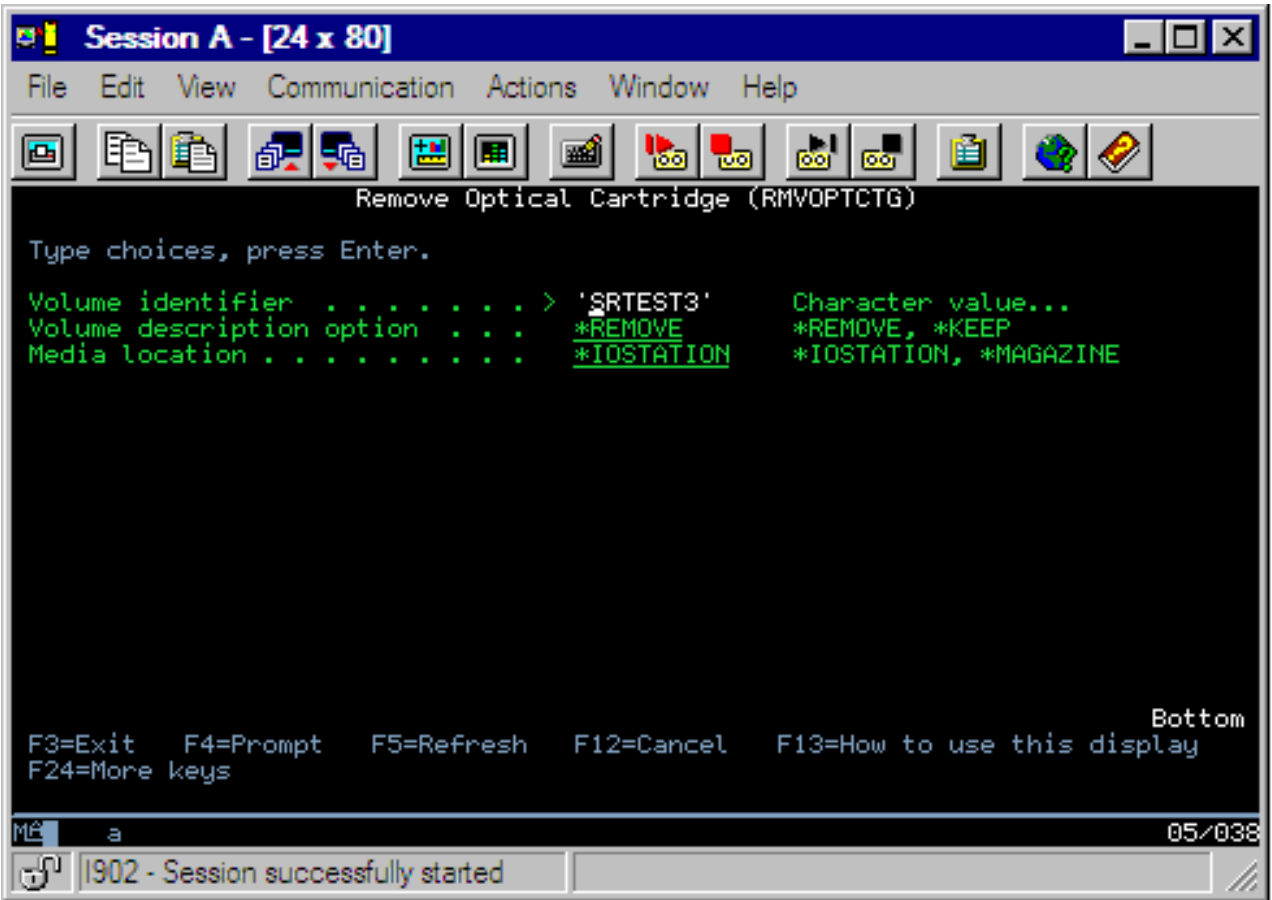

Introduceţi informaţiile pentru următoarele câmpuri:

- Identificatori volum
- Optiuni descriere volum
- v Locaţia cartuşului înlăturat (dacă la opţiunea descriere volum a fost specificat \*KEEP)
- Locatie mediu: Unele modele 399F suportă înlăturarea mediului în cartusul major. \*MAGAZINE poate fi specificat pentru a folosi această caracteristică dacă ea este disponibilă pentru dispozitiv. Cartuşul major poate fi înlăturat specificând VOL(\*MAGAZINE) la această comandă.

Deoarece sunt două volume pe fiecare disc optic, optiunile selectate în fereastra Înlăturare cartus optic se aplică ambelor volume.

**Notă:** Comanda RMVOPTCTG (Remove Cartridge - Înlăturare cartuş) se aplică pentru:

- v Volume din biblioteci de medii optice ataşate direct
- Volume din dispozitive CD-ROM și DVD
- Volume din dispozitive optice

### **Ştergerea volumelor înlăturate din baza de date ????optical index**

Dacă ați înlăturat (\*REMOVED) volumul, dar ați salvat informațiile de descriere a volumului, puteți șterge mai târziu aceste informaţii selectând opţunea 9 (Ştergere). Opţiunea de ştergere poate fi de asemenea folosită dacă un volum a fost marcat ca fiind într-un dispozitiv neconectat. Opţiune de ştergere înlătură un singur volum, şi nu ambele volume ale unui cartuş optic.

**Notă:** Opţiunea de ştergere se aplică pentru:

v Volume înlăturate din biblioteci de medii optice

- <span id="page-112-0"></span>v Volume din biblioteci neconectate de medii optice
- Volume dintr-un dispozitiv optic LAN neconectat

### **Verificare volum optic**

Pentru a valida integritatea directoarelor și a fișierelor de pe volum, selectați opțiunea 13 (Bifare) din coloana Opt (Opţiune) de lângă identificatorul de volum.

Această comandă poate fi utilizată pentru a verifica dacă toate fişierele pot fi citite şi va afişa o listă cu fişierele deteriorate dacă există. În plus, o numărătoare a fişierelor deteriorate şi nedeteriorate poate fi afişată în funcţie de valoarea parametrului OUTPUT.

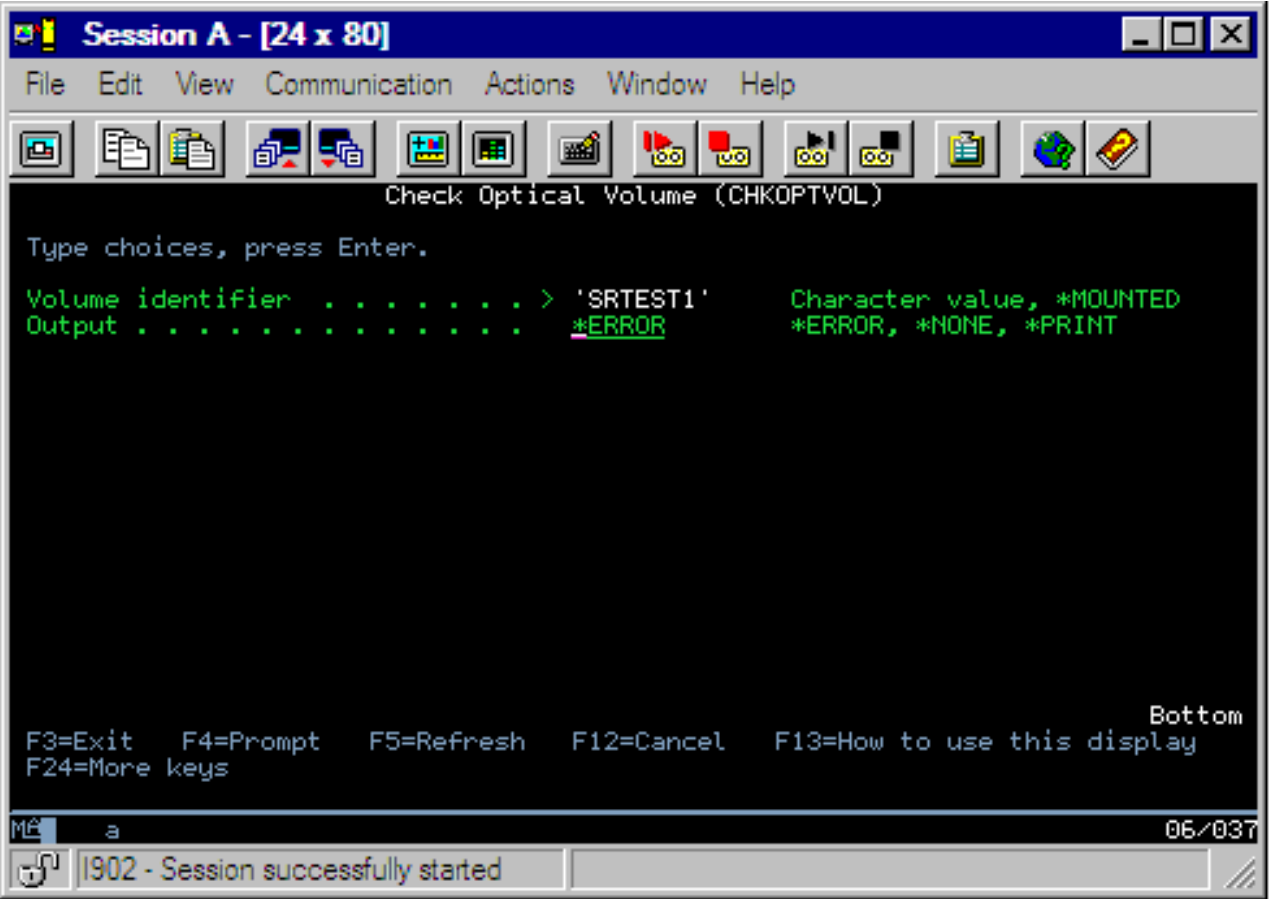

Introduceţi informaţiile pentru următoarele câmpuri:

- Identificator de volum
- v Ieşire: Specifică condiţiile de tipărire la ieşire
- v Dispozitiv optic: Necesar numai dacă identificatorul de volum este \*MOUNTED

**Notă:** Comanda CHKOPTVOL (Check Optical Volume - Verificare volum optic) se aplică la:

- v Volume din biblioteci de mediu optic direct-ataşate
- Volume din dispozitive CD-ROM și DVD
- Volume din optic virtual

### **dModificarea parametrilor de mediu optic**

Comanda CHGOPTA (Change Optical Attributes - Modificare atribute optice) poate fi utilizată pentru a modifica anumiţi parametri de configurare optici care afectează toate joburile folosind sistemul de fişiere optic.

Următorii parametri pot fi setaţi în conformitate cu configuraţia dorită de dumneavoastră.

#### **Copiere atribute**

Specifică dacă se face copierea atributelor de fişier ale fişierului sursă la copierea sau mutarea fişierelor între sistemele de fişiere QDLS şi QOPT utilizând API-urile Copiere HFS sau Mutare fişier flux. Acest parametru este ignorat la copierea sau mutarea fişierelor în cadrul sistemului de fişiere optic şi nu este valid pentru biblioteci optice ataşate-LAN. Această valoare ar trebui setată pe \*NO când aplicaţiile nu necesită ca atributele fişierelor să fie menţinute la copierea între sistemele de fişiere QOPT şi QDLS. Utilizarea acestei opţiuni îmbunătăţeşte performanţa mutării şi copierii operaţiilor şi reduce cerinţele de stocare optică la scrierea pe un disc optic.

### **Atribute de fişier reţinute**

Specifică dacă suportul pentru fisiere optice retinute este activat sau dezactivat pentru sistemul de fisiere /QOPT. Când suportul pentru fişiere optice reţinute este dezactivat depinde de utilizator să se asigure că sunt urmate procedurile corecte de recuperare când există o conditie de eroare închidere fisier.

#### **Permite caractere variabile**

Indică dacă caracterele variabile pot fi specificate sau nu la nume de cale la accesarea fişierelor pe volume optice în format de disc universal (UDF) prin interfeţele sistemului de fişiere ierarhic (HFS). Acest parametru nu afectează accesul la volume optice formatate în formatele HPOFS (High Performance Optical File System - Sistem de fișiere optic de înaltă performanță) sau ISO 9660. De asemenea, nu are efect asupra interfețelor sistemului de fişiere integrat pentru toate formatele de mediu optic.

#### **Suport pentru formate de mediu extinse**

Indică ce format de mediu să fie folosit când este adăugat un mediu la dispozitivul optic. Unele medii au atât formate de mediu primare cât şi extinse. De exemplu, un Disc UDF-Bridge are ISO 9660 ca format de bază şi UDF ca format extins. Structurile de nume Rock Ridge alternative constituie un alt format suportat. Cu acest parametru, puteţi alege ce format va fi folosit când un mediu este adăugat unui dispozitiv.

#### **Concepte înrudite**

["Recuperarea](#page-137-0) fişierelor optice reţinute" la pagina 132 Un fişier optic reţinut este un fişier optic care nu a putut fi închis normal.

### **Setarea protejării la scriere**

Functia de protejare la scriere împiedică scrierea pe disc.

O fereastră de protejare la scriere apare când protejarea la scriere este activată sau nu.

Pentru a folosi funcția de protejare la scriere, efectuați următoarele:

- 1. Localizaţi comutatorul de protecţie la scriere de pe cartuş.
- 2. Setaţi discul la citire/scriere sau numai-citire.
	- v Pentru a seta discul la citire-scriere, mutaţi comutatorul de protecţie la scriere pe poziţia dezactivat. Fereastra de protecţie la scriere va fi închisă. Puteţi scrie date pe disc.
	- v Pentru a seta discul la numai-citire, mutaţi comutatorul de protecţie la scriere pe poziţia activat. Fereastra de protecţie la scriere se va deschide şi datele nu vor mai putea fi scrise pe disc.

Pe fiecare volum (parte) de pe cartuş există un comutator separat de protecţie la scriere.

### **Operaţii înrudite**

["Etichetare](#page-88-0) cartuş optic cu un volum iniţializat" la pagina 83

Pentru a eticheta un cartuş care are cel puțin un volum inițializat pe el, urmați acești pași. Opțiunile sunt selectate din ecran lucru cu volume optice.

### **Crearea unui CD-ROM master**

A se vedea pagina de Stocare optică pentru instrucţiuni despre pregătirea pentru realizarea copiei master a CD-ului pentru iSeries.

[Stocare](http://www-1.ibm.com/servers/eserver/iseries/optical/cdrom/cddist.htm) optică

# <span id="page-114-0"></span>**Rezervă volum optic**

Acest concept descrie metodele folosite pentru a face copii de rezervă datelor optice dintr-un volum optic în alt volum optic sau bandă.

În acest subiect sunt incluse informaţii care vefinesc strategia de rezervă, opţiunile de rezervă şi folosirea comenzilor de rezervă..

# **Ddefinirea strategiei de copiere de rezervă**

Acest subiect descrie paşii necesari definirii unei strategii de copiere de rezervă.

Nu există nici o copie de rezervă care să poată satisface nevoile tuturor. Așadar, este importantă definirea cerințelor copiei de rezervă înainte de deciderea asupra unei strategii de copie de rezervă. Folosiți următoarele întrebări pentru a vă ajuta sa determinaţi tipul copiei de rezervă:

- v Îmi sunt necesare copiile de rezervă?
	- Se pot reconstitui cu uşurinţă informaţiile?
	- Dacă nu am nevoie de copii de rezervă, cum îmi va fi afectată afacerea?
	- Mi se cere legal să am copii de rezervă?
- v Cât de des trebuie să fac copii de rezervă?
	- Zilnic
	- Săptămânal
	- Lunar
	- Doar atunci când volumul este plin
- Cum se vor face copiile de rezervă?
	- Copii de rezervă incrementale
	- $-$  Copii de rezervă partiale sau selective
	- Copii de rezervă complete
- v Când doresc ca sistemul să facă o copie de rezervă?
	- În timpul primei, a celei de-a doua sau a celei de-a treia ture
	- În timpul sfârşitului de săptămână
	- Vor mai fi alte conflicte între discurile optice?
- v Va conține volumul destinație copii de rezervă pentru unul sau mai multe volume?
- Cât timp rețin informațiile sursă după ce s-a încheiat realizarea unei copii de rezervă?
- Ce tip de disponibilitate este necesar pentru volume?
	- În biblioteca mediului optic
	- $-$  În afara bibliotecii mediului optic, dar în cadrul locației
	- $-$  În afara bibliotecii mediului optic și în afara locației

Aceasta nu este o listă completă de puncte care ar trebui luate în considerare pentru decizia unei strategii de copie de rezervă, ci mai mult ca o fundaţie pentru ceea ce se poate construi.

# **Duplicare optică (DUPOPT)**

Comanda Duplicare optică (DUPOPT) creează o copie optică a volumului.

VOlumul duplicat creat este identic cu cel original cu exceptia identificatorului de volum și a timpului creării.

Performanta este îmbunătățită în mod semnificativ atunci când se foloseste DUPOPT în loc de CPYOPT pentru a face o copie de rezervă a unui întreg volum începând de la zero. Comanda DUPOPT cere următoarele:

- Sunt necesare două discuri optice.
- v Volumele sursă şi destinaţie trebuie să aibă aceeaşi dimensiune de sector.
- v Volumele sursă și destinație nu trebuie să fie pe părți opuse ale aceluiași cartuș.
- Tipurile de dispozitive sursă și destinație trebuie să fie de același fel (de exemplu, bibliotecă optică cu optical library to optical library sau dispozitiv optic de sine-stătător cu dispozitiv optic de sine-stătător).
- v Dacă tipul mediului sursă este \*WORM, tipul mediului destinaţie poate fi ori \*WORM ori \*ERASE. Dacă tipul mediului sursă este \*ERASE, tipul mediului destinaţie trebuie să fie \*ERASE.
- Dacă tipul mediului sursă este \*DVD-RAM, tipul mediului destinație trebuie să fie \*DVD-RAM.
- v Dacă tipul mediului sursă este \*WORM, acesta trebuie să fie neiniţializat.
- Dacă tipul mediului destinație este \*ERASE, toate datele aflate pe volumul destinație vor fi pierdute.
- v Odată ce comanda DUPOPT începe operarea, sistemul nu va întrerupe procesul. Sistemul nu va programa nu un alt proces pe discuri până când comanda nu se încheie.

Comanda DUPOPT se foloseşte atunci când se doreşte copierea unui volum întreg sau copierea de rezervă incrementală a volumului sursă. Pentru a face o copie de rezervă întreagă, trebuie aşteptat până când volumul sursă este plin înainte de a folosi comanda DUPOPT CL.

DUPOPT face întotdeauna o copie completă a volumului sursă. Totuşi, se poate folosi pentru a face copii de rezervă incrementale ale volumelor optice în modul următor:

- 1. Se determină cât de des se doresc copii de rezervă ale sursei şi câte copii de rezervă se doresc păstrate.
- 2. Se foloseşte DUPOPT pentru a duplica mediul sursă pe un mediu destinaţie care este de tipul \*ERASE. Aceasta va face o copie exactă a mediului sursă.
- 3. Se poate continua cu facerea copiilor după volumul sursă oricât de des pânp când volumul sursă se umple.
- 4. Odată ce mediul sursă se umple şi s-a obţinut cu succes o copie finală, se pot refolosi toate mediile destinaţie anterioare pentru copii de rezervă ale altor medii sursă.
- 5. Dacă mediul sursă este de tip \*WORM, înainte de copia finală de rezervă trebuie determinat dacă tipul mediului destinaţie necesită sau nu să fie de tip \*WORM sau \*ERASE.

**Atenţie:** În cazul în care comanda DUPOPT nu se termină cu succes sau dacă se termină în timpul procesării din diverse motive, copia de rezervă nu a avut succes. În plus, dacă tipul mediului destinaţie este \*WORM, volumul destinaţie s-ar putea să nu mai fie folosibil.

**Îmbunătaţiri:** S-au făcut câteva îmbunătaţiri de la introducerea comenzii DUPOPT:

- DUPOPT numai necesită ca volumele sursă și destinație să facă parte din aceeași bibliotecă optică.
- v Pentru mediul destinaţie cu formatul \*HPOFS, capacitatea mediului destinaţie nu mai trebuie să fie aceeaşi cu cea a mediului sursă. Acum poate fi mai mare sau egală cu cea a mediului sursă.
- v Din cauză că tipul de mediu destinaţie \*WORM nu trebuie neapărat să fie \*WORM puteţi folisi oricare dintre mediile \*WORM şi \*ERASE.
- v Recuperare a erorilor de dispozitiv îmbunătăţite.
- v Performanţă îmbunătăţită.
- v Adăugarea suportului de dispozitiv încrucişat (bibliotecă cu bibliotecă, de sine-stătător cu de sine-stătător).
- v Adăugarea suportului de descărcare pentru dispozitive de sine-stătătoare.
- v La dulpicarea unui volum într-un dispozitiv de sine-stătător sau virtual, se poate crea o copie exactă cu acelaşi identificator de volum ca cel al sursei.

În următorul exemplu, sistemul duplică volumul din dispozitivul optic OPT01 către volumul din dispozitivul optic OPT02. La terminare, identificatorul volumului destinaţie va fi MYBACKUP şi sistemul descarcă mediul din dispozitiv.

**Notă:** Observaţie: Sistemul suportă opţiunea de descărcare doar pentru dispozitive de sine-stătătoare.

> DUPOPT FROMVOL(\*MOUNTED) TOVOL(\*MOUNTED) NEWVOL(MYBACKUP)

### FROMDEV(OPT01) TODEV(OPT02) FROMENDOPT(\*LEAVE) TOENDOPT(\*UNLOAD)

# **Copiere optică (CPYOPT)**

Acest subiect discută despre comanda de Copiere optică (CPYOPT) CL şi despre câteva parametri optici care pot fi specificati.

Comanda CPYOPT se foloseşte pentru a copia fişiere şi directoare optice între volume optice. Se poate folosi CPYOPT pentru a copia oricare dintre următoarele: v Toate fişierele şi directoarele pentru un volum întreg. v Toate fişierele şi directoarele pentru un director. v Toate fişierele pentru un director. v Un singur fişier. Există de asemenea două tipuri de volume optice şi acestea sunt: \*PRIMARY şi \*BACKUP. \*PRIMARY este tipul de volum normal care poate fi scris de orice apicaţii utilizator. \*BACKUP este un tip special de volum care poate fi scris doar de comezi optice speciale. Comanda CPYOPT se poate folosi pentru copierea fişierelor între următoarele tipuri de volume:

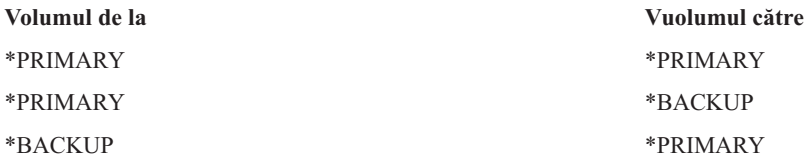

A se vedea următoarele legături către detalii suplimentare privind comanda CPYOPT:

### **Parametrii cheie:**

Există mai mulţi parametri pe care îi puteţi specifica pentru a vă ajuta să selectaţi fişierele pe care doriţi să le copiaţi.

Parametrii includ:

- v Selectare fişiere pentru copiere (SLTFILE)
- Copiere subdirectoare (CPYSUBDIR)
- v Ora şi data începerii (FROMTIME)

Pentru a copia un fisier, trebuie să îndeplinească toate cele trei cerinte de mai sus.

Puteţi folosi CPYOPT pentru a realiza o copie de rezervă a volumelor dumneavoastră optice, dar nu este calea sugerată de a face acest lucru. Amintiți-vă că CPYOPT funcționează pe bază de fișiere, așa că dacă copiați un număr mare de fişiere cererea dumneavoastră CPYOPT poate dura ore pentru a fi realizată. Opţiunile specificate pot de asemenea afecta timpul de rulare al cererii dumneavoastră de copiere. Examinaţi exemplele mai târziu în acest capitol pentru o comparaţie între opţiuni şi felul în care pot ele afecta cererea de copiere.

*Selectare fişiere pentru copiere:* Folosiţi parametrul selectare fişiere pentru copiere (SLTFILE) pentru a alege ce fişiere doriţi să copiaţi.

- v Opţiunile dumneavoastră sunt: v \*MODIFICARE opţiunea implicită. Sistemul va determina dacă fişierul sursă există deja pe volumul ţintă. Dacă este aşa, sistemul va copia fişierul sursă doar dacă fişierul sursă s-a modificat de la ultima copiere. Două seturi de ore şi date determină dacă un fişier s-a modificat: fie ora şi data la care s-a modificat ultima dată fişierul, sau ora şi data la care au fost modificate ultima dată atributele fişierului. Specificarea DATA(\*FILATR) la comanda CL ecran optic (DSPOPT) poate afişa aceste ore şi date.
- v \*TOT indică faptul că sistemul va copia toate fişierele pe volumul sursă. Sistemul va înlocui orice fişiere care există deja pe mediul ţintă cu o copie nouă de pe volumul sursă.
- v \*NOU indică faptul că sistemul va copia doar fişierele care nu sunt pe volumul ţintă.

Dacă volumul tintă contine deja fisiere, din alegerea optiunii \*MODIFICAT sau \*NOU poate rezulta o rulare mai lungă a cererii CPYOPT. Aceasta se întâmplă pentru că sistemul trebuie să facă o listă de fişiere atât pentru volumul sursă cât si pentru cel destinatie și apoi să le compare. Timpul necesar pentru a face asta poate deveni prelungit când volumele conțin mii de fișiere.

*Copiere subdirectoare:* Folosţi parametrul copiere subdirectoare (CPYSUBDIR) pentru a indica dacă să se proceseze sau nu fişierele din subdirectoarele din calea din specificată. Opţiunile dumneavoastră sunt:

- v \*NU indică faptul că doar fişierele din calea din specificată sunt eligibile de a fi copiate. Aceasta este opţiunea implicită.
- v \*DA indică faptul că fişierele din toate subdirectoarele ale căii din specificate sunt eligibile de a fi copiate. Sistemul crează subdirectoare pe volumul ţintă dacă acestea nu există deja. Subdirectoarele nou-create au acelaşi nume pe care îl aveau pe volumul sursă, chiar dacă numele directorului părinte poate să fie diferit. Un sistem face o verificare înainte de operaţia de copiere pentru a se asigura că orice nume cale care rezultă nu depăşeşte lungimea maximă a numelui cale. Sistemul vă împiedică să copiaţi subdirectoarele unui director într-un subdirector al acelui director pe acelaşi volum.

*Data şi ora începerii:* Sistemul va folosi parametrul FROMTIME pentru a determina dacă un fişier este eligibil pentru copiere, bazându-se pe data sa de creare sau modificare. Toate fişierele create, modificate sau ale căror atribute au fost modificate la momentul sau după ora şi data de începerii, sunt eligibile pentru copiere. Puteţi determina când un fişier a fost ultima dată creat sau modificat specificând DATA(\*FILATR) pe comanda CL afişare optic (DSPOPT). Valorile implicite: \*ÎNCEPERE pentru data de început şi \*FOLOSIRE pentru ora de început indică faptul că toate fişierele îndeplinesc cerinţa de oră şi dată de începere. Specificarea unei ore şi date de începere identifică doar fişierele care au fost create sau modificate de la acea oră şi dată ca eligibile pentru copiere. Puteţi folosi acest parametru pentru a limita considerabil numărul de fişiere care trebuie procesate de CPYOPT. Acesta scade timpul necesar pentru a procesa fişierele. Puteţi combina acest parametru şi parametrul SLTFILE pentru a limita numărul de fişiere care trebuie să fie verificate înainte de copiere. Puteţi selecta doar fişierele care au fost \*MODIFICATE sau \*NOU după o oră şi dată specificate.

*Exemple:* Scenariul 1 — Copiere toate fisierele de pe volumul sursă: Acest exemplu arată cum să copiați toate fisierele de pe volumul sursă VOL001 pe un volum care momentan nu contine vreun fisier sau director. Sistemul va procesa toate subdirectoarele volumului sursă, va crea subdirectoare pe volumul ţintă şi va copia toate fişierele.

### > CPYOPT FROMVOL(VOL001) FROMPATH(/) TOVOL(CPYVOL001) SLTFILE(\*TOATE) CPYSUBDIR(\*DA) CRTDIR(\*DA)

Scenariul 2 — Copiere toate fişierele de pe volumul sursă începând de la ultima cerere de copiere: Pentru acest exemplu aveți diferite opțiuni care pot lua diferite durate de timp. Prima dumneavoastră opțiune ar fi să lansați aceeași cerere ca şi în scenariul 1 dar cu un volum ţintă diferit. Sistemul va copia toate fişierele şi directoarele pe noul volum ţintă.

Cea de-a doua opţiune ar fi să folosiţi opţiunea \*MODIFICAT la parametrul SLTFILE.

### > CPYOPT FROMVOL(VOL001) FROMPATH(/) TOVOL(CPYVOL001) SLTFILE(\*MODIFICAT) CPYSUBDIR(\*DA) CRTDIR(\*DA)

Depinzând de cât de multe fişiere sunt în prezent pe mediul ţintă şi sursă această cerere poate dura un timp îndelungat pentru procesare. Mai întâi, trebuie să obţineţi o listă a tuturor fişierelor de pe mediul sursă şi de pe mediul ţintă. Apoi comparaţi fişierele în ordine pentru a determina dacă s-a modificat vreun fişier de la ultima cerere CPYOPT. O dată terminată acea operaţie, sistemul va copia doar fişierele care s-au modificat.

Cea de-a treia opțiune este folosirea opțiunii \*NOU pe parametrul SLTFILE, cu condiția ca nici un fișier existent să nu se fi modificat, ci să fi fost pur şi simplu adăugat la volumul sursă.

### > CPYOPT FROMVOL(VOL001) FROMPATH(/) TOVOL(CPYVOL001) SLTFILE(\*NOU) CPYSUBDIR(\*DA) CRTDIR(\*DA)

Mai întâi, trebuie să construiti o listă a tuturor fisierelor care se află atât pe volumul sursă cât și pe cel tintă. Apoi comparaţi fişierele înainte să copiaţi vreun fişier nou.

Cea de-a patra opţiune ar fi să folosiţi una din opţiunile SLTFILE combinate cu specificarea unei ore şi date de începere.

### > CPYOPT FROMVOL(VOL001) FROMPATH(/) TOVOL(CPYVOL001) SLTFILE(\*MODIFICAT) CPYSUBDIR(\*DA) CRTDIR(\*DA) FROMTIME('04/01/99' '00:00:00')

Specificând o oră de începere, sistemul copiază doar fişierele care au fost create sau modificate după 04/01/99 pe volumul tintă.

### **Utilizarea CPYOPT pentru Salvare de rezervă volum:**

Puteţi utiliza comanda CPYOPT (Copy Optical-Copiere optică) pentru a efectua o copie completă sau parţială a volumului dumneavoastră.

Următoarea descrie procesarea specială a comenzii CPYOPT când destinaţia este un volum \*PRIMARY sau \*BACKUP. Referiţi-vă la următoarea listă pentru a decide cum să utilizaţi cel mai bine această comandă.

- Copiere completă sau parțială. Puteți copia un fișier, director, un director cu toate subdirectoarele sale sau un volum întreg.
- v Copiere cu incrementare. Puteţi copia doar ce s-a modificat de la ultima cerere CPYOPT.
- v Copiaţi specificând o dată de pornire pentru selectarea fişierelor. Doar fişierele care sunt create sau modificate pe sau după data specificată sunt eligibile pentru copiere.
- v Copiaţi structura ierarhică a volumului sursă din volumul destinaţie. Cerinţele CPYOPT la tipul de volum\*PRIMARY When the target volume is type \*PRIMARY, the CPYOPT command has the following unique requirements:

*Cerintele CPYOPT la tipul de volum \*PRIMARY:* Când volumul destinatie este de tipul \*PRIMARY, comanda CPYOPT are următoarele cerinte unice:

- v Volumul sursă poate fi de tipul \*PRIMARY sau \*BACKUP.
- Pentru că volumul destinație este \*PRIMARY, toate cerințele API și majoritatea comenzilor și utilităților optice pot accesa volumul.
- v Pentru că utilităţile şi programele utilizator pot actualiza volumul \*PRIMARY volume, aveţi nevoie să determinaţi cum să protejaţi directoarele şi fişierele de modificarea sau ştergerea neautorizată.
- v Volumul destinaţie ar putea conţine informaţii pentru unul sau mai multe volume \*PRIMARY optice. Un mod uşor de a gestiona volume multiple pe un singur volum destinație ar fi să aveți un nou director de nivelul întâi. Numele acelui director ar putea fi numele volumului sursă-primar.
- v Aveţi nevoie de un mod de a ţine evidenţa a când a fost ultima dată un volum sau un director salvat de rezervă. Utilizaţi comanda CPYOPT pentru a o face automat.
- v Structura ierarhică pe volumul destinaţie nu are nevoie să fie identică cu cea de pe volumului \*PRIMARY optic.
- v Pentru a crea data şi ora şi pentru a modifica data şi ora, fişierul de pe volumul destinaţie va fi diferit decât omoloagele sale pe volumul primar optic. Data şi ora creerii fişierului pe volumul destinaţie este data în care fişierul a fost scris.
- v Puteţi utiliza directoare şi fişiere direct în volumul \*PRIMARY destinaţie. Nu trebuie să copiaţi aplicaţiile înapoi în volumul optic \*PRIMARY.
- v Puteţi cere ca sistemul să copie doar fişierele noi din volumul sursă la volumul destinaţie. Aceasta ar putea fi utilă dacă nu modificaţi vreodată fişiere în volumul dumneavoastră sursă, ci doar creaţi unele noi.

### *Cerinţele CPYOPT la tipul de volum \*BACKUPP:* Când volumul destinaţie este de tipul \*BACKUP, comanda CPYOPT (Copy Optical-Copiere optică) are următoarele cerinţe unice:

- v Volumul sursă trebuie să fie de tipul \*PRIMARY.
- Doar comenzile CPYOPT și CVTOPTBKU pot scrie în volumul destinație \*BACKUP. API-urile, utilitățile și programele utilizator nu pot scrie într-un volum optic \*BACKUP.
- Un volum \*BACKUP optic poate conține informații doar pentru un volum PRIMARY optic. Aceasta previne două volume primare să împartă acelaşi volum optic pentru salvare de rezervă.
- v Nu puteţi şterge directoare sau fişiere dintr-un volum optic \*BACKUP. Aceasta asigură integritatea datelor volumului optic pentru salvare de rezervă.
- v Sistemul menţine data şi ora creerii fişierului şi data şi ora modificăriii pentru volumul \*PRIMARY din volumul \*BACKUP optic.
- v O aplicaţie utilizator nu poate utiliza direct un fişier sau un director într-un volum \*BACKUP. În primul rând, trebuie să copiaţi fişierul sau directorul într-un volum \*PRIMARY optic utilizând CPYOPT.
- v If the optical \*PRIMARY volume is damaged or lost, you can convert the optical \*BACKUP volume to an optical \*PRIMARY volume. Puteţi face asta utilizând comanda CL CVTOPTBKU (Convert Optical Backup-Convertire salvare de rezervă optică).
- v Pentru a menţine informaţiile de control despre starea cererilor de salvare de rezervă, volumele \*BACKUP optice necesită utilizarea mediului de stocare adițională. Din această cauză, un volum \*PRIMARY care este folosit 100% ar putea să nu se potrivească într-un volum \*BACKUP optic.
- v Sistemul initializează întotdeauna volumele \*BACKUP cu un prag de volum de 99%.

*Sugestii asupra cărui tip de volum CPYOPT să utilizaţi:* Aici este o listă de elemente pe care le puteţi utiliza pentru a determina dacă ar trebui să utilizaţi un tip de volum destinaţie ca \*PRIMARY sau \*BACKUP.

- v În general, CPYOPT la un tip de volum \*PRIMARY vă dă mai multă flexibilitate, dar necesită mai multă gestiune pentru volumele dumneavoastră de salvare de rezervă.
- v CPYOPT la un tip de de volum \*BACKUP furnizează mai multă gestiune şi securitate pentru volumele optice de salvare de rezervă ale dumneavoastră, dar este mai puțin flexibil.
- Utilizați comanda CPYOPT și specificați un tip de volum \*PRIMARY, dacă doriți să copiați date din mai multe volume într-un singur volum.
- v Utilizaţi comanda CPYOPT şi specificaţi un tip de volum \*BACKUP, dacă doriţi securitate mai bună pentru volumele dumneavoastră de rezervă. Sistemul nu poate scrie volume de tipul \*BACKUP cu comenzi optice normale sau cu programe utilizator.
- v Utilizaţi comanda CPYOPT şi specificaţi un tip de volum \*BACKUP pentru a salva informaţii precum cele când sistemul a copiat directoare şi volume şi starea de succes a acestor copii.
- Cel mai mare avantaj al utilizării CPYOPT într-un tip de volum \*BACKUP este că sistemul stochează informatiile de control pentru salvarea de rezervă în volumul pentru salvarea de rezervă. Aceste informații includ relația dintre fisierele de pe volumul pentru salvarea de rezervă pe volumul primar. Aceste informatii pot fi foarte folositoare dacă aveti vreodată nevoie să recuperati datele sursei pierdute din volumul pentru salvarea de reuervă.
- Utilizati comanda CPYOPT si specificati un tip de volum \*BACKUP, dacă doriti ca datele sursă și fișier destinatie (creere şi modificare) să fie identice.
- Un dezavantaj în utilizarea comenzii CPYOPT într-un tip de volum \*BACKUP este că sistemul foloseste spatiu în plus în volumul pentru salvarea de rezervă pentru a memora informaţiile de control. Cantitatea folosită este de aproximativ de 3 ori dimensiunea sectorului pentru fiecare director. Prin urmare, dacă CPYOPT copiază 100 directoare dintr-un volum primar într-un volum pentru salvarea de urgență unde dimensiunea sectorului în volumul pentru salvarea de rezervă este de 2KB, volumul pentru salvarea de rezervă foloseşte un spaţiu adiţional de 600KB. În acest exemplu 600KB de spaţiu este utilizat de fiecare dată când este rulată comanda.

### **Tipul de volum \*BACKUP:**

Acest subiect discută tipul de volum \*BACKUP şi procesul de salvare de rezervă unic care este asociat cu volumul \*BACKUP

Ţineţi minte că utilizarea CPYOPT (Copy Optical - Copiere optică) într-un volum \*BACKUP nu mai este calea sugerată de salvare de rezervă a volumelor dumneavoastră din cauza timpului necesitat. DUPOPT (Duplicate Optical) este modul recomandat de salvare de rezervă a volumelor.

Tipul de volum \*BACKUP suportă salvarea de rezervă şi protecţia informaţiilor din volumele optice \*PRIMARY. Sistemul nu permite programelor utilizator sau API-urilor să scrie în volumele optice \*BACKUP. Doar un set de comenzi optice limitat poate actualiza volumele \*BACKUP. Odată ce sistemul crează un director sau un fişier într-un volum optic \*BACKUP, singurul mod de a-l sterge este să reinitializati volumul. Aceasta împiedică stergerea accidentală sau intenţionată.

Volumele de salvare de rezervă conţin un fişier Interval de salvare de rezervă complet care conţine informaţii cu date despre cererile de copiere precedente în volumul optic \*BACKUP. Aceste date sunt folositoare la determinarea conţinutului directoarelor salvare de rezervă şi volumelor cu respect la conţinutului omologilor primari. Aceste date de control fac mai uşoară recuperarea furnizând un punct de control al timpului. Fiecare director de salvare de rezervă are propriile sale date de control. Fiecare volum de salvare de rezervă are de asemneea propriile date de control, care includ:

- v Pornire completă dată şi oră
- v Oprire completă dată şi oră
- v Data şi ora ultimei modificări

Sistemul scrie aceste date în volumele de salvare de rezervă într-un fişier rezervat în fiecare din directoarele de salvare de rezvă. Din moment ce sistemul scrie datele în mediul de stocare, volumele de salvare de rezervă se conțin pe ele însele. Nu numai că se află în mediul de stocare datele de salvare de rezeră, dar și informatiile despre recuperare sunt de asemnea aici.

### *Interval de copii de rezervă complet:*

Când un volum \*PRIMARY este copiat într-un volum \*BACKUP, un fişier special numit Interval de copii de rezervă complet este scris în volumul \*BACKUP.

Acest fişier indică când a fost făcută ultima copie de rezervă. Sistemul păstrează informaţii de control despre copiile de rezervă pentru volum ca şi fiecare director din volum. Dacă volumul sau directorul a fost salvat de rezervă cu succes, Intervalul de copii de rezervă va conține o dată si un timp atât de pornire cât și de oprire. Când există un interval pentru volumul sau directorul optic de rezervă, acesta are un înţeles anume: Volumul sau directorul de rezervă are o copie a tuturor fișierelor create sau modificate în cadrul intervalului de dăți care corespund volumului sau directorului primar.

De exemplu, volumul BVOL1 este un volum optic \*BACKUP pentru volumul \*PRIMARY PVOL1. BVOL1 conţine directorul /DIR1 care are un Interval de copii de rezervă complet după cum urmează:

- $\bullet$  Data de început:  $1/1/99$
- Ora de început: 09:00:00
- v Data de sfârşit: 1/30/99
- v Ora de sfârşit: 22:00:00

Aceasta înseamnă ca sistemul să facă copii de rezervă pentru toate fişierele create sau modificate din /DIR1 de pe PVOL1 începând cu 9:00 a.m. 1 ianuarie 1999. Sistemul a terminat de salvat copiile de rezervă ale fişierelor în /DIR1 de pe BVOL1 la 10:00 p.m. pe 30 ianuarie 1999. Orice fişiere care au fost create sau modificate pe volumul \*PRIMARY PVOL1 din directorul /DIR1 după 22:00:00 pe 1/30/99 nu au fost încă salvate.

Intervalul de copii de rezervă complet pentru un director nu conține toate subdirectoarele directorului. Cu alte cuvinte, fiecare director are propriul Interval de copii de rezervă complet unic. De exemplu, să presupunem că directorul /A are un Interval de copii de rezervă complet de pe 1 martie 1999 până pe 1 mai 1999. Aceasta nu înseamnă neapărat că directorul /A/B are acelaşi interval complet. De fapt, /A/B ar putea să nu aibă deloc Interval de copii de rezervă complet. Intervalul complet nu reflectă un interval ierarhic asupra tuturor directoarelor din cadrul subarborelui.

Sistemul actualizează Intervalul de copii de rezervă complet pentru un director de rezervă după ce copiază toate fişierele eligibile în directorul primar.

**Notă:** Notă: Folosiţi parametrul SLTFILE al comenzii CPYOPT pentru a determina dacă fişierul este eligibil. Dacă folosiţi \*ALL, toate fişierele sunt eligibile pentru a fi copiate. Dacă folosiţi \*CHANGED, sunt eligibile numai acele fişiere care au fost create sau modificate de la ultima comandă CPYOPT. Dacă aţi specificat \*NEW, sistemul copiază fişierele numai dacă nu există pe volumul destinaţie.

De exemplu, FILE.001 este copiat pe 1 martie 1999 ca rezultat al unei copii de rezervă complete al directorului /DIR1. La această oră lui /DIR1 i se dă un interval de de sfârşit de 1 martie 1999. Pe 1 aprilie 1999, utilizatorul pune din nou

sistemul să facă copii de rezervă ale directorului /DIR1 specificând SLTFILE(\*CHANGED). Totuşi, copierea de rezervă afectează numai fişierele care au fost modificate. Dacă FILE.001 nu s-a modificat de la comanda anterioară CPYOPT, acest fişier nu este eligibil pentru a fi copiat. Totuşi, sistemul actualizează intervalul de sfârşit pentru /DIR1 la 1 aprilie 1999 dacă nici unul dintre fişierele eligibile nu eşuează la copiere.

**Intervalul de copii de rezervă complet pentru un volume optice:** Intervalul de copii de rezervă complet pentru un volum optic este foarte asemănător cu cel pentru un director. Intervalul complet pentru un director reprezintă relaţia dintre fişierele din directorul de rezervă şi cele din directorul primar. La fel, intervalul complet pentru un volum de rezervă optic reprezintă relaţia dintre fişierele de pe un volum de rezervă optic şi cele de pe volumul primar. Trebuie să faceţi copii de rezervă la toate fişierele eligibile de pe un volum pentru a actualiza intervalul complet al volumului.

Puteti actualiza intervalul complet pentru un volum numai dacă comanda CPYOPT specifică variabilele FROMPATH(/) şi CPYSUBDIR(\*YES). Acest lucru vă asigură că sistemul va procesa toate fişierele de pe volumul \*PRIMARY.

### *Interval de copii de rezervă complet — Data şi ora de început:*

Puteți specifica o dată și oră de început cu comanda CPYOPT (Copy Optical - Copiere optică).

Data şi ora de început al unui Interval de copii de rezervă complet pentru un volum de rezervă optic sau pentru un director este ora cea mai devreme care este specificată într-o comandă CPYOPT când toate fişierele eligibile de pe volum sau director au fost copiate cu succes.

Acest sistem foloseşte timpul pentru a selecta fişierele din volumul primar pentru a le copia pe volumul de rezervă optic. Sistemul copiază orice fişiere care sunt create sau modificate la sau după această oră. Mai întâi, sistemul trebuie să copieze cu succes toate fişierele eligibile pentru un director sau un volum. Apoi sistemul setează data şi ora de început pentru volumul sau directorul de rezervă optic corespunzător la timpul specificat. Definiția indică că această valoare este timpul cel mai devreme specificat într-o comandă CPYOPT. Consideraţi următorul exemplu.

Data şi ora de început — Scenariu: Un utilizator lansează comanda CPYOPT pentru directorul /DIR1 specificând 1 mai 1999 ca dată de început. Dacă toate fişierele eligibile se copiază cu succes, sistemul setează data de început completă pentru directorul de rezervă /DIR1 pe 1 mai 1999.

Presupunem acum că utilizatorul lansează din nou comanda CPYOPT pentru /DIR1. De această dată, sistemul seteazădata de început pe 1 aprilie 1999. Această cerere copiază orice fişiere care s-au modificat de la ultima comandă CPYOPT. Suplimentar, copiază orice fişiere care au fost create între 1 aprilie 1999 şi 1 mai 1999 care nu au fost selectate la cererea anterioară. Dacă toate fişierele eligibile se copiază din nou cu succes, atunci data de început pentru directorul de rezervă /DIR1 se modifică la 1 aprilie 1999. Copii viitoare specificând date de început mai devreme ar produce rezultate similare.

Utilizaţi \*BEGIN şi \*AVAIL pentru data şi ora de început a comenzii CPYOPT. Aceasta va copia toate fişierele dintr-un director sau volum primar, în ciuda timpului de creare sau modificare a fişierului.

#### *DInterval de copii de rezervă complet — Data şi ora de sfârşit:*

Comanda CPYOPT nu vă permite să specificaţi o dată şi oră de sfârşit. Sistemul foloseşte întotdeauna data şi ora cererii de copiere ca dată şi oră de sfârşit.

Prin urmare, sistemul foloseşte data şi ora cererii pentru data şi ora de sfârşit complete pentru un director de rezervă sau volum.

Data şi ora de sfârşit al unui Interval de copii de rezervă complet pentru un volum de rezervă optic sau pentru un director este una din următoarele condiții:

- v Ultima dată când o comandă CPYOPT s-a terminat.
- v Când sistemul copiază cu succes toate fişierele eligibile din acel volum sau director.

v Când data şi ora de început a cererii nu este după intervalul complet existent.

Definirea câmpului datei şi orei de sfârşit are două părţi. Mai întâi, această dată este ultima dată când o comandă CPYOPT s-a terminat fără eşecuri pentru un director sau volum. Al doilea, data şi ora de sfârşit completă nu se va actualiza dacă intervalul cererii nu se suprapune peste intervalul existent. Acest lucru este adevărat chiar dacă toate fişierele eligibile se copiază cu succes.

Data şi ora de sfârşit — Scenariu: Pe 1 iulie 1999, utilizatorul a lansat comanda CPYOPT pentru directorul /DIR1 care specifică 1 februarie 1999 ca dată de început. Dacă toate fişierele eligibile se copiază cu succes, sistemul setează data de început completă pentru directorul de rezervă /DIR1 pe 1 februarie 1999. Sistemul setează data completă de sfârşit pe 1 iulie 1999.

Acum, sistemul a lansat o a doua comandă CPYOPT pentru directorul /DIR1 pe 15 septembrie 1999, specificând 1 iunie 1999 ca dată de început. Dacă toate fişierele eligibile se copiază cu succes, data de început completă pentru directorul de rezervă /DIR1 rămâne 1 februarie 1999. Data de sfârşit completă este mutată pe 15 septembrie 1999. Aceasta este situatia normală care ia în considerare numai prima parte a definitiei de mai sus.

Pe 1 decembrie 1999, utilizatorul lansează din nou comanda CPYOPT pentru directorul /DIR1. De această dată, utilizatorulspecifică 1 octombrie 1999 ca dată de început. Chiar dacă toate fişierele eligibile se copiază cu succes, intervalul complet nu se va modifica. Intervalul complet nu poate fi extins pentru a include noua dată de sfârşit. Acest lucru este din cauza faptului că nu se ţine cont de fişierele care au fost create sau modificate între 15 septembrie 1999 şi 1 octombrie 1999 .

### *Interval de copii de rezervă complet — Data şi ora ultimei modificări:*

Folosind comanda CPYOPT cauzează sistemul să scrie data şi ora ultimei modificări ale unui volum de rezervă optic sau al unui director.

Aceasta include orice oră la care sistemul a scris atribute ale fişierelor sau directoarelor în directoare sau volume.

Data şi ora ultimei modificări pentru acel director şi volum va reflecta întotdeauna data şi ora cererii. Acest lucru rămâne adevărat chiar dacă sistemul scrie un fişier într-un director de rezervă.

Data şi ora ultimei modificări — Scenariul unu: Pe 1 iulie 1999, utilizatorul lansează comanda CPYOPT pentru directorul /DIR1 prin specificare lui \*BEGIN ca dată de început. Dacă sistemul copiază cu succes toate fişierele eligibile, atunci datele sunt după cum urmează:

- v Sistemul setează data completă de început pentru directorul de rezervă /DIR1 pe \*BEGIN.
- v Sistemul setează data completă de sfârşit pe 1 iulie 1999.

Dacă sistemul a copiat cel puțin un fișier în /DIR1 ca rezultat al acestei cereri, data ultimei modificări este de asemenea 1 iulie 1999.

Sistemul nu actualizează neapărat ora şi data ultimei modificări ca rezultat al unei copieri cu succes. Dacă sistemul nu a scris nici un fişier în directorul de rezervă, sistemul poate actualiza intervalul complet dar nu şi data ultimei modificări.

Data şi ora ultimei modificări — Scenariul doi: În "Data şi ora ultimei modificări — Scenariul unu," directorul de rezervă /DIR1 are următoarele ca date după cerere:

- v O dată de început \*BEGIN.
- v O dată de sfârşit 1 iulie 1999.
- v Data ultimei modificări 1 iulie 1999.

Pe 1 octombrie 1999, utilizatorul lansează din nou comanda CPYOPT pentru directorul /DIR1. De această dată comanda specifică SLTFILE(\*CHANGED) pentru a copia numai fişierele care s-au modificat de la ultima cerere CPYOPT. Presupunem că nu s-a modificat nici un fişier de la ultima copie de rezervă pe 1 iulie 1999. De vreme ce nici un fişier nu este eligibil pentru copiere, sistemul nu scrie nici un fişier în directorul de rezervă /DIR1. De aceea, data

ultimei modificări rămâne 1 iulie 1999. Totuşi, de vreme ce nici un fişier eligibil nu a eşuat, intervalul complet pentru /DIR1 se extinde pentru a avea o dată de sfârşit pe 1 octombrie 1999. Data şi ora ultimei modificări devin cele mai importante când sunt setate mai departe de intervalul complet. Acest lucru s-ar întâmpla dacă unele fişiere chiar au fost copiate dar alte fişiere eligibile au eşuat la copiere dintr-un motiv oarecare.

Data şi ora ultimei modificări — Scenariul trei: În "Data şi ora ultimei modificări — Scenariul doi," directorul de rezervă /DIR1 are următoarele dăţi după cerere:

- v O dată de început \*BEGIN.
- v O dată de sfârşit 1 octombrie 1999.
- v Data ultimei modificări pe 1 iulie 1999.

Pe 1 decembrie 1999, utilizatorul lansează din nou comanda CPYOPT pentru /DIR1. Presupunem că 10 fişiere au fost modificate sau adăugate directorului primar /DIR1 de la ultima cerere CPYOPT pe 1 octombrie 1999. Presupunem că numai opt fişiere se copiază cu succes în /DIR1 şi două din fişierele eligibile eşuează. Din moment ce sistemul nu a copiat toate fişierele eligibile, intervalul complet rămâne acelaşi cu o dată de început de \*BEGIN şi o dată de sfârşit de 10/1/99. Totuşi, din moment ce /DIR1 s-a modificat, data ultimei modificări se actualizează la 1 decembrie 1999. Din moment ce data ultimei modificări se află în afara intervalului complet, o copie completă a /DIR1 începând cu \*BEGIN până pe 1 octombrie 1999 ar putea să nu existe. O copie mai recentă după modificarea de pe 1 decembrie 1999 ar putea să fi înlocuit unul din aceste fişiere.

### *Copierea pe un volum optic \*BACKUP — Exempl:*

Acest exemplu arată că sistemul care face o copie de rezervă a volumului \*PRIMARY VOL01 pe volumul \*BACKUP BKP-VOL01.

Aceasta va copia toate fişierele în toate subdirectoarele. Odată ce sistemul scrie pe volumul BKP-VOL01, sistemul va folosi volumul într-unul din modurile următoare:

- v Pentru copii de rezervă ulterioare ale volumului VOL01.
- v Pentru conversia din volum \*BACKUP BKP-VOL în volum \*PRIMARY VOL01.

### > CPYOPT FROMVOL(VOL01) FROMPATH(/) TOVOL('BKP-VOL01' \*BACKUP) SLTFILE(\*ALL) CPYSUBDIR(\*YES)

### *Conversia unui volum optic de \*BACKUP:*

Pentru a converti un volum optic de \*BACKUP într-un volum optic \*PRIMARY se foloseşte comanda Conversia copiei de rezervă optice (CVTOPTBKU).

Această funcție se folosește în general dacă volumul optic \*PRIMARY este deteriorat sau dacă lipsește. Conversia elimină necesitatea de a copia toate informaţiile de pe volumul optic \*BACKUP pe un volum nou \*PRIMARY. Se vor permite toate cererile de scriere pe volum după ce sistemul converteşte volumul într-unul \*PRIMARY.

Odată ce sistemul converteşte volumul optic \*BACKUP într-un volum \*PRIMARY, conversia inversă, la un volum optic \*BACKUP, nu mai este posibilă. Pentru a converti copii de rezervă ale volumelor, se selectează opţiunea 6 (Conversie copie de rezervă a volumului optic) din meniul Copie de rezervă/Recuperare optică sau se poate folosi comanda CVTOPTBKU CL.

Înainte de a încerca conversia, trebuie verificat numele volumului \*PRIMARY pentru care acest volum reprezintă o copie de rezervă. Aceasta se poate face prin afişarea atributelor volumului optic \*BACKUP. Aceasta se poate face folosind comanda Optiunile de afisare a volumului optic (DSPOPT) sau selectând optiunea 5 (Afisare) din meniul Lucrul cu volume.

S-ar putea sa existe directoare de pe volumul \*PRIMARY şi fişiere de pe volumul optic \*BACKUP şterse anterior. Aşadar, la conversia volumului optic \*BACKUP într-un volum \*PRIMARY, este necesară ştergerea manuală a

directoarelor și a fișierelor de pe volum. Această funcție se execută pentru a reflecta cu acuratețe ceea ce conținea volumul \*PRIMARY. Aceasta nu este o problemă dacă nu ștergeți niciodată directoarele și fișierele dintr-un volum \*PRIMARY.

### **Performanţa CPYOPT:**

Performanţa este un subiect complex cu multe componente interdependente.

Prin modificarea unei componente, ar putea fi alterată o alta. Această interdependență și ceilalți factori care afectează performanţa, impiedică găsirea unei formule de calcul a timpului necesar pentru a copia un anumit număr de fişiere. Aceasta este doar o indicaţie pentru a putea estima cât ar putea dura CPYOPT.

S-ar putea să fie necesară estimarea duratei copierii unui volum optic întreg folosind comanda CPYOPT. Se poate începe prin copierea unui singur director care conține un număr cunoscut de fișiere de dimensiuni medii. Pentru a determina durata se face diferenţa între timpul de sfârşit şi cel de început. Durata se împarte la numărul de fişiere copiate pentru a obţine o medie a numărului de secunde pe fişier. Acest număr poate fi folosit ca o bază pentru a detrmina timpul necesar copierii unui volum întreg de fişiere de dimensiuni medii.

Pentru a optimiza performanța la copiere, se poate folosi următorul set de indicații ca un punct de început:

- v Prea puţine directoare cu prea multe fişiere poate afecta performanţa. Prea multe directoare cu prea puţine fişiere poate afecta performanţa de asemenea. Numărul de fişiere ale unui director ar trebui să fie mai mic de 6000.
- v Trebuie luată in considerare performanţa la determinarea diemensiunii unui fişier.
- v Trebuie evitată extinderea atributelor fişierelor. La extinderea atributelor unui fişier, acestea sunt salvate separat faţă de date. La copierea datelor trebuie copiate si atributele de asemenea. Acțiunea este similară cu copierea unui al doilea fişier pentru fiecare fişier utilizator copiat.
- v Volumele sursă şi destinţie trebuie păstrate în aceeaşi bibliotecă.
- v Trebuie evitată copierea în partea opusă a unui cartuş optic.
- v Dacă procesele de copiere pot avea uz dedicat al discurilor optice se foloseşte comanda CPYOPT de copiere a parametrului COPYTYPE \*IO.
- v Trebuie evitat conflictul discului optic cu alte procese optice.
- v Folosirea a două discuri optice trebuie dedicată copierii.

*Conflictul discurilor:* Următoarele condiții pot afecta grav performanța la copiere:

- v Disponibilitatea unui singur disc pentru utilizare.
- v Copierea în partea opusă a unui cartuş optic.
- v Existenţa altor procese optice care rulează şi care încearcă sa folosească discurile disponibile.
- v Un număr mare de fişiere pe volumul sursă.

Pentru a şterge volumul, pentru a-l salva într-un slot, pentru a extrage un volum nou şi pentru a-l monta sunt necesare între 8 şi 15 secunde. Trebuie încercată iniţierea cererilor de copiere atunci când procesul poate avea utilizare dedicată discurilor optice.

Nu trebuie încercată copierea unui număr mare de fişiere dintr-o parte a unui cartuş optic în cealaltă. Discurile optice au un singur cap de citire/scriere. Următoarele condiții apar la copierea dintr-o parte a unui cartuș optic în cealaltă:

- v Sistemul montează volumul sursă.
- v Un număr limitat de fişiere care trebuie copiate sunt citite şi salvate pe un spaţiu de stocare tempoarar i5/OS.
- v Volumul sursă este sters și sistemul montează volumul destinație prin cedarea cartușului optic.
- Fisierele sunt citite din i5/OS salvare temporară și scrise pe volumul destinație.
- v Dacă trebuie copiate mai multe fişiere, sistemul şterge volumul destinaţie şi montează volumul sursă cedând din nou cartuşul optic.
- v Sistemul repetă acest proces până când se copiază toate fişierele. Ar putea fi necesară cedarea cartuşului optic de mai multe ori pentru a copia toate fişierele.

Performanța de copiere este întotdeauna mai buna atunci când și volumul sursă și cel destinație sunt în aceeași bibliotecă și când setarea parametrului COPYTYPE pentru acel controller al bibliotecii este \*IOP. Există două condiții care cer încă un pas de procesare. Prima este cea că volumele sursă şi destinaţie sunt în biblioteci diferite. A doua implică setarea parametrului COPYTYPE la \*SYSTEM şi situarea ambelor volume în aceeaşi bibliotecă. Acest pas suplimentar necesită mutarea fişierelor care trebuie copiate într-un loc de salvare temporară pe serverul iSeries înainte de scrierea lor pe volumul destinaţie. Nu trebuie folosită salvarea temporară atunci când sistemul îndeplineşte una din condiţiile următoare:

- v Ambele volume optice sunt în aceeaşi bibliotecă.
- v Parametrul COPYTYPE din comanda CPYOPT trebuie setat la valoarea \*IOP.

Aceste două condiții permit transferul direct al datelor între cele două discuri optice.

## **Comenzile Salvare/Restaurare (SAV/RST)**

Comanda SAV poate fi folosită pentru a crea o copie de rezervă a imaginii unui volum optic. Imaginea volumului este restaurată folosind comanda RST.

O imagine a volumului optic este o copie a întregului volum optic în format \*SAVRST. Folosind SAV, imaginea volumului poate fi salvată pe orice dispozitiv suportat de salvare/restaurare: bandă, dischetă, mediu optic sau fişier de salvare.

Apoi, atunci când imaginea volumului este restaurată folosind comanda RST, întreaga imagine trebuie reastaurată pe un volum optic existent într-un dispozitiv independent sau într-o bibliotecă de medii optice.

O imagine a volumului optic are proprietăţi unice care cer ca întreaga imagine a volumului să fie salvată sau restaurată într-o singură operaţie. O dată salvate nu mai puteţi restaura fişiere sau directoare individuale.

O dată ce imaginea volumului optic este salvată, poate fi vizualizată cu DSPTAP, DSPDKT, DSPOPT, sau DSPSAVF, în functie de dispozitivul de salvare/restaurare utilizat. Atunci când intrarea salvare/restaurare a volumului este afișată, optiunea 8 poate fi folosită pentru a afisa panoul de informații suplimentare, care include informații specifice mediului, cum ar fi tipul de mediu, capacitatea volumului, dimensiunea secotrului, și informații despre atribute de securitate. Nu puteți vedea fisierele și directoarele individuale care alcătuiesc imaginea volumului.

Utilizarea comenzii generice SAV pentru a salva date optice poate fi cu uşurinţă încorporată într-o strategie existentă de salvare de rezervă a sistemului fără a necesita o comandă separată cum ar fi DUPOPT pentru a realiza operatia de salvare. SAV oferă o alternativă bună la DUPOT deoarece permite ca un volum să fie salvat de pe bibliotecă de medii optice cu o singură unitate sau de pe un dispozitiv independent fără a necesita alocarea unui dispozitiv optic secundar. SAV oferă o soluție de salvare de rezervă incrementală viabilă prin salvarea de rezervă periodică a volumelor care nu au ajuns încă la capacitatea unui dispozitiv de salvare/restaurare cum ar fi banda. Atunci când volumul este plin poate fi duplicat pentru scopuri de arhivare prin restaurarea întegului volum pentru a crea o copie sau prin lansarea DUPOT pentru a duplica volumul.

Salvarea şi restaurarea unei imagini a volumului optic creează o copie exactă a volumului salvat, inclusiv numele volumului. DUPOPT creează o copie a volumului sursă, dar numele volumului se modifică.

Pentru a salva şi restaura un volum optic este necesară următoarea autorizare:

- v autorizarea \*USE la dispozitivul optic.
- v autorizarea specială \*SAVSYS sau autoritatea \*OBJEXIST prin lista de autorizaţii a volumelor optice.
- v Dacă mediul are formatul UDF este necesară şi autorizarea \*RWX la directorul rădăcină al volumului. Dispozitivul va fi blocat pentru partajare (LSRD) la citire în timpp ce un SAV sau RST sunt active.

Înregistrări auditare create în timpul unei cereri SAV sau RST.

- OR Obiect restaurat
- v **RZ** Modificarea grupului primar în timpul restaurării. Valoarea salvată diferită de destinaţie. Valoarea la destinaţie rămâne neschimbată. (numai UDF)
- **RO** Modificare proprietar în timpul restaurării. Valoarea salvată diferită de destinație. Valoarea la mediul destinație rămâne neschimbată. (numai UDF ).
- v **O1** Deschidere reuşită pentru salvare (S/R/S) Stocare/Citire/Salvare. Deschidere reuşită pentru restaurare (S/U/R) Stocare/Actualizare/Restaurare

### **Suport pentru comanda Salvare (SAV):**

SAV poate fi folosită poentru a salva HPOFS sau volume formatate UDF (Universal Disk Format - Format disc universal).

Această funcție nu suportă copierea de rezervă unui mediu formatat ISO9660.

Selectați volumul sau volumele de salvat. Comanda SAV împiedică salvarea implicită a tuturor imaginilor de volume din sistemul de fişiere QOPT atunci când parametrul OBJ include intrarea '/\*'. Sistemul de fişiere QOPT nu poate fi salvat; totuși, volumele aflate mai jos de sistemul de fișiere pot fi salvate. Dacă doriți să salvați toate volumele din sistemul de fişiere QOPT, trebuie să fie specificat explicit '/QOPT/\*' în parametrul OBJ. Dacă sunt selectate toate volumele, așteptați-vă ca finalizarea operației SAV să dureze un timplung în funcție de numărul de volume care sunt salvate. Consultați secțiunea "Parametri" pentru restricții suplimentare ale parametrului OBJ.

Pentru a arăta că imaginea unui volum urmează să fie salvată, trebuie să specificaţi valoarea \*STG în parametrul SUBTREE.

Este permisă salvarea unei imagini a unui volum optic pe alt volum optic; totuși, volumul destinație nu poate fi partea opusă a volumului salvat.

Performanţele SAV sunt comparabile cu cele ale DUPOPT, deşi depind de dispozitivul destinaţie ales.

### *Parametri:*

- v **OBJ** Specificarea unuia sau mai multor nume cale. Numele cale nu poate fi extins mai departe de nivelul volumului. Exemple de nume cale invalide sunt: '/QOPT/VOL/\*' or '/QOPT/VOL/DIR/FILE'.
- v **SUBTREE** Trebuie să fie \*STG atunci când se salvează imagini de volume optice.
- v **CHGPRIOD** Data de început, timpul de început, data de oprire şi timpul de oprire trebuie să fie \*ALL.
- v **UPDHST** Trebuie să fie \*NO.
- v **SAVACT** Parametrul este ignorat când se încearcă salvarea imaginilor de volume optice.
- v **PRECHK** Trebuie să fie \*NO.
- **TGTRLS** Valoare nu poate precede V5R2M0. Consultați subiectul CL din categoria programare din centrul de informare pentru explicații suplimentare despre valorile parametrilor și semnificația lor.

Consultaţi subiectul CL din categoria programare din centrul de informare pentru explicaţii suplimentare despre valorile parametrilor şi semnificaţia lor.

#### *Exemple:*

- v Salvarea tuturor volumelor din sistemul de fişiere QOPT dintr-un fişier de salvare. SAV DEV('/qsys.lib/xyz.lib/xzysavfile.file') OBJ(('/qopt/\*')) SUBTREE(\*STG)
- v Salvarea tuturor volumelor începând cu vola şi volb dintr-un fişier de salvare. SAV DEV('/qsys.lib/xyz.lib/xzysavfile.file') OBJ(('qopt/vola\*') ('/qopt/volb\*')) SUBTREE(\*STG)
- v Salvarea unui volum vol1 pe un dispozitiv cu bandă. SAV DEV('/qsys.lib/tap01.devd') OBJ(('/qopt/vol1')) SUBTREE(\*STG)

### **Suport RST:**

RST poate fi folosit pentru a alege volumul sau volumele de restaurat.

Protocolul de comandă RST necesită ca toate sistemele de fişiere fizice să adere la un anumit set de reguli predefinite care descriu cum este tratată restaurarea, în funcție de existența sau nu a obiectului în sistem. Pentru a restaura imaginea unui volum optic, mediul destinaţie trebuie să existe în sistem, montat ca un dispozitiv independent sau importat într-o bibliotecă de medii optice. De asemenea, trebuie să fie accesibil cu numele specificat în parametrul OBJ-Nume nou cale. OBJ-Nume nou cale trebuie să se potrivească cu parametrul OBJ-Nume sau să fie \*SAME. Această restricţie va necesita ca volumele neformatate să fie redenumite înainte de executarea comenzii RST. Volumele neformatate pot fi redenumite folosind opțiunea 7 din fereastra WRKLNK, WRKOPTOL sau lansând comanda generică RNM.

Atunci când un volum neformatat este redenumit, noul nume acţionează ca un alias pentru volumul neformatat. Noul nume nu va fi scris pe mediu şi nu va fi păstrat dacă volumul este exportat de pe dispozitiv. Numele este numai un identificator temporar al volumului, folosit pentru a se face referiri la acest volum.

Volumele salvate pot fi restaurate atât pe volume neformatate cât şi pe cele formatate. Dacă se restaurează pe un volum formatat care conține fișiere și directoare active, va fi trimis un mesaj de interogare. Dacă se continuă restaurarea, toate datele de pe mediul destinație vor fi pierdute.

Volumele salvate HPOFS pot fi restaurate pe medii care pot fi şterse, cu dimensiuni potrivite sectorului şi o capacitate egală sau mai mare cu cea a volumului salvat.

Volumele UDF salvate pe medii DVD şi care se pot şterge pot fi restaurate pe medii DVD sau pe medii care se pot şterge, dar capacitatea mediilor şi dimensiunea sectorului trebuie să fie identice cu cele ale volumului salvat.

Volumele WORM pot fi restaurate pe medii WORM sau care se pot şterge, atât timp cât capacitatea mediului destinaţie este mai mare sau egală cu cea a volumului salvat şi dimensiunea sectorului este identică cu cea a volumului salvat. Atunci când restaurarea se face pe WORM, volumul destinație trebuie să fie neformatat.

Performantele RST sunt comparabile cu cele ale DUPOPT, desi depind de dispozitivul destinatie ales.

*Parametri:* **Nume OBJ** Numele imaginii volumului optic sau a imaginilor care se restaurează de pe un dispozitiv de salvare/restaurare.

**OBJ Nume** nou cale specifică unul sau mai multe nume pentru căi. Numele cale nu poate fi extins mai departe de nivelul volumului. Exemple de nume cale invalide sunt: '/QOPT/VOL/\*' sau '/QOPT/VOL/DIR/FILE'. Specificaţi numele volumelor existente sau \*SAME.

**SUBTREE** Trebuie să fie \*STG atunci când se restaurează imagini de volume optice.

**OPTION** Trebuie să fie \*ALL sau \*OLD.

**ALOWOBJDIF** Selectaţi OWNER, \*PGP, \*AUTL, \*NONE, \*ALL. Valoarea selectată determină ce diferenţe vor fi tolerate între volumul salvat şi volumul destinaţie formatat. Dacă sunt permise mofificări, va fi făcută o încercare de a păstra atributele de securitate UID, GID şi PERMS ale directorului rădăcină din volumul destinaţie. Valorile \*OWNER şi \*PGP nu sunt bifate atunci când se reastaurează pe un volum neiniţializat sau pe un volum HPOFS iniţializat.

Consultaţi ghidul de referinţă CL pentru explicaţii suplimentare despre valorile parametrilor şi semnificaţia lor.

*Exemple:*

- v Restaurarea tuturor volumelor din sistemul de fişiere QOPT dintr-un fişier de salvare. RST DEV('/qsys.lib/xzylib.lib/xzysavefile.file') OBJ((\* \*INCLUDE \*SAME)) SUBTREE(\*STG).
- v Restaurarea tuturor volumelor începând cu vola şi volb dintr-un fişier de salvare. RST DEV('/qsys.lib/xzylib.lib/xzysavefile.file') OBJ(('/qopt/vola\*' \*INCLUDE \*same) ('/qopt/volb\*' \*INCLUDE \*same)) SUBTREE(\*STG)
- v Restaurarea unui volum, vol1 la vol1. RST DEV('/qsys.lib/tap01.devd') OBJ(('/qopt/vol1' \*INCLUDE \*same)) SUBTREE(\*STG)

**Notă:** OBJ-Nume nou cale trebuie să se potrivească cu parametrul OBJ-Nume sau să fie \*SAME. Această restricţie va necesita ca volumele neformatate să fie redenumite înainte de executarea comenzii RST.

# **Gestionare performanţă în bibliotecile mediu optic**

Acest subiect descrie consideraţii de performanţă pentru utilizatorii bibliotecilor mediu optic.

Mai mulți factori pot afecta performanța optică atât a bibliotecilor mediu optic atașate la LAN cât și a celor direct ataşate. Acest subiect explică felul în care aceşti factori pot influenţa performanţa optică.

## **Montare şi demontare volum**

Montarea şi demontarea volumului sunt factori importanţi care afectează performanţa optică. Durează aproximativ între 8 și 15 secunde pentru a înlătura un volum, a-l memora într-un slot, a extrage un nou volum, a-l monta. Dacă puteti minimiza numărul montărilor şi demontărilor de volum necesitate de aplicaţia dumneavoastră, performanţa optică se va îmbunătăți.

# **Conflict unitate**

Performanța poate fi grav afectată de conflict unitate. Următoarele condiții măresc conflictul unitate și ar trebui evitate.

- v Doar o unitate este disponibilă pentru utilizare de către biblioteci de aplicaţii.
- v Multe procese optice rulează şi încearcă să folosească diferite volume optice în acelaşi timp.

## **Număr de directoare şi fişiere**

Performanța poate fi afectată prin existența a prea puține directoare cu prea puține fișiere. Directoarele grupează informațiile înrudite pentru a furniza un mod de acces mai rapid. De obicei, puteți obține o performanță mai bună prin mai multe directoare cu mai puține fișiere. Deși nu există o limită impusă referitor la câte fișiere pot fi într-un director, probabil nu ar trebui să aveţi mai mult de 6000 din motive de performanţă.

# **Dimensiune fişier**

Dimensiunea unui fişier are un efect direct asupra duratei de timp necesară pentru a citi, scrie sau copia fişierul. În general, cu cât este mai mare fişierul, cu atât mai mult este aşteptat să dureze operaţia.

# **Adăugare performanţă cartuş optic**

Specificând \*NU pentru reconstruire index directoare poate îmbunătăți performanța adăugare cartus optic (ADDOPTCTG) prin amânare construire index directoare optice pentru mai târziu.

### **Concepte înrudite**

Consideraţii legate de volume, directoare şi fişiere

Expandarea buffer-ului I/O prin HFS

### **Informaţii înrudite**

[Consideraţii](http://www-1.ibm.com/servers/eserver/iseries/optical/performance/optperfc.htm) de performanţă

### **Considerente despre performanţă pentru bibliotecile de medii optice ataşate direct**

Acest subiect acoperă considerente despre performanţă specifice bibliotecilor optice ataşate direct.

Atunci când un fişier are atribute extinse, acestea sunt memorate separat de date. Atunci când datele sunt scrise sau copiate, atributele trebuie de asemenea scrise sau copiate. Dacă atributele fişierului nu sunt necesare, copierea atributelor poate fi suprimată atunci când se copiază între sisteme de fişiere QOPT şi QDLS folosind comanda CHGOPTA (Change Optical - Schimbă optic). Setarea valorii de copiere a atributelor (CPYATR) din comanda CHGOPTA la \*NO suprimă copierea atributelor între sistemele de fişiere QOPT şi QDLS.

### **Expandarea buffer-ului de I/E cu HFS API:**

Utilizatorii API HFS pot îmbunătăţi performanţa profitând de opţiunea de expandare a buffer-ului I/E. Setările de expandare a buffer-ului I/E permit controlul cantității de date citite de pe mediul optic atunci când numai părți alea întregului fişier trebuie citite.

### **Concepte înrudite**

Expandarea buffer-ului I/O prin HFS

### **Considerente despre performanţa copierii şi duplicării volumelor optice:**

Există mai multe considerente pe care trebuie să le cunoaşteţi atunci când copiaţi sau duplicaţi volume optice.

Performanţa comenzilorCopiere optic (CPYOPT) şi Duplicare optic (DUPOPT) este un subiect complex cu multe componente interdependente. Prin modificarea unei componente, o alta ar putea fi afectată în mod negativ.

Datorită acestei interdependențe și altor factori care afectează performanța copierii și a salvării de rezervă, pentru informaţii suplimentare consultaţi Salvarea de rezervă a [volumelor](#page-114-0) optice .

### **Cronometre pentru planificarea montării şi demontării volumelor:**

Acest subiect oferă informații despre cum gestionează serveruliSeries cererile de funcționare către dispozitivele din biblioteca optică atașată direct. Este o viziune de la înăltime și nu include toată logica de proram.

Puteti folosi comanda CHGDEVMLB (Change Device Description - Modificare descriere dispozitiv) pentru a modifica logica aşezării în coadă şi a planificării utilizate de serveruliSeries pentru biblioteci de medii optice ataşate direct.

Două valori ale cronometrului sunt asociate cu bibliotecile de medii optice care afectează planificarea montării volumelor şi demontările preventive. Puteţi modifica ambele valori ale cronometrului folosind comanda CHGDEVMLB. Prima valoare a cronometrului(UNLOADWAIT) este timpul de aşteptare pentru descărcare. Această valoare determină cât timp va aştepta sistemul o nouă cerere pentru un volum montat înainte de a-l înlătura. A doua valoare a cronometrului (MAXDEVTIME) este timpul maxim de aşteptare pentru dispozitiv. Această valoare determină cât timp rămâne în unitate un volum cu cereri active în timp ce alte cereri din coadă aşteaptă să folosească unitatea.

Folosind aceste două valori ale cronometrului, puteţi ajusta planificarea montării volumului utilizat de biblioteca de medii optice, astfel încât această planificare să corespundă utilizării volumelor optice de către aplicaţii.

Puteţi modifica aceste valori ale cronometrului în orice moment; totuşi, noile valori nu vor deveni active pâna la următoarea activare a dispozitivului.

Pentru a planifica montarea volumelor sunt folosite prioritatea joburior sistemului şi cronometre limită. Numărul maxim de volume care pot fi montate este egal cu numărul de unităţi din biblioteca de medii optice. Pe măsură ce planificaţi monatrea volumului ţineţi cont de următoarele:

- v Un volum poate rămâne nemontat într-o unitate optică un timp egal cu timpul maxim de aşteptare pentru dispozitiv dacă au fost primite cereri de funcționare pentru un volum diferit cu o prioritate de job mai mică sau egală. O excepție de la această regulă apare atunci cînd inițializați un volum reinscriptibil sau folosiți DUPOPT; volumul rămâne în unitate până la finalizarea operaţiei.
- v Cererile de funcţionare pentru volumele montate sunt tratate înaintea cererilor cu prioritate de job mai mică sau egală pentru volumele nemontate.
- Pentru un mediu cu joburi multiple, volumele sunt montate pe baza priorității joburilor pentru cererea de functionare. O cerere de functionare de la un job cu o prioritate mai mare determină ca volumul necesar să fie montat pentru a trata cererea. Dacă cererile de functionare continuă, volumul rămâne montat un timp egal cu timpul maxim de aşteptate pentru dispozitiv, se demontează după o perioadă de inactivitate egală cu timpul de aşteptare pentru descărcare, sau este înlocuit de o cerere de funcționare de la un job cu o prioritate mai mare. Dacă inițializați un volum reinscriptibil sau folosiţi DUPOPT, volumul rămâne montat până la finalizarea operaţiei.
- v Dacă funcţionarea pe o unitate este întreruptă de o cerere cu prioritate mai mare, este anulat timpul maxim de aşteptare pentru dipozitiv pentru volumul montat. Toate cererile viitoare pentru acel volum sunt puse în coadă pentru procesare normală după prioritate.
- Dacă volumul necesar pentru o cerere de funcționare nu este montat în timeout-ul sistemului (de obicei 30 minute), jobul eşuează din cauza unui timeout.

### **Modificarea priorităţii joburilor pentru joburile active**

Datorită metodei controlului de functionare folosită de suportul optici5/OS, modificarea priorităților de rulare ale unui job optic activ la nivelul utilizatorului poate cauza pierderea alocării de timp şi, în unele cazuri, expirarea joburilor.

# **Gestionare securitate şi auditare optică**

Puteti securiza informatiile pe mediul optic folosind functiile de securitete i5/OS

Nivelul de securitate disponibil depinde de formatul mediu optic al volumului. Puteti folosi lista de autorizatii pentru a securiza toate volumele optice. Aceasta include toate volumele pe CD-ROM, DVD, ataşate la LAN, direct ataşate şi dispozitive optice virtuale. Volumele optice formatate în UDF (universal disk format-format de disc universal) securitate la nivel de fişier şi director, în plus faţă de securitetea listă de autorizaţii. Suportul optic asigură o cale de împiedicare a accesului neautorizat şi a procesării datelor care sunt stocate pe volume optice. Suportul optic face asta verificând drepturile solicitantului asupra volumelor optice specifice înainte de a încerce următoarele cereri:

- Deschidere fişier sau director
- Creare director
- Stergere fişier sau director
- Redenumire fişier
- Inițializare sau redenumire volum
- Înlăturare cartuş
- Schimbare sau extragere atribute
- Copiere
- v Copiere de rezervă sau convertire copie de rezervă
- Salvare sau eliberare câmpuri reținute
- Citire sectoare
- Salvare spațiu de stocare volum optic
- v Restaurare spaţiu de stocare volum optic
- Verificare volum optic pentru fisiere deteriorate

Împreună cu securitatea pentru volume optice, directoare şi fişiere. Auditarea de acces la obiecte optice este de asemenea disponibilă.

### **Concepte înrudite**

["Securitate](#page-84-0) director şi fişier" la pagina 79

Securiteatea la nivel de director şi de fişier este disponibilă pentru volumele UDF. Sistemul menţine autorizarea pentru date ale directoarelor şi fişierelor optice pentru trei grupuri de utilizator: proprietar, grup şi public. Securitatea nivelului de volum este disponibilă de asemenea prin liste de autorizaţii.

### **Utilizaţi autorizări necesitate pentru funcţii optice**

Aceste subiect descrie diversele nivele de autorizare utilizator şi tipurile de acces asociate cu ele.

Trebuie să aveți autorizare \*USE la un volum optic pentru a utiliza următoarele funcții optice:

- Deschidere fişier pentru citire
- Deschidere director
- v Extragere fişier sau atribute director
- Sector citire
- Listă căi sau fisiere
- Verificare volum optic pentru fişiere deteriorate

Trebuie să aveți autorizare \*CHANGE la un volum optic pentru a utiliza următoarele funcții optice:

- v Deschidere pentru scriere sau citire
- Creare sau ștergere director
- v Creare, ştergere sau redenumire fişier
- Modificare fisier sau atribute director
- Salvare sau eliberare fisier optic retinut

Trebuie să aveti autorizarea \*ALL la un volum optic pentru a utiliza următoarele funcții optice:

- v Iniţializare volum (necesită \*CHANGE pentru mediul de stocare DVD-RAM)
- v Redenumire volum (necesită \*CHANGE pentru mediul de stocare DVD-RAM)
- v Convertire volum de copie de rezervă în primar
- v Duplicare volum optic (necesită \*CHANGE pentru mediul de stocare DVD-RAM)

Trebuie să aveți autorizare \*USE la volumul optic sursă pentru a utiliza următoarele funcții optice:

- Copiere fişier
- Copiere director

Trebuie să aveți autorizare \*CHANGE la volumul optic sursă și autorizare \*CHANGE pentru volumul optic destinație de folosit pentru a muta funcția fișier:

Trebuie să aveți autorizare \*AUTLMGT la un volum optic pentru a utiliza următoarele funcții optice:

- v Modificare listă de autorizaţii utilizată pentru a asigura volumul
- v Adăugare cartuş optic (la înlocuirea unei liste de autorizaţii existente)

Trebuie să aveţi autorizarea \*OBJEXIST la volumul sursă pentru a utiliza funcţia optică de volum optic de salvare.

Trebuie să aveţi autorizarea \*OBJEXIST la volumul destinaţie pentru a utiliza funcţia de volum optic de restaurare.

**Notă:** Toate programele sunt livrate cu autorizare PUBLIC(\*EXCLUDE) şi majoritatea comenzilor sunt livrate cu autorizţia. Următoarele comenzi sunt livrate cu autorizarea PUBLIC(\*EXCLUDE).

- v ADDOPTCTG (Add Optical Cartridge Adăugare cartuş optic)
- v RMVOPTCTG (Remove Optical Cartridge Înlăturare cartuş optic)
- v ADDOPTCTG (Add Optical Server Adăugare cartuş optic)
- RMVOPTCTG (Remove Optical Server Înlăturare cartus optic)
- RCLOPT (Reclaim Optical )
- CHGOPTA (Change Optical Attributes Modificare atribute optice)

### **Specificarea unei liste de autorizaţii**

Acest subiect arată cum să securizaţi volumele cu o listă de autorizaţii în timpul procesului de importare.

Parametrul listă de autorizaţii (AUTL) din comanda ADDOPTCTG (Add Optical Cartridge - Adăugare cartuş optic) permite ca volumul importat într-o bibliotecă de medii optice să fie securizat automat cu o listă de autorizaţii ca parte a procesului de importare.

Dacă nu este specificată nici o listă de autorizaţii pentru un volum optic nou (care nu a fost înlăturat cu opţiunea VOLOPT(\*KEEP) option), este folosită lista de autorizaţii optică implicită (QOPTSEC) pentru a securiza volumul. Dacă volumul a fost înlăturat cu opţiunea VOLOPT(\*KEEP), pentru a securiza volumul este folosită lista de autorizaţii care a securizat anterior volumul.

Utilizatorul care adaugă cartuşul optic nu are nevoie de nici o autorizare pentru datele de pe volumul securizat de către lista de autorizaţii, atât timp cât utilizatorul nu înlocuieşte lista de autorizaţii care a securizat anterior volumul care a fost înlăturat cu opţiunea VOLOPT(\*KEEP).

Această metodă este diferită de modul în care sunt folosite listele de autorizaţii pentru a securiza obiectele sistem. De exemplu, un operator de sistem ar trebui să fie capabil să adauge discul optic PAYROLL la biblioteca de medii optice şi să îl securizeze cu lista de autorizații PAYROLL, dar să nu poată accesa datele de pe discul otic.

Pentru a modifica lista de autorizaţii folosită pentru a secutiza volumul optic care a fost înlăturat anterior cu opţiunea VOLOPT(\*KEEP), utilizatorul care lansează comanda ADDOPTCTG trebuie să aibă autorizarea \*AUTLMGT la lista de autorizații care a securizat anterior volumul sau autorizarea specială \*ALLOBJ.

## **Folosirea asignării listei de autorizaţii şi a comenzii ADDOPTSRV (Add Optical Server - Adăugare server optic)**

Comanda ADDOPTSRV securizează toate volumele de pe server cu lista de autorizaţii optică implicită (QOPTSEC). Această lista de autorizaţii optică implicită este folosită dacă un volum nu a fost securizat anterior cu o lista de autorizații diferită și apoi înlăturat folosind opțiunea VOLOPT(\*KEEP) din comanda RMVOPTSVR (Remove Optical Server - Înlăturare server optic).

### **Modificaţi lista de autorizare pentru a securiza un volum optic**

Puteţi modifica lista de autorizare care este folosită pentru a securiza un volum optic într-un dispozitiv CD-ROM sau într-o bibliotecă de mediu optic.

Puteţi modifica lista de autorizare pentru volumul optic prin utilizarea comenzii CHGOPTVOL (Change Optical Volume - Modificare volum optic).Utilizatorul care încearcă să modifice lista de autorizare folosită pentru a securiza un volum optic trebuie să aibă fie autoritatea \*AUTLMGT în lista de autorizare care securizează în mod curent volumul sau autoritatea specială \*ALLOBJ. Prin specificarea \*NONE ca nume de listă de autorizare face ca procesarea verificării accesului pentru volum să fie ocolit în cererile viitoare pentru acces pentru volum. Dacă noua listă de autorizare nu există, comanda CHGOPTVOL este rejectată şi un mesaj este lansat indicând că noua listă de autorizare nu există. De fiecare dată când lista de verificare folosită pentru securizarea unui volum este modificată la o listă de autorizare diferită sau la \*NONE, o intrare de auditare este înregistrată dacă auditarea optică este activă.

# **Reţineţi lista de autorizaţii atunci când înlăturaţi volumele optice.**

Relația dintre un volum optic și o listă de autorizații este menținută în baza de date index suport optic.

Această relaţie se pierde atunci când un volum este exportat cu opţiunea \*REMOVE, deoarece este ştearsă înregistrarea. Dacă opţiunea \*KEEP este specificată atunci când este înlăturat volumul, înregistrarea este păstrată. Specificând \*PREV în comanda ADDOPTCTG (Add Optical Cartridge - Adăugare cartuş optic), lista de autorizaţii care a securizat volumul optic înainte ca acesta să fie înlăturat cu opţiunea \*KEEP, este folosită pentru a securiza volumul atunci când este readăugat. Relația dintre un volum CD-ROM și lista de autorizații care îl securizează este pierdută atunci când CD-ROM-ul este înlăturat din unitate.

# **Mapaţi lista de autorizaţii la un volum optic**

Numele listei de autorizaţii folosită pentru a securiza un volum optic este ţinut într-un fişier bază de date index optic.

Dacă o listă de autorizaţii folosită la securizarea unui volum optic nu poate fi găsită la încercarea de accesare a volumului, accesul este refuzat şi un mesaj este emis care indică faptul că lista de autorizaţii pentru volum nu a putut fi găsită. DACĂ \*NIMIC este specificat ca listă de autorizaţii folosită pentru a securiza un volum optic, nu este realizată verificarea accesului. Lista de autorizații care securizează un volum optic poate fi determinată folosind comanda lucru cu volume optice (WRKOPTVOL).

# **Director gestionare- şi securitate la nivel de fişier**

Securitatea director şi la nivel de fişier este disponibilă pentru volumele formatate în format de disc universal (UDF).

Sistemul mentine autorizările de date ale directoarelor și fisierelor optice pentru trei grupuri de utilizatori: proprietar, grup și public. Puteți afișa, schimba și gestiona aceste autorizări folosind comenzile autorității sistemului de fișiere integrat afişare autorizare (DSPAUT), schimbare autorizare (CHGAUT) şi lucru cu autorizare (WRKAUT). Pentru a schibma proprietarul şi grupul primar pentru fişiere şi directoare, folosiți comanda sistemului de fișiere integrat schimbare proprietar (CHGOWN) și schimbare grup primar (CHGPGP). De asemenea puteți accesa aceste comenzi prin ecranul lucru cu volume optice, selectând opțiunea 11 (lucru cu legături obiect) pe volumul dorit.

### **Concepte înrudite**

["Formaturi](#page-78-0) mediu optic" la pagina 73

i5/OS oferă suport pentru mai multe tipuri de mediu optic şi formaturi mediu.

### **Auditare optică**

Multe operaţii optice pot fi auditate.

Pentru a permite auditarea optică, valoarea sistem QAUDCTL trebuie să fie setată pe \*AUDLVL, şi \*OPTIC trebuie să fie specificat în valoarea sistem QAUDLVL.

Folositi valoarea \*SEC la un parametru SYSVAL al comenzii lucru cu valori de sistem (WRKSYSVAL) pentru a schimba aceste valori de sistem. Este necesară autorizare specială \*AUDITARE pentru a schimba aceste valori.

Următoarele operaţii optice pot fi auditate:

- Creare, copiere sau stergere director
- v Deschidere fişier, incluzând modul de acces (numai citire, numai scriere,citire şi scriere)
- v Copiere, mutare, redenumire sau ştergere fişier
- Schimbare sau extragere atribute director
- v Opţiuni sistem fişiere control (salvare sau eliberare fişier reţinut, sector citit)
- v Deschidere director
- v Salvare de rezervă volume optice
- Inițializare sau redenumire volum optic
- v Convertire copie de rezervă a unui volum optic într-un volum primar
- v Adăugare sau înlăturare un cartuş optic
- Modificare lista de autorizații, securizare un volum optic
- Salvare un volum optic
- Restaurare un volum optic
- Verificare volum optic pentru fişiere deteriorate

#### **Referinţe înrudite**

Referinţă la securitatea iSeries

# **Revendicarea bazei de date index suport optic**

Un index la nivel de sistem, numit bază de date index suport optic, păstreazăevidenţa tuturor volumelor optice şi directoarelor cunoscute de către sistem.

The baza de date index suport optic fişierele fizice ale indexului de volume optice (QAMOVAR) şi indexului de directoare optice (QAMOPVR). Puteţi folosi comanda RCLOPT (Reclaim Optical - Revendicare suport optic) pentru a recrea baza de date index suport optic dacă este vreodată deteriorată sau distrusă, sau ori de câte ori volume despre care ştiţi că se află într-o bibliotecă de medii optice, CD-ROM, sau dispozitiv DVD nu pot fi găsite. Pentru a rula comanda RCLOPT, selectați opțiunea 2 (Revendicare index optic) de pe afișajul Salvare de rezervă/recuperare optice sau introduceți comanda RCLOPT. Efectuănd una dintre aceste acțiuni va apărea afișajul RCLOPT (Revendicare mediu optic).

**Notă:** Comanda RCLOPT (livrată împreună cu o autorizare publică a \*EXCLUDE) se aplică pentru bibliteci de medii optice ataşate direct, CD-ROM, şi dispozitive optice DVD. Nu puteţi lansa comanda RCLOPT pentru biblioteci de medii optice ataşate la LAN. Pentru a recrea OPT IBND DATAB pentru biblioteci de medii optice ataşate la LAN, folosiţi comanda ADDOPTSVR (Add Optical Server - Adăugare server optic).

### **Revendicare index optic penru un dispozitiv optic independent**

Baza de date index suport optic recreează intrări pentru dispozitivele CD-ROM şi DVD de fiecare dată când dispozitivul este activat.

Baza de date index suport optic recreează intrări pentru dispozitivele CD-ROM şi DVD de fiecare dată când dispozitivul este activat. Cea mai uşoară cale de a revenica indexul optic pentru un dispozitiv optic independent este de a varia repetat descrierea dispozitivului între deschis şi închis folosind comanda VRYCFG (Vary Configuration - Variere configurație) command. Ejectarea și reintroducerea mediului are același efect. Dacă alegeți această variantă, puteți lansa comanda RCLOPT (Reclaim Optical)pentru dispozitive optice independente.

## **Tipuri de revendicări**

Există 3 tipuri care pot fi selectate: \*SYNC, \*UPDATE, şi \*RESET.

Fiecare revendicare succesivă descrisă în aceste subiecte este mai extensivă şi necesită un timp mai mare de rulare. Tipurile de revendicare \*UPDATE and \*RESET vă permit să revendicati optional indexul director optic. Tipul de problemă de index pe care vreti să o rezolvati determină ce optiune de revendicare trebuie rulată.

### **Concepte înrudite**

"Alegeti ce tip de [recuperare](#page-136-0) să folositi" la pagina 131

Acest subiect furnizează informatii despre ce tip de recuperare să fie utilizat și când ar trebui utilizate diferite optiuni.

### **Sincronizarea indexului de volum cu indexul biblitecii interne (\*SYNC):**

Opţiunea de sincronizare verifică dacă intrările din baza de date index suport optic se găsesc şi în indexul bibliotecii interne.

Intrările care sunt în ambele indexuri rămân neschimbate. Numai acele volume optice care sunt în indexul bibliotecii interne dar nu şi în baza de date index suport optic sunt montate într-o unitate optică. Dacă o intrare este în indexul bibliotecii interne, dar nu şi în indexul volumelor optice, este creată o intrare pentru volumul din acelaşi index de volume optice. Este lansat mesajul OPT2105 Intrări index optic create pentru volumul &2;, indicând că o intrare pentru indexul de volume optice a fost creată pentru volum. Dacă volumul este iniţializat, intrări în indexul de directoare optice sunt de asemenea create pentru fiecare director din volum. Dacă o intrare există în indexul volumelor optice, dar nu şi în indexul bibliotecii interne, este lansat mesajul OPT2115 Volumul optic &1; este marcat ca înlăturat. Acesta arată că starea volumului pentru acel volum a fost modificată în \*REMOVED.

### **Actualizaţi indexul volumului dintr-un volum optic (\*UPDATE):**

Opţiunea de actualizare re-creează intrările index ale volumului optic pentru toate volumele într-o bibliotecă mediu de stocare sau un volum specific prin citirea datelor volumului din mediul de stocare.

În plus, puteţi reconstrui opţional indexul directorului optic utiliând parametrul DIR. Dacă este specificat \*ALL în câmpul identificator volum, indexul volumului optic este recuperat pentru toate volumele în biblioteca optică. Dacă un nume de volum este introdus în câmpul identificator volum, indexul volumului optic este recuperat doar pentru volum. Indexul volumului optic este actualizat doar pentru acele volume și biblioteci care sunt selectate. Informațiile index pentru alte volume şi biblioteci rămân neschimbate. Fiecare volum optic al cărui index este recuperat va fi montat într-o unitate optică.

Dacă toate volumele într-o bibliotecă mediu optic sunt specificate şi o intrare este în indexul bibliotecii interne dar nu în indexul volumului optic, o intrare este creată pentru volum în indexul volumului optic şi este lansat mesajul OPT2105. Dacă volumul este iniţializat, intrările indexului directorului optic sunt de asemenea create pentru fiecare director din volum.

Dacă o intrare este un index de volum optic dar nu în indexul bibliotecii interne, este lansat mesajul OPT2115. Acest mesaj indică faptul că volumul starea volumului pentru acel volum s-a modificat la \*REMOVED.

### **Resetarea indexului bibliotecii interne şi revendicarea indexului de volum (\*RESET):**

Optiune reset realizează în mare aceeasi prelucrare ca și optiunea de actualizare, cu excepția faptului că indexul biblotecii interne este revendicat înainte să fie revendicat indexul volumului optic.

Puteți cere ca indexul bibliotecii interne și baza de date index suport optic să fie recreate sau actualizate pentru o anumită bibliotecă de medii optice sau pentru toate bibliotecile de medii optice. Indexul volumului optic este actualizat numai pentru acele biblioteci care sunt selectate. Infomaţiile index pentru celelalte bibliteci rămân neschimbate. Specificarea opțiunii \*RESET va revendica întotdeauna indexul directoare optice. Fiecare cartuş din biblioteca de medii optice trebuie montat cel puțin o dată pentru a putea folosi opțiunea \*RESET. Această operație este necesară pentru ca sistemul să verifice dacă indexul bibliotecii interne este corect.

Dacă o intrare există în indexul bibliotecii interne, dar nu şi în indexul volumului optic, sistemul montează şi citeşte din nou volumul. Sistemul creează o intrare pentru volumul din indexul volumului optic şi lansează mesajul OPT2105.

Dacă o intrare există în indexul volumului optic, dar nu şi în indexul bibliotecii interne, sistemul lansează mesajul OPT2115. Acest mesaj arată că volumul nu a fost localizat după ce indexul bibliotecii interne a fost reconstruit, şi că starea volumului pentru acel volum s-a modificat în \*REMOVED.

### **Folosirea opţiunii Revendicare index director optic**

Opţiunea reset vă permite să revendicaţi fişierul index director optic (QAMOPVR. Sunt disponibile următoarele valori pentru parametrul DIR:

- v \*YES arată că indexul director optic este revendicat pentru fiecare volum din biblioteca specificată.
- v \*NO arată că sistemul nu revendică indexul director optic pentru volum.

Tipul \*RESET necesită utlizarea exclusivă a tuturor bibliotecilor care sunt revendicate. De asemenea, atunci când folositi tipul \*RESET, câmpul Identificator volum nu este utilizat.

### **Timpul necesar pentru a finaliza revendicarea indexului optic:**

Atunci când fie \*RESET şi VOLUME(\*ALL) sau \*UPDATE şi VOLUME(\*ALL) sunt selectate împreună, ar putea fi necesare câteva ore pentru finalizarea comenzii RCLOPT (Reclaim Optical Index - Revendicare index optic).

Cerinţa de timp este necesară deoarece fiecare volum din biblioteca de medii optice care este specificat trebuie montat şi apoi citit. Bazele de date cerute sunt apoi actualizate înainte să fie montat următorul volum. Următorii factori determină cât timp este necesar pentru finalizarea comenzii:

- Câte biblioteci sunt revendicate
- v Câte volume sunt în fiecare bibliotecă
- v Ce tip de revendicare este cerut
- v Câte directoare sunt în fiecare volum

După ce o comandă de revendicare a început, nu ar trebui anulată înainte de a ajunge la final. Dacă o comandă de revendicare este anulată înainte de a se termina, ar putea fi necesară rularea încă o dată a comenzii RCLOPT înainte ca biblioteca de medii optice să fie într-o stare utilizabilă.

### **Informaţii index optic**

Informaţiile index optic cu privire la ce volume se află într-o anumită bibliotecă media optică şi ce directoare se află pe fiecare volum sunt ţinute pe diferite niveluri în sistem.

Fișierele index optic sunt folosite pentru a îmbunătății performanța eliminând nevoia de accesare a bibliotecii mediu optic sau mediu fizic, de fiecare dată când este necesară locaţia unui volum sau director.

<span id="page-136-0"></span>Defecţiuni, modernizări sistem şi mutarea fizică a dispozitivelor bibliotecă optică dintr-un sistem în altul poate cauza ca aceste fișiere index să devină nesincronizate cu conținutul real al unei biblioteci mediu optic sau volum. Când se întâmplă asta, sunt trimise mesaje care indică faptul că indexul optic necesită rechemare cum ar fi OPT1245, OPT1825 sau OPT1330. Mesajele indică faptul că ar trebui rulată comanda RCLOPT. Următoarele subiecte descriu fişierele index optic care sunt ținute pe diferite niveluri ale sistemului. O înțelegere a diferiților indecși optici este utilă când se hotărăşte ce tip de rechemare index optic să se ruleze.

### **Fişiere bază de date index optic:**

Indecşi optici se află în fişierele fizice QAMOVAR and QAMOPVR.

Fişierul QAMOVAR este indexul volumului optic. Conţine informaţii despre toate volumele optice cunoscute sistemului. Acestea includ volume care au fost înlăturate anterior din biblioteca mediu optic cu opțiunea de descriere volum \*PĂSTRARE. Fisierul QAMOPVR este indexul volumului optic. Conține informații despre directoarele pe volumele din biblioteca mediu optic direct ataşat sau din dispozitivele CD-ROM. Acestea includ volume care au fost înlăturate anterior din biblioteca direct ataşată cu opţiunea de descriere volum \*PĂSTRARE.

Informaţii despre volumele care sunt \*OFFLINE sau \*ÎNLĂTURATE sunt reţinute de procesarea optică, dar nu pot fi reconstruite sau verificate pentru că volumele fizice nu mai sunt accesibile. Dacă baza de date index optic este vreodată distrusă, informații despre volumele \*ÎNLĂTURATE pot fi recuperate prin adăugarea cartușului care conține volumele unei biblioteci mediu optic folosind ADDOPTCTG (add optical cartridge-adăugare cartuş optic).

### **Index bibliotecă intern:**

Fiecare bibliotecă pe mediu optic păstrează un index bibliotecă intern pentru fiecare volum pe care îl contine.

Indexul bibliotecăintern pentru fiecare bibliotecă pe mediu optic este controlat de codul intern licențiat. Informațiile din acest index sunt în general inaccesibile utilizatorilor sau programelor aplicație. Totuși, acest index trebuie păstrat sincronizat cu baza de date a indexului optic. Acest index este re-creat când este specificat tipul \*RESET reconstruire.

Pentru a selecta biblioteca sau bibliotecile mediu optic care necesită reconstrucție, introduceți numele bibliotecii mediu optic în câmpul bibliotecă mediu optic din ecranul corectare optic (RCLOPT). Numele introdus trebuie să corespundă unei biblioteci mediu optic care este configurată în prezent pe sistem.

Pentru a corecta mai mult de o bibliotecă mediu optic, lansați comenzi RCLOPT separate pentru ficare dispozitiv decât să folosiți MLB(\*ALL). Folosind comanda MLB(\*ALL) se corectează toate bibliotecile mediu optic o dată. Lansareacomenzilor RCLOPT separat va permite operaţiilor de corectare să ruleze în paralel şi vor rula mai rapid.

### **Alegeţi ce tip de recuperare să folosiţi**

Acest subiect furnizează informaţii despre ce tip de recuperare să fie utilizat şi când ar trebui utilizate diferite opţiuni.

Majoritatea mesajelor de eroare de suport optic care vă îndrumă să rulati comanda RCLOPT (Reclaim Optical Index -Reparare index optic) specifică ce tip de reconstructie ar trebui să folositi pentru a vă reveni din această eroare. Totusi, în mod ocazional aţi putea suspecta că indexul optic are nevoie să fie reparat chiar dacă nici un mesaj de eroare nu a fost lansat. În acest caz, trebuie să determinaţi ce tip de reparare ar trebui să fie rulat. Dacă nu sunteţi sigur de ce tip de reparare să folosiți, rulați comanda RCLOPT cu opțiunea \*SYNC și apoi încercați din nou cererea care eșuează. Dacă cererea eşuează în continuare, rulaţi comanda RCLOPT cu opţiunea \*RESET.

### **\*SYNC**

Folosiţi această opţiune când primiţi mesaje care indică că un volum nu este găsit (OPT1331, OPT1330 - cod motiv 2) sau că un volum este înlăturat (OPT1460) când credeţi că volumul este într-adevăr biblioteca de mediu optic. Folosiţi această opţiune după ce faceţi o modernizare către o ediţie nouă de i5/OS sau când mutaţi un dispozitiv direct ataşat al bibliotecii de mediu optic de la un server la altul.

#### **\*UPDATE**

Folosiţi această opţiune mai întâi dacă vedeţi un mesaj care să indice că tabelele optice sunt incorecte

<span id="page-137-0"></span>(OPT1825). Puteţi, de asemenea, utiliza această opţiune dacă aveţi probleme cu un volum anume care nu afișează toate directoarele când folosiți comanda WRKOPTDIR (Work with Optical Directories - Lucrul cu directoare optice).

**\*RESET**

Folosiţi această opţiune când primiţi mesajul OPT1330 cu codul motiv 01. Folosiţi această opţiune în ultimă instanţă, doar dacă nu aţi fost instruiţi altfel printr-un mesaj optic. În general, îi va lua mai mult să se termine decât oricare din cele două opţiuni anterioare dar va asigura faptul că atât baza de date de indecşi optici cât şi indexul bibliotecii interne sunt corecte. Specificaţi DIR(\*NO) doar dacă nu aveţi o nevoie anume să creaţi indexul de director optic. Singurele operaţii care necesită indexul directorului sunt WRKOPTDIR (Work with Optical Directories - Lucrul cu directoare optice) şi DSPOPT (Display Optical - Afişare optică) când este utilizată DATA(\*DIRATR). Dacă specificati DIR(\*NO), indexul de director va fi construit la cerere când va fi apelată una dintre aceste funcții.

# **Recuperarea fişierelor optice reţinute**

Un fisier optic retinut este un fisier optic care nu a putut fi închis normal.

Fişierul conţine date puse în buffere care nu pot fi scrise pe discul optic. Dacă handleul de deschidere fişier este încă valid, fisierul este deschis; altfel, este considerat închis. Acest subiect oferă informații despre recuperarea fisierelor optice reţinute.

Fişierele optice reţinute sunt create numai pentru formatul de mediu \*HPOFS atunci când câmpul atributului CHGOPTA (Change Optical Attributes - Modificarea atributelor optice) **Fişier reţinut** este \*YES. Fişierele optice reţinute nu sunt create pentru fomatul de mediu \*UDF sau atunci când câmpul atributului pentru CHGOPTA**Fişier reţinut** este \*NO.

### **Concepte înrudite**

["dModificarea](#page-112-0) parametrilor de mediu optic" la pagina 107

Comanda CHGOPTA (Change Optical Attributes - Modificare atribute optice) poate fi utilizată pentru a modifica anumiţi parametri de configurare optici care afectează toate joburile folosind sistemul de fişiere optic.

### **Modul de folosire a fişierelor optice**

O aplicaţie poate gestiona datele din fişiere optice folosind sistemul ierarhic de fişiere (HFS) sau UNIX API.

O aplicatie deschide un fisier, face operatii asupra unui fisier și la sfârșit îl închide. Atunci când o aplicatie modifică atributele sau datele unui fişier, sistemul de fişiere optice stochează aceste modificări într-un obiect sistem temporar în spațiul de stocare al i5/OS. Sistemul de fișiere optice nu actualizează discul optic decât atunci când aplicația închide fişierul. Atunci când două sau mai multe aplicaţii concurente modifică datele sau atributele unui fişier, sistemul de fișiere optice actualizează discul optic în momentul în care ultima aplicație care actualizează fișierul îl închide. Aplicaţia ar putea forţa datele fişierului şi atributele către un disc optic prin emiterea fucţiilor HFS (Force Buffered Data - fortarea datelor din buffer) API sau UNIX fsync().

Implementre acestui proces are următoarele avantaje:

- v Simularea accesului de citire şi de scriere la fişierele optice
- v Blocarea şi partajarea fişierelor
- Blocarea și partajarea octeților
- v Procesarea aleatoare a datelor fişierului optic
- v Scrierea datelor din buffer de lungimi variabile în fişierul optic
- v Reducerea intrărilor şi ieşirilor discului optic

### **Informaţii înrudite**

Application programming interfaces - Interfeţe programare aplicaţii (APIs)

**Fişiere optice păstrate:**

Dacă sistemul de fișiere optice nu este capabil să actualizeze discul optic în timpul închiderii unei funcții, operația şuează şi fişierul este marcat ca păstrat.

Sistemul de fişiere optice ar putea lua încă în considerare fişierul care trebuie deschis. Dacă el consideră fişierul deschis, sistemul de fișiere optice permite oricărei aplicații care deja are fișierul deschis să își continue operarea. În oricare din cazuri, nici o aplicaţie nouă nu poate deschide un fişier atâta vreme cât acesta rămâne în starea păstrat. Dacă sistemul poate corecta condiția care a cauzat eșecul și fișierul este încă deschis, aplicația poate încerca să închidă din nou fișierul. Dacă funcția de închidere are succes, sistemul nu mai reține fișierul în continuare. (Dacă o aplicație HFS a specificat un tip normal de deschidere, aceasta nu mai poate accesa fişierul prin API HFS. IBM oferă informaţii online despre tipurile deschise care au legătură cu comanda Open Stream File.

**Notă:** Sistemul nu creează fişiere păstrate atunci când fişierele nu se închid cu succed pe mediul UDF.

### *Recuperarea unui fişier optic reţinut:*

Acest subiect oferă informaţii despre recuperarea unui fişier optic reţinut.

Dacă o operație de ieșire eșuează pentru un fișier optic deschis și fișierul devine reținut, el poate fi manipulat prin unul sau amândouă din modurile următoare:

- Puteti încerca o cerere de salvare
- v Puteţi elibera fişierul pentru a îi permite să fie din nou deschis.

Totuşi, în cazul în care problema care a cauzat eşuarea închiderii a fost corectată, fişierul poate fi închis ca de obicei, fără a trebui să fie întâi salvat sau eliberat. În această situaţie, fişierul este salvat şi eliberat automat, iar starea de reţinere este dezactivată. După eliberarea unui fişier reţinut, îl puteţi închide dacă manipulatorul pentru deschidere fişier este încă valid.

Înainte de a salva sau elibera un fisier optic retinut, puteti vizualiza toate instantele sale deschise selectând optiunea 8 (Display Usage information - Afisare informatii utilizare) din afisajul WRKHLDOPTF (Work with Held Files Optical Files - Lucrul cu fisiere optice retinute). Acesta poate fi un pas important în determinarea actiunilor potrivite pentru fisier. De exemplu, înainte de a hotărî să nu salvati ulitma verisune a fisierului, este util să știti dacă alte aplicatii au realizat actualizări concurrent ale aceluiași fișier. Actualizările ar roll back pentru otți utilizatorii dacă fișierul a fost numai eliberat și nu au fost făcute alte actualizări înainte ca ultima aplicație de actualizare să închidă fișierul.

#### *Salvarea unui fişier optic reţinut:*

Salvarea unui fișier optic reținut scrie fizic datele și atributele fișierului pe discul optic. Puteți alege să salvați în volumul, directorul şi fişierul originale pe care le-aţi specificat în momentul deschiderii, sau într-o cale optică nouă.

În unele situaţii, puteţi salva fişierul în spaţiul de stocare destinaţie original. De exemplu, dacă un fişier a fost deschis cu un tip normal de deschidere, fişierul este acum inaccesibil prin HFS API, determinând manipulatorul de deschidere a fişierului să nu mai fie valid. Totuşi, condiţia care a determinat ca fişierul să devină reţinut ar fi putut fi corectată, oferindu-vă posibilitatea de a salva datele specificând fişierul reţinut ca destinaţie.

Dacă aplicaţia specifică pentru fişier o cale diferită ca şi destinaţie, fişierul nu tebuie să existe deja. Dacă este corespunzător, puteţi şterge un astfel de fişier înainte de a încerca să salvaţi în acel volum, director, si nume fişier.

După ce un fisier optic retinut este salvat, ar trebui să fie eliberat pentru a îi permite să fie folosit de aplicatii viitoare.

#### *Eliberarea unui fişier optic reţinut:*

Un fişier reţinut poate fi eliberat numai dacă acestuia nu îi sunt momentan impuse blocaje de către alte joburi active.

Eliberarea unui fişier optic reţinut elimină starea de reţinere şi permite noilor aplicaţii să deschidă fişierul. Eliberează de asemenea sistemul de fişiere optice de obligaţiile sale de a actualiza discul optic, dacă unele aplicaţii nu aduc fişierului actualizări ulterioare. După ce fişierul a fost eliberat, el poate fi închis dacă procesul utilizatorului este încă activ.

Dacă una sau mai multe aplicaţii continuă să modifice un fişier după ce acesta a fost eliberat, sistemul de fişiere optice încearcă să actualizeze discul optic atunci când ultima aplicaţie de actualizare închide fişierul. Totuşi, dacă motivul care a generat eşuarea de închidere nu a fost corectat, puteţi să vă aşteptaţi ca fişierul să redevină reţinut.

Un fisier retinut poate fi eliberat după o operație de salvare sau fără nici o operație de salvare. Dacă nu este realizată o operatie reusită de salvare, puteți elibera fisierul pur si simplu pentru a confirma că datele nu pot fi scrise pe disc și că acest rezultat este acceptat fără a întreprinde alte actiuni în afară de închiderea fisierului.

Dacă nu eliberaţi fişierul optic reţinut, rămâne reţinut chiar dacă procesul se termină, numai dacă o închidere automată nu reuşeşte să salveze fişierul în acel moment. Pentru fişierele reţinute, aceasta se poate întâmpla numai dacă tipul de deschidere este permanent, şi dacă motivul care a generat închiderea eşuată anterioară a fost rezolvat.

### *Implementarea funcţiilor fişierelor păstrate:*

Înainte de a decide salvarea sau lăsarea unui fişier păstrat, s-ar putea dori vizualizarea informaţiilor care ar putea influenţa deciziile de salvare şi de lăsare.

Ecranul Lucrul cu fişiere optice păstrate oferă aceste mijloace, în plus faţă de posibilitatea de a salva şi a restaura fişierele optice păstrate. Funcţiile de salvare şi restaurare sunt disponibile de asemenea ca funcţii optice specifice ale controlului sistemului de fişiere API HFS.

Ecranul Lucrul cu fişiere optice păstrate oferă o metodă convenabilă de a lista şi de a gestiona orice fişiere optice păstrate în sistem. Folosirea comenzii Lucrul cu fişiere optice păstrate (WRKHLDOPTF) se face pentru a accesa ecarnul Lucrul cu fişiere optice păstrate.

Optiunile ecranului Lucrul cu fisiere optice păstrate sunt selectate atât pentru afișarea utilizării fișierelor (instante deschise), cât și pentru salvarea și restaurarea fișierelor păstrate. Implicit, folosirea opțiunii 9 (Salvare) în ecranul Lucrul cu fişiere optice păstrate cauzează restaurarea automată a unui fişier păstrat după ce acesta este salvat.

Functiile oferite de optiunea 9 (Salvare) și optiunea 6 (Restaurare) sunt disponibile de asemenea sub formă de functii optice specifice, Salvarea fişierelor optice păstrate şi Restaurarea fişierelor optice păstrate, a Sistemului de fişiere de control API din subiectul Programare.

Spre deosebire de opțiuena 9 (Salvare), funcția Salvarea fișierelor optice păstrate a Sistemului de fișiere de control API nu frurnizează automat un fişier păstrat după salvarea acestuia. Aşadar, este necesară o cerere explicită de eliberare după aceea.

#### *Dezactivarea suportului pentru fişiere optice păstrate:*

i5/OS este expediat cu suportul pentru fişiere optice păstrate activat. Dacă doriţi, puteţi dezactiva această opţiune folosind comanda Schimbare atribute optice (Change Optical Attributes (CHGOPTA)).

Atunci când suportul pentru fişiere optice păstrate dezactivat, un fişier păstrat nu este creat când apare o eroare la arhivarea un fisier pe un disc optic. La folosirea acestei optiuni, gestionarea procedurilor de recuperare a fisierelor care dau erori la arhivare depinde de aplicaţia utilizator. Se iau ţn considerare următoarele scenarii:

#### **Scenariul 1**

Aplicatia deschide un fisier optic pentru o operatie de scriere și apoi scrie date în fișier. Încercarea de închidere a fişierului eşuează pentru că discul optic este plin.

#### **Suportul pentru fişiere optice păstrate activat**

Fişierul este încă deschis, dar devine salvat. Fişierul se închide odată cu terminarea unui job dacă nu se închide cu succes înaintea terminării jobului. Fişierul va ramâne salvat până când este eliberat.

#### **Suportul pentru fişiere optice păstrate dezactivat**

Fişierul este încă deschis, dar nu este salvat. Fişierul se închide odată cu terminarea unui job dacă nu se închide cu succes înaintea terminării jobului. Fişierul nu se va salva şi toate resursele (fişier optic virtual) asociate cu fişierul reţinut se vor elibera.

### **Scenariul 2**

Aplicatia deschide un fisier optic pentru scriere și apoi scrie date în fișier. Aplicatia emite apoi un Force Buffered Data API pentru a asigura că datele sunt în siguranţă într-un spaţiu de stocare sigur şi nonvolatil. Serverul iSeries pierde atunci putere.

#### **Suportul de fişiere reţinute activat**

După încheierea încărcării programului intern (IPL) al serverului iSeries fişierul devine un fişier optic păstrat. Toate datele care au fost fortate pe disc cu succes sunt recuperabile. Cu alte cuvinte, la salvarea unui fișier păstrat pe un spaţiu de stocare optic, toate datele scrise înainte de cererea de Forţare a datelor din buffer se vor salva.

#### **Suportul de fişiere reţinute activat**

După încheierea încărcării programului intern (IPL) al serveruluiiSeries fişierul nu există un fişier optic păstrat. Toate datele scrise în acest fişier în instanţa anterioară de deschidere sunt pierdute. Cererea de forţare a datelor nu au nici un efect.

Este important de știut că atunci când suportul de fișiere optice păstrate este dezactivat, nu are sens forțarea datelor către spaţii de stocare nonvolatile. Aceasta se datorează faptului că datele se scriu pe spaţii de stocare optice după ce fisierul se închide cu succes. Funcția de forțare a datelor din buffer va forța datele către discul i5/OS și se poate folosi suportul fişierului optic păstrat pentru a recupera datele după o pană de curent. Fişierle păstrate sunt singurul mecanism de recperare a datelor forțate pe spații de stocare nonvolatile după o pană de curent sau după apariția unei erori neașteptate. Suportul de fișiere păstrate este necesar recuperării oricăror date ale unei instanțe deschise care se termnină fără succes. Aceasta influenţează următoarele interfeţe de program aplicaţie.

• Fortarea datelor din buffer HFS API (QHFFRCSF)

Acest API este permis atunci când suportul de fişiere păstrate este dezactivat, dar nu va avea nici un efect.

v Sincronizarea modificărilor fişierelor IFS API fsync()

Acest API este permis atunci când suportul de fişiere păstrate este dezactivat, dar nu va avea nici un efect.

v Indicatoare de scriere-prin sincrone pe Fişier de flux deschis HFS API (QHFOPNSF)

Această valoare este permisă, dar va fi tratată ca un indicator de scriere-prin sincron.

Comanda CHGOPTA CL se foloseşte pentru a activa, dezactiva sau determina starea curentă a suportului de fişiere optice păstrate. După dezactivarea suportului de fişiere optice păstrate, acesta rămâne dezactivat pentru toţi utilizatorii optici. Trebuie activat suportul de fişiere păstrate pentru a-l activa din nou.

# **Concepte optice de salvare şi restaurare**

Comenzile CL i5/OS salvare şi restaurare suportă dispozitive bibliotecă mediu optic direct ataşate, CD-ROM, DVD-ROM, şi DVD-RAM dispozitive independente.

Cea mai bună utilizare a dispozitivelor optice de stocare este ca o parte a unui sistem de recuperare în caz de dezastru. Viaţa foarte lungă a mediului optic se potriveşte cu stocarea pe termen lung a datelor critice. Puteţi oferi protecţie în plus folosind mediul permanent WORM pentru că nu puteţi modifica datele de pe mediu. Dispozitivele bandă pot furniza mecanismul de rezervă optim de zi cu zi. Acest lucru depinde de cantitatea de date pentru care doriți salvare de rezervă şi de cantitatea de timp de sistem disponibil pentru rezervă. Mediile CD-ROM şi DVD-RAM sunt de asementa recomandate pentru distribuţia de software. Interfaţa de comandă salvare/recuperare poate fi utilizată ca o parte a

procedurilor de instalare pentru programe, date şi programe fixe. Dispozitivele unitate optice independante CD-ROM şi DVD-RAM suportă de asemenea comanda LODRUN (load run-rulare încărcare).

### **Concepte înrudite**

"Sistemul de fisiere optice de mare performanță" la pagina 75

Sistemul de fişiere optice de mare performanţă (HPOFS) este o arhitectură de format mediu dezvoltată de către IBM disponibilă la iniţializarea mediului optic de pe i5/OS.

["Securitate](#page-84-0) director şi fişier" la pagina 79

Securiteatea la nivel de director şi de fişier este disponibilă pentru volumele UDF. Sistemul menţine autorizarea pentru date ale directoarelor şi fişierelor optice pentru trei grupuri de utilizator: proprietar, grup şi public. Securitatea nivelului de volum este disponibilă de asemenea prin liste de autorizaţii.

### **Referinţe înrudite**

Save Restore - Recuperare salvare (SAVRST)

### **Concepte optice de salvare şi restaurare**

Dispozitivele optice suportă multe dintre comenzile CL cele mai folosite i5/OS de salvare şi restaurare.

Dispozitivul de sine stătător unitate optică DVD-RAM este o alternativă economică la banda magnetică pentru operaţii de salvare/restaurere la nivel de intrare ale serverelor iSeries. Dispozitivul de sine stătător unitate DVD-RAM suportă toate funcțiile majore de salvare/copiere. Dispozitivul bibliotecă automată ușurează folosirea operațiilor de salvare și restaurare care necesită listede volum.

### **Formaturi mediu optic cu operaţiuni salvare şi restaurare:**

Acest subiecz oferă informaţii generale despre diferite formaturi mediu în relaţie cu procesarea listă volum salvare şi restaurare.

Procesarea listă volum salvare şi restaurare este diferită pentru fiecare mediu optic. O listă volum este utilizată la o cerere de salvare sau restaurare când sunt necesare mai multe volume optice pentru operaţie, astfel creând un set volum. Toate volumele într-un set volum trebuie să aibă acelaşi format mediu optic. Seturile de volum nu sunt suportate pentru mediul CD formatat cu ISO 9660.

Trebuie să iniţializati mediul de tiplu permanent WORM şi CCW WORM cu formatul mediu HPOFS.

Puteți inițializa mediul de tip rewritable cu un format mediu de HPOFS sau UDF.

Trebuie să iniţalizaţi tipul de mediu DVD care este folosit de dispozitivele de sine stătătoare DVD-RAM cu formatul mediu UDF.

### **Organizare date salvate şi restaurate de pe un dispozitiv optic:**

Acest subiect oferă informaţii despre organizarea datelor salvate şi restaurate pe dispozitive optice conform cu lungimile numelui cale, convenţiile de numire şi nivelurile directoarelor.

Datele salvate pe un mediu optic sunt identificate unic printr-un nume cale. Acest nume cale are forma: /nume director/nume subdirector/../nume fişier. Puteţi crea şi specifica oricâte niveluri de directoare sunt necesare pentru a organiza datele salvate pentru a vă fi întrunite nevoile. Dacă nu este specificat nici un nivel de directoare, fişierul cu date salvate este amplasat în directorul rădăcină al volumului optic spacificat.

Numele cale optic poate avea lungimea de până la 256 caractere alfanumerice. Numele de volume optice pot avea lungimea de până la 32 caractere alfanumerice. Este necesară prudenţă la folosirea numelor lungi. Multe i5/OS ecrane de salvare şi restaurare, mesaje, rapoarte, fişiere ieşire şi descrieri de obiect suportă maxim 6 caractere pentru numele de volum şi 17 caractere pentru numele cale. Numele mai lungi vor apărea trunchiate în această instanţă. În plus, unele software-uri de gestionare date automat ar putea să nu manipuleze corespunzător numele de volum lungi şi numele cale lungi.

### **Realizarea unei operaţiuni de salvare pe spaţiul de stocare optic**

Puteți salva biblioteca i5/OS DEVLIB01 pe volumul optic SRVOL1 care este conținut de dispozitivul bibliotecă OPTMLB02. Realizaţi aceasta folosind comanda CL: SAVLIB LIB(DEVLIB01) DEV(OPTMLB02) VOL(SRVOL1) ('/DEVLIB01')

Un fișier optic care conține datele salvate, cu numele DEVLIB01, va fi creat în directorul rădăcină al volumului SRVOL1.

**Afişarea informaţiilor despre fişiere salvate şi restaurate pe spaţii de stocare optice:** Ca un exemplu, informaţiile care au legătură cu salvarea și restaurarea fișierelor care sunt conținute pe un volum optic dat se pot afișa folosind comanda Afişare optică (DSPOPT) CL. Următoarea comandă CL afişează informaţii despre toate fişierele salvate şi restaurate care se găsesc în rădăcina directorului volumului optic SRVOL1: DSPOPT VOL(SRVOL1) DATA(\*SAVRST) PATH(/)

*Folosirea parametrului OPTFILE:* Parametrul OPTFILE se foloseşte cu comenzile salvare şi restaurare pentru a desemna calea fişierului optic care se va folosi pentru datele salvate. Sistemul creează în mod dinamic orice nume de directoare indicate care nu existau anterior.

Parametrul OPTFILE are ca valoare implicitî (\*). Prin folosirea valorii implicite a parametrului fişierul va fi plasat în rădăcina directorului volumului optic specificat de parametrul VOLUME. În plus, în toate comenzile cu excepţia SAV, numele fișierului este numele bibliotecii i5/OS care conține obiectele care se salvează.

Pentru comanda SAV, OPTFILE(\*) genereazp numele de fişier de forma SAVyyyymmddhhmmssmmm, unde yyyymmddhhmmssmmm reprezintă data şi ora curente.

*Folosirea opţiunii ejectarea mediului:* Pentru dispozitive de disc de sine-stătătoare care sunt ataşate prin adaptoare de intrare-ieșire (I/E) PowerPC se poate deschide în mod automat tava mediului la terminarea unei operații de Salvare și restaurare. Aceasta se poate face specificând parametrul ENDOPT(\*UNLOAD). Sistemul ignoră acest parametru în cazul dispozitivelor cu biblioteci optice. Parametrii ENDOPT(\*LEAVE) şi ENDOPT(\*REWIND) nu au nici un efect asupra dispozitivelor de disc optice de sine-stătătoare sau asupra dispozitivelor cu medii cu biblioteci optice.

#### **Conţinuturi de liste de volum:**

Listele de volum permit o singură operaţie Salvare şi restaurare pentru a utiliza mai multe piese de mediu de stocare optic pentru a termina operaţia cerută.

Informaţii privind înrudirea cu volumele optice care fac parte din lista de volume salvare şi restaurare pot fi afişate utilizând comanda DSPOPT (display optical - afişare optică).

Câmpuri de informaţii pentru liste de volume

- v **Continuat de la steguleţul Volumul anterior**
	- Acest câmp se aplică doar mediului de stocare UDF.
	- Acest steguleţ indică faptul că fişierul salvare şi restaurare este continuat din volumul anterior în lista de volume.
	- Doar un fişier într-un volum dat poate avea acest steguleţ setat.
	- Utilizaţi comanda DSPOPT DATA(\*FILATR) pentru a afişa acest steguleţ.
- v **Continuat de la steguleţul Volumul următor**
	- Acest câmp se aplică doar mediului de stocare UDF.
	- Acest steguleţ indică faptul că fişierul salvare şi restaurare este continuat din volumul următor în lista de volume.
	- Doar un fişier într-un volum dat poate avea acest steguleţ setat.
	- Utilizaţi comanda DSPOPT DATA(\*FILATR) pentru a afişa acest steguleţ.
- v Steguleţ pentru **Capabil IPL**
- Acest steguleţ indică faptul că SAVSYS (save system salvare sistem) a creat acest volum şi că îl puteţi folosi pentru IPL D-Mode.
- Utilizaţi comanda DSPOPT DATA(\*VOLATR) pentru a afişa acest steguleţ.
- v Steguleţul **Ultimul volum în Lista de volume** flag
	- Acest steguleţ indică faptul că volumul este volumul final dintr-o listă de volume.
	- Pentru formatul de volume HPOFS, sistemul nu permite salvarea fişierelor care nu sunt înrudite cu lista de volume din volumul final. Capacitatea care rămâne nu afectează această situație. Volumele UDF permit fișierelor de salvare care nu sunt înrudite în volum dacă există suficient spaţiu liber.
	- Utilizaţi comanda DSPOPT DATA(\*VOLATR) pentru a afişa acest steguleţ.
- v Câmpul **Pornire ID volum**
	- ID-ul Volum al primului volum într-un set de volume multiple dintr-o listă de volume este localizat în câmpul de pornire volum. Pentru volumele de format UDF, lista de volume ar putea contine mai multe fisiere de salvare diferite. În consecintă, câmpul nu specifică volumul de pornire al vreunui fisier care este continut în set.
	- Utilizaţi comenzile DSPOPT DATA(\*VOLATR) sau DATA(\*FILATR) pentru a afişa acest steguleţ.

### **Liste de volume cu mediul de stocare de format HPOFS:**

Acest subiect descrie informaţiile listei de volume specifică mediului de stocare de format HPOFS.

Doar un fişier într-un set de multivolume extinde logic volumele. Ultimul volum din set nu acceptă cereri de salvare adiţionale. Sistemul nu menţine steguleţele continue.

- Volume1 (Sequence#=1, Starting volid=Volume1, Last volume in set=No)
	- File1 (Continued from previous volume=NO, Continued on next volume=NO)
	- File2 (Continued from previous volume=NO, Continued on next volume=NO)
	- File3 (Continued from previous volume=NO, Continued on next volume=NO)
- Volume2 (Sequence#=2, Starting volid=Volume1, Last volume in set=No)
	- File3 (Continued from previous volume=NO, Continued on next volume=NO)
- Volume3 (Sequence#=3, Starting volid=Volume1, Last volume in set=Yes)
	- File3 (Continued from previous volume=NO, Continued on next volume=NO)

### **Notă:**

- v Nu mai sunt permise salvări pentru Volume1, Volume2 sau pentru Volume3. Sistemul nu permite salvări de fişiere adiţionale pentru Volume3, indiferent de spaţiul liber suficient.
- v Accesul la oricare date salvate anterior este pierdut din Volume1, Volume2 şi din Volume3.
- v Toate operaţiile de restaurare trebuie să pornească din Volume1.

### **Liste de volume cu mediul de stocare de format UDF:**

Acest subiect descrie informaţiile listei de volume specifică mediului de stocare de format UDF.

Mai mult de un fişier într-un set de multivolume pot extinde logic volume, dar doar un fişier per volum poate extinde până în volumul următor în lista de volume. Ultimul volum din set acceptă cereri de salvare adiţionale dacă este disponibil spaţiul. Sistemul menţine steguleţele continuate pentru fişiere extinse.

- Volume1 (Sequence#=1, Starting volid=Volume1, Last volume in set=No)
	- File1 (Continued from previous volume=NO, Continued on next volume=NO)
	- File2 (Continued from previous volume=NO, Continued on next volume=NO)
	- File3 (Continued from previous volume=NO, Continued on next volume=YES)
- Volume2 (Sequence#=2, Starting volid=Volume1, Last volume in set=No)
	- File3 (Continued from previous volume=YES, Continued on next volume=NO)
	- File4 (Continued from previous volume=NO, Continued on next volume=NO)
– File5 (Continued from previous volume=NO, Continued on next volume=YES)

- Volume3 (Sequence#=3, Starting volid=Volume1, Last volume in set=No)
	- File5 (Continued from previous volume=YES, Continued on next volume=YES)
- Volume4 (Sequence#=4, Starting volid=Volume1, Last volume in set=Yes)
	- File5 (Continued from previous volume=YES, Continued on next volume=NO)
	- File6 (Continued from previous volume=NO, Continued on next volume=NO)

Notă: Dacă permite spațiul, salvările adiționale sunt permise în Volume<sup>4</sup>.

- **Notă:** O operaţie de restaurare începe în volumul care conţine prima apariţie a fişierului specificat. De exemplu, puteţi restaura date din File4 în Volume2 fără procesarea Volume1.
- **Notă:** Setul de volume pentru mediul de stocare formatat UDF descris în această sectiune nu este înrudit cu setul de volume sau suportul multivolum care este definit în specificările de format pentru UDF (ECMA 167 a 3-a Editie sau UDF Revizia 2.01). Suportul pentru seturile de volume aşa cum sunt definite de aceste specificări nu este furnizat în mod curent de i5/OS.

#### **Concepte înrudite**

#### "Curătare mediu"

Specificând CLEAR(\*ALL) veți curăța toate fișierele de pe mediu.

## **Efectuarea unei operaţii de salvare pe spaţiu de stocare optic**

Următoarele subiecte oferă informaţii despre realizarea unei operaţii de salvare pe medii DVD-RAM, UDF, şi HPOFS.

#### **Specificare nume cale pentru fişiere optice:**

Acest subiect oferă informaţii despre specificarea unui nume cale pentru fişierul optic folosit pentru operaţia de salvare.

Spaţiul de stocare optic operează în mod aleatoriu şi foloseşte o structură de fişiere ierarhică la scrierea fişierelor pe medii. Începând cu directorul rădăcină al volumului, puteţi specifica un nume cale pentru fişierul optic folosit pentru operaţia de salvare. Specificarea unui asterisc (\*) determină sistemul să genereze un nume de fişier optic în directorul rădăcină (/). Specificarea nume cale director optic/\* determină sistemul să genereze un nume de fișier optic în directorul specificat al volumului optic. Specificarea nume\_cale\_fişier\_optic creează un nume de fişier optic. De exemplu, specificarea SAVLIB LIB(MYLIB) DEV(OPT01) OPTFILE('/mydir/\*') creează un nume de fişier optic al mydir/MYLIB. Dacă directorul mydir nu există, sistemul îl creează.

Atunci când folosiți mediul DVD-RAM pentru a salva informații i5/OS, sistemul caută fișiere active utilizând parametrul CLEAR în comenzile de salvare. Specificaţi CLEAR(\*NONE) pentru ca sistemul să caute volumul DVD-RAM pentru orice fişiere optice active care au acelaşi nume. Dacă există un fişier optic cu acelaşi nume, sistemul afişează un mesaj de interogare. Puteţi anula procesarea, scrie peste fişierul existent pe volum sau introduce un nou cartuş. Dacă nu există fişiere active ale fişierului optic specificat şi există spaţiu disponibil pe volumul DVD-RAM , sistemul scrie fişierul pe mediul DVD-RAM. Dacă sistemul nu poate găsi spaţiu disponibil pe mediu, vă promptează să introduceţi un volum DVD-RAM în dispozitiv.

### **Curăţare mediu:**

Specificând CLEAR(\*ALL) veţi curăţa toate fişierele de pe mediu.

Specificând CLEAR(\*AFTER) veți curăța automat toate mediile de după primul volum. Sistemul trimite un mesaj de interogare când întâlneşte fişierul optic specificat pe primul volum. Aceasta vă permite fie să terminaţi operaţia de salvare, fie să înlocuiți fișierul. Specificând CLEAR(\*REPLACE) se înlocuiesc automat datele active ale fișierului optic specificat de pe mediu.

Singura opțiune a parametrului CLEAR care va curăța toate fișierele este CLEAR(\*ALL). Altfel, sistemul trimite un mesaj de interogare pentru fiecare nume de fişier optic specificat pe care îl întâlneşte. Specificând CLEAR(\*NONE) se va trimite un mesaj de interogare pentru fiecare nume de fişier optic specificat pe care îl întâlneşte, şi nu doar pentru primul.

Pentru a evita primirea unui mesaj de interogare în timpul operației de salvare, puteți efectua oricare dintre cele două funcții:

- v Iniţializarea mai întâi a volumului optic (INZOPT).
- v Specificarea unuei opţiuni prin folosirea parametrului CLEAR în comanda de salvare.

**Notă:** Nu folositi parametrul CLEAR(\*NONE), acesta trimite un mesaj de interogare. IBM furnizează informatii online despre folosirea parametrului CLEAR cu comenzile de salvare.

#### **Concepte înrudite**

"Liste de [volume](#page-143-0) cu mediul de stocare de format UDF" la pagina 138 Acest subiect descrie informatiile listei de volume specifică mediului de stocare de format UDF.

#### **Salvare pe mai multe volume:**

Dacă sistemul scrie datele pe un volum DVD-RAM secundar, sistemul îl consideră pe acesta un set DVD.

Un set include două sau mai multe volume. Sistemul poate numai să scrie informaţii pe ultimul volum din set. Într-un set DVD-RAM de trei volume, sistemul nu poate scrie informații pe primul sau al doilea volum.

Tabelul de mai jos oferă informaţii despre suportul de comandă în conformitate cu dispozitivul optic.

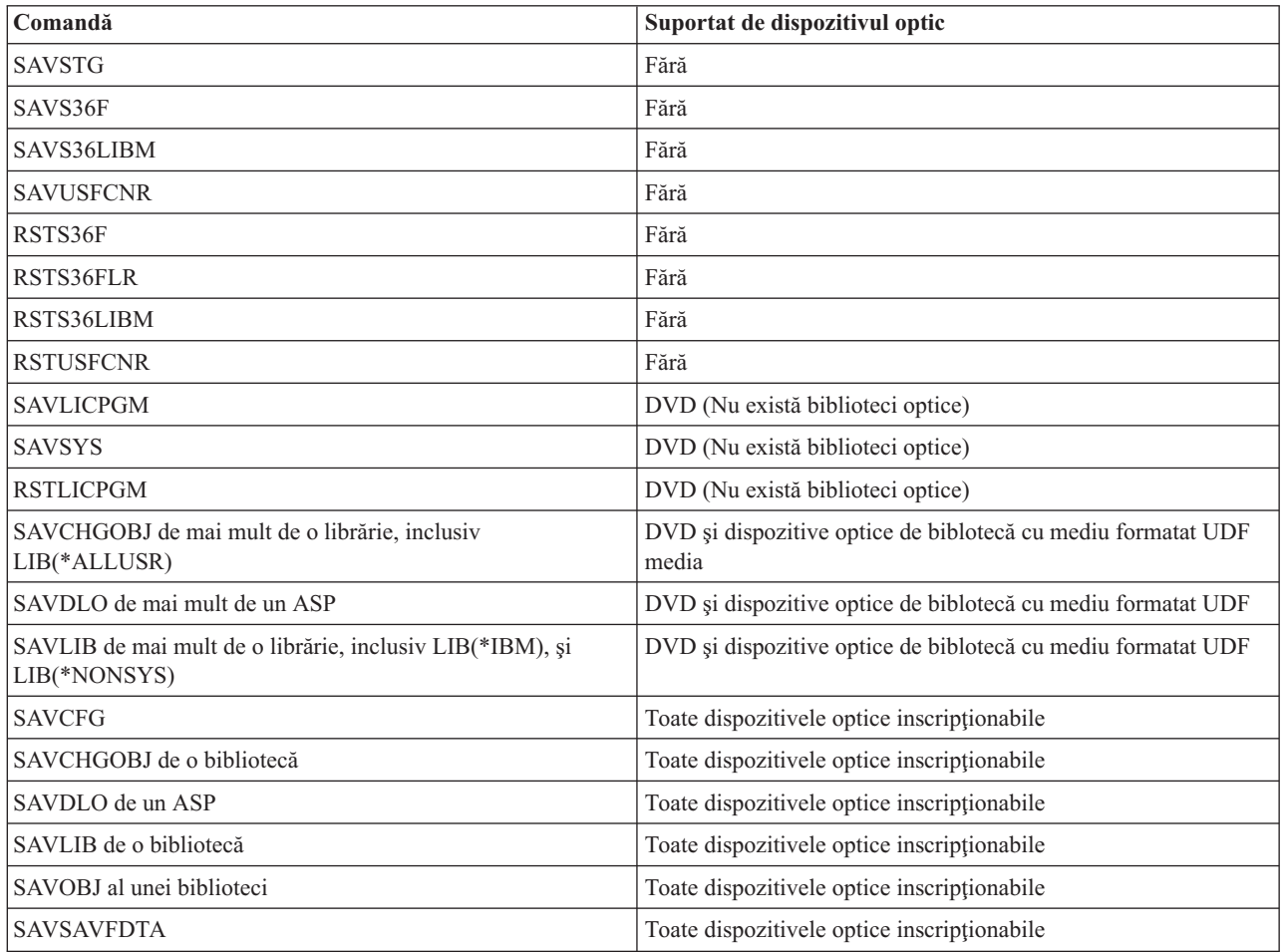

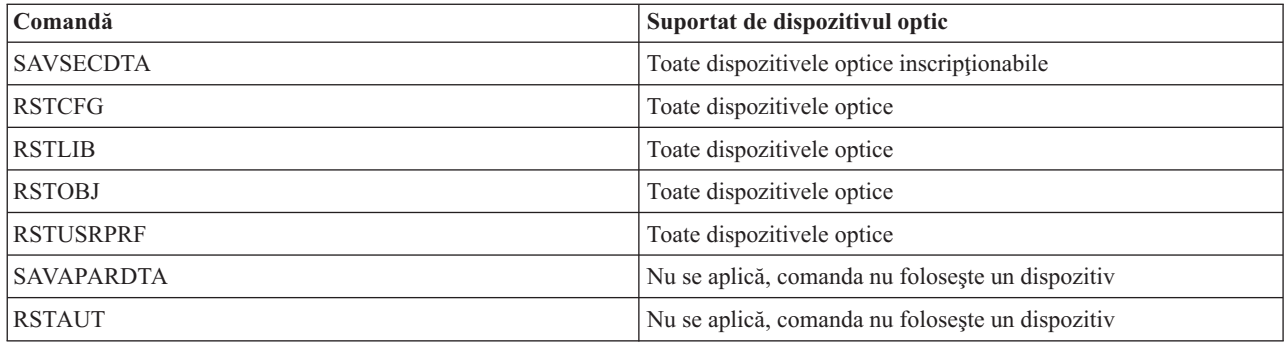

# **Indicaţii operaţionale după tipul dispozitivului optic**

Acest subiect furnizează informații despre indicațiile operaționale după tipul dispozitivului pentru serverele de date ale bibliotecilor optice şi dispozitivele unităţi optice independente CD-ROM, DVD-ROM şi DVD-RAM.

## **Serverele de date ale bibliotecilor optice**

- v Nu puteţi folosi valoarea implicită, \*MONTAT, pentru identificatorul de volum.
- v Volumele sunt furnizate într-o listă de volume trebuie sa fie toate în acelaşi dispozitiv de bibliotecă.
- v Un singur fişier de date salvate poate extinde diferite volume dintr-o listă de volume.
- v Pentru mediul formatat HPOFS, orice volum utilizat într-o listă de volume devine inutilizabil de către orice operaţie de salvare sau restaurare diferită de operaţia care procesa iniţial lista de volume.

De exemplu:

- Comanda de salvare A scrie salvare fişierA de date pe volumul volA.
- Comanda de salvare B scrie salvare fişierB de date pe lista de volume: volC, volB, volA.
- Comanda de restaurare A nu va fi capabilă să restaureze din fişierulA pe volumul volA.
- Comanda de restaurare B va fi capabilă să restaureze fin fişierulB pe lista de volume: volC, volB, volA.

### **Dispozitivele unitate optică independente CD-ROM şi DVD-ROM**

- v CD-ROM şi DVD-ROM sunt dispozitive numai-citire. Sistemul nu suportă comenzi de salvare pentru aceste dispozitive.
- v Fişier de salvare nu poate extinde medii multiple CD-ROM și DVD-ROM care conțin format de mediu ISO 9660.
- v Puteţi specifica valoarea implicită, \*MONTAT, pentru identificatorul de volum. Vaprocesa volumul optic aflat momentan în dispozitivul independent specificat.

### **Dispozitive unitate optică independente DVD-RAM**

- v Dispozitivele DVD-RAM sunt dispozitive de scriere şi citire. Comenzile de salvare şi restaurare sunt suportate de dispozitivele DVD-RAM devices.
- v Puteţi specifica valoarea implicită, \*MONTAT, pentru identificatorul de volum. Va procesa volumul optic aflat momentan în dispozitivul independent specificat.
- v Multiple fişiere de date salvate pot extinde diferite volume dintr-o listă specificată de volume DVD\_RAM.
- **Notă:** Comprimarea şi decomprimarea software poate creşte timpii de salvare şi restaurare. Utilizează resurse de procesare considerabile care pot afecta performanţa generală a sistemului.

# **Depanarea spaţiului de stocare optic**

Acest subiect oferă infromaţii despre spaţiul de stocare optic.

În acest subiect se află răspunsurile la mai multe dintre întrebările obişnuite, sunt indicaţi paşii care trebuie urmaţi atunci când apare o problemă, şi sunt listate informaţiile necesare pentru analiza unei probleme.

# **FAQ suport optic**

Acest subiect oferă informaţii pentru a ajuta la unele probleme şi întrebări comune întâlnite la dispozitivele optice.

- 1. La scrierea obiectelor, primesc un mesaj care indică faptul că nu există suficient spaţiu mediu optic disponibil. Totuşi, volumul nu este plin. Ce este greşit?
- 2. Volumul de rezervă se umple înainte ca toate obiectele din primar să fie stocate. Ce utilizează spaţiul în puls?
- 3. În timp ce susține un platou, task-ul se termină anormal. Când repornesc rezerva, primesc mesajul OPT1210 care indică faptul că directorul există deja. Totuşi, directorul nu este listat când folosesc comanda lucru cu directoare optice (WRKOPTDIR). Cum este posibil?
- 4. Am primit un mesaj OPT1115 care indică faptul că fişierul nu este găsit la [încercarea](#page-148-0) de extragere a unui obiect. Când folosesc comanda lucru cu fişiere optice [\(WRKOPTF\),](#page-148-0) obiectul este afişat. De ce nu pot extrage obiectul?
- 5. Aplicaţia mea apare că [memorează](#page-148-0) corect obiecte, dar când folosesc comanda lucru cu fişiere optice [\(WRKOPTF\),](#page-148-0) nu apar toate obiectele. Unde se duc obiectele?
- 6. [Programul](#page-148-0) meu aplicaţie eşuează cu mesajul CPF1F83 care indică faptul că numele sistemului de fişiere /QOPT nu a fost găsit când încerc să copiez un fişier flux folosind [comanda](#page-148-0) CPYSF. Ce este greşit?
- 7. Există un volum pe care vreau să-l [utilizez,](#page-148-0) dar pare că nu-l pot accesa. Ce pot face?
- 8. Mesajele apar ceea ce indică faptul că ar trebui să rulez comanda (RCLOPT). O RCLOPT de tipul [\\*RESETARE](#page-148-0) poate dura un timp îndelungat. Există o cale mai rapidă de [recuperare?](#page-148-0)
- 9. Care este diferenţa între volumele marcate \*OFFLINE şi cele marcate [\\*ÎNLĂTURAT?](#page-148-0)
- 10. Când adaug volume optice întregi la [biblioteca](#page-148-0) mea mediu optic folosind comanda adăugare cartuş optic [\(ADDOPTCTG\),](#page-148-0) durează un timp îndelungat. Vreo sugestie?
- 11. Am introdus un volum CD-ROM în [dispozitivul](#page-149-0) CD-ROM, dar am primit un mesaj care spunea că volum negăsit când încerc să îl [accesez.](#page-149-0) Nu am văzut nici un mesaj de eroare. Ce este greşit?

## La scrierea obiectelor, primesc un mesaj care indică faptul că nu există suficient spațiu mediu optic disponibil. **Totuşi, volumul nu este plin. Ce este greşit?**

Fie pragul este setat incorect, obiectul stocat este mai mare decât spaţiul disponibil sau *zona de rezervă* este plină. Afisati atributele de volum ale volumului pe care scrieti folosind comanda afisare optic (DSPOPT). Verificati dacă valorile prag şi spaţiu disponibil sunt valide. De asemenea, verificaţi dacă accesul la accesul volum *poate fi modificat*, şi nu este *numai citire*. Dacă este numai citire, atunci zona de rezervă s-ar putea să fie plină. Zona de rezervă este un set de sectoare pe care sunt scrise datele atunci când sectorul original este deteriorat.

## Volumul de rezervă se umple înainte ca toate obiectele din volumul primar au fost stocate. Ce utilizează spațiul **în puls?**

Mai multe situaţii pot cauza aceasta:

- v Erori de dispozitiv au putut apărea când doar o parte din fişier a fost scrisă. Când a repornit operaţiunea de rezervă, a fost rescris întreg fişierul.
- v Dacă tipul volumului de rezervă este WORM, s-ar putea să fi fost iniţializat de mai multe ori înaintea operaţiei de rezervă, astfel irosind spaţiu de volum.
- v Dacă faceţi o operaţie de rezervă incrementatoare, s-ar putea să fi selectat opţiunea greşită la parametrul SLTFILE (\*TOT în loc de \*MODIFICAT).
- v Dacă aţi creat volumul primar pe un sistem pre-Version 2 Eliberare 3 modificare 0, şi volumul primar este peste 98% plin, atunci comada duplicare optic (DUPOPT) ar putea fi singura alegere pentru a face copie de rezervă acestuivolum.
- v Volumul primar este un mediu 2X și volumul de rezervă este 1X.

În timpul facerii copiei de rezervă a acestui volum, task-ul se termină anormal. Când repornesc rezerva, primesc **mesajul OPT1210 care indică faptul că directorul există deja. Totuşi, directorul nu este listat când folosesc comanda lucru cu directoare optice (WRKOPTDIR). Cum este posibil?**

<span id="page-148-0"></span>Când task-ul s-a terminat anormal, directorul a fost creat pe volum, dar fişierele index optic intern nu au fost încă actualizate. Înşăturaţi volumul de rezervă folosind comanda înlăturare cartuş optic (RMVOPTCTG) şi adăugaţi-l înapoi folosind comanda adăugare cartuş optic (ADDOPTCTG) şi specificând DIR(\*DA)). Indexul optic intern va fi actualizat cu calea nouă.

#### Am primit un mesaj OPT1115 care indică faptul că fișierul nu este găsit la încercarea de extragere a unui obiect. Când folosesc comanda lucru cu fișiere optice (WRKOPTF), obiectul este afișat. De ce nu pot extrage obiectul?

Mediul optic ar putea fi murdar. Contactaţi următorul nivel de suport (hardware) pentru a curăţa mediul.

### **Aplicaţia mea apare că memorează corect obiecte, dar când folosesc comanda lucru cu fişiere optice (WRKOPTF), nu apar toate obiectele. Unde se duc obiectele?**

Fişierele pot fi reţinute fişiere optice. Referiţi-vă la [reţinre](rzam4heldoptfiles.htm) fişiere optice pentru mai multe informaţii despre fişiere optice reţinute. În acest caz, volumul s-ar putea să-şi fi atins pragul. Verificaţi dacă aplicaţia dumneavoastră tratează corect mesajul OPT1345 prag atins pe volum optic sau mesajul CPF1F61 nu există spațiu disponibil pe mediu.

### **Programul meu aplicaţie eşuează cu mesajul CPF1F83 care indică faptul că numele sistemului de fişiere /QOPT nu a fost găsit când încerc să copiez un fişier flux folosind comanda CPYSF. Ce este greşit?**

Porțiunea sistem de fișiere a căii (/QOPT) trebuie specificată cu majuscule. Restul căii poate fi cu majuscule sau cu litere mici.

#### **Există un volum pe care vreau să-l utilizez, dar pare că nu-l pot accesa. Ce pot face?**

Nume de volum duplicate pot cauza aceasta. Dacă volumul este într-un server LAN, poate avea acelaşi nume ca un volum dintr-o bibliotecă direct ataşată sau de pe un alt server. Dacă sunt nume duplicate, doar primul volum găsit este utilizabil.

### Apar mesaje care indică faptul că ar trebui să rulez comanda Reclaim optic (RCLOPT). O RCLOPT de tipul **\*RESETARE poate dura un timp îndelungat. Există o cale mai rapidă de recuperare?**

Da. Mai întâi citiţi *Reclaiming baza de date a indexului optic* pentru a înţelege mai bine procesul RCLOPT. Apoi încercați una din următoarele:

- v Rulaţi RCLOPT MLB *nume\_dispozitiv* OPŢIUNE(\*SYNC).
- v Lucru cu volume optice (WRKOPTVOL) şi apăsaţi F14 (afişare informaţii extinse). Dacă vreun volum arată mutare ca locaţia, atunci faceţi următoarele:
	- 1. Rulaţi RCLOPT MLB(nume dispozitiv) OPŢIUNE(\*ACTUALIZARE) VOL *mutare\_nume\_volum*.
	- 2. Reîmprospătare ecran lucru cu volume optice. Dacă vreun volum apare în continuare ca în miscare, repetati pasul 1.
- v Rulaţi RCLOPT MLB *nume dispozitiv* OPŢIUNE(\*RESETARE) DIR(\*NU)

**Notă:** Această opţiune durează mai mult decât primele două, dar specificând DIR(\*NU), ar putea să înjumătăţească timpul RCLOPT \*RESETARE.

### **Care este diferenţa între volumele marcate \*OFFLINE şi cele marcate \*ÎNLĂTURAT?**

Intrările \*OFFLINE sunt volume în dispozitive optice care ori sunt oprite, ori variază pe dezactivat, ori nu mai sunt conectate. Intrările \*ÎNLĂURATE sunt volume care au fost înlăturate din biblioteca mediu optic cu VOLOPT \*PĂSTRARE specificat.

## **Când adaug volume optice întregi la biblioteca mea mediu optic folosind comanda adăugare cartuş optic (ADDOPTCTG), durează un timp îndelungat. Vreo sugestie?**

<span id="page-149-0"></span>Când volumele sunt înlăturate folosind comanda înlăturare cartuş optic (RMVOPTCTG), înlăturaţi \*PĂSTRARE specificator de pe parametrul VOLOPT. Indecsi optici interni salvează toate informațiile despre aceste volume, inclusiv informaţiile directorului optic. Când sunt adăugate volume folosind comanda ADDOPTCTG, specificaţi \*NU în parametrul DIR. Volumele sunt adăugate şi indexul directorului nu este reconstruit. Aceasta face procesul de impotare mai rapid.

**Notă:** Acest proces nu ar trebui să fie urmat dacă au fost făcute schimbări la volumele înlăturate de când au fost volumele ultima dată înlăturate din acest sistem.

### **Am introdus un volum CD-ROM în dispozitivul CD-ROM, dar am primit un mesaj care spunea că volum negăsit când încerc să îl accesez. Nu am văzut nici un mesaj de eroare. Ce este greşit?**

Referiţi-vă la *CD-ROM şi DVD pe serverele iSeries* pentru informaţii despre încărcare mediu CD-ROM. În acest caz, probabil ati încercat să accesati CD-ROM-ul înainte să fie încărcat pe deplin (asteptati 10-20 de secunde după ce se închide tava), sau a survenit o eroare în timpul operației de încărcare. Referiți-vă la coada mesaj QSYSOPR pentru a vedea dacă volumul CD-ROM s-a încărcat cu succes.

# **Colectare informaţii**

Dacă aveţi nevoie să chemaţi următorul nivel de suport, pregătiţi următoarele informaţii pentru a ajuta la grăbirea procesului de analiză a problemei.

- v Descriere detaliată a problemei, inclusiv fiecare din următoarele articole:
	- 1. Aplicaţii care rulează
	- 2. Dacă sistemul sau aplicaţia este nou instalată sau a mai rulat
	- 3. Poate fi reprodusă problema?
- v Tipul şi numărul modelului serverelor de date
- Nivel curent de PTF
- v Număr de servere de date
- v Număr de volume

# **Alte comenzi de sistem**

Următoarele comenzi de sisteme pot ajuta la adunarea informatiilor pertinente pentru analizarea problemelor.

- v Comanda DSPJOBLOG (Display Job Log Afişare istoric job) arată comenzi şi mesaje înrudite pentru un job în timp ce este încă activ şi nu a fost încă scris.
- v Comanda DSPLOG (Display Log Afişare istoric) arată istoricul sistemului (QHST). Istoricul sistem conţine informații despre funcționarea sistemului și starea sistemului.
- v Comanda TRCJOB (Trace Job Urmărire job) controlează urme de apeluri şi de returnări din program care apar în programul curent sau în jobul aflat în service.
- v Comanda STRSRVJOB (Start Service Job Pornire job service) porneşte operaţia de service la distanţă pentru un job specificat astfel încât alte comenzi de service să poată fi introduse pentru a face service jobului specificat.
- v Comanda ENDSRVJOB (End Service Job Terminare job service) termină operaţia de service a jobului la distanţă. Această comandă opreşte operaţia de service care a început atunci când comanda STRSRVJOB (Start Service Job - Pornire job service) a fost introdusă.
- v Comanda ANZPRB (Analyze Problem Analizare problemă) vă permite să analizaţi şi să creaţi înregistrări de probleme pentru sau să raportaţi probleme care nu au fost detectate de sistem. Dacă problema este validă, o corecţie poate fi furnizată prin potrivirea descrierii problemei cu o problemă deja existentă pentru care există un PTF sau poate fi creat un APAR.

Consultaţi subiectul Programare pentru mai multe informaţii legate de comenzi de sistem.

# **Structuri suport pentru fişier de ieşire**

Acest subiect descrie cele trei formaturi posibile de înregistrare care sunt create de comanda afişare optic (DSPOPT) când ieşirea este direcţionată fie către un fişier ieşire fie către spaţiu utilizator.

Doar câmpurile care sunt setate pentru un volum LAN (tip volum 9) sunt indicate cu asterisc (\*). Câmpurile capacitate volum şi spaţiu volum disponibil au o semnificaţie diferită pentru volumele LAN; aceasta pentru că câmpul prag volum plin nu este disponibil. Câmpul capacitate volum conţine spaţiul liber total curent al volumului. Spaţiul liber total este egal cu spaţiul disponibil pentru aplicaţia utilizatorului plus spaţiul rezervat de către pragul volum plin.

Câmpul spatiul volum disponibil contine spatiul liber utilizator al volumului. Spatiul liber utilizator este egal cu spatiul liber total minus cantitatea de spatiu rezervat de pragul volum plin.

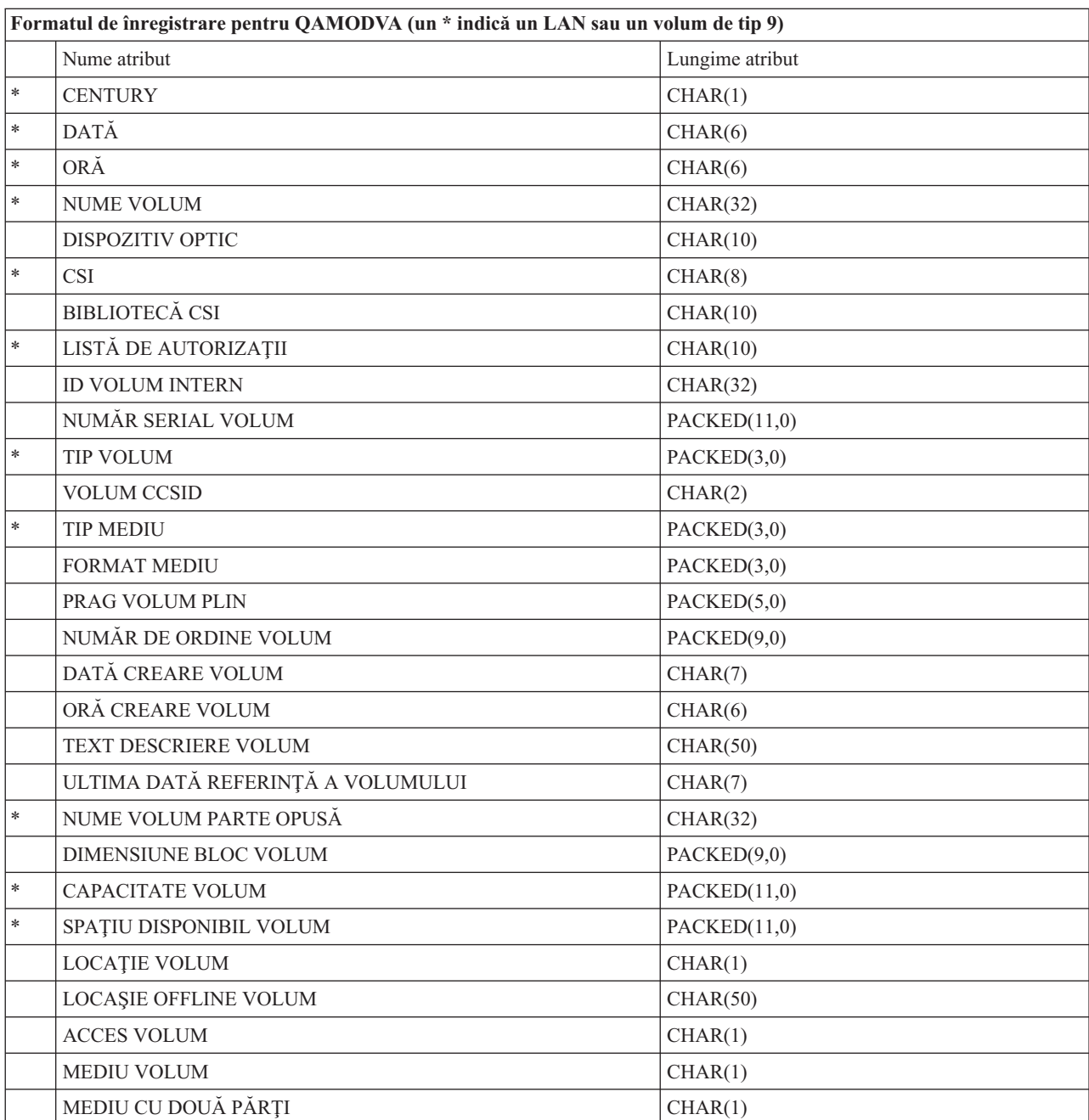

# **Structură fişiere de ieşire pentru atributele de volum**

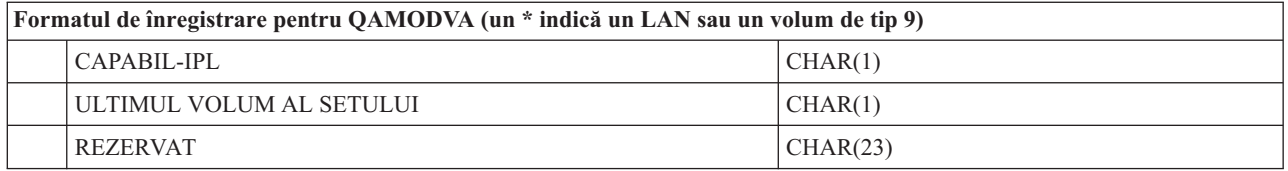

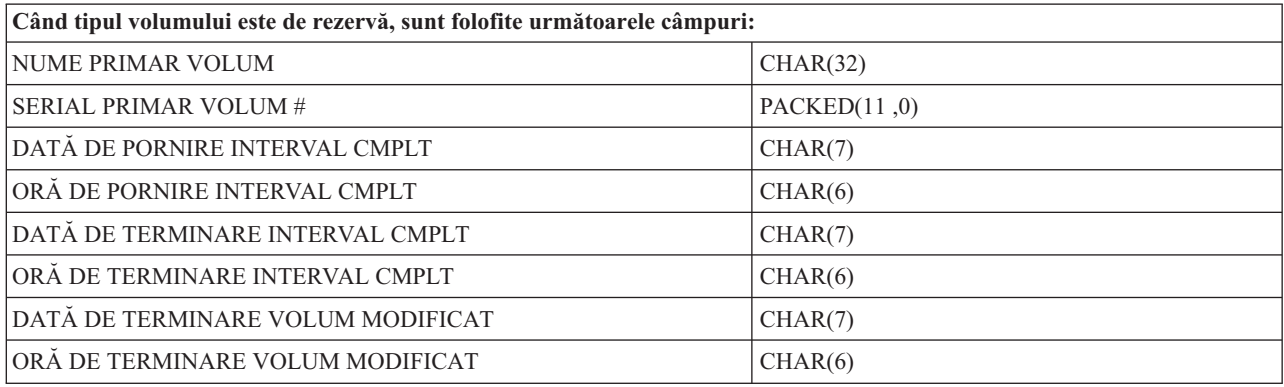

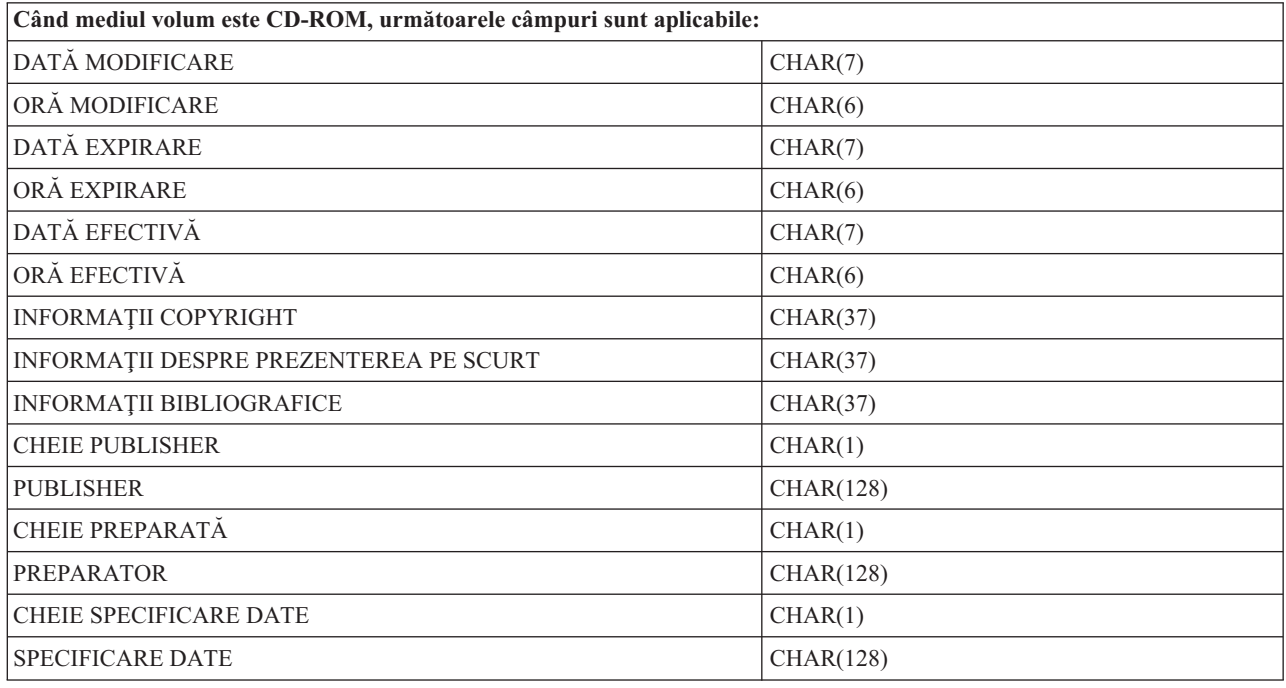

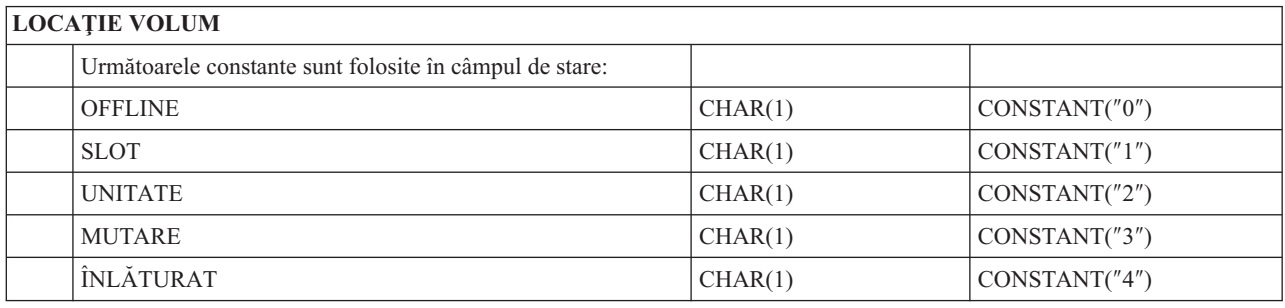

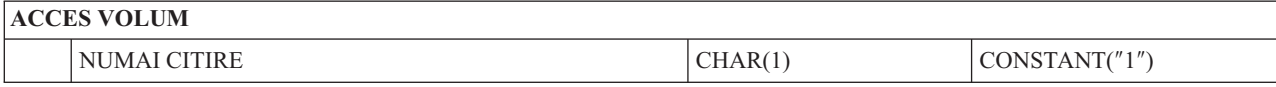

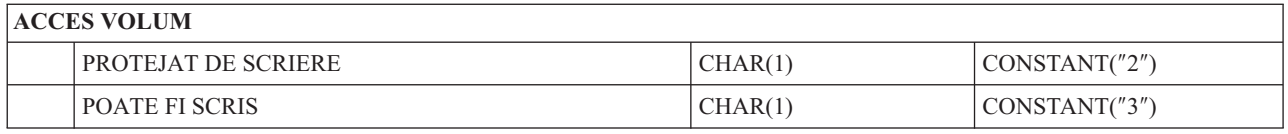

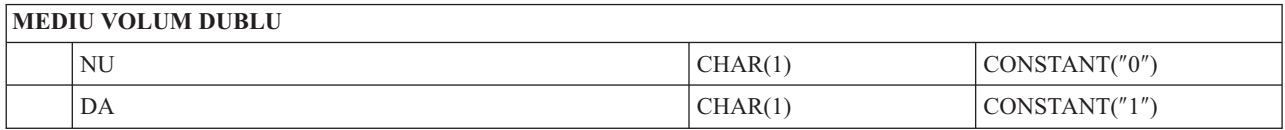

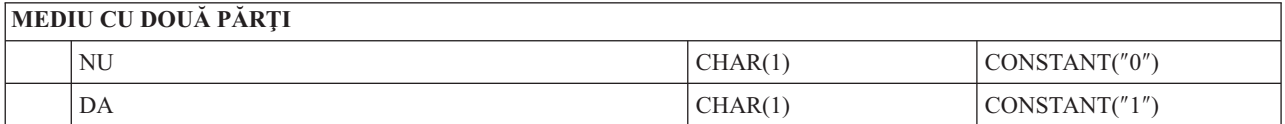

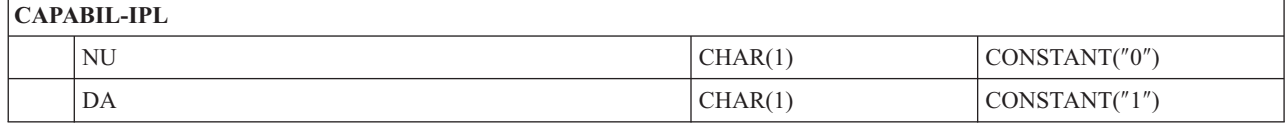

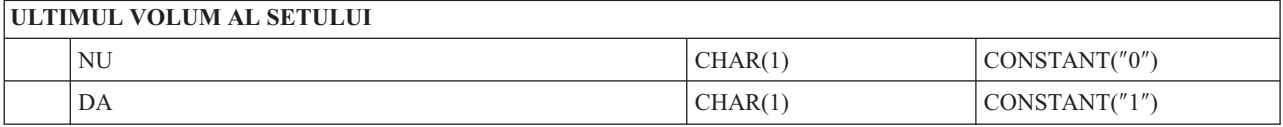

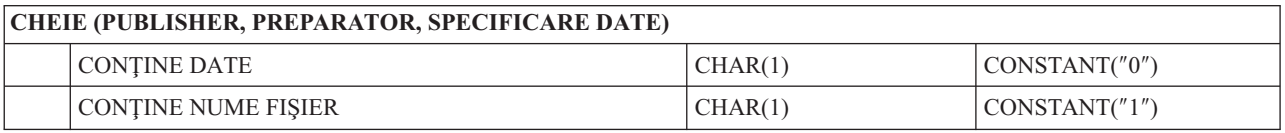

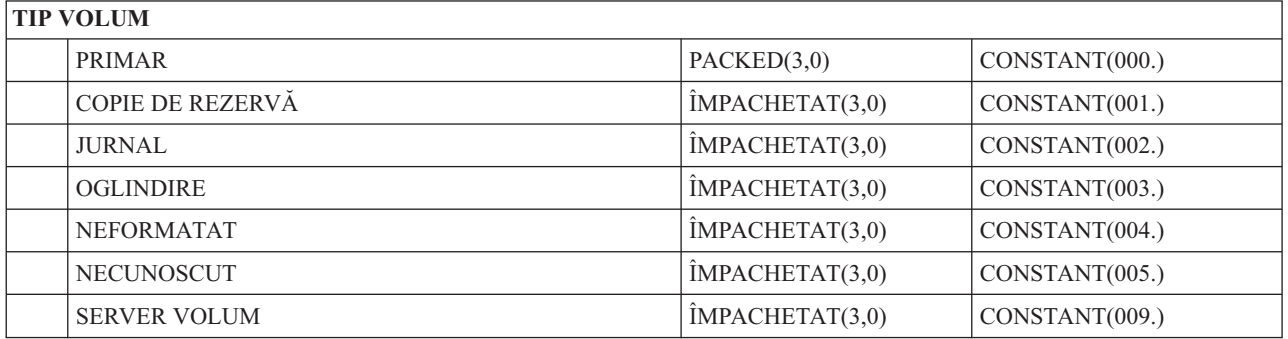

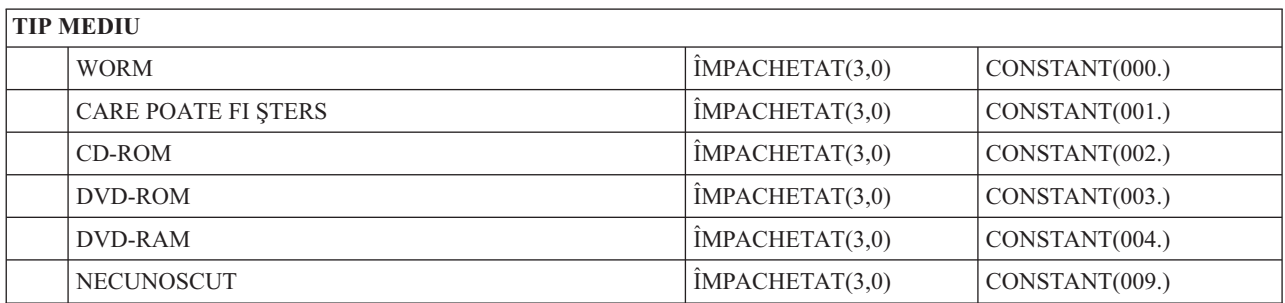

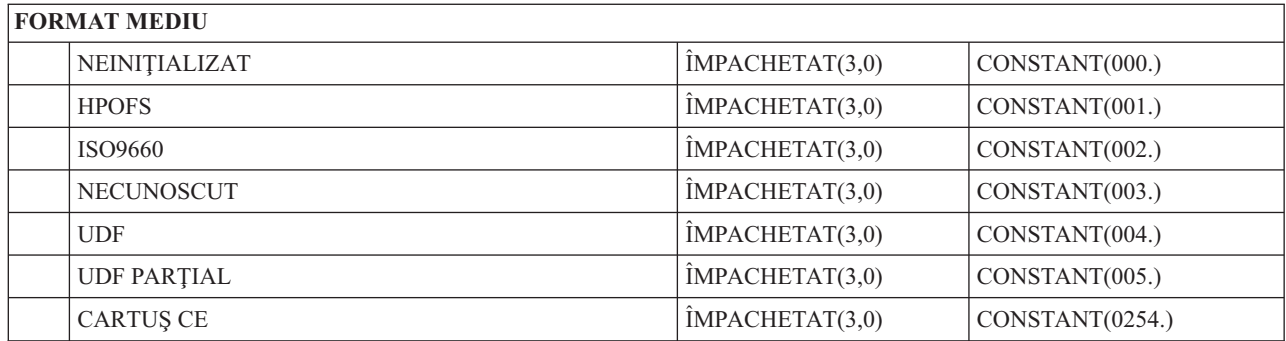

# **Structură de fişiere de ieşire pentru atribute de director**

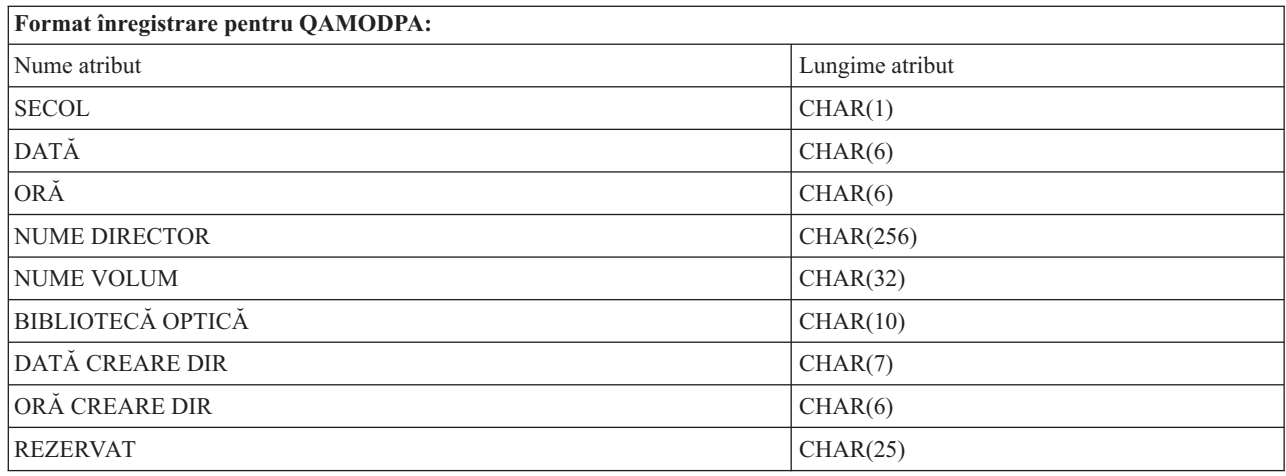

# **Structură fişiere de ieşire pentru atribute de fişier**

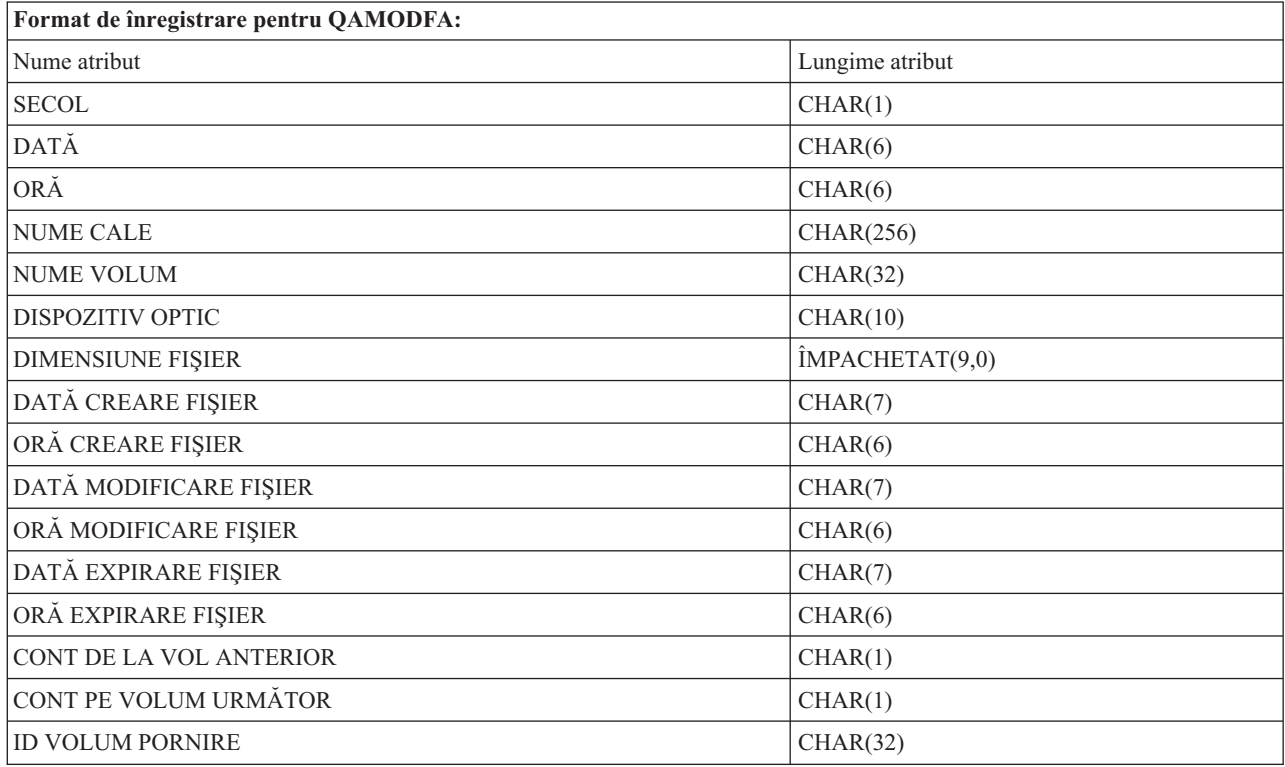

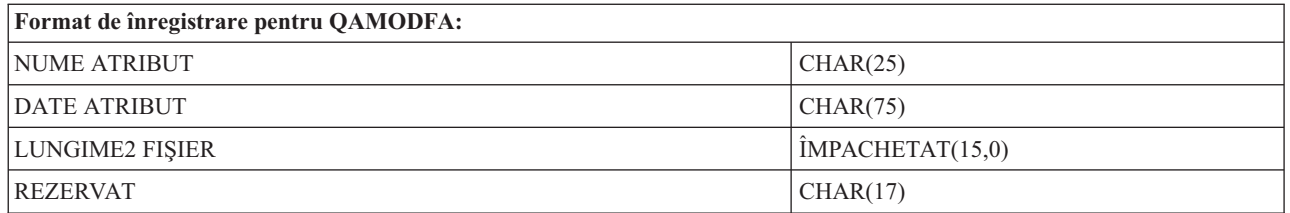

- **Notă:** Dacă dimensiunea fişierului este de 999,999,999 octeţi sau mai puţin, DIMENSIUNE FIŞIER şi DIMENSIUNE2 FISIER vor contine amândouă dimensiunea corectă a fisierului. Dacă dimensiunea fisierului este mai mare de 999,999,999 octeti, DIMENSIUNE FISIER va fi setat la 999,999,999 si DIMENSIUNE2 FISIER va contine dimensiunea corectă a fisierului.
- **Notă:** Dacă un fişier are atribute fişier extinse, va exista o înregistrare per atribut extins până când toate atributele fişerului au fost listate.

Constante utilizate în câmpul stare.

![](_page_154_Picture_726.jpeg)

# **Spaţiu de stocare virtual**

Stocarea virtuală constă în obiecte care, atunci când sunt folosite împreună, imită benzile, CD-urile, DVD-urile şi medii de stocare scrie - o dată citeşte - multe (WORM) pe unităţile dumneavoastră de disc. Mediile de stocare imitate apar serverului ca medii de stocare *reale*.

**Notă:** IBM vă acordă o licentă de copyright neexclusivă pentru a folosi toate exemplele de programare, din care puteti genera funcţii similare, potrivite necesităţilor dumneavoastră specifice.

EXCEPTÂND GARANŢIILE OBLIGATORII, CARE NU POT FI EXCLUSE, IBM, DEZVOLTATORII DE PROGRAME ŞI FURNIZORII SĂI NU ACORDĂ NICI O GARANŢIE SAU CONDIŢIE, EXPRESĂ SAU IMPLICITĂ, INCLUZÂND, DAR FĂRĂ A SE LIMITA LA ELE, GARANŢIILE SAU CONDIŢIILE IMPLICITE DE VANDABILITATE, DE POTRIVIRE PENTRU UN ANUMIT SCOP SAU DE NEÎNCĂLCARE A UNUI DREPT, REFERITOARE LA PROGRAM SAU LA SUPORTUL TEHNIC, DACĂ ESTE CAZUL.

ÎN NICI O ÎMPREJURARE IBM, DEZVOLTATORII SĂI DE PROGRAME SAU FURNIZORII NU VOR FI RESPONSABILI PENTRU ORICARE DINTRE URMĂTOARELE PAGUBE, CHIAR DACĂ AU FOST INFORMAŢI ÎN LEGĂTURĂ CU POSIBILITATEA PRODUCERII LOR:

- 1. PIERDEREA SAU DETERIORAREA DATELOR;
- 2. PAGUBE DIRECTE, SPECIALE, ACCIDENTALE SAU INDIRECTE SAU PREJUDICII ECONOMICE DE CONSECINŢĂ; SAU
- 3. PIERDERI REFERITOARE LA PROFIT, AFACERI, BENEFICII, REPUTAŢIE SAU ECONOMII PLANIFICATE.

UNELE JURISDICŢII NU PERMIT EXCLUDEREA SAU LIMITAREA PREJUDICIILOR DIRECTE, INCIDENTALE SAU DE CONSECINŢĂ, CAZ ÎN CARE ESTE POSIBIL CA UNELE SAU TOATE LIMITĂRILE SAU EXCLUDERILE DE MAI SUS SĂ NU FIE VALABILE PENTRU DUMNEAVOASTRĂ.

# **Concepte pentru stocare virtuală**

Acest subiect furnizează informaţii generale despre spaţiul de stocare virtual, incluzând descrieri şi instrucţiuni pentru uz.

Când utilizați un spațiu de stocare virtual, creați o bandă, CD sau imagini DVD virtuale care există pe unitățile discului serverului dumneavoastră. Obiectele pe care spaţiul de stocare virtual le utilizează sunt precum urmează:

# **Dispozitiv de stocare virtual**

Un **dispozitiv de stocare virtual** este o descriere de dispozitiv care suportă stocarea virtuală, ca o bandă reală sau o descriere de dispozitiv optic care suportă spațiul de stocare real. Una până la 35 descrieri de dispozitiv bandă de stocare virtual şi una până la 35 descrieri de dispozitive optice de stocare virtuale pot fi active la un moment dat pe server.

Creaţi un dispozitiv bandă virtual selectând parametrii RSRCNAME(\*VRT) sau TYPE(63B0) în comanda CRTDEVOPT (Create Device Description (Optical) - Creare descriere dispozitiv optic).

Creați un dispozitiv optic virtual selectând parametrii RSRCNAME(\*VRT) sau TYPE(632B) în comanda CRTDEVOPT (Create Device Description (Optical) - Creare descriere dispozitiv optic).

# **Catalog de iamgini**

Un **catalog** de *imagini* este un obiect care conține până la 256 de intrări catalog de imagini. Fiecare catalog este asociat cu director din sistemul de fişiere integrat specificat de utilizator. Identificatorul recunoscut de sistem pentru tipul de obiect este \*IMGCLG. Cataloagele imagine pot avea următoarele stări:

## **Pregătit**

Toate intrările cataloagelor de imagini încărcate sau montate sunt disponibile pentru folosire de către dispozitivele de stocare virtuale. Catalogul de imagini poate fi făcut Pregătit prin folosirea comenzii LODIMGCLG (Load Image Catalog - Încărcare catalog de imagini) cu parametrul OPTION(\*LOAD).

### **Nepregătit**

Nici una din intrările catalogului imagine nu sunt disponibile pentru folosire de către dispozitivele de stocare virtuale.

Puteţi vizualiza sau modifica cataloagele imagine prin folosirea comenzii WRKIMGCLG (Work with Image Catalogs - Lucru cu cataloage imagine).

# **Protecţie la scriere**

**Protectie la scriere** se referă la activare protectiei la scriere pentru o intrare catalog de imagini. Starea pentru protectia la scriere este următoarea:

- **Y** Protecția la scriere este setată pentru intrarea catalog de imagini. Nu puteți scrie pe imaginea virtuală asociată cu intrarea catalog de imagini.
- N Protectia la scriere nu este setată pentru intrarea catalog de imagini. Puteti scrie pe imaginea virtuală asociată cu intrarea catalog de imagini.

## **Doar pentru uz optic**

**Notă:** În cazul în care accesul pentru o intrare catalog imagine este \*READWRITE, setați protecția la scriere pe Y sau pe N. În cazul în care accesul pentru intrarea catalog imagine este \*READONLY, protecţia la scriere este întotdeauna setată pe Y.

Puteţi vizualiza sau modifica intrările catalog imagine folosind comanda WRKIMGCLGE (Work with Image Catalog Entries - Lucru cu intrări catalog imagine). Comanda WRKIMGCLGE indică de asemenea dacă catalogul imagine este în starea Pregătit sau în starea Nepregătit şi puteţi utiliza această comandă pentru a modifica intrările catalogului de imagini chiar dacă catalogul de imagini se află în starea Pregătit sau Nepregătit.

Puteţi modifica intrările catalogului de imagine prin folosirea comenzii LODIMGCLGE (Load/Unload/Mount IMGCLG Entry - Încărcare/Descărcare/Montare intrare IMGCLG) sau prin introducerea comenzii GO IMGCLG în linia de comandă.

# **Imagine virtuală**

O **imagine** virtuală este un obiect care contine date care se află de obicei în mediul de stocare fizic. Imaginea virtuală este un fisier flux care se află în sistemul de fisiere integrat. Într-un scenariu de copiere de rezervă și recuperare, puteți de asemenea să extindeți imaginile virtuale.

## **Referinţe înrudite**

Work with Image Catalogs - Lucrul cu cataloguri de imagini (WRKIMGCLG)

Work with Image Catalog Entries - Lucrul cu intrări în catalogul de imagini (WRKIMGCLGE)

Load/Unload/Mount IMGCLG Entry - Intrare IMGCLG încărcare/descărcare/montare (LODIMGCLGE)

### **Informaţii înrudite**

Referinţă la securitatea iSeries

## **Beneficii ale stocării virtuale**

Stocarea virtuală poate ajuta la eliminarea erorilor de mediu de stocare şi a intervenţiei utilizatorului şi poate creşte disponibilitatea sistemului.

De asemenea, stocarea virtuală furnizează următoarele avantaje:

# **Distribuţia electronică**

Puteti folosi stocarea optică virtuală pentru a simplifica distribuirea de software și date prin crearea unor benzi și imagini CD si DVD pe serverul dumneavoastră. Puteti distribui aceste imagini electronic, folosind protocolul de transfer al fisierului (FTP, FTP SSL) sau alte metode electronice. Pe serverul ce primeste imagini, puteti monta imagini în dispozitivul virtual pentru un acces uşor. Puteţi, de asemenea, să primiţi sau să distribuiţi în mod electronic corecţii temporare de programare (programming temporary fixes - PTF-uri).

## **Semnarea obiectului**

Puteţi securiza o imagine virtuală prin realizarea unei semnături digitale, i5/OS furnizează suport pentru utilizarea certificatelor digitale pentru a semna obiecte digital. O semnătură digitală pe un obiect este creată prin folosirea unei forme de criptare și este precum o semnătură personală pe un document scris. Trebuie să creați o semnătură digitală pentru a utiliza semnarea obiectelor şi verificarea semnăturii.

# **CD, DVD şi creare bandă**

Puteţi utiliza mediul de stocare virtual pentru a crea mediu de stocare real utilizând comenzile DUPOPT şi DUPTAP pentru a duplica imaginile virtuale în mediu de stocare fizic.

### **Concepte înrudite**

Semnare obiect şi verificarea semnăturii

## **Umbrirea catalogului**

Utilizaţi umbrirea catalogului pentru a crea o copie a catalogului de imagini existent.

Utilizati comanda CRTIMGCLG (Create Image Catalog - Creare catalog imagine) pentru a crea o copie a catalogului de imagini. Catalogul de imagini de referință contine informații despre imagini. Catalogul d imagini dependent este o copie a catalogului de imagini de referinţă la un singur moment în timp când comanda CRTIMGCLG (Create Image Catalog - Creare catalog de imagini) a fost executată.

Utilizaţi această comandă pentru a crea un catalog de imagine dependent a catalogului dumneavostră de referinţă: CRTIMGCLG IMGCLG(*dependent*) DIR(\*refimgclg) REFIMGCLG(*reference*)

Pot fi până la 35 de cataloguri dependente pregătite arătând către un singur catalog de referinţă. Fiecare din catalogurile de referintă de benzi sunt accesibile pentru numai citire și pentru scriere. Totuși referința optică și toate catalogurile de imagini dependente sunt numai pentru citire şi pot fi folosite pentru operaţii de recuperare.

Pentru a putea șterge catalogul de referință sau pentru a putea șterge oricare fișier cu o imagine, trebuie șterse mai întâi toate catalogurile de imagini dependente. Numele volumului pentru catalogurile dependente optice are un prefix de patru caractere. Prefixul este adăugat o dată ce catalogul dependent optic este pregătit. Folosiţi WRKIMGCLGE (Work with Image Catalog Entries - Lucrul cu intrări în catalogul de imagini) pentru a găsi numele volumului dependent optic.

# **Bandă virtuală**

Când utilizați dispozitive pe bandă virtuale, creați volume pe bandă virtuale care există pe unitățile de disc ale serverului dumneavoastră.

Dispozitivele pe bandă virtuale pot realiza aceleași operații ca și banda fizică cu excepția următoarelor:

- v Instalare bază i5/OS (RSTLICPGM este suportat)
- SAVSTG
- v Dump-ul memorie principală în SST şi DST

# **Intrare in catalogul de imagini pentru stocare optică virtuală**

O **intrare catalog <b>imagine** dă informatii despre un volum virtual din catalogul imagine care contine informatii despre o imagine virtuală care se află în directorul catalogului imagine.

Printre exemplele de informaţii de intrare catalog de imagini se numără un nume de fişier al imaginii virtuale, un identificator de volum, o poziție index din catalog, informații de acces, informații de protecție la scriere și o descriere text a imaginii.

Următoarele sunt stări posibile ale intrării catalog imagine:

### **Montat**

Imaginea virtuală asociată cu intrarea catalog imagine selectată este activă sau încărcată în dispozitivul optic virtual activ. Imaginea virtuală montată este specificată prin setarea parametrului volumului folosit la \*MOUNTED. Numai un singur volum bandă virtual poate fi în stare montată la un moment dat.

### **Încărcat**

Imaginea virtuală asociată cu intrarea catalog imagine selectată este disponibilă dispozitivului bandă virtual.

### **Descărcat**

Imaginea virtuală asociată cu intrarea catalog imagine selectată nu este disponibilă dispozitivului bandă virtual.

În cazul în care catalogul de imagini este în starea Pregătit, aceste sări reprezintă starea curentă a intrării catalog de imagini. În cazul în care catalogul de imagini nu este în starea Pregătit, aceste stări reprezintă starea intrării catalogului imagine atunci când catalogul de imagini va fi pus în starea Pregătit.

## **Extindere volum pentru spaţiul de stocare pe bandă virtual**

Extinderea apare atunci când volumele au fişiere care se continuă de pe un volum la altul.

Atunci când o operaţiune de salvare extinde un volum, opreşte procesul de salvare atunci când mediul curent de stocare rămâne fără spaţiu liber şi continuă operaţiunea de salvare pe următorul mediu de stocare. În contextul de copie de rezervă şi recuperare, un volum este mediul de stocare folosit pentru a vă salva datele.

Atunci când efectuaţi o operaţiune de salvare care se extinde pe mai multe imagini virtuale, setul multivolum de imagini virtuale se comportă exact ca un set multivolum de medii obişnuite de stocare.

Un avantaj al folosirii stocării optice virtuale pentru operațiuni de copiere de rezervă este acela că dacă aveți suficient spațiu pe disc, puteți efectua copieri de rezervă neasistate fără a folosi un încărcător automat de medii de stocare sau o bibliotecă de benzi.

La fel ca dispozitivele actuale, atunci când se extind volumele imaginilor virtuale, puteți specifica o listă de volume sau să specificaţi \*MOUNTED pentru parametrul VOL al tuturor comenzilor de salvare. În cazul în care specificaţi o listă de volume, serverul montează volumele imaginilor virtuale atunci când este nevoie de acestea. În oricare caz, trebuie să furnizaţi destule volume pentru a termina operaţiunea de salvare.

Dacă \*MOUNTED este specificat, volumul care este montat va fi folosit. Dacă nu există volume montate, următorul volum încărcat din catalogul de imagini va fi montat automat.

Dacă \*MOUNTED este specificat pentru o salvare, un nou volum va fi creat automat când este atins sfârşitul catalogului de imagini.

Dacă o listă de volume este specificată pentru salvare, mesajul CPA 6798 va fi afişat când lista de volume este epuizată. Puteţi furniza un nou volum la acest moment.

**Notă:** Dacă noul volum specificat ca răspuns la mesajul CPA6798 nu există, va fi creat automat.

Dacă permiteţi serverului să creeze un volum nou pentru dumneavoastră, serverul execută următoarele:

- v Adaugă un volum \*NEW şi îl inserează la poziţia 256 din catalogul imagine
- Montează volumul în dispozitivul virtual
- Continuă salvarea

Atunci când serverul creează un volum nou, serverul dă un nume imaginii virtuale. Serverul inserează întotdeauna noua imagine virtuală în poziția 256 a catalogului de imagini. Dimensiunea noii imagini virtuale este setată la 1,000,000 MB cu ALCSTG(\*MIN). Volumul anterior este mutat la o poziţie anterioară.

Următorul tabel arată un exemplu de ce se întâmplă când serverul adaugă un nou volum în timpul unei salvări într-un catalog de imagini unde Vol001 şi Vol002 existau înainte de pornirea salvării.

![](_page_158_Picture_1074.jpeg)

## **Formatul imaginilor virtuale de bandă**

Parametrul de densitate (de format) controlează dimensiunea optimă a unui bloc pe care volumul îl va folosi astfel încât volumul creat să fie compatibil pentru duplicare cu dispozitivul bandă fizic.

- v Volumele cu o densitate de \*VRT256K vor folosi o dimensiune optimă de bloc de 256KB.
- v Volumele cu o densitate de \*VRT240K vor folosi o dimensiune optimă de bloc de 240KB.
- v Volumele cu o densitate de \*VRT64K vor folosi o dimensiune optimă de bloc de 64KB.
- v Volumele cu o densitate de \*VRT32K nu vor folosi o dimensiune optimă de bloc şi vor fi compatibile cu toate dispozitivele.

Trebuie aleasă cea mai mare dimensiune optimă de bloc compatibilă pentru a maximiza performanţa. Comanda Initializare Bandă (INZTAP) se poate folosi pentru a modifica densitatea unui volum existent.

**Notă:** Initializarea benzii (INZTAP) şterge toate datele deja existente pe bandă.

# **Pregătire pentru stocarea pe bandă virtuală**

Acest subiect furnizează informaţii despre îndeplinirea cerinţelor pentru stocarea pe bandă virtuală şi pregătirea în vederea utilizării ei.

Pentru a vă pregăti pentru folosirea stocării optice virtuale, trebuie să luati în considerare următoarele elemente:

- Dacă aveti autorizarea de a crea imagini virtuale
- v Cât spaţiu pe disc aveţi disponibil
- Numărul de volume de imagini virtuale de care aveți nevoie
- v Dimensiunea bloc maximă suportată de dispozitivul pe bandă fizică pe care volumul pe bandă virtual va fi salvat
- v Asiguraţi-vă că profilurile utilizator utilizate pentru a crea volumele pe bandă virtuale au atributele permise de spațiul de stocare maxim setate la \*NOMAX.

### **Cât spaţiu pe disc aveţi disponibil:**

Pentru că imaginile virtuale sunt stocate pe unitățile de disc, pot folosi spațiul de pe disc repede. Este esențial să determinați dacă aveți suficient spațiu. Cea mai mică mărime permisă pentru un volum de fișiere imagine bandă este de 48 MB. Dimensiunea cea mai mare permisă este de 1,000,000 MB.

Pentru a determina spatiul liber de pe disc, efectuați următoarele:

- 1. În Navigatorul iSeries, expandaţi **Conexiunile mele** → **serverul dumenavoastră iSeries** → **Configuraţie şi service** → **Hardware** → **Unităţi de discuri** → **Pool-uri de discuri**.
- 2. Faceti clic dreapta pe **Pool-ul de disc** pe care vreti să-l vedeti și selectati**Proprietăți**.
- 3. Selectaţi fişa de **Capacitate**.

Pagina **Capacitate** afișează spațiul folosit, spațiul liber, capacitatea totală, valoarea de prag și procentul de spațiu de disc folosit pentru pool-ul de discuri.

**Notă:** Uzajul discului este limitat la 95% din capacitate. Operaţia bandă se va opri cu o încheiere a erorii mediului de stocare când este atinsă capacitatea de 95% a discului.

Puteți folosi de asemenea și comanda WRKDSKSTS (Work with Disk Status - Lucru cu starea discului) pentru a determina spaţiul liber.

Dacă trebuie să faceţi rost de spaţiu pe disc, consultaţi Curăţarea discului.

### **Curăţare spaţiu de stocare al discului:**

Pasi pentru curătare spațiu de stocare:

- 1. Înlăturaţi orice volume pe bandă virtuală nefolosite utilizând RMVIMGCLGE KEEP(\*NO).
- 2. Ştergeţi orice obiecte nefolosite.
- 3. Salvati obiecte specificând STG(\*FREE).
- 4. Salvați versiunile vechi ale QHST care nu sunt utilizate curent și apoi ștergeți-le.
- 5. Tipăriţi sau ştergeţi fişierele spool de pe sistem.

### **Numărul de volume de imagini virtuale de care aveţi nevoie:**

Pentru a determina câte volume aveți nevoie:

- 1. Determinaţi ce cantitate de date planificaţi să stocaţi.
- 2. Determinaţi dimensiunea fiecărei imagini virtuale. Puteţi determina dimensiunea imaginii pe baza a ceea ce vreţi să faceți cu fișierul imagine pe bandă. Păstrați fișierele mici dacă doriți să le transferați electronic într-un alt sistem. .

# **Setaţi spaţiul de stocare pe bandă virtual**

Acest subiect furnizează o privire generală la nivel înalt al paşilor utilizaţi pentru a seta un mediu de stocare pe bandă virtual. Acest subiect furnizează de asemenea legături la informații care furnizează instrucțiuni specifice pentru setarea mediului de stocare pe bandă virtual bazat pe pe ce task-uri doriti să realizați.

Aici este o privire generală la nivel înalt asupra cum să setaţi un mediu de stocare virtual pe bandă pentru cele mai multe task-uri obişnuite. Paşii exacţi pe care îi utilizaţi pentru a seta un mediu de stocare pe bandă virtual depind de ce task-uri doriți să realizați, precum realizarea unei operații de salvare sau redistribuirea software-ului.

Task-urile specifice furnizează legături la instrucțiuni pentru diferitele task-uri pe care le puteți realiza mediul de stocare pe bandă virtual.

Task-urile sunt următoarele:

- "Creați dispozitive virtuale"
- v "Creaţi imagini virtuale într-un catalog de imagini"
- v "Utilizaţi imaginile virtuale dintr-un catalog de imagini"
- "Task-uri specifice"

#### **Creaţi dispozitive virtuale:**

Dacă nu aveti deja un dispozitiv pe bandă virtual tipul 63B0, creati unul și variați-l pe activat: CRTDEVTAP DEVD(TAPVRT01) RSRCNAME(\*VRT) VRYCFG CFGOBJ(TAPVRT01) CFGTYPE(\*DEV) STATUS(\*ON)

**Notă:** Puteţi crea până la 35 de dispozitive pe bandă virtuale.

#### **Creaţi imagini virtuale într-un catalog de imagini:**

1. Crearea unui catalog de imagini:

CRTIMGCLG IMGCLG(MYCATALOG) DIR('/MYCATALOGDIRECTORY') TYPE(\*TAP)

- 2. Adăugaţi volumul pe bandă virtual dintr-un fişier pe bandă virtual sau creaţi un nou volum pe bandă virtual.
	- v Pentru a dăuga imagini de pe un fişier imagine:

ADDIMGCLGE IMGCLG(MYCATALOG) FROMFILE(SLIC\_N) TOFILE(\*fromfile)

Repetați acest pas pentru fiecare fișier din directorul catalog. Acest pas presupune că imaginea dumneavoastră este deja în directorul catalog de imagini.

v Pentru a crea noi volume pe bandă virtuale: ADDIMGCLG IMGCLG(MYCATAGLOG) FROMFILE(\*NEW) TOFILE(vo1001) VOLNAME(VOL1001)

#### **Utilizaţi imaginile virtuale dintr-un catalog de imagini:**

Încărcaţi catalogul de imagini în dispozitivul virtual LODIMGCLG IMGCLG(MYCATALOG) DEV(TAPVRT01)

#### **Task-uri specifice:**

Puteţi realiza operaţii de salvare şi de restaurare cu spaţii de stocare pe bandă virtuale.

#### **Realizaţi o operaţie de salvare**

Pentru a salva un mediu de stocare pe bandă virtual, vedetiConsiderati utilizarea mediului de stocare pe bandă virtual în subiectul Faceti o copie de rezervă pentru server-ul dumneavoastră.

#### **Realizaţi o operaţie de restaurare**

Pentru a restaura din mediul de stocare pe bandă virtual, vedeți Salvare de rezervă și restaurare

#### **Duplicarea benzii virtuale în mediu de stocare fizic.**

Când planificaţi să duplicaţi volumele pe bandă virtuală în dispozitive pe bandă fizice veţi avea nevoie să vă

asiguraţi că volumele pe bandă virtuală sunt create utilizând o dimensiune bloc care este compatibilă cu dispozitivul pe bandă fizic. Densitatea (format) volumelor pe bandă virtuale este utilizată pentru a controla dimensiunea maximă care este utlizată pentru blocurile de date din volumul pe bandă virtual . Dacă sunteţi nesigur ce dimensiune de bloc suportă dispozitivul dumneavoastră pe bandă, puteţi vizualiza informaţiile dimensiunii blocului suportate utilizând Navigatorul iSeries pentru a afișa proprietățile dispozitivului pe bandă fizic.

#### **Utilizarea volumelor în cataloage de imagini dependente**

Un catalog dependent furnizează o vizualizare numai citire a volumelor pe bandă virtuale care sunt într-un catalog imagine referință. Pentru a crea o cataloage imagine dependentă utilizați următoarea comandă: CRTIMGCLG IMGCLG(JOEDEP) DIR(\*REFIMGCLG) TYPE(\*TAP) REFIMGCLG(JOE)

Toate volumele în catalogul imagine referință (JOE) sunt accesibile când catalogul imagine dependentă (JOEDEP) este montat într-un dispozitiv pe bandă virtual separat. Cataloagele imagine dependente nu sunt sincronizate cu modificări adiționale care sunt făcute catalogului imagine referință.

Cataloage de imagine dependente multiple pot fi create toate îndreptând către acelaşi catalog referinţă. Acelaşi volum pe bandă virtual poate fi montat în mai multe dispozitive virtuale la acelaşi moment folosind cataloage de imagine dependente. Această procedură de montare activează acelaşi volum pe bandă virtual pentru a fi utilizat pentru operaţii de intrare de utilizatori multipli la acelaşi moment.

### **Utilizarea benzii virtuale din alte partiţii**

- 1. Asiguraţi-vă că descrierea dispozitivului bandă a descărcat la varierea pe dezactivare cu specificarea parametrilor \*NO.
- 2. Montaţi volumul virtual pe care vreţi să-l utilizaţi din cealaltă partiţie utilizând comenzile pentru cataloage imagine.
- 3. Variaţi pe dezactivat dispozitivul pe bandă virtual.

**Notă:** Volumul virtual este încă montat.

Cealaltă partiție poate utiliza acum volumul pe bandă virtual montat prin I/O virtual în dispozitivul pe bandă virtual.

### **Utilizarea volumelor pe bandă virtuale în API-ul utilizatorului**

- 1. CRTUDFS '/dev/qaspXX/aspXX.udfs', unde XX este numărul ASP
- 2. MKDIR '/your-path' pentru a face un director punct de montare
- 3. MOUNT \*UDFS '/dev/qaspXX/aspXX.udfs' '/mount-point-directory'
- 4. Acum orice creaţi în '/mountpoint' este creat în UDFS
- 5. Utilizaţi comanda CRTIMGCLG pentru a crea un catalog imagine cu punctul de montare în numele căii.

Notă: Nu puteți specifica directorul punct de montare când specificați un nume cale cu comanda CRTIMGCLG. Doar directorul de mai jos de punctul de montare poate fi specificat.

#### **Utilizarea volumului pe bandă virtual în API-uri independente**

Pentru a utiliza un volum pe bandă virtual într-un ASP independent specificaţi numele dispozitivului ASP ca prima parte a numelui căii IFS. ASP-ul independent trebuie să fie variat pe activat înainte ca volumele pe bandă virtuale să fie utilizabile, astfel anumite comenzi de restaurare, precum RSTLICPGM nu pot fi utilizate pentru volume pe bandă virtuale în ASP-uri independente.

### **Atribute \*ALWSAV fişiere imagine**

Când catalogul imagine este în starea pregătitit toate imaginile catalogului de imagini au valoarea atributului\*ALWSAV de \*NO. Aceasta nu permite imaginilor să fie salvate de comanda SAV (Save Object-Salvare obiect) sau API-ul QsrSave. Când catalogul de iamgini nu este în starea pregătit toate imaginile catalogului de imagini au valoarea atributului \*ALWSAV de \*YES. Aceasta permite imaginilor să fie salvate.

# **Modificarea protejării la scriere pentru intrări catalog imagine pentru bandă virtuală**

Folosiţi aceste informaţii pentru a modifica protejarea la scriere pentru mediu bandă virtual.

Toate intrările catalog de imagini includ un comutator de protectie la scriere, care functionează identic cu comutatorul de protectie la scriere al unui mediu efectiv. Setarea implicită este aceea că intrarea catalog imagine nu este protejată la scriere.

**Notă:** Toate intrările catalog imagine sunt protejate la scriere.

Când adăugați o nouă intrare catalog de imagini într-un catalog de imagini, intrarea catalog de imagini nu este protejată pentru scris în mod implicit. După ce adăugaţi o intrare catalog de imagini la un catalog de imagini, puteţi face modificări dacă este protejat pentru scriere cu comanda CHGIMGCLGE (Change Image Catalog Entry - Modificare intrare catalog de imagini).

Pentru a schimba o intrare catalog de imagini spre a fi protejată la scriere, introduceți următoarea comandă, unde numele catalog de imagini este MYCAT şi indexul catalog de imagini este 3: CHGIMGCLGE IMGCLG(MYCAT) IMGCLGIDX(3) WRTPTC(\*YES)

Pentru a schimba o intrare catalog de imagini spre a fi protejată la scriere, introduceți următoarea comandă, unde numele catalog de imagini este MYCAT şi indexul catalog de imagini este 3:

CHGIMGCLGE IMGCLG(MYCAT) IMGCLGIDX(3) WRTPTC(\*NO)

## **Transportul imaginilor virtuale pe alt server**

Folosiţi aceste instrucţiuni pentru a muta imagini virtuale între servere diferite.

Un avantaj al folosirii stocării optice virtuale este acela că puteţi folosi o imagine virtuală pe mai mult de un singur server. Pentru a transporta o imagine virtuală pe alt server, folosiți una din următoarele metode.

**FTP** Puteti transfera o imagine virtuală de pe un server pe altul folosind FTP (File Transfer Protocol - Protocol de transfer fisiere). Petru a folosi FTP trebuie să aveti TCP/IP setat și functionând pe serverul dumneavoastră. Consultati FTP pentru informatii supliemntare. Pentru instructiuni despre mutarea unui fisier cu FTP consultaţi Transferul fişierelor cu FTP.

#### **iSeries Navigator**

Există două modalități prin care puteți folosi Navigator iSeries pentru a transfera fisiere între sisteme. Cea mai uşoară metodă este să folosiţi Navigator iSeriespentru a trage un fişier de pe un server pe altul.

Puteţi folosi de asemenea Administrare centralizată din Navigator iSeries pentru a muta fişiere. Administrare centralizată este o puternică suită de funcții de gestiune a sistemelor care face ușoară gestiunea mai multor sisteme. Pentru informații suplimentare, consultați Administrare centralizată Pentru instrucțiuni despre mutarea unui fişier cu Administrare centralizată, consultaţi Împachetarea şi trimiterea obiectelor cu Administrare centralizată.

## **Depanarea stocării pe bandă virtuale**

Acest subiect furnizează informaţii generale despre depanarea problemelor optice pe bandă comune.

În mod obişnuit, când apare o eroare la stocarea pe bandă virtuală, operaţia se opreşte şi dumneavoastră primiţi o interogare sau un mesaj escape. Mesajul indică faptul că este ceva greşit în legătură cu volumul ce este procesat şi furnizează instrucțiuni de recuperare. Urmați instrucțiunile pentru a face recuperarea cu ajutorul interogării sau a mesajului de întrerupere.

Cele mai obişnuite interogări şi mesaje escape care survin cu stocarea pe bandă virtuală sunt:

## **Mesaje de interogare**

CPA4262 - Voluml &5 pe dispozitivul &4 este protejat la scriere (C R). CPA6745 - Volumul pe dispozitivul &4 este protejat la scriere (C R).

## **Mesajele escape**

CPF415B - Lista de dispozitive incorectă.

- CPF41B0 Nume catalog de imagini specificat incorect.
- CPF41B3 Nu mai sunt volume de montat din catalog.
- CPF41B4 Volumul pe bandă virtuală nu este disponibil.
- CPF41B5 Volumul pe bandă virtuală nu este găsit.
- CPF67F5 Cartuş în duplicat sau nume volum virtual găsit.

CPF4373 - Sfârşitul mediului de stocare pe dispozitiv. Acest mesaj este trimis când pragul spaţiului de stocare al ASP conţinând volumul pe bandă virtuală depăşeşte 95% sau când pragul spaţiului de stocare maxim permis al profilului utilizator care deţinebanda virtuală şi spaţiul de stocare adiţionale nu poate fi alocat pentru a continua operatia de iesire.

Pentru a vedea oricare din aceste mesaje, tastaţi: DSPMSGD CPF*xxxx* în linia de comandă şi apăsaţi Enter.

# **Stocarea optică virtuală**

Atunci când folosiți stocarea optică virtuală, creați imagini virtuale de CD-uri sau de DVD-uri care există pe unitățile de disc ale serverului.

Puteţi utiliza imagini optice virtuale pentru a efectua următoarele operaţii:

- Instalați software cum ar fi Cod intern licențiat, corecții temporare (PTF-uri), i5/OS și programe licențiate
- Distribuiți software
- v Efectuaţi copii de rezervă
- v Creaţi medii de distribuţie pentru locaţia centrală
- Creați medii pentru Programe licențiate salvate

Subiectele următoare furnizează informaţii despre stocarea optică virtuală şi modul de folosire al acesteia.

### **Intrare in catalogul de imagini pentru stocare optică virtuală**

O **intrare catalog de imagini** este o poziţie din catalogul de imagini care conţine informaţii despre o imagine virtuală care se află în directorul catalogului imagine.

Exemple de informaţii intrare catalog imagine sunt un nume de fişier al imaginii virtuale, un identificator de volum, o pozitie index din catalog, informatii de acces, informatii de protectie la scriere si o descriere text a imaginii.

Următoarele sunt stări posibile ale intrării catalog de imagini. În cazul în care catalogul de imagini este în starea Pregătit, aceste sări reprezintă starea curentă a intrării catalog de imagini. În cazul în care catalogul de imagini nu este în starea Pregătit, aceste stări reprezintă starea intrării catalogului imagine atunci când catalogul de imagini va fi pus în starea Pregătit.

#### **Montat**

maginea virtuală asociată cu intrarea catalog imagine selectată este activă sau încărcată în dispozitivul optic virtual activ. Imaginea virtuală montată este imaginea virtuală disponibilă în mod curent care poate văzută folosind Lucrul cu intrările catalog (WRKIMGCLGE) sau folosind comanda WRKOPTVOL (Work with Optical Volumes - Lucru cu volume optice). O singură imagine virtuală poate fi în starea montată la un moment dat.

#### **Încărcat**

Imaginea virtuală asociată cu intrarea catalog de imagini selectată este activă sau încărcată în dispozitivul optic virtual selectat.

#### **Descărcat**

Imaginea virtuală asociată cu intrarea catalog de imagini selectată nu este activă sau încărcată în dispozitivul optic virtual activ. Doar intrările catalog de imagini cu starea montat sau încărcat pot fi accesate prin dispozitivul optic virtual.

# **Acces**

**Acces** se referă la faptul că intrarea catalog de imagini este doar-în-citire sau poate fi şi scrisă.

În privinţa accesului, o intrare catalog de imagini poate avea următoarele stări:

## **\*READONLY**

Imaginea virtuală asociată cu intrarea catalog de imagini este doar-în-citire.

## **\*READWRITE**

Puteţi citi şi scrie pe imaginea virtuală asociată cu catalogul imagine.

# **Extindere volum pentru spaţiul de stocare optic virtual**

Atunci când o operaţiune de salvare **extinde** un volum, opreşte procesul de salvare atunci când mediul curent de stocare rămâne fără spaţiu liber şi continuă operaţiunea de salvare pe următorul mediu de stocare. În contextul de copie de rezervă şi recuperare, un volum este mediul de stocare folosit pentru a vă salva datele. Extinderea apare atunci când volumele au fişiere care se continuă de pe un volum la altul.

Atunci când efectuaţi o operaţiune de salvare care se extinde pe mai multe imagini virtuale, setul multivolum de imagini virtuale se comportă exact ca un set multivolum de medii obişnuite de stocare.

Un avantaj al folosirii stocării virtuale pentru operaţiuni de copiere de rezervă este acela că dacă aveţi suficient spaţiu pe disc, puteți efectua copieri de rezervă neasistate fără a folosi un încărcător automat de medii de stocare sau o bibliotecă de medii de stocare.

La fel ca dispozitivele actuale, atunci când se extind volumele imaginilor virtuale, puteti specifica o listă de volume sau să specificaţi \*MOUNTED pentru parametrul VOL al tuturor comenzilor de salvare. În cazul în care specificaţi o listă de volume, serverul montează volumele imaginilor virtuale atunci când este nevoie de acestea. Dacă specificaţi \*MOUNTED, trebuie să aveţi imaginile virtuale montate atunci când lansaţi comanda. În celălalt caz, trebuie să furnizaţi destule volume pentru a termina operaţiunea de salvare.

Indiferent dacă specificaţi \*MOUNTED sau o listă de volume, dacă nu furnizaţi destule volume pentru a termina operaţiunea de salvare, serverul vă trimite mesajul de interogare OPT149F - Încărcare volum următor în dispozitivul optic &. Mesajul de interogare OPT149F vă furnizează trei opţiuni:

- v Anularea operaţiunii
- v Permitere ca serverul săî creeze un volum nou pentru dumneavoastră
- v Oprirea temporară a operaţiunii şi crearea unui volum nou manual

Dacă permiteţi serverului să creeze un volum nou pentru dumneavoastră, serverul execută următoarele:

- v Adaugă un volum \*NEW şi îl inserează la poziţia 256 din catalogul imagine
- Montează volumul în dispozitivul virtual
- Inițializează noul volum
- Continuă salvarea

Atunci când serverul creează un volum nou, serverul dă un nume imaginii virtuale. Serverul foloseşte o amprentă de timp pentru ID-ul volumului. Numele imaginii este o combinație a ID-ului volumului și un număr de secvență volum. Serverul inserează noua imagine virtuală în poziţia 256 a catalogului imagine. Dimensiunea noii imagini virtuale este aceeaşi cu a imaginii virtuale anterioare.

Tabelul următor arată un exemplu de ce se întâmplă când serverul adaugă două noi volume în timpul salvării într-un catalog de imagini în care Volum 2 exista înainte de a începe salvarea.

![](_page_164_Picture_1092.jpeg)

![](_page_165_Picture_927.jpeg)

# **Consideraţii pentru copii de rezervă complete**

În cazul în care efectuati o copie de rezervă completă, cu comanda SAVSYS (Save System - Salvare sistem) din exemplu, primul volum trebuie să aibă cel putin 1489 MB. Primul volum trebuie să aibă cel putin 1489 MB pentru că trebuie să fie suficient de mare pentru a salva Codul intern licentiat. Volumele care rămân pot fi mai mici de 1489 MB.

# **Limitări ale stocării optice virtuale**

Puteţi folosi stocarea optică virtuală pentru toate operaţiile ce pot scrie pe mediul real, cu următoarele excepţii.

### **Dump-ul memorie principală în SST şi DST**

Instrumentele service sistem (SST) şi instrumentele servicii dedicate (DST) furnizează capabilitatea de a realiza un dump de memorie principală la mediu. Nu puteţi folosi stocarea optică virtuală pentru un dump de memorie principală la mediu.

### **Salvare cod intern licenţiat**

Funcția de salvare a codului intern licențiat este disponibilă numai în ecranul IPL (Initial Program Load -Încărcare program iniţial) sau în ecranul Instalare a sistemului de operare. Deoarece sistemul de fişiere integrate nu este disponibil când sunt folosite aceste funcţii, dispozitivul optic virtual nu va avea nici un mediu încărcat.

### **PTF-uri**

Dacă construiți un pachet personalizat de corecție și îl salvați într-o imagine virtuală, nu puteți extinde volumele. Pachetul dumneavoastră personalizat de corectie trebuie să se potrivească unui volum.

### **IBM Integrated xSeries Server pentru iSeries**

Hardware-ul Integrated xSeries Server nu suportă operaţii de scriere în imagini virtuale.

### **Salvare de rezervă şi recuperare**

Puteți realiza numai o operație de restaurare din imaginile dumneavoastră virtuale, dacă serverul este deja pornit şi rulează. Instalările făcute prin folosirea unui catalog de imagini cer o linie de comandă pentru a porni instalarea.

#### **Concepte înrudite**

Pachet corecţie personalizată

## **Formatul imaginilor optice virtuale**

Imaginile virtuale în format ISO 9660 (International Standards Organization 9660) sunt medii doar-în-citire, în timp ce mediile în formatul UDF (universal disk format) pot fi scrise sau doar pentru citire.

## **ISO 9660**

Dacă o imagine virtuală este în format ISO 9660, aceasta este doar în citire. De asemenea, nu puteti extinde imagini virtuale care sunt în formatul ISO 9660.

## **UDF**

Imaginea virtuală este în UDF dacă efectuaţi una din următoarele:

- Creați o imagine virtuală prin specificarea FROMFILE(\*NEW) în comanda ADDIMGCLGE (Add Image Catalog Entry - Adăugare intrare catalog de imagini).
- v Creaţi o imagine virtuală de pe un DVD.
- v Creaţi o imagine virtuală de pe un mediu de stocare CD-RW care este în format UDF.

De obicei, specificaţi FROMFILE(\*NEW) atunci când intenţionaţi să salvaţi într-o imagine virtuală sau intenţionaţi să folosiţi o iamgine virtuală pentru a distribui software. Puteţi de asemenea să extindeţi imaginile virtuale care sunt în format UDF.

În cazul în care doriti să creati mediul de stocare dintr-o imagine virtuală în format UDF, puteți trimite imaginea virtuală unui PC sau puteți folosi comanda DIPOPT (Duplicate Optical - Duplicare mediu optic) pentru a copia imaginea virtuală direct pe o unitate DVD-RAM de pe serverul dumneavoastră.

## **Pregătirea pentru stocare optică virtuală**

Acest subiect furnizează informaţii despre îndeplinirea cerinţelor pentru stocarea pe bandă virtuală şi pregătirea în vederea utilizării ei.

Pentru a vă pregăti pentru folosirea stocării optice virtuale, trebuie să luaţi în considerare următoarele elemente:

- v Dacă aveţi autorizarea de a crea imagini virtuale
- v Cantitatea de spaţiu pe disc disponibilă
- v Numărul de volume de imagini virtuale de care aveţi nevoie

#### **Operaţii înrudite**

Curăţare spaţiu de stocare pe disc

#### **Referinţe înrudite**

Work with Disk Status - Lucrul cu starea discului (WRKDSKSTS)

#### **Informaţii înrudite**

Referinţă la securitatea iSeries

#### **Cât spaţiu pe disc aveţi disponibil:**

Pentru că imaginile virtuale sunt stocate pe unitățile de disc, pot folosi spațiul de pe disc repede. Este foarte important să determinaţi dacă aveţi suficient spaţiu pe disc. Cea mai mică dimensiune care este permisă pentru volume de fişier imagine optică este de 48 MB. Cea mai mare dimensiune este de 16 GB.

Pentru a determina spațiul liber de pe disc, efectuați următoarele:

- 1. În Navigator iSeries, expandaţi **Conexiunile mele** → **serverul dumneavoastră** → **Configuraţie şi service** → **Hardware** → **Unităţi de disc** → **Pool-uri de discuri**.
- 2. Clic dreapta pe pool-ul de discuri pe care doriţi să îl vedeţi şi selectaţi **Proprietăţi**.
- 3. Selectaţi pagina **Capacitate**.

Pagina **Capacitate** afișează spațiul folosit, spațiul liber, capacitatea totală, valoarea de prag și procentul de spațiu de disc folosit pentru pool-ul de discuri.

Puteţi utiliza de asemenea comanda WRKDSKSTS (Work with Disk Status - Gestiunea stării discului) pentru a vă determina spaţiul dumneavoastră liber.

Dacă aveti nevoie să curătați spațiul pe disc, vedeți Curătare spațiu de stocare pe disc.

#### **Numărul de volume de imagini virtuale de care aveţi nevoie:**

Pentru a determina câte volume aveți nevoie, efectuați următoarele:

1. Determinaţi ce cantitate de date doriţi să stocaţi.

- 2. Determinaţi dimensiunea fiecărei imagini virtuale. Puteţi determina dimensiunea pe baza a ceea ce vreţi să faceţi cu fişierul imagine optică. De exemplu, dacă vreţi să copiaţi fişierele imagine optică pe un CD, dimensiunea maximă a volumelor este de 650 MB.
- 3. Împărțiți cantitatea de date care va fi stocată în funcție de dimensiune volumelor dumneavoastră. De exemplu, dacă inteţionaţi să salvaţi 1 GB de date şi doriţi să copiaţi volumele dumneavoastră pe un CD, trebuie să creaţi două volume.

#### **Consideraţii pentru copii de rezervă complete:**

Dacă faceți o copie de rezervă completă, primul volum trebuie să fie de cel puțin 1489 MB pentru că primul volum trebuie să fie suficient de mare pentru a memora Codul intern licenţiat. Volumele care rămân pot fi mai mici de 1489 MB.

#### **Autorizarea necesară pentru crearea imaginilor virtuale:**

Trebuie să aveţi autorizările speciale \*SECADM şi \*ALLOBJ pentru a folosi comenzile necesare pentru a crea imaginile virtuale.

## **Setarea stocării optice virtuale**

Acest subiect furnizează o privire generală la nivel înalt al paşilor utilizaţi pentru a seta un mediu de stocare optic virtual. Acest subiect furnizează, de asemenea, trimiteri la informaţii care furnizează instrucţiuni specifice pentru setarea stocării optice virtuale bazată pe operația pe care dumneavoastră doriți să o realizați.

Următoarele furnizează o privire generală asupra modului în care se setează stocarea optică virtuală pentru cele mai obişnuite task-uri. Paşii exacţi pe care trebuie să îi urmaţi pentru a seta stocarea optică virtuală depinde de task-ul pe care doriți să îl realizați, cum ar fi efectuarea unei operațiuni de salvare sau de distribuție software.

Task-urile specifice furnizează legături la instrucțiuni pentru diferite task-uri pe care le puteți efectua cu stocarea optică virtuală.

Task-urile sunt următoarele:

- v ["Instalarea](#page-168-0) de pe un catalog de imagini" la pagina 163
- "Creare optic virtual"
- v "Utilizaţi [imaginile](#page-168-0) virtuale dintr-un catalog de imagini" la pagina 163
- v "Task-uri [specifice"](#page-169-0) la pagina 164

### **Concepte înrudite**

Luati în considerare utilizarea spatiului de stocare optic virtual

### **Operaţii înrudite**

Pregătirea pentru actualizarea sau înlocuirea software-ului folosind un catalog imagine

Pregătirea sistemului central pentru imagini virtuale

Distribuire software

Instalare corecţii dintr-un catalog de imagini

Copierea de rezervă a serverului dumneavoastră

### **Informaţii înrudite**

Salvare de rezervă şi recuperare

### **Creare optic virtual:**

- 1. Crearea unui catalog de imagini: CRTIMGCLG IMGCLG(MYCATALOG) DIR('/MYCATALOGDIRECTORY')
- 2. Adăugaţi imaginea de pe mediul fizic sau de pe fişierele imagine primite de pe alt sistem. Dacă adăugaţi o nouă imagine goală, introduceţi comanda următoare:

<span id="page-168-0"></span>ADDIMGCLGE IMGCLG(MYCATALOG) FROMFILE(\*NEW) TOFILE(NEWIMAGEFILE) IMGSIZ(16000) Repetaţi acest pas pentru fiecare disc optic necesar.

- 3. Dacă nu aveti deja un dispozitiv optic virtual de tip 632B, creati unul și activati-l: CRTDEVOPT DEVD(OPTVRT01) RSRCNAME(\*VRT) VRYCFG CFGOBJ(OPTVRT01) CFGTYPE(\*DEV) STATUS(\*ON)
- 4. Încărcarea catalogului imagine în dispozitivul virtual: LODIMGCLG IMGCLG(MYCATALOG) DEV(OPTVRT01)
- 5. Iniţializaţi imaginea virtuală: INZOPT NEWVOL(MYVOLUMEID) DEV(OPTVRT01) CHECK(\*NO) TEXT(MYTEXTDESCRIPTION)

## **Utilizaţi imaginile virtuale dintr-un catalog de imagini:**

- 1. Crearea unui catalog de imagini: CRTIMGCLG IMGCLG(MYCATALOG) DIR('/MYCATALOGDIRECTORY') CRTDIR(\*YES)
- 2. Adăugaţi imaginea de pe mediul fizic sau de pe fişierele imagine primite de pe alt sistem.
	- v Pentru a adăuga imagini de pe mediul fizic: ADDIMGCLGE IMGCLG(MYCATALOG) FROMDEV(OPTXX) TOFILE(\*fromfile) Repetaţi pentru fiecare disc optic.
	- v Pentru a dăuga imagini de pe un fişier imagine: ADDIMGCLGE IMGCLG(MYCATALOG) FROMFILE(SLIC\_N) TOFILE(\*fromfile)

Repetați acest pas pentru fiecare fișier din directorul catalog. Acest pas presupune că imaginea dumneavoastră este deja în directorul catalog de imagini.

- 3. Crearea şi activarea dispozitivului virtual: CRTDEVOPT DEVD(OPTVRT01) RSRCNAME(\*VRT) VRYCFG CFGOBJ(OPTVRT01) CFGTYPE(\*DEV) STATUS(\*ON)
- 4. Încărcaţi catalogul de imagini în dispozitivul virtual LODIMGCLG IMGCLG(MYCATALOG) DEV(OPTVRT01)

### **Task-uri specifice:**

Puteţi realiza aceste task-uri cu spaţiul de stocare optic virtual.

### **Instalare sau înlocuire software**

Pentru a instala sau înlocui software folosind stocarea optică virtuală consultaţi Pregătirea pentru actualizarea sau înlocuirea software-ului folosind un catalog de imagini.

### **Distribuţie de software**

Pentru setarea stocării optice virtuale pentru distribuție de software, consultați Pregătirea sistemului central pentru imagini virtuale din subiectul Distribuţie software.

#### **Instalare corecţii**

Pentru a instala corectii folisind stocarea optică virtuală, consultați Instalarea corecțiilor dintr-un catalog deimagini.

### **Realizaţi o operaţie de salvare**

Pentru a salva folosind stocarea optică virtuală, consultați Considerarea folosirii stocării optice virtuale din subiectul Salvarea de rezervă a serverului dumneavoastră.

### **Realizaţi o operaţie de restaurare**

Pentru a restaura din imagini virtuale, consultaţi Salvare de rezervă şi recuperare.

### *Instalarea de pe un catalog de imagini:*

1. Crearea unui catalog de imagini:

CRTIMGCLG IMGCLG(MYCATALOG) DIR('/MYCATALOGDIRECTORY')

2. Adăugaţi imaginea de pe mediul fizic sau de pe fişierele imagine primite de pe alt sistem:

- <span id="page-169-0"></span>v Pentru a adăuga imagini de pe mediul fizic: ADDIMGCLGE IMGCLG(MYCATALOG) FROMDEV(OPTXX) TOFILE(\*fromfile) Repetaţi acest pas pentru fiecare disc optic.
- v Pentru a adăuga imaginea de pe un fişier imagine: ADDIMGCLGE IMGCLG(MYCATALOG) FROMFILE(SLIC\_N) TOFILE(\*fromfile) Repetați acest pas pentru fiecare fișier din directorul catalog. Acest pas presupune că imaginea dumneavoastră este deja în directorul catalog de imagini.
- 3. Crearea şi activarea dispozitivului virtual: CRTDEVOPT DEVD(OPTVRT01) RSRCNAME(\*VRT) VRYCFG CFGOBJ(OPTVRT01) CFGTYPE(\*DEV) STATUS(\*ON)
- 4. Încărcarea catalogului imagine în dispozitivul virtual: LODIMGCLG IMGCLG(MYCATALOG) DEV(OPTVRT01)
- 5. Verificaţi catalogul pentru actualizări. VFYIMGCLG IMGCLG(MYCATALOG) TYPE(\*UPGRADE) SORT(\*YES) Sunt necesare următoarele pentru operația de verificare:
	- a. Cod intern licenţiat pentru i5/OS
	- b. Sistem de operare/iSeries
	- c. i5/OS Library QGPL
	- d. i5/OS Library QUSRSYS
- 6. Pornire instalare:

PWRDWNSYS OPTION(\*IMMED) RESTART(\*YES) IPLSRC(\*IMGCLG) IMGCLG(AL)

Referiți-vă la Pregătire actualizare sau înlocuire software utilizând un catalog de imagini pentru informații suplimentare.

### *Task-uri specifice:*

Puteţi realiza operaţii de salvare şi de restaurare cu spaţii de stocare optice virtuale.

### **Atribute \*ALWSAV fişiere imagine**

Când catalogul de imagini este în starea pregătitit toate imaginile catalogului de imagini au valoarea atributului \*ALWSAV de \*NO. Aceasta nu permite imaginilor să fie salvate de comanda SAV (Save Object-Salvare obiect) sau API-ul QsrSave. Când catalogul de iamgini nu este în starea pregătit toate imaginile catalogului de imagini au valoarea atributului \*ALWSAV de \*YES. Aceasta permite imaginilor să fie salvate.

**Notă:** Utilizând exemplele cod, sunteti de acord cu termenii din "Informatii de licentă și de declinare a responsabilității pentru cod" la [pagina](#page-174-0) 169.

## **Modificarea protejării la scriere pentru optic virtual**

Folosiţi această informaţie pentru a modifica modul de accesare pentru mediul optic virtual.

Toate intrările catalog de imagini includ un comutator de protecţie la scriere, care funcţionează identic cu comutatorul de protecţie la scriere al unui mediu efectiv. Poziţia iniţială a acestui comutator este pe pornire pentru mediul doar pentru citire şi pe închidere pentru mediul ce poate fi scris. Imaginile virtuale în format ISO 9660 (International Standards Organization 9660) sunt medii doar-în-citire, în timp ce mediile în formatul UDF (universal disk format) pot fi scrise sau doar pentru citire.

Când adăugați o nouă intrare catalog de imagini într-un catalog de imagini, intrarea catalog de imagini nu este protejată pentru scris în mod implicit. După ce adăugaţi o intrare catalog de imagini la un catalog de imagini, puteţi face modificări dacă este protejat pentru scriere cu comanda CHGIMGCLGE (Change Image Catalog Entry - Modificare intrare catalog de imagini).

Pentru a schimba o intrare catalog de imagini spre a fi protejată la scriere, introduceți următoarea comandă, unde numele catalog de imagini este MYCAT şi indexul catalog de imagini este 3:

CHGIMGCLGE IMGCLG(MYCAT) IMGCLGIDX(3) WRTPTC(\*YES)

Pentru a schimba o intrare catalog imagine spre a fi protejată la scriere, introduceti următoarea comandă, unde numele catalog imagine este MYCAT şi indexul catalog imagine este 3:

CHGIMGCLGE IMGCLG(MYCAT) IMGCLGIDX(3) WRTPTC(\*NO)

**Notă:** Utilizând exemplele cod, sunteţi de acord cu termenii din "Informaţii de licenţă şi de declinare a [responsabilităţii](#page-174-0) pentru cod" la [pagina](#page-174-0) 169.

## **Crearea mediului actual dintr-o imagine virtuală**

Folositi aceste instructiuni pentru a copia o imagine virtuală pe un disc optic.

Un avantaj al folosirii stocării optice virtuale este acela că puteți copia imaginile virtuale pe mediu de stocare real. În cazul în care planificaţi să vă copiaţi imaginile virtuale pe mediu de stocare, trebuie să vă asiguraţi că sunt în formatul corect şi de dimensiunea corectă.

Parametrul IMGSIZ (Image size - Dimensiune modificare) al comenzii ADDIMGCLGE (Add Image Catalog Entry - Adăugare intrare catalog imagine) are acest valori pe care le puteţi folosi pentru a specifica dimensiunea corectă a imaginilor dumneavoastră virtuale:

#### **\*CD650**

Dimensiunea imaginii virtuale este de 650 MB. Imaginile create cu această dimensiune pot fi scrise pe orice mediu standard de 650 MB sau mai mare.

#### **\*DVD2600**

Dimensiunea imaginii virtuale este de 2.6 GB. Imaginile create cu această dimensiune pot fi scrise pe orice mediu de 2.6 GB.

#### **\*DVD4700**

Dimensiunea imaginii virtuale este de 4.7 GB. Imaginile create cu această dimensiune pot fi scrise pe orice mediu de 4.7 GB.

Atunci când creaţi o imagine virtuală, aceasta este o imagine de octeţi. Serverul nu creează nici un fel de antete în imagine şi nu foloseşte comprimare.

### **Operaţii înrudite**

Transferul fişierelor cu FTP

#### **Formatul imaginilor virtuale:**

O imagine virtuală poate fi în unul din două formate, ISO 9660 şi UDF (universal disk format). Puteţi folosi o imagine virtuală în format UDF pentru a crea mediul efectiv.

#### **Crearea unui mediu de stocare real utilizând un PC:**

Pentru a crea un mediu de stocare utilizând un PC, trebuie să utilizați o metodă precum FTP (File Transfer Protocol) sau Navigator iSeries pentru a muta fişierul într-un PC care are software cu capabilitate de ardere imagine.

Pentru a crea mediul efectiv, efectuati următoarele:

1. Utilizaţi o metodă de transport cum ar fi FTP sau Navigator iSeries pentru a muta fişierul imagine în PC-ul dumneavoastră. Pentru a utiliza FTP pentru a muta fişierul imagine în PC-ul dumneavoastră, vedeţi Fişiere de transfer cu FTP.

Pentru a utiliza Navigatorul iSeries faceţi următoarele:

a. În Navigator iSeries expandaţi **Conexiunile mele** → **serverul dumneavoastră iSeries** → **Sisteme de fişiere** → **Sistem de fişiere integrat** .

- b. Navigaţi în directorul în care se află imaginea virtuală.
- c. Selectaţi imaginea şi trageţi-o pe desktop-ul PC-ului.
- 2. Folosiţi software de scriere a imaginilor pe PC pentru a scrie imaginea pe un PC sau DVD. Este recomandat să folosiţi modul disk-at-once în loc de track-at-once sau session-at-once.

#### **Crearea unui mediu de stocare real utilizând o unitate DVD-RAM:**

În cazul în care aveţi o unitate DVD-RAM pe serverul dumneavoastră, puteţi folosi comanda DUPOPT pentru a crea mediul efectiv din imaginea virtuală.

Dimensiunea imaginii virtuale trebuie să fie de aceeaşi dimensiune sau mai mică decât mediul din unitatea DVD-RAM.

Pentru a crea mediul efectiv, efectuaţi paşii următori:

- 1. Activaţi dispozitivul optic virtual introducând comanda următoare:
	- VRYCFG CFGOBJ(*nume-dispozitiv-virtual*) CFGTYPE(\*DEV) STATUS(\*ON)
- 2. Încărcaţi catalogul de imagini prin introducerea comenzii următoare: LODIMGCLG IMGCLG(*nume-catalog*) DEV(*nume-dispozitiv-virtual*) OPTION(\* LOAD)
- 3. Introduceţi WRKIMGCLGE (comanda Work with Image Catalog Lucru cu catalog de imagini) pentru a vă asigura că aveţi intrarea catalog de imagini încărcată şi montată. În cazul în care nu este, efectuaţi următoarele:
	- a. În cazul în care intrarea catalog nu este încărcată, introduceţi 8(LOAD) şi apăsaţi Enter.
	- b. În cazul în care intrarea catalog de imagini nu este montată, introduceți 6(MOUNT) și apăsați Enter.
	- c. Activaţi unitatea DVD-RAM prin introducerea comenzii următoare: VRYCFG CFGOBJ(*nume-dispozitiv-DVD*) CFGTYPE(\*DEV) STATUS(\*ON)
- 4. Verificaţi dacă mediul dumneavoastră de stocare este încărcat în unitatea DVD.
- 5. Duplicaţi imaginea virtuală pe DVD prin introducerea comenzii:
	- DUPOPT FROMVOL(\*MOUNTED) TOVOL(\*MOUNTED) NEWVOL(\*FROMVOL) CLEAR(\*YES) FROMDEV(*nume-dispozitiv-virtual*) TODEV(*nume-dispozitiv-DVD*)
	- **Notă:** Utilizând exemplele cod, sunteţi de acord cu termenii din ["Informaţii](#page-174-0) de licenţă şi de declinare a responsabilității pentru cod" la pagina 169.

## **Transportul imaginilor virtuale pe alt server**

Folosiţi aceste instrucţiuni pentru a muta imagini virtuale între servere diferite.

Un avantaj al folosirii stocării optice virtuale este acela că puteţi folosi o imagine virtuală pe mai mult de un singur server. Pentru a transporta o imagine virtuală pe alt server, folosiți una din următoarele metode.

**FTP** Puteți transfera o imagine virtuală de pe un server pe altul folosind FTP (File Transfer Protocol - Protocol de transfer fişiere). Petru a folosi FTP trebuie să aveţi TCP/IP setat şi funcţionând pe serverul dumneavoastră. Pentru instrucțiuni despre mutarea unui fișier cu FTP consultați Transferul fișierelor cu FTP.

#### **iSeries Navigator**

Există două modalităţi prin care puteţi folosi Navigator iSeries pentru a transfera fişiere între sisteme. Cea mai uşoară metodă este să folosiţi Navigator iSeries pentru a trage un fişier de pe un server pe altul.

Puteti folosi de asemenea Administrare centralizată din Navigator iSeries pentru a muta fisiere. Administrare centralizată este o puternică suită de functii de gestiune a sistemelor care face usoară gestiunea mai multor sisteme. Pentru instrucţiuni despre mutarea unui fişier cu Administrare centralizată, consultaţi Împachetarea şi trimiterea obiectelor cu Administrare centralizată.

#### **QFilesvr.400**

Sistemul de fişiere i5/OS File Server (QFileSvr.400) este un sistem de fişiere integrat care furnizează acces transparent la alte sisteme de fisiere care se află pe sisteme aflate la distantă. Pentru mai multe informati despre QFileSvr.400 consultaţi Sistemul de fişiere i5/OS File Server (QFileSvr.400).

**Notă:** Dimensiunea maximă a unui fişier pe care îl puteţi transfera folosind QFileSvr.400 este de 4 GB.

## **Concepte înrudite**

**FTP** 

Administrare centrală

Sistemul de fişiere al serverului de fişiere i5/OS (QFileSvr.400)

## **Operaţii înrudite**

Transferul fişierelor cu FTP

Împachetarea şi trimiterea obiectelor cu Administrare centrală

## **Depanarea stocării optice virtuale**

Acest subiect furnizează informaţii generale despre depanarea problemelor optice virtuale comune.

În mod obişnuit, când apare o eroare la stocarea optică virtuală, operaţia se opreşte şi dumneavoastră primiţi o interogare sau un mesaj de întrerupere. Mesajul indică faptul că este ceva greşit în legătură cu volumul ce este procesat şi furnizează instrucţiuni de recuperare. Urmaţi instrucţiunile pentru a face recuperarea cu ajutorul interogării sau a mesajului de întrerupere.

Ceea ce urmează este o listă a celor mai întâlnite interogări şi mesaje de întrerupere care apar la stocarea optică virtuală:

## **Mesaje de interogare**

- OPT1260 Fişier activ descoperit în volumul &1.
- OPT1314 Volumul este protejat la scriere sau numai pentru citire.
- OPT1321 Eroare apărută la procesarea volumului &2.
- OPT1486 Încărcare a următorului volum pe dispozitivul optic &1.
- OPT1487 Încărcare a volumului &2 pe dispozitivul optic &1.
- OPT1488 Volumul &2 de pe dispozitivul optic &1 nu este iniţializat.
- OPT1495 Lista cu nume de volum este depăşită pe dispozitivul &1.
- OPT1496 Încărcare volum cu număr secvenţial &5 pe dispozitivul &1.
- OPT149B Încărcare volum cu volum corect de pornire pe dispozitivul &1.
- OPT149C Încărcare volum cu fişier corect continuat pe dispozitivul &1.
- OPT149D Volumul optic este parte a setării existente de volum.
- OPT149E Găsire neaşteptată a volumului pe dispozitivul &1.
- OPT149F Încărcare a următorului volum pe dispozitivul optic &1.
- OPT1503 Volumul optic conţine fişiere active.
- OPT1504 Dispozitivul optic &1 este gol.

## **Mesaje escape**

OPT1390 - Eroare cu imaginea volum virtual. OPT1605 - Apariţie eroare de mediu sau de dispozitiv.

Pentru a vedea oricare din mesajele acestea, introduceţi: DSPMSGD OPT*xxxx* la linia de comandă şi apăsaţi Enter.

# **Reţele zonale de stocare**

Acest subiect descrie ce sunt reţele de stocare zonă (SANs) şi cum pot fi ele folosite pentru a furniza stocare centralizată. Se discută avantajele şi dezavantajele şi vă face legătura cu mai multe informaţii detaliate.

Reţelele spaţiu de stocare (Storage area networks - SANs) reprezintă o nouă dezvoltare a afacerii de ataşare a discului şi a benzii. Se consolidează stocarea de mai multe dispozitive de stocare într-un singur set de resurse gestionate centralizat. Pentru a face asta, se foloseşte o combinaţie de tehnologii, inclusiv hardware, software şi componente de rețea. Acestea suportă direct transfer de date la viteză mare între servere și dispozitive de stocare, în următoarele moduri:

- *Server de stocat.* Acesta este modelul tradițional de interacțiune cu dispozitivele de stocare. Avantajul unui SAN în acest caz este că acelaşi dispozitiv de stocare poate fi accesat serial sau concurent de mai multe servere.
- v *Server la server.* Un SAN poate fi folosit pentru comunicaţii de înaltă viteză şi înalt volum între servere.
- v *Stocare la stocare.* Această capacitatea a SAN de mutare a datelor permitemutarea datelor fără intervenţia serverului, în acest fel eliberându-se cicluri din procesorul serverului pentru alte activităţi cum ar fi procesarea de aplicaţii. Exemplele includ un dispozitiv de disc realizând copia de rezervă pe un dispozitiv cu bandă fără intervenţia serverului, sau oglindirea dispozitivului la distanţă de-a lungul SAN-ului. Acest tip de transfer de date nu este disponibil în prezent pe serveruliSeries.

SAN-urile furnizează multe beneficii în reteaua dumneavoastră iSeries, inclusiv următoarele:

- *Scalabilitate*. Stocarea este independentă de serverul în sine, astfel că nu sunteti limitati de numărul de discuri care pot fi ataşate direct la server.
- v *Disponibilitate crescută a aplicaţiilor.* Stocarea este independentă de aplicaţii şi este accesibilă prin căi de date alternative.
- v *Performanţe crescute ale aplicaţiilor.* Procesarea de stocare este mutată de la servere la o reţea separată.
- v *Spaţiu de stocare centralizat şi consolidat.*Capacitatea de stocare poate fi conectată la servere la distanţe mai mari şi resursele de stocare pot fi deconectate de la gazde individuale. Rezultatele pot fi obţinute la costuri mai mici printr-o mai bună folosire a stocării, costuri de administrare mici, flexibilitate crescută şi control crescut.
- v *Transferul de date pentru stocare la situri la distanţă.* Puteţi păstra o copie a datelor pentru protecţia în faţa dezastrelor.
- v *Gestiune centralizată simplificată.*O singură imagine a mediului de stocare simplică gestiunea.

### **Informaţii înrudite**

[Introducere](http://www.redbooks.ibm.com/abstracts/sg245470.html?Open) în Reţele zonale cu spaţii de stocare

iSeries în Reţele zonale cu spaţii de stocare ghid pentru [implementarea](http://www.redbooks.ibm.com/abstracts/sg246220.html?Open) benzilor şi a discurilor FC folosind iSeries

# **Informaţii înrudite pentru soluţii de stocare**

Următoarele sunt manualeleiSeries (PDF - uri) și IBM Cărți roșii (PDF - uri), site-uri web, și informații care au legătură cu subiectul Soluţii de stocare. Puteţi vizualiza sau tipări orice PDF.

## **Manuale**

- Salvare de rezervă, recuperare și servicii de mediu pentru iSeries (aproximativ 2.5 MB)
- v Gestiunea spaţiului de stocare ierarhic (în jur de 943 KB)

# **IBM Cărţi roşii**

v [Introducere](http://www.redbooks.ibm.com/abstracts/sg245470.html?Open) în SAN, Reţea zonală de stocare (în jur de 4.1 MB)

## **Site-uri web**

- Salvare de rezervă, [recuperare](http://www.ibm.com/servers/eserver/iseries/service/brms/) și servicii de mediu
- [Gestiune](http://www.ibm.com/servers/eserver/iseries/hsmcomp/index.html) ierarhică a spațiului de stocare
- iSeries Storage [Solutions](http://www.ibm.com/servers/eserver/iseries/hardware/storage/)  $\rightarrow$
- IBM [TotalStorage](http://www.storage.ibm.com/)

# **Salvare fişier PDF**

Pentru a salva un PDF pe staţia dumneavoastră de lucru în scopul vizualizării sau tipăririi:

1. Faceti clic dreapta pe PDF-ul din browser (faceti clic dreapta pe adresa web a paginii de mai sus).

- <span id="page-174-0"></span>2. Faceţi clic pe **Salvaţi destinaţia ca** dacă folosiţi Internet Explorer. Faceţi clic pe **Salvaţi destinaţia ca** dacă folosiţi Netscape Communicator.
- 3. Navigaţi în directorul în care doriţi să salvaţi fişierul PDF.
- 4. Faceţi clic pe **Salvare**.

# **Descărcarea programului Adobe Acrobat Reader**

Pentru a vizualiza sau tipări aceste PDF-uri, aveţi nevoie de Adobe Acrobat Reader. Puteţi descărca o copie de

p[eSite-ul](http://www.adobe.com/products/acrobat/readstep.html) web Adobe (www.adobe.com/products/acrobat/readstep.html) .

# **Informaţii de licenţă şi de declinare a responsabilităţii pentru cod**

IBM vă acordă o licenţă de copyright neexclusivă pentru a folosi toate exemplele de cod de programare din care puteţi genera funcţii similare, adaptate nevoilor dumneavostră specifice.

EXCEPTÂND GARANŢIILE OBLIGATORII, CARE NU POT FI EXCLUSE, IBM, DEZVOLTATORII DE PROGRAME ŞI FURNIZORII SĂI NU ACORDĂ NICI O GARANŢIE SAU CONDIŢIE, EXPRESĂ SAU IMPLICITĂ, INCLUZÂND, DAR FĂRĂ A SE LIMITA LA ELE, GARANŢIILE SAU CONDIŢIILE IMPLICITE DE VANDABILITATE, DE POTRIVIRE PENTRU UN ANUMIT SCOP SAU DE NEÎNCĂLCARE A UNUI DREPT, REFERITOARE LA PROGRAM SAU LA SUPORTUL TEHNIC, DACĂ ESTE CAZUL.

ÎN NICI O ÎMPREJURARE IBM, DEZVOLTATORII SĂI DE PROGRAME SAU FURNIZORII NU VOR FI RESPONSABILI PENTRU ORICARE DINTRE URMĂTOARELE PAGUBE, CHIAR DACĂ AU FOST INFORMAŢI ÎN LEGĂTURĂ CU POSIBILITATEA PRODUCERII LOR:

- 1. PIERDEREA SAU DETERIORAREA DATELOR;
- 2. PAGUBE DIRECTE, SPECIALE, ACCIDENTALE SAU INDIRECTE SAU PREJUDICII ECONOMICE DE CONSECINŢĂ; SAU
- 3. PIERDERI REFERITOARE LA PROFIT, AFACERI, BENEFICII, REPUTAŢIE SAU ECONOMII PLANIFICATE.

UNELE JURISDICŢII NU PERMIT EXCLUDEREA SAU LIMITAREA PREJUDICIILOR DIRECTE, INCIDENTALE SAU DE CONSECINŢĂ, CAZ ÎN CARE ESTE POSIBIL CA UNELE SAU TOATE LIMITĂRILE SAU EXCLUDERILE DE MAI SUS SĂ NU FIE VALABILE PENTRU DUMNEAVOASTRĂ.

# **Anexa. Observaţii**

Aceste informaţii au fost elaborate pentru produse şi servicii oferite în S.U.A.

Este posibil ca IBM să nu ofere în alte ţări produsele, serviciile sau caracteristicile discutate în acest document. Luaţi legătura cu reprezentantul IBM local pentru informații despre produsele și serviciile disponibile în zona dumneavoastră. Referirea la un produs, program sau serviciu IBM nu înseamnă că se afirmă sau că se sugerează faptul că poate fi folosit numai acel produs, program sau serviciu IBM. Poate fi folosit în loc orice produs, program sau serviciu care este echivalent din punct de vedere funcțional și care nu încalcă dreptul de proprietate intelectuală al IBM. Însă evaluarea și verificarea modului în care funcţionează un produs, program sau serviciu non-IBM ţine de responsabilitatea utilizatorului.

IBM poate avea brevete sau aplicaţii în curs de brevetare care să acopere subiectele descrise în acest document. Faptul că vi se furnizează acest document nu înseamnă că vi se acordă licenţa pentru aceste brevete. Puteţi trimite întrebări cu privire la licenţe, în scris, la:

IBM Director of Licensing IBM Corporation North Castle Drive Armonk, NY 10504-1785 U.S.A.

Pentru întrebări privind licenta pentru informațiile DBCS (double-byte character set), contactați departamentul de Proprietate intelectuală al IBM-ului din ţara dumneavoastră sau trimiteţi întrebările în scris la:

IBM World Trade Asia Corporation Licensing 2-31 Roppongi 3-chome, Minato-ku Tokyo 106-0032, Japan

**Următorul paragraf nu se aplică în cazul Marii Britanii sau al altor ţări unde asemenea prevederi sunt incompatibile cu legile locale:** INTERNATIONAL BUSINESS MACHINES CORPORATION OFERĂ ACEASTĂ PUBLICAŢIE "CA ATARE", FĂRĂ NICI UN FEL DE GARANŢIE EXPLICITĂ SAU IMPLICITĂ, INCLUZÂND, DAR FĂRĂ A SE LIMITA LA GARANŢIILE IMPLICITE DE NEÎNCĂLCARE A UNOR DREPTURI SAU NORME, DE VANDABILITATE SAU DE POTRIVIRE CU UN ANUMIT SCOP. Unele state nu permit declinarea responsabilității pentru garanțiile exprese sau implicite în anumite tranzacții și de aceea este posibil ca aceste clauze să nu fie valabile în cazul dumneavoastră.

Aceste informaţii pot include inexactităţi tehnice sau erori tipografice. Se efectuează modificări periodice la informaţiile incluse aici; aceste modificări vor fi încorporate în noi ediţii ale publicaţiei. IBM poate aduce îmbunătăţiri şi/sau modifcări produsului (produselor) şi/sau programului (programelor) descrise în această publicaţie în orice moment, fără notificare.

Orice referiri din aceste informaţii la situri non-IBM Web sunt furnizate doar de convenienţă şi nu servesc în nici un fel ca garanție pentru acele situri Web. Materialele de la acele situri Web nu fac parte din materialele pentru acel produs IBM şi utilizarea acelor situri Web se face pe propriul dumneavostră risc.

IBM poate utiliza sau distribui oricare dintre informațiile pe care le furnizați, în orice mod considerat adecvat, fără ca aceasta să implice vreo obligație față de dumneavoastră.

Posesorii de licențe pentru acest program care doresc să aibă informații despre el în scopul de a permite: (I) schimbul de informaţii între programe create independent şi alte programe (inclusiv acesta) şi (II) utilizarea mutuală a informaţiilor care au fost schimbate, vor contacta:

#### IBM Corporation

Software Interoperability Coordinator, Department YBWA 3605 Highway 52 N Rochester, MN 55901 U.S.A.

Aceste informații pot fi disponibile cu condiția repectării termenilor și condițiilor, iar în unele cazuri cu plata unor taxe.

Programul licenţiat descris în această publicaţie şi toate materialele licenţiate disponibile pentru el sunt furnizate de | către IBM conform termenilor din Contractul IBM cu Clientul, Contractul IBM de licenţă internaţională pentru | program sau din orice acord echivalent încheiat între noi. |

Orice date de performantă continute aici au fost determinate într-un mediu controlat. De aceea, rezultatele obtinute în alte medii de operare pot varia semnificativ. Unele măsurători ar fi putut fi făcute pe sisteme de nivel-dezvoltare şi nu există nici o garanție că aceste măsurători vor fi aceleasi pe sisteme general valabile. Mai mult, unele măsurători ar fi putut fi estimate prin extrapolare. Rezultatele reale ar putea varia. Utilizatorii acestui document ar trebui să verifice datele care pot fi aplicate pentru mediul lor specific.

Informațiile referitoare la produse non-IBM au fost obținute de la furnizorii acestor produse, din anunțurile lor publicate sau din alte surse disponibile public. IBM nu a testat acele produse and cannot confirm the accuracy of performance, compatibility or any other claims related to non-IBM products. Întrebările legate de produse non-IBM ar trebui adresate furnizorilor acestor produse.

Toate declarațiile privind direcția viitoare sau intenția IBM-ului pot fi modificate sau retrase fără aviz și reprezintă numai scopuri şi obiective.

Toate preţurile IBM afişate sunt preţurile de vânzare cu amănuntul sugerate de IBM, sunt actuale şi pot fi schimbate fără aviz. Preţurile dealer-ilor pot varia.

Aceste informații sunt numai pentru scopuri de planificare. Informațiile de aici pot fi modificate înainte ca produsele descrise să devină disponibile.

Aceste informații conșin exemple de date și rapoarte utilizate în operațiunile zilnice legate de afaceri. Pentru a le ilustra cât se poate de complet, exemplele includ numele de persoane individuale, companii, mărci şi produse. Toate aceste nume sunt fictive şi orice asemănări cu numele şi adresele utilizate de o întreprindere de afaceri reală este o în întregime o coincidenţă.

### LICENŢĂ COPYRIGHT:

Aceste informaţii conţin aplicaţii exemplu în limbaj sursă, care ilustrează tehnici de programare pe mai multe platforme de operare. Puteti copia, modifica și distribui aceste programe exemplu sub orice formă fără a plăti firmei IBM, cu scopurile de dezvoltare, utilizare, marketing sau distribuire a programelor de aplicații în conformitate cu interfața de programare a aplicaţiei pentru platforma de operare pentru care sunt scrise programele exemplu. Aceste exemple nu au fost testate în toate conditiile. De aceea, IBM nu poate garanta sau sugera că acestea sunt fiabile, capabile de service sau functionale.

Fiecare copie a oricărei porţiuni ale acestor programe exemplu sau orice lucru derivat trebuie să includă un aviz de copyright după cum urmează:

© (numele companiei dumneavostră) (an). Porţiuni din acest cod sunt derivate din IBM Corp. Programe exemplu. © Copyright IBM Corp. \_introduceţi anul sau anii\_. Toate drepturile sunt rezervate.

Dacă vizualizaţi aceste informaţii folosind o copie electronică, fotografiile şi ilustraţiile color s-ar putea să nu apară.

# **Mărci comerciale**

Următorii termeni sunt mărci comerciale ale International Business Machines Corporation în Statele Unite, în alte ţări sau ambele:

- | e(logo)server
- eServer |
- $\frac{15}{OS}$
- IBM |
- iSeries |
- pSeries |
- xSeries |
- zSeries |

Alte nume de companii, produse sau servicii pot fi mărci comerciale sau mărci de serviciu ale altora.

# **Termenii şi condiţiile**

Permisiunile pentru utilizarea acestor publicații sunt acordate în conformitate cu următorii termeni și condiții.

**Utilizare personală:** Puteţi reproduce aceste publicaţii pentru utilizarea personală, necomercială, cu condiţia ca toate anunțurile de proprietate să fie păstrate. Nu puteți distribui, afișa sau realiza obiecte derivate din aceste publicații sau dintr-o porţiune a lor fără consimţământul explicit al IBM.

**Utilizare comercială:** Puteţi reproduce, distribui şi afişa aceste publicaţii doar în cadrul întreprinderii dumneavoastră, cu condiția ca toate anunțurile de proprietate să fie păstrate. Nu puteți să realizați lucrări derivate din aceste informații, nici să reproduceţi, să distribuiţi sau să afişaţi aceste informaţii sau o porţiune a lor în afara întreprinderii dumneavoastră fără consimţământul explicit al IBM.

Cu excepţia a ceea ce este acordat explicit prin această permisiune, nu sunt acordate alte permisiuni, licenţe sau drepturi, explicit sau implicit, pentru Publicații sau alte informații, date, software sau altă proprietate intelectuală contină în acestea.

IBM îşi rezervă dreptul de a retrage permisiunile acordate aici oricând consideră că folosirea publicaţiilor este în detrimentul intereselor sale sau când personalul IBM constată că instrucțiunile de mai sus nu sunt urmate corespunzător.

Nu puteți descărca, exporta sau reexporta aceste informații decât respectând integral legile și reglementările în vigoare, precum şi legile şi reglementările din Statele Unite privind exportul.

IBM NU OFERĂ NICI O GARANŢIE CU PRIVIRE LA CONŢINUTUL ACESTOR PUBLICAŢII. ACESTE PUBLICAŢII SUNT FURNIZATE ″CA ATARE″, FĂRĂ NICI UN FEL DE GARANŢIE, EXPLICITĂ SAU IMPLICITĂ, INCLUZÂND, DAR FĂRĂ A SE LIMITA LA ELE, GARANŢIILE IMPLICITE DE VANDABILITATE, DE NEÎNCĂLCARE A UNOR DREPTURI SAU NORME ŞI DE POTRIVIRE PENTRU UN ANUMIT SCOP.
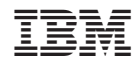

Tipărit în S.U.A.